# $\frac{d\ln\ln}{d}$

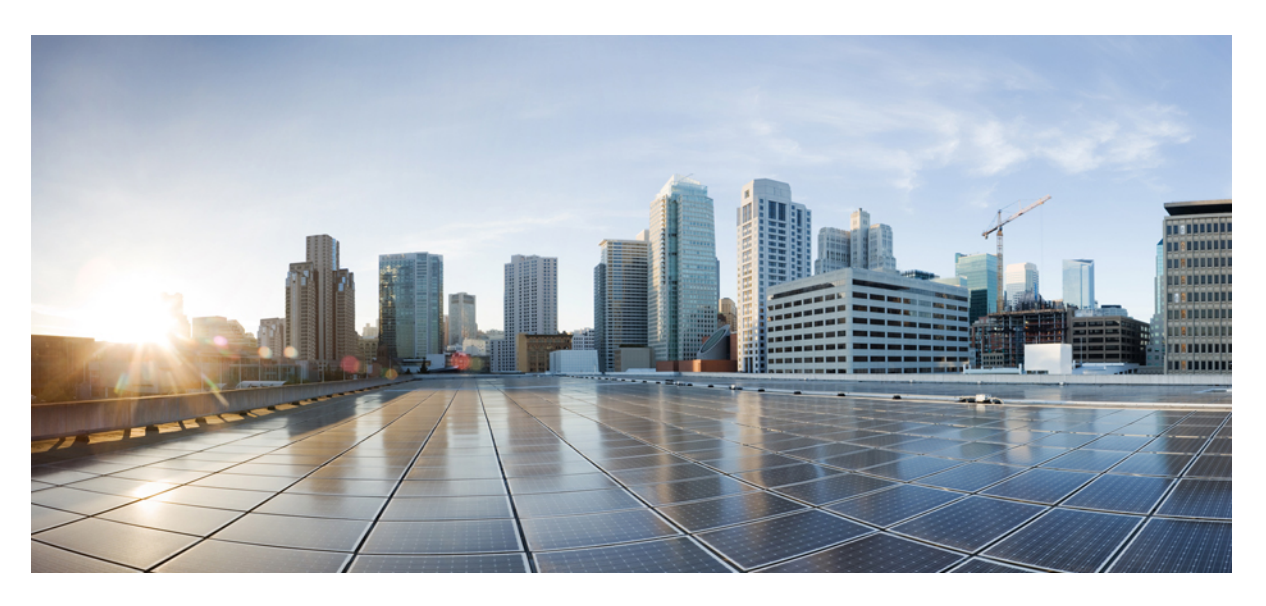

# **Uporabniški priro**č**nik za telefone Cisco IP serije 8800**

**Prvi**č **objavljeno:** 2015-11-25 **Nazadnje spremenjeno:** 2023-06-16

# **Americas Headquarters**

Cisco Systems, Inc. 170 West Tasman Drive San Jose, CA 95134-1706 USA http://www.cisco.com Tel: 408 526-4000 800 553-NETS (6387) Fax: 408 527-0883

SPECIFIKACIJE IZDELKOV IN INFORMACIJE O NJIH V TEM PRIROČNIKU SE LAHKO SPREMENIJO BREZ PREDHODNEGA OBVESTILA. MENIMO, DA SO VSE IZJAVE, INFORMACIJE IN PRIPOROČILA V TEM PRIROČNIKU TOČNI, VENDAR ZANJE NE DAJEMO NOBENIH IZRECNIH ALI NAZNAČENIH JAMSTEV. UPORABNIKI MORAJO PREVZETI VSO ODGOVORNOST ZA SVOJO UPORABO KAKRŠNIH KOLI IZDELKOV.

LICENCA ZA PROGRAMSKO OPREMO IN OMEJENA GARANCIJA ZA SPREMNI IZDELEK STA NAVEDENI V INFORMACIJSKEM PAKETU, KIJE BIL PRILOŽEN IZDELKU, IN STA S TEM SKLICEM VKLJUČENI V TA DOKUMENT. ČE LICENCE ZA PROGRAMSKO OPREMO ALI OMEJENE GARANCIJE NE NAJDETE, SE ZA KOPIJO OBRNITE NA ZASTOPNIKA DRUŽBE CISCO.

Naslednje informacije so za skladnost naprav razreda A s predpisi agencije FCC: ta oprema je preskušena in ugotovljeno je, da je skladna z omejitvami za digitalno napravo razreda A, kot določa 15. člen pravil FCC. Te omejitve so namenjene zagotavljanju razumne zaščite pred škodljivimi motnjami med uporabo opreme v komercialnem okolju. Ta oprema ustvarja, uporablja in lahko oddaja radiofrekvenčno energijo. Če ni nameščena in uporabljena v skladu z navodili, lahko povzroči nastanek škodljivih motenj v radijskih komunikacijah. Uporaba te opreme na stanovanjskem območju lahko povzroči škodljive motnje, pri čemer bodo uporabniki morali motnje odpraviti na lastne stroške.

Naslednje informacije so za skladnost naprav razreda B s predpisi agencije FCC: ta oprema je preskušena in ugotovljeno je, da je skladna z omejitvami za digitalno napravo razreda B, kot določa 15. člen pravil FCC. Tovrstne omejitve so zasnovane za zagotavljanje razumne ravni zaščite pred škodljivimi motnjami med uporabo naprave v stanovanjskih soseskah. Ta oprema ustvarja, uporablja in lahko oddaja radiofrekvenčno energijo. Če ni nameščena in uporabljena v skladu z navodili, lahko povzroči nastanek škodljivih motenj v radijskih komunikacijah. Vendar ni zagotovil, da pri določeni namestitvi ne bodo nastale motnje. Če ta oprema povzroča motnje pri sprejemu radijskega ali televizijskega signala, kar lahko ugotovite tako, da izklopite in nato znova vklopite napravo, uporabnike spodbujamo, da poskušajo popraviti motnje z ustreznimi spodaj navedenimi ukrepi:

- Obrnite ali prestavite sprejemno anteno.
- Povečajte razdaljo med opremo in sprejemnikom.
- Opremo priključite na vtičnico na tokokrogu, ki se razlikuje od tistega, na katerega je priključen sprejemnik.
- Za pomoč se posvetujte s prodajalcem ali izkušenim servisnim tehnikom za popravila radijskih/televizijskih sprejemnikov.

Spremembe tega izdelka, ki jih Cisco ni odobril, lahko razveljavijo odobritev FCC in izničijo vaše dovoljenje za uporabo izdelka.

Izvedba stiskanja glave TCP podjetja Cisco je prilagoditev programa, ki ga je razvila univerza v Kaliforniji, Berkeley (UCB), kot del javno dostopne različice domene operacijskega sistema UNIX univerze UCB. Vse pravice pridržane. Copyright © 1981. Uprava univerze v Kaliforniji.

NE GLEDE NA MOREBITNO DRUGO GARANCIJO V TEM DOKUMENTU SO VSE DATOTEKE Z DOKUMENTI IN PROGRAMSKA OPREMA TEH DOBAVITELJEV ZAGOTOVLJENE, »KAKRŠNE SO« IN Z VSEMI NAPAKAMI. CISCO IN ZGORAJ NAVEDENI DOBAVITELJI ZAVRAČAJO VSA IZRECNA ALI NAZNAČENA JAMSTVA, KAR MED DRUGIM VKLJUČUJE TUDI JAMSTVA GLEDE PRIMERNOSTI ZA PRODAJO, PRIMERNOSTI ZA DOLOČEN NAMEN IN NEKRŠITEV PRAVIC INTELEKTUALNE LASTNINE ALI JAMSTVA, KI IZHAJAJO IZ POTEKA TRGOVANJA, UPORABE ALI POSLOVNE PRAKSE.

CISCO ALI NJEGOVI DOBAVITELJI V NOBENEM PRIMERU NISO ODGOVORNI ZA KAKRŠNO KOLI POSREDNO, POSEBNO, POSLEDIČNO ALI NAKLJUČNO ŠKODO, KAR MED DRUGIM VKLJUČUJE TUDI IZGUBO DOBIČKA ALI IZGUBO OZIROMA POŠKODBE PODATKOV, KI IZHAJAJO IZ UPORABE ALI NEZMOŽNOSTI UPORABE TEGA PRIROČNIKA, TUDI ČE SO BILI CISCO ALI NJEGOVI DOBAVITELJI OBVEŠČENI O MOŽNOSTI TAKŠNE ŠKODE.

Morebitni naslovi internetnega protokola (IP) in telefonske številke, uporabljeni v tem dokumentu, niso mišljeni kot dejanski naslovi in telefonske številke. Vsi primeri, prikazi rezultatov ukazov, diagrami omrežne topologije in drugi podatki, navedeni v dokumentu, so namenjeni zgolj ponazoritvi. Vsakršna uporaba dejanskih naslovov IP ali telefonskih številk v ponazoritveni vsebini je nenamerna in naključna.

Vsi natisnjeni izvodi in dvojniki elektronskih izvodov tega dokumenta so obravnavani kot nenadzorovani. Najnovejša različica je spletna različica.

Cisco ima več kot 200 podružnic po vsem svetu. Naslovi in telefonske številke so navedeni na spletnem mestu podjetja Cisco na naslovu www.cisco.com/go/offices.

Dokumentacija, določena za ta izdelek, si prizadeva uporabljati nepristranski jezik. Za namene tega sklopa dokumentacije je izraz nepristranski opredeljen kot jezik, ki ne pomeni diskriminacije na podlagi starosti, invalidnosti, spola, rasne identitete, etnične identitete, spolne usmerjenosti, socialno-ekonomskega statusa in intersekcionalnosti. V dokumentaciji so lahko prisotne izjeme zaradi jezika, ki je zakodiran v uporabniških vmesnikih programske opreme izdelka, jezika, ki se uporablja na podlagi dokumentacije standardov, ali jezika, ki ga uporablja referenčni izdelek neodvisnega proizvajalca.

Cisco in logotip Cisco sta blagovni znamki ali registrirani blagovni znamki podjetja Cisco in/ali njegovih lastniško povezanih podjetij v ZDA in drugih državah. Za ogled seznama blagovnih znamk Cisco obiščite ta URL: <https://www.cisco.com/c/en/us/about/legal/trademarks.html>. Omenjene blagovne znamke tretjih oseb so v lasti njihovih lastnikov. Uporaba besede partner ne pomeni družabniškega odnosa med podjetjem Cisco in morebitnim drugim podjetjem. (1721R)

© 2015–2023 Cisco Systems, Inc. Vse pravice pridržane.

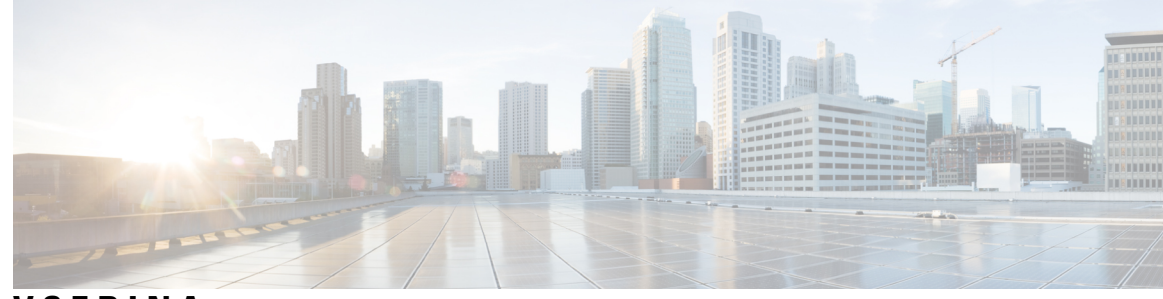

**VSEBINA**

**POGLA VJE 1 Vaš [telefon](#page-14-0) 1**

[Telefon](#page-14-1) Cisco IP serije 8800 **1**

[Podpora](#page-15-0) za funkcije **2**

Nove in [spremenjene](#page-15-1) informacije **2**

Nove in spremenjene informacije za izdajo [strojno-programske](#page-16-0) opreme 14.2(1) **3** Nove in spremenjene informacije za izdajo [strojno-programske](#page-16-1) opreme 14.1(1)SR2 **3** Nove in spremenjene informacije za izdajo [strojno-programske](#page-16-2) opreme 14.1(1) **3** Nove in spremenjene informacije za izdajo [strojno-programske](#page-17-0) opreme 14.0(1) **4** Nove in spremenjene informacije za izdajo [strojno-programske](#page-17-1) opreme 12.8(1) **4** Nove in spremenjene informacije za izdajo [strojno-programske](#page-18-0) opreme 12.7(1) **5** Nove in spremenjene informacije za izdajo [strojno-programske](#page-19-0) opreme 12.6(1) **6** Nove in spremenjene informacije za izdajo [strojno-programske](#page-19-1) opreme 12.5(1)SR3 **6** Nove in spremenjene informacije za izdajo [strojno-programske](#page-20-0) opreme 12.5(1)SR2 **7** Nove in spremenjene informacije za izdajo [strojno-programske](#page-20-1) opreme 12.5(1)SR1 **7** Nove in spremenjene informacije za izdajo [strojno-programske](#page-20-2) opreme 12.1(1)SR1 **7** Nove in spremenjene informacije za izdajo [strojno-programske](#page-21-0) opreme 12.1(1) **8** Nove in spremenjene informacije za izdajo [strojno-programske](#page-21-1) opreme 12.0(1) **8** Nove in spremenjene informacije za izdajo [strojno-programske](#page-22-0) opreme 11.7(1) **9** Nove in spremenjene informacije za izdajo [strojno-programske](#page-22-1) opreme 11.5(1)SR1 **9** Nove in spremenjene informacije za izdajo [strojno-programske](#page-23-0) opreme 11.5(1) **10** Nove in spremenjene informacije za izdajo [strojno-programske](#page-23-1) opreme 11.0 **10** [Nastavitev](#page-24-0) telefona **11** [Prilagoditev](#page-24-1) odložišča za slušalko **11** [Sprememba](#page-24-2) zornega kota vašega telefona **11** [Vzpostavitev](#page-25-0) povezave z omrežjem **12**

Skupna raba omrežne povezave s telefonom in [računalnikom](#page-25-1) **12**

[Nastavitev](#page-25-2) odjemalca Wi-Fi **12** Vzpostavitev povezave s predhodno [konfiguriranim](#page-26-0) omrežjem Wi-Fi **13** [Vzpostavitev](#page-26-1) povezave z omrežjem VPN **13** [Nastavitev](#page-27-0) telefona za uporabo v omrežju VPN **14** Povezava s [pridružitvijo](#page-27-1) aktivacijske kode **14** [Vzpostavitev](#page-28-0) povezave s funkcijo Expressway **15** [Spremenite](#page-29-0) način storitve **16** Zaščita telefona s kabelsko [ključavnico](#page-30-0) **17** Zamenjava [obstoječega](#page-30-1) telefona z novim **17** Zaščita video kamere [telefona](#page-31-0) **18** [Aktiviranje](#page-31-1) telefona in prijava vanj **18** [Prijava](#page-32-0) v telefon **19** Prijava v interno številko iz [drugega](#page-32-1) telefona **19** Odjava iz svoje interne številke iz [drugega](#page-32-2) telefona **19** Prijava v [Extension](#page-33-0) Mobility z naglavno slušalko Cisco **20** Portal za [samopomoč](#page-34-0) **21** [Številke](#page-35-0) za hitro klicanje **22** Tipke in strojna [oprema](#page-36-0) **23** Znaki na telefonski [tipkovnici](#page-38-0) **25** [Navigacija](#page-38-1) **25** [Dinamične,](#page-38-2) linijske in funkcijske tipke **25** [Funkcije](#page-39-0) na zaslonu telefona **26** Ikone na [telefonu](#page-40-0) **27** [Čiščenje](#page-41-0) zaslona telefona **28** Ikone z [značko](#page-42-0) **29** Razlike med [telefonskimi](#page-42-1) klici in linijami **29** [Vrata](#page-42-2) USB **29** [Polnjenje](#page-42-3) mobilnih naprav **29** Podpora za [kitajščino](#page-43-0) **30** Iskanje v [zgodovini](#page-43-1) klicev **30** [Dodajanje](#page-43-2) gumba za hitro klicanje iz telefona **30** [Dodajanje](#page-44-0) novega stika v imenik podjetja ali v osebni imenik **31** [Bluetooth](#page-44-1) in vaš telefon **31** Funkcije [dostopnosti](#page-45-0) za telefon Cisco IP serije 8800 **32**

Funkcije za [dostopnost](#page-45-1) za slušno ovirane **32** Funkcije za [dostopnost](#page-47-0) za slabovidne in slepe osebe **34** Glasovne povratne [informacije](#page-51-0) **38** Funkcije za [dostopnost](#page-52-0) za gibalno ovirane **39** [Dostopnost](#page-53-0) kompleta za namestitev na steno za telefon Cisco IP serije 8800 **40** [Strojno-programska](#page-54-0) oprema in nadgradnje telefona **41** Odlog [nadgradnje](#page-54-1) telefona **41** Ogled napredka nadgradnje [strojno-programske](#page-55-0) opreme telefona **42** [Varčevanje](#page-55-1) z energijo **42** Vklop [telefona](#page-55-2) **42** Načini [telefonske](#page-56-0) linije **43** [Običajni](#page-56-1) način linij **43** [Izboljšan](#page-56-2) način linij **43** Dodatna pomoč in [informacije](#page-57-0) **44** Funkcije za [dostopnost](#page-57-1) **44** [Odpravljanje](#page-57-2) napak **44** Iskanje [informacij](#page-58-0) o telefonu v storitvi **45** Poročanje o težavah s [kakovostjo](#page-58-1) klica **45** Vse težave s [telefonom](#page-58-2) prijavite **45** [Izgubljena](#page-59-0) telefonska povezava **46** Ciscovi [garancijski](#page-59-1) pogoji za strojno opremo z enoletno omejitvijo **46**

### **POGLA VJE 2 [Klici](#page-60-0) 47**

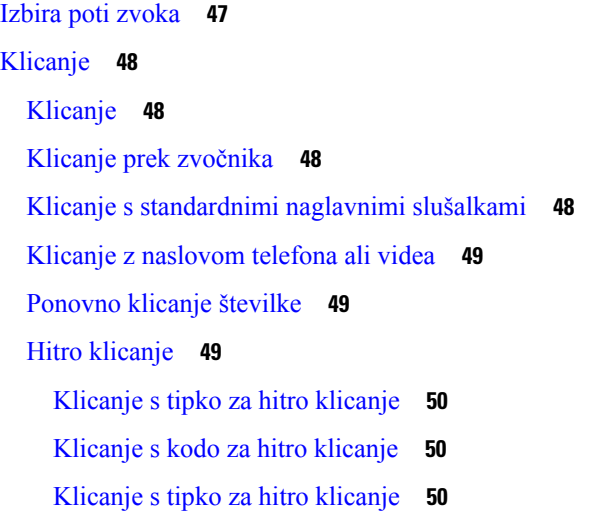

[Dodajanje](#page-64-0) gumba za hitro klicanje iz telefona **51** [Sprememba](#page-64-1) tipke za hitro klicanje iz telefona **51** Izbris tipke za hitro klicanje iz [telefona](#page-65-0) **52** Klicanje [mednarodne](#page-65-1) številke **52** Prejmite [obvestilo,](#page-65-2) ko je stik na voljo **52** Klici, ki zahtevajo kodo za [obračunavanje](#page-66-0) ali avtorizacijsko kodo **53** [Varni](#page-66-1) klici **53** Klicanje s [telefonom](#page-66-2) za podporo **53** [Prevzem](#page-67-0) klicev **54** [Prevzem](#page-67-1) klica **54** Prevzem [čakajočega](#page-67-2) klica **54** [Zavrnitev](#page-67-3) klica **54** [Prezrite](#page-67-4) klic **54** Vklop [funkcije](#page-68-0) »Ne moti« **55** Prevzem [sodelavčevega](#page-68-1) klica (prevzem klica) **55** [Odgovor](#page-68-2) na klic v vaši klicni skupini (dvig) **55** Prevzem klica iz druge skupine [\(skupinski](#page-69-0) dvig) **56** Prevzem klica iz [povezane](#page-69-1) skupine (drugi dvig) **56** [Prevzemanje](#page-69-2) klica v vaši iskalni skupini **56** Prijava in odjava iz iskalne [skupine](#page-70-0) **57** Ogled [čakalne](#page-70-1) vrste klicev v iskalni skupini **57** [Samodejni](#page-70-2) prevzem klica **57** Sledenje [sumljivemu](#page-71-0) klicu **58** [Označevanje](#page-71-1) klicev kot neželenih **58** [Označevanje](#page-71-2) aktivnega klica kot neželenega **58** [Označevanje](#page-72-0) video klica kot neželenega **59** [Označevanje](#page-72-1) nedavnega klica kot neželenega **59** [Odstranjevanje](#page-73-0) ali urejanje označenega klica **60** [Video](#page-73-1) klici **60** [Vzpostavitev](#page-73-2) video klica **60** [Zaustavitev](#page-74-0) videa **61** Preklop med [telefonom](#page-74-1) in prikazom videa **61** [Prilagoditev](#page-74-2) položaja slika-v-sliki **61** Video klici in [varnost](#page-75-0) **62**

```
Izklop zvoka klica 62
Zadržanje klicev 62
  Uvrstitev klica na čakanje 62
  Odgovor na klic, ki je predolgo na čakanju 63
  Preklapljanje med aktivnimi in zadržanimi klici 63
  Parkiranje klica 63
    Uvrstitev klica na čakanje s parkiranjem klica 64
    Prevzem klica na čakanju s parkiranjem klica 64
    Uvrstitev klica na čakanje s pomožnim usmerjenim parkiranjem klica 65
    Prevzem klica na čakanju s pomožnim usmerjenim parkiranjem klica 65
    Uvrstitev klica na čakanje z ročnim usmerjenim parkiranjem klica 65
    Prevzem klica na čakanju z ročnim usmerjenim parkiranjem klica 65
Posredovanje klicev 66
Preusmeritev klica na drugo osebo 66
Konferenčni klici in sestanek 67
  Dodajanje druge osebe v klic 67
  Preklop med klici, preden zaključite konferenco 67
  Ogled in odstranitev udeležencev konference 68
  Načrtovani konferenčni klici (»Sestanek zdaj«) 68
    Gostovanje konference »Sestanek zdaj« 68
    Pridružitev konferenci »Sestanek zdaj« 68
Notranji klici 69
  Notranje klicanje 69
  Prevzem notranjega klica 69
Nadzor in snemanje klicev 70
  Nastavitev nadzorovanega klica 70
  Snemanje klica 70
Prednostni klici 71
  Vzpostavitev prednostnega klica 71
  Prevzem prednostnega klica 72
  Prevzem prednostnega klica, ko poteka drug klic 72
Več linij 72
  Najprej odgovorite na najstarejši klic 72
  Ogled vseh klicev v telefonu 73
```
Ogled [pomembnih](#page-86-1) klicev **73** Prikaz obvestil o klicih na [izbranih](#page-86-2) linijah s filtri linij **73** [Ustvarjanje](#page-86-3) filtra linij **73** [Uporaba](#page-87-0) filtra linij **74** [Ustvarjanje](#page-87-1) filtra linij **74** [Skupne](#page-87-2) linije **74** [Dodajanje](#page-88-0) sebe v klic na skupni liniji **75** Prejem obvestila, preden se [pridružite](#page-88-1) klicu na skupni liniji **75** [Omogočite](#page-88-2) zasebnost na skupni liniji **75** [Mobilne](#page-89-0) naprave in vaš namizni telefon **76** [Telefonski](#page-89-1) klici s pametno povezavo **76** [Seznanjanje](#page-89-2) mobilne naprave z namiznim telefonom **76** [Preklapljanje](#page-90-0) povezanih prenosnih naprav **77** Brisanje [prenosne](#page-90-1) naprave **77** Oglejte si [seznanjene](#page-90-2) naprave Bluetooth **77** Pametna [povezava](#page-91-0) za prenosne telefone **78** Pametna povezava za tablične [računalnike](#page-93-0) **80** [Telefonski](#page-94-0) klici s storitvijo Mobile Connect **81** [Omogočanje](#page-95-0) mobilne povezave **82** Premik klica iz [namiznega](#page-95-1) telefona v mobilni telefon **82** Premik klica z [mobilnega](#page-95-2) telefona v namizni telefon **82** [Preusmeritev](#page-96-0) klica z mobilnega telefona v namizni telefon **83** [Glasovna](#page-96-1) pošta **83** Prikaz [sporočila](#page-96-2) glasovne pošte **83** Dostop do sporočil [glasovne](#page-97-0) pošte **84** Vizualna [glasovna](#page-97-1) pošta **84** Dostop do [glasovne](#page-97-2) pošte **84** Prenos klica na [glasovno](#page-98-0) pošto **85**

### **POGLA VJE 3 [Stiki](#page-100-0) 87**

Imenik [podjetja](#page-100-1) **87** [Klicanje](#page-100-2) stika v imeniku podjetja **87**

[Osebni](#page-100-3) imenik **87**

Prijava in odjava iz [osebnega](#page-101-0) imenika **88**

[Dodajanje](#page-101-1) novega stika v osebni imenik **88** Iskanje stika v vašem [osebnem](#page-101-2) imeniku **88** Klicanje stika v vašem [osebnem](#page-102-0) imeniku **89** [Dodelitev](#page-102-1) kode za hitro klicanje stiku **89** [Klicanje](#page-103-0) stika s kodo za hitri klic **90** Urejanje stika v [osebnem](#page-103-1) imeniku **90** [Odstranitev](#page-103-2) stika iz vašega osebnega imenika **90** [Brisanje](#page-104-0) kode za hitri klic **91** Cisco Web [Dialer](#page-104-1) **91**

### **POGLA VJE 4 [Nedavni](#page-106-0) klici 93**

- Seznam [nedavnih](#page-106-1) klicev **93** Ogled [nedavnih](#page-106-2) klicev **93** Vrnitev [nedavnega](#page-107-0) klica **94** Brisanje seznama [nedavnih](#page-107-1) klicev **94** [Brisanje](#page-107-2) zapisa o klicih **94**
- **POGLA VJE 5 [Aplikacije](#page-110-0) 97** [Razpoložljive](#page-110-1) aplikacije **97** Ogled aktivnih [aplikacij](#page-110-2) **97** Preklop na aktivne [aplikacije](#page-110-3) **97**

### **POGLAVJE 6**

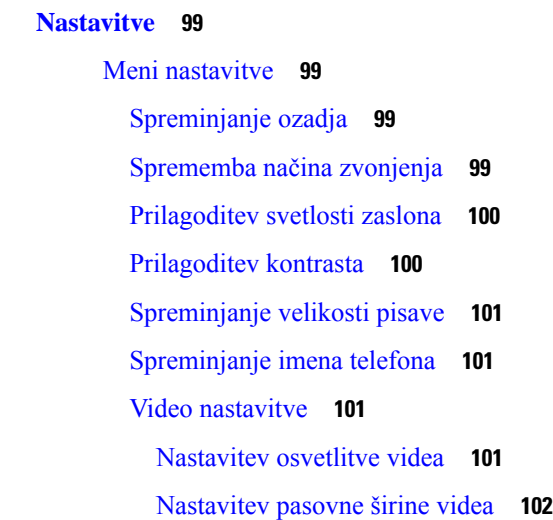

[Zapiranje](#page-111-0) aktivnih aplikacij **98**

Ogled video klicev v [računalniku](#page-115-1) **102** Izklop [opozorila](#page-116-0) za znižanje glasu **103** Omogočite glasovne povratne [informacije](#page-116-1) v funkcijah za dostopnost **103** [Prilagoditev](#page-117-0) hitrosti glasu **104** Izklop lučke LED tipke za izbiranje za način [varčevanja](#page-117-1) z energijo **104** Povezovanje naglavne slušalke z vašimi [uporabniškimi](#page-118-0) podatki **105** [Prilagoditev](#page-118-1) glasnosti med klicem **105** [Nastavitev](#page-119-0) glasnosti zvonca telefona **106** Jezik [uporabniškega](#page-119-1) vmesnika telefona **106**

### **POGLA VJE 7 [Dodatna](#page-120-0) oprema 107**

Podprti [dodatki](#page-120-1) **107** [Preverite](#page-122-0) model svojega telefona **109** Oglejte si dodatke, ki so povezani z vašim [telefonom](#page-123-0) **110** [Naglavne](#page-123-1) slušalke **110** Pomembne varnostne [informacije](#page-123-2) za naglavne slušalke **110** [Naglavne](#page-124-0) slušalke Cisco serije 500 **111** Gumbi in strojna oprema krmilnika [naglavnih](#page-127-0) slušalk Cisco 521 ter 522 **114** Gumbi in strojna oprema vmesnika USB [naglavnih](#page-128-0) slušalk Cisco 531 ter 532 **115** Gumbi in lučke LED na [naglavnih](#page-129-0) slušalkah Cisco 561 in 562 **116** [Standardna](#page-132-0) osnovna postaja za naglavne slušalke Cisco 561 in 562 **119** Večbazna postaja za [Naglavne](#page-132-1) slušalke Cisco serije 560 **119** [Naglavne](#page-136-0) slušalke Cisco serije 700 **123** [Naglavne](#page-136-1) slušalke Cisco 730 Tipke in strojna oprema **123** Cisco Headset 720 Buttons and [Hardware](#page-139-0) **126** Bang & Olufsen Cisco 980 Buttons and [Hardware](#page-139-1) **126** Naglavne slušalke drugih [proizvajalcev](#page-140-0) **127** Naglavne slušalke [Bluetooth](#page-140-1) **127** [Kakovost](#page-141-0) zvoka **128** Žične [naglavne](#page-141-1) slušalke **128** [Brezžične](#page-141-2) naglavne slušalke **128** [Priključitev](#page-142-0) naglavnih slušalk v telefon **129** [Priključitev](#page-142-1) standardne naglavne slušalke **129** Uporaba [naglavne](#page-142-2) slušalke USB **129**

Povezava [standardne](#page-143-0) osnovne postaje Cisco s kablom Y **130** [Povezovanje](#page-143-1) večbazne postaje z napravo Bluetooth **130** [Prekinitev](#page-144-0) povezave večbazne postaje z napravo Bluetooth **131** Izbris vseh povezav [Bluetooth](#page-144-1) **131** [Konfiguriranje](#page-144-2) naglavnih slušalk na telefonu **131** [Ponastavitev](#page-144-3) nastavitev naglavnih slušalk Cisco v telefonu **131** [Prilagoditev](#page-145-0) povratnega odziva naglavne slušalke **132** Vklop ali izklop povezave [Bluetooth](#page-145-1) **132** [Dodajanje](#page-145-2) naglavnih slušalk Bluetooth **132** Odklop [naglavnih](#page-145-3) slušalk Bluetooth **132** [Odstranjevanje](#page-146-0) naglavnih slušalk Bluetooth **133** Nastavitev naglavnih slušalk po [širokopasovnem](#page-146-1) standardu **133** [Omogočanje](#page-146-2) upravljanja elektronskih viličnih stikal v telefonu **133** [Prilagajanje](#page-147-0) naglavnih slušalk Cisco **134** [Prilagoditev](#page-147-1) naglavnih slušalk Cisco serije 500 **134** [Prilagoditev](#page-150-0) naglavnih slušalk Cisco serije 700 **137** [Spreminjanje](#page-152-0) nastavitev zvonca naglavnih slušalk **139** Preskus [mikrofona](#page-153-0) **140** [Posodobitev](#page-153-1) vdelane programske opreme naglavnih slušalk Cisco s telefonom Telefon Cisco IP **[140](#page-153-1)** [Zamenjava](#page-154-0) naglavnih slušalk med klicem **141** [Odpravljanje](#page-154-1) težav z naglavnimi slušalkami Cisco **141** [Preverjanje,](#page-154-2) ali so naglavne slušalke registrirane **141** Na [naglavnih](#page-154-3) slušalkah ni zvoka **141** Slab [zvok](#page-155-0) **142** [Mikrofon](#page-155-1) ne prenaša zvoka **142** [Naglavnih](#page-156-0) slušalk ni mogoče napolniti **143** V bateriji [naglavnih](#page-157-0) slušalk ni energije **144** [Razširitveni](#page-157-1) modul za tipke za telefon Cisco IP 8800 **144** Gumbi in strojna oprema [razširitvenega](#page-160-0) modula za tipke **147** Klicanje z [razširitvenega](#page-162-0) modula za tipke **149** Nastavitev osvetlitve zaslona [razširitvenega](#page-162-1) modula za tipke **149** [Silikonske](#page-162-2) obloge **149** [Namestitev](#page-164-0) silikonske obloge za telefon Cisco IP **151**

[Namestitev](#page-165-0) obloge za slušalko telefona Cisco IP **152** Čiščenje [silikonske](#page-165-1) obloge **152 POGLA VJE 8 [Varnost](#page-168-0) in zaš**č**ita izdelka 155** Informacije o varnosti in [učinkovitosti](#page-168-1) delovanja **155** Izpad [napajanja](#page-168-2) **155** [Regulatorne](#page-168-3) domene **155** [Zdravstvena](#page-168-4) okolja **155** [Zunanje](#page-168-5) naprave **155** [Zmogljivost](#page-169-0) brezžične naglavne slušalke Bluetooth **156** Načini [napajanja](#page-169-1) vašega telefona **156** Vedenje telefona ob [zasedenem](#page-169-2) omrežju **156** [Opozorilo](#page-170-0) UL **157** [EnergyStar](#page-170-1) **157** [Oznaka](#page-170-2) izdelka **157** Izjave o [skladnosti](#page-170-3) **157** Izjava o [skladnosti](#page-170-4) za Evropsko unijo **157** [Oznaka](#page-170-5) CE **157** Izjava o [izpostavljenosti](#page-171-0) radijskim frekvencam za Evropsko unijo **158** Izjave o [skladnosti](#page-171-1) za ZDA **158** [Radijska](#page-171-2) naprava, skladna s 15. členom **158** Izjava o [skladnosti](#page-171-3) za Kanado **158** Kanadska izjava o [izpostavljenosti](#page-171-4) radijskim frekvencam **158** [Kanadska](#page-172-0) izjava o radarjih velike moči **159** Izjava o [skladnosti](#page-172-1) za Novo Zelandijo **159** Splošno opozorilo za [Dovoljenje](#page-172-2) za povezavo (PTC) **159** Izjave o [skladnosti](#page-173-0) za Tajvan **160** Izjava z [opozorilom](#page-173-1) DGT **160** [Nizkoenergijska](#page-173-2) in vizualna opozorila **160** Izjava o [skladnosti](#page-173-3) za Argentino **160** [Informacije](#page-173-4) o skladnosti s predpisi za Brazilijo **160** Izjava o [skladnosti](#page-174-0) za Singapur **161** [Informacije](#page-174-1) o skladnosti s predpisi za Japonsko **161** Izjave o [skladnosti](#page-174-2) FCC **161**

[Izjava](#page-174-3) FCC, del 15.19 **161** [Izjava](#page-174-4) FCC, del 15.21 **161** Izjava o [izpostavljenosti](#page-174-5) sevanju FCC RF **161** Izjava za FCC o [sprejemnikih](#page-174-6) in digitalnih napravah razreda B **161** Pregled izdelka Cisco Product [Security](#page-175-0) **162** Krožno [gospodarstvo](#page-175-1) Cisco **162** Pomembne spletne [informacije](#page-176-0) **163**

**Vsebina**

I

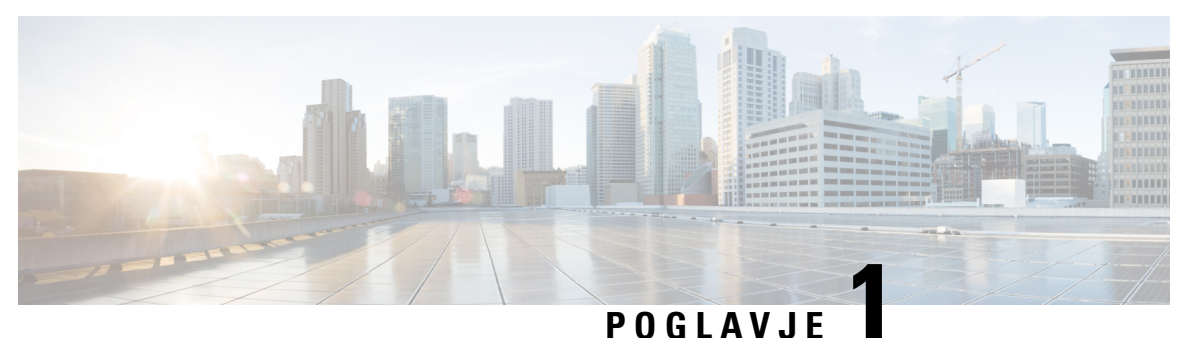

# <span id="page-14-0"></span>**Vaš telefon**

- [Telefon](#page-14-1) Cisco IP serije 8800, na strani 1
- Nove in [spremenjene](#page-15-1) informacije, na strani 2
- [Nastavitev](#page-24-0) telefona, na strani 11
- Zaščita video kamere [telefona,](#page-31-0) na strani 18
- [Aktiviranje](#page-31-1) telefona in prijava vanj, na strani 18
- Portal za [samopomoč,](#page-34-0) na strani 21
- Tipke in strojna [oprema,](#page-36-0) na strani 23
- Funkcije [dostopnosti](#page-45-0) za telefon Cisco IP serije 8800, na strani 32
- [Strojno-programska](#page-54-0) oprema in nadgradnje telefona, na strani 41
- [Varčevanje](#page-55-1) z energijo, na strani 42
- Načini [telefonske](#page-56-0) linije, na strani 43
- Dodatna pomoč in [informacije](#page-57-0) , na strani 44

# <span id="page-14-1"></span>**Telefon Cisco IP serije 8800**

Telefoni Cisco IP 8811, 8841, 8845, 8851, 8851NR, 8861, 8865 in 8865NR zagotavljajo izjemno varne glasovne komunikacije, ki jih je preprosto uporabljati.

**Slika 1: Telefon Cisco IP serije 8800**

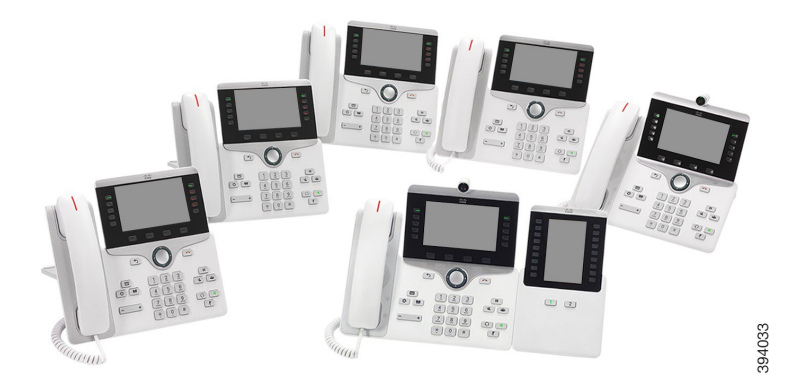

Spodnja tabela prikazuje glavne strojne funkcije telefona Cisco IP serije 8800.

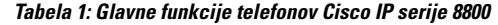

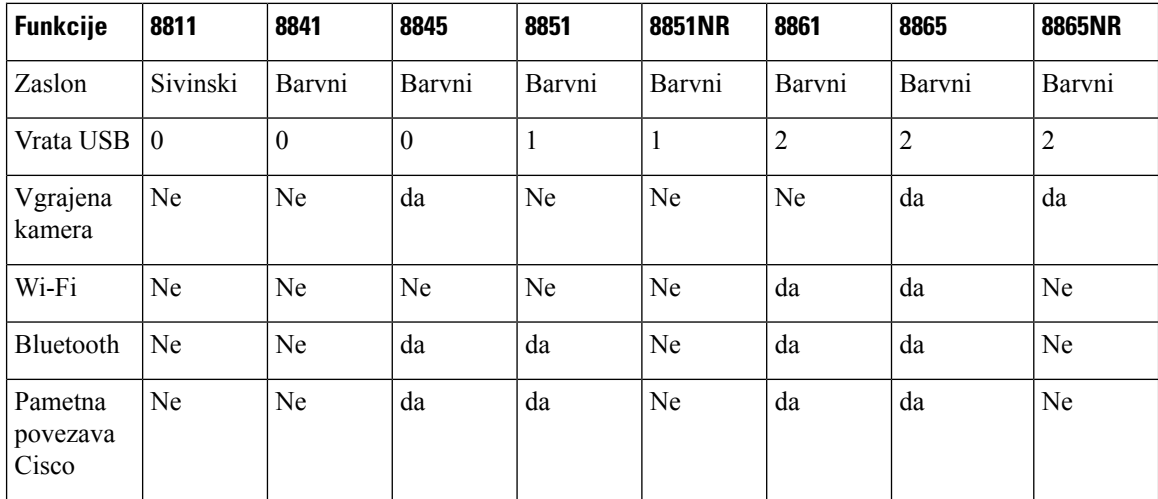

Telefon mora imeti vzpostavljeno povezavo z omrežjem in biti konfiguriran za vzpostavitev povezave s sistemom za nadzor klicev. Telefoni podpirajo številne funkcije in značilnosti, odvisno od sistema za nadzor klicev. Vaš telefon morda ne bo imel na voljo vseh funkcij, kar je odvisno od tega, kako ga je skrbnik nastavil.

Če želite sprejemati ali izvajati videoklice, morate imeti telefon Cisco IP 8845, 8865 ali 8865NR. Drugi telefoni Cisco IP serije 8800 podpirajo samo zvočne klice.

Če dodate funkcije v telefon, morda nekatere funkcije zahtevajo linijsko tipko. Vendar lahko vsaka linijska tipka v telefonu podpira samo eno funkcijo (linija, hitro klicanje ali funkcija). Če so linijske tipke telefona že v uporabi, v telefonu ne bodo prikazane nobene dodatne funkcije.

Če želite preveriti, kateri model telefona imate, pritisnite **Aplikacije** in izberite **Informacije o telefonu**. Model telefona je prikazan v polju **Številka modela**.

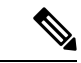

**Opomba**

Shranite škatlico in embalažo telefonov Cisco IP 8845, 8865 in 8865NR. Kamere na teh telefonih so krhke. Če telefon premaknete, priporočamo, da ga zapakirate v izvirno škatlo, da zaščitite kamero. Za več informacij glejte Zaščita video kamere [telefona,](#page-31-0) na strani 18.

# <span id="page-15-1"></span><span id="page-15-0"></span>**Podpora za funkcije**

Ta dokument opisuje vse funkcije, ki jih podpira naprava. Vendar pa vse funkcije morda ne bodo podprte s trenutno konfiguracijo. Za informacije o podprtih funkcijah se obrnite na skrbnika.

# **Nove in spremenjene informacije**

Informacije v naslednjih razdelkih vam bodo v pomoč pri razumevanju sprememb v dokumentu. Vsak razdelek vsebuje večje spremembe.

# <span id="page-16-0"></span>**Nove in spremenjene informacije za izdajo strojno-programske opreme 14.2(1)**

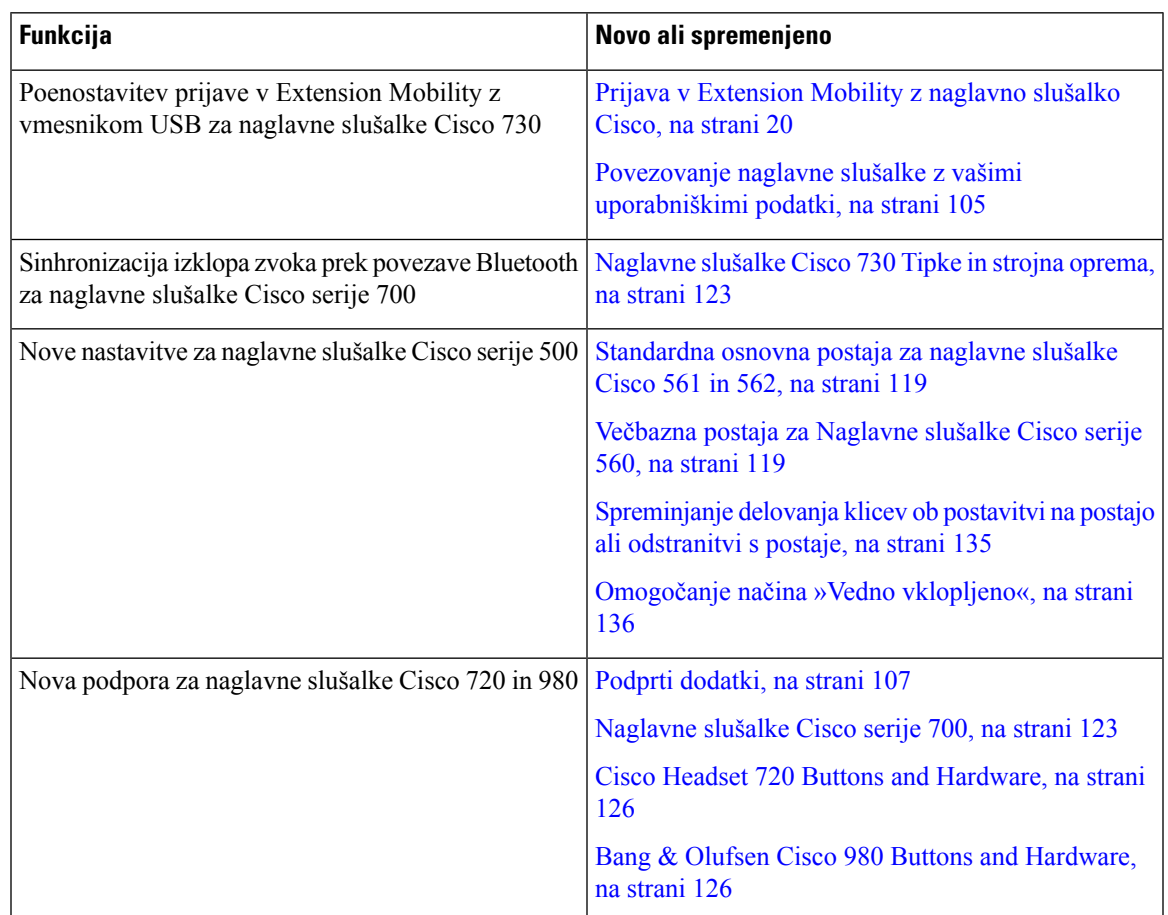

Naslednji podatki so novi ali spremenjeni za izdajo strojno-programske opreme 14.2(1).

# <span id="page-16-1"></span>**Nove in spremenjene informacije za izdajo strojno-programske opreme 14.1(1)SR2**

Naslednje informacije so nove ali spremenjene za izdajo vdelane programske opreme 14.1(1)SR2.

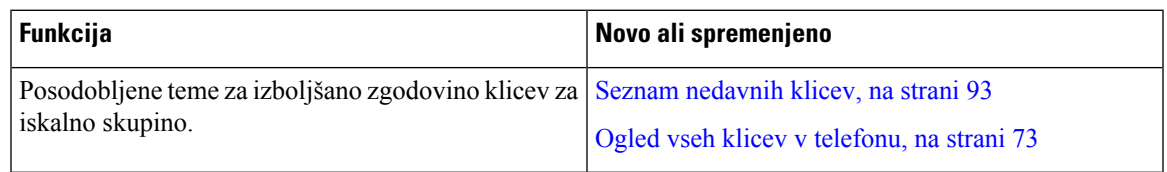

# <span id="page-16-2"></span>**Nove in spremenjene informacije za izdajo strojno-programske opreme 14.1(1)**

Naslednji podatki so novi ali spremenjeni za izdajo strojno-programske opreme 14.1(1).

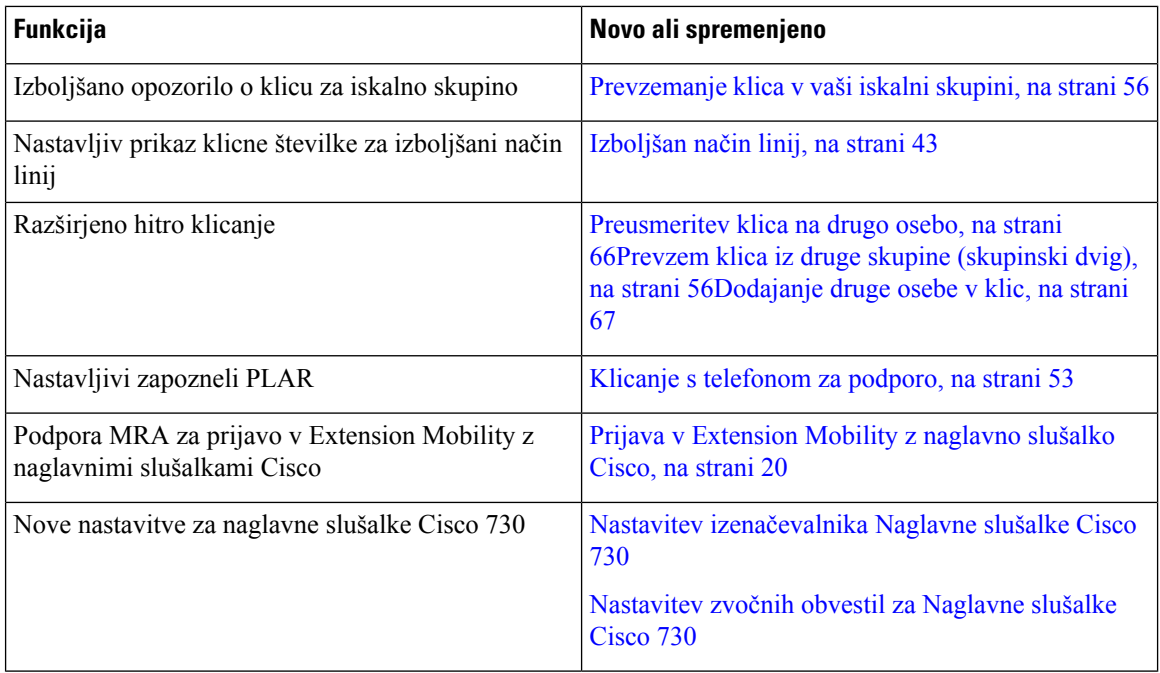

# <span id="page-17-0"></span>**Nove in spremenjene informacije za izdajo strojno-programske opreme 14.0(1)**

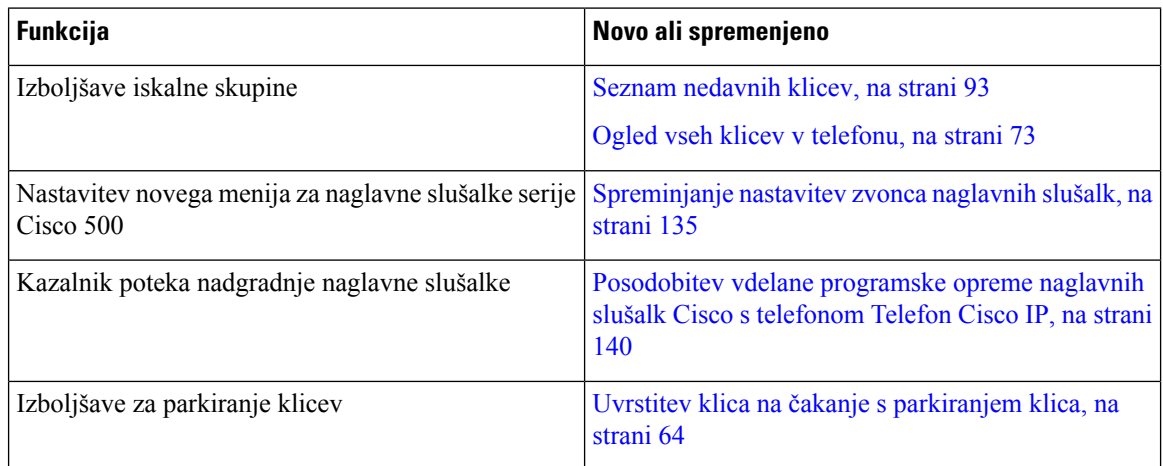

**Tabela 2: Nove in spremenjene informacije**

# <span id="page-17-1"></span>**Nove in spremenjene informacije za izdajo strojno-programske opreme 12.8(1)**

**Tabela 3: Nove in spremenjene informacije za izdajo strojno-programske opreme 12.8(1)**

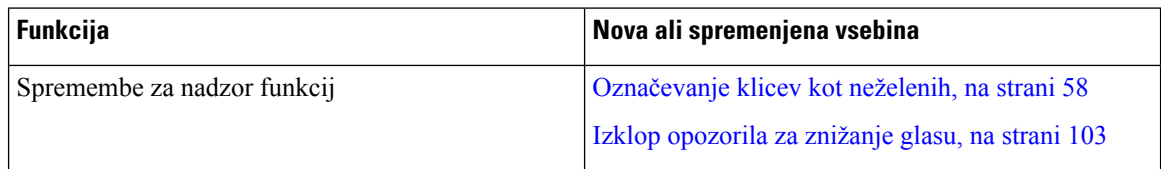

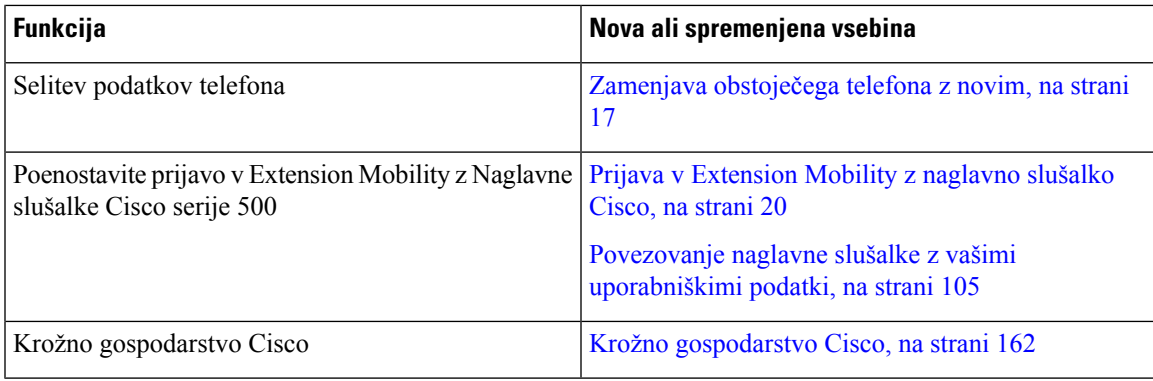

# <span id="page-18-0"></span>**Nove in spremenjene informacije za izdajo strojno-programske opreme 12.7(1)**

Spodnja tabela prikazuje spremembe v izdaji strojno-programske opreme 12.7(1).

### **Tabela 4: Popravki uporabniškega priro**č**nika za telefon Cisco IP 8800 za izdajo strojno-programske opreme 12.7(1)**

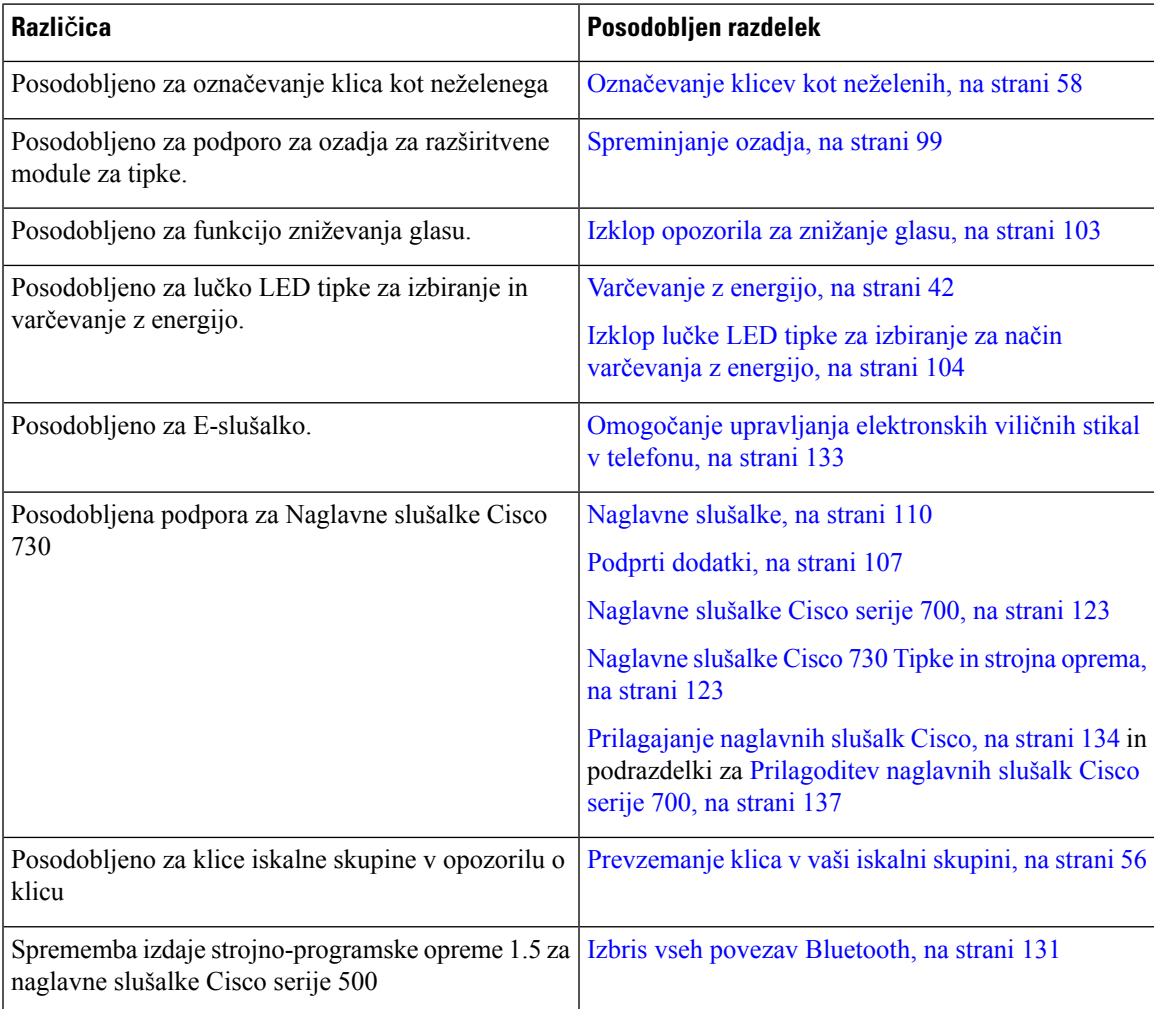

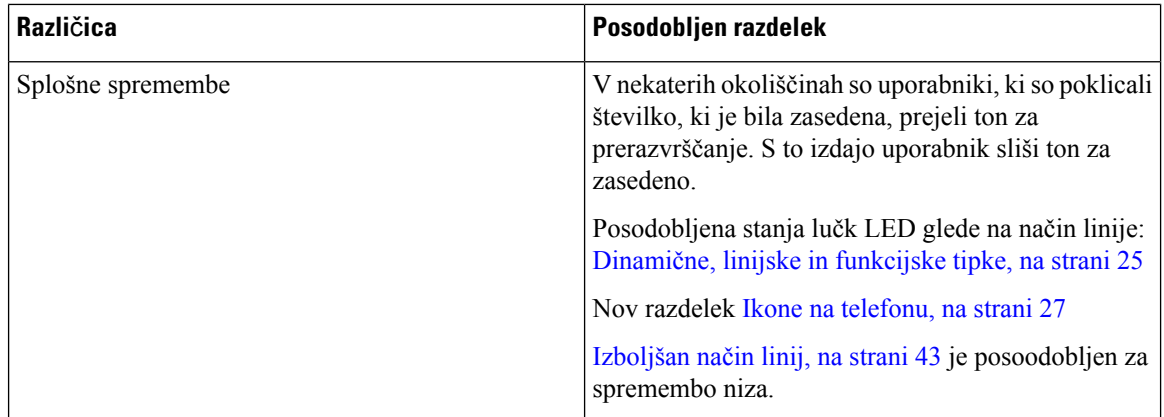

# <span id="page-19-0"></span>**Nove in spremenjene informacije za izdajo strojno-programske opreme 12.6(1)**

Vsi sklici na dokumentacijo za Cisco Unified Communications Manager so posodobljeni tako, da podpirajo vse izdaje programa Cisco Unified Communications Manager.

Naslednja tabela prikazuje spremembe v izdaji strojno-programske opreme 12.6(1).

**Tabela 5: Popravki uporabniškega priro**č**nika za telefon Cisco IP 8800 za izdajo strojno-programske opreme 12.6(1)**

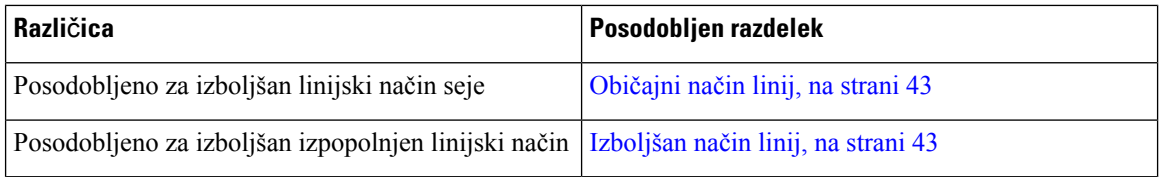

# <span id="page-19-1"></span>**Nove in spremenjene informacije za izdajo strojno-programske opreme 12.5(1)SR3**

Vsi sklici na dokumentacijo za Cisco Unified Communications Manager so posodobljeni tako, da podpirajo vse izdaje programa Cisco Unified Communications Manager.

Naslednja tabela prikazuje spremembe za izdajo strojno-programske opreme 12.5(1)SR3.

Tabela 6: Spremembe uporabniškega priročnika za telefon Cisco IP 8800 za izdajo strojno-programske opreme 12.5(1)SR3

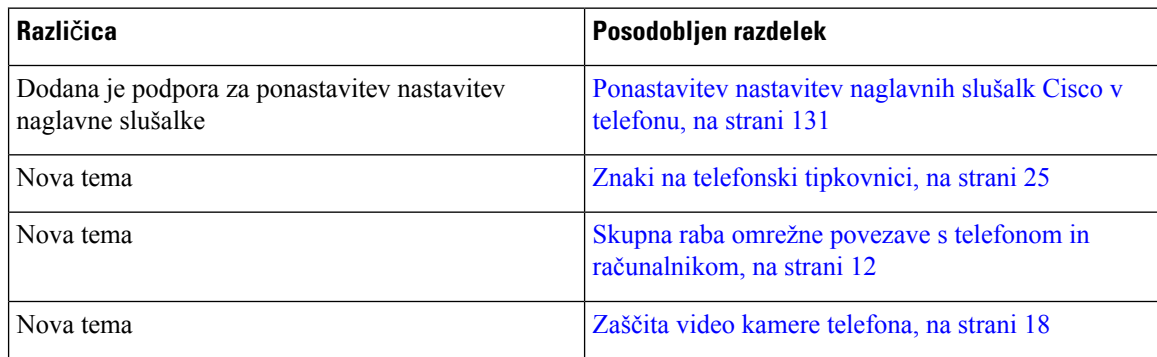

# <span id="page-20-0"></span>**Nove in spremenjene informacije za izdajo strojno-programske opreme 12.5(1)SR2**

Za izdajo strojno-programske opreme 12.5(1)SR2 niso bile potrebne posodobitve uporabniškega priročnika.

Izdaja strojno-programske opreme 12.5(1)SR2 nadomešča izdaji 12.5(1) in 12.5(1)SR1. Izdaji strojno-programske opreme 12.5(1) in 12.5(1)SR1 sta odloženi v korist izdaje 12.5(1)SR2.

# <span id="page-20-1"></span>**Nove in spremenjene informacije za izdajo strojno-programske opreme 12.5(1)SR1**

Spodnja tabela opisuje spremembe v tem priročniku, ki podpirajo izdajo 12.5(1)SR1 strojno-programske opreme.

| Različica                                                                              | Posodobljen razdelek                                                     |
|----------------------------------------------------------------------------------------|--------------------------------------------------------------------------|
| Naglavne slušalke Cisco 561 in 562                                                     | Naglavne slušalke Cisco serije 500, na strani 111                        |
| Več osnovnih postaj za naglavne slušalke Cisco 561<br>in $562$                         | Večbazna postaja za Naglavne slušalke Cisco serije<br>560, na strani 119 |
| Šepetajoče pozivanje v programu Cisco Unified<br><b>Communications Manager Express</b> | Notranji klici, na strani 69                                             |
| Podpora za kitajščino                                                                  | Podpora za kitajščino, na strani 30                                      |
| Povezava s pridružitvijo aktivacijske kode                                             | Povezava s pridružitvijo aktivacijske kode, na strani<br>14              |
| Onemogočite slušalko tako, da se lahko pot zvoka<br>ohrani na naglavnih slušalkah      | Izbira poti zvoka, na strani 47                                          |

Tabela 7: Spremembe uporabniškega priročnika za Telefon Cisco IP 8800 za izdajo strojno-programske opreme 12.5(1)SR1

# <span id="page-20-2"></span>**Nove in spremenjene informacije za izdajo strojno-programske opreme 12.1(1)SR1**

Spodnja tabela opisuje spremembe v tem priročniku, ki podpirajo izdajo strojno-programske opreme 12.(1)SR1.

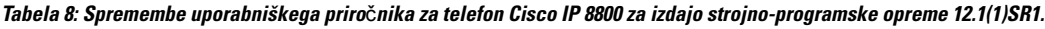

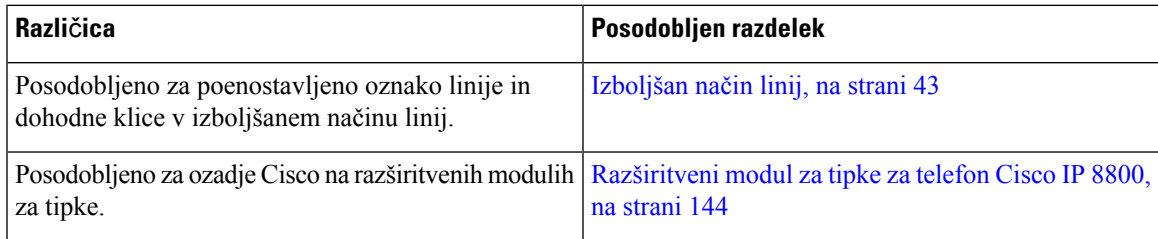

# <span id="page-21-0"></span>**Nove in spremenjene informacije za izdajo strojno-programske opreme 12.1(1)**

Spodnja tabela opisuje spremembe v tem priročniku, ki podpirajo izdajo strojno-programske opreme 12.1(1).

Tabela 9: Spremembe uporabniškega priročnika za Telefon Cisco IP 8800 za izdajo strojno-programske opreme 12.1(1)

| Različica                                                           | Posodobljen razdelek                                                                                                    |
|---------------------------------------------------------------------|----------------------------------------------------------------------------------------------------|
| Posodobljeno za naglavne slušalke Cisco 521 in 522.                 | Naglavne slušalke Cisco serije 500, na strani 111 in<br>Gumbi in strojna oprema krmilnika naglavnih slušalk<br>Cisco 521 ter 522, na strani 114    |
| Posodobljeno za zgodovino klicev.                                   | Ogled nedavnih klicev, na strani 93                                                                                                    |
| Dodano za izboljšave dostopnosti                                    | Funkcije dostopnosti za telefon Cisco IP serije 8800,<br>na strani 32 in vključene razdelke, kot je Glasovne<br>povratne informacije, na strani 38 |
|                                                                     | Omogočite glasovne povratne informacije v funkcijah<br>za dostopnost, na strani 103                                                                |
|                                                                     | Prilagoditev hitrosti glasu, na strani 104                                                                                                    |
| Posodobljeno za obvestila o dohodnem klicu in<br>opozorilo o klicu. | Izboljšan način linij, na strani 43                                                                                                    |
| Posodobljeno za naglavne slušalke Cisco 531 in Cisco<br>532.        | Naglavne slušalke Cisco serije 500, na strani 111                                                                                                  |
|                                                                     | Preskus mikrofona, na strani 140                                                                                                    |
|                                                                     | Prilagoditev presluha zvočnika, na strani 134                                                                                                    |
|                                                                     | Prilagoditev nizkih in visokih tonov, na strani 134                                                                                                |
|                                                                     | Prilagoditev glasnosti mikrofona, na strani 135                                                                                                    |
| Posodobljeno za pomikanje po hitrih klicih.                         | Klicanje s tipko za hitro klicanje, na strani 50                                                                                                   |
| Posodobljeno za tipko za hitro klicanje.                            | Dodajanje gumba za hitro klicanje iz telefona, na<br>strani 51                                                                                     |
|                                                                     | Sprememba tipke za hitro klicanje iz telefona, na<br>strani 51                                                                                     |
|                                                                     | Izbris tipke za hitro klicanje iz telefona, na strani 52                                                                                           |

# <span id="page-21-1"></span>**Nove in spremenjene informacije za izdajo strojno-programske opreme 12.0(1)**

Spodnja tabela opisuje spremembe v tem priročniku, ki podpirajo izdajo strojno-programske opreme 12.0(1).

Tabela 10: Spremembe uporabniškega priročnika za Telefon Cisco IP 8800 za izdajo strojno-programske opreme 12.0(1)

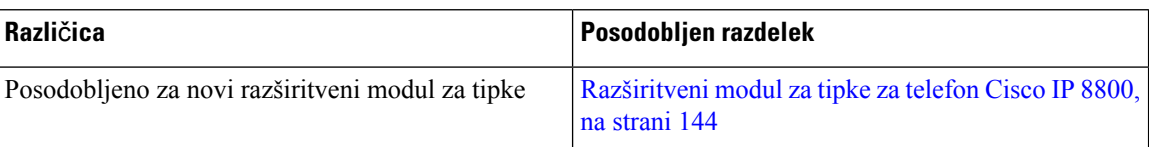

# <span id="page-22-0"></span>**Nove in spremenjene informacije za izdajo strojno-programske opreme 11.7(1)**

Spodnja tabela opisuje spremembe v tem priročniku, ki podpirajo izdajo strojno-programske opreme 11.7(1).

Tabela 11: Spremembe uporabniškega priročnika za Telefon Cisco IP 8800 za izdajo strojno-programske opreme 11.7(1)

| <b>Različica</b>                           | Posodobljen razdelek                       |
|--------------------------------------------|--------------------------------------------|
| Posodobljeno za izboljšave videoklica.     | Video klici, na strani 60                  |
| Posodobljeno za novo uporabniško izkušnjo. | Ikone z značko, na strani 29               |
|                                            | Funkcije na zaslonu telefona, na strani 26 |
|                                            | Izboljšan način linij, na strani 43        |

# <span id="page-22-1"></span>**Nove in spremenjene informacije za izdajo strojno-programske opreme 11.5(1)SR1**

Spodnja tabela opisuje spremembe v tem priročniku, ki podpirajo izdajo strojno-programske opreme 11.5(1)SR1.

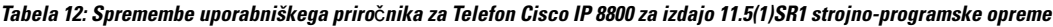

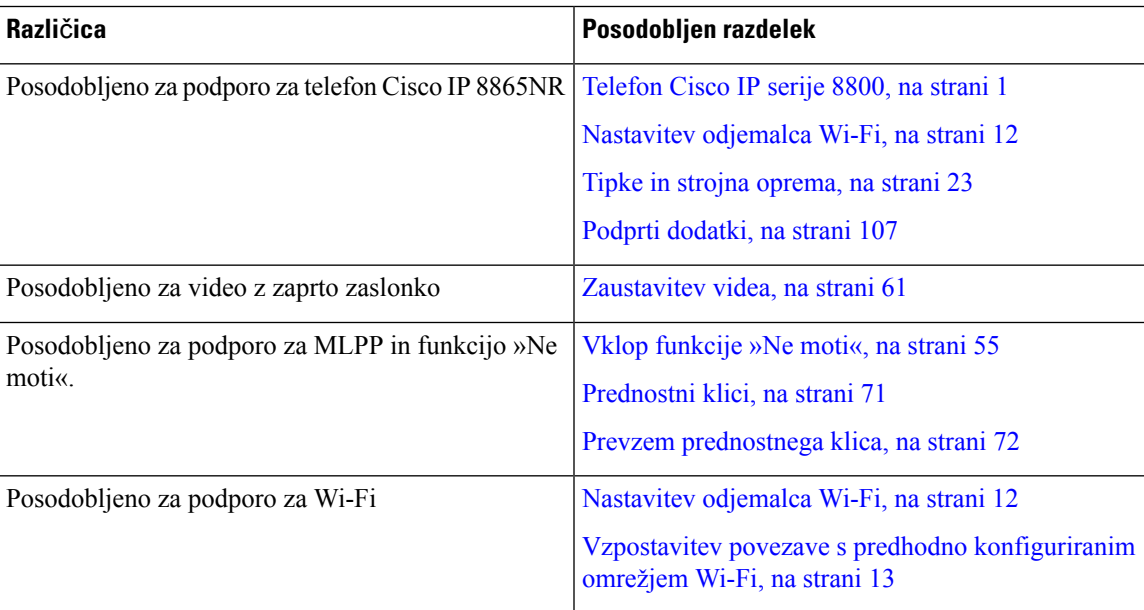

# <span id="page-23-0"></span>**Nove in spremenjene informacije za izdajo strojno-programske opreme 11.5(1)**

Spodnja tabela opisuje spremembe v tem priročniku, ki podpirajo izdajo strojno-programske opreme 11.5(1).

Tabela 13: Spremembe uporabniškega priročnika za izdajo 11.5 (1) strojno-programske opreme telefonov Cisco IP serije 8800.

| Različica                                                       | Posodobljen razdelek                                                             |
|-----------------------------------------------------------------|----------------------------------------------------------------------------------|
| Posodobljeni so naslednji razdelki za izboljšan način<br>linij. | • Razlike med telefonskimi klici in linijami, na<br>strani 29.                   |
|                                                                 | · Prezrite klic, na strani 54.                                                   |
|                                                                 | · Zavrnitev klica, na strani 54.                                                 |
|                                                                 | · Načini telefonske linije, na strani 43.                                        |
|                                                                 | • Običajni način linij, na strani 43.                                            |
|                                                                 | · Izboljšan način linij, na strani 43.                                           |
| Dodan naslednji razdelek za preložitev nadgradnje<br>telefona   | Strojno-programska oprema in nadgradnje telefona,<br>na strani 41                |
| Posodobljen naslednji razdelek za funkcijo Ne moti<br>(DND)     | Vklop funkcije »Ne moti«, na strani 55                                           |
| Dodana povezava za predhodno konfigurirano omrežje<br>Wi-Fi     | Vzpostavitev povezave s predhodno konfiguriranim<br>omrežjem Wi-Fi, na strani 13 |

# <span id="page-23-1"></span>**Nove in spremenjene informacije za izdajo strojno-programske opreme 11.0**

Spodnja tabela opisuje spremembe v tem priročniku, ki podpirajo izdajo strojno-programske opreme 11.0.

Tabela 14: Spremembe uporabniškega priročnika za izdajo 11.0 strojno-programske opreme telefonov Cisco IP serije 8800.

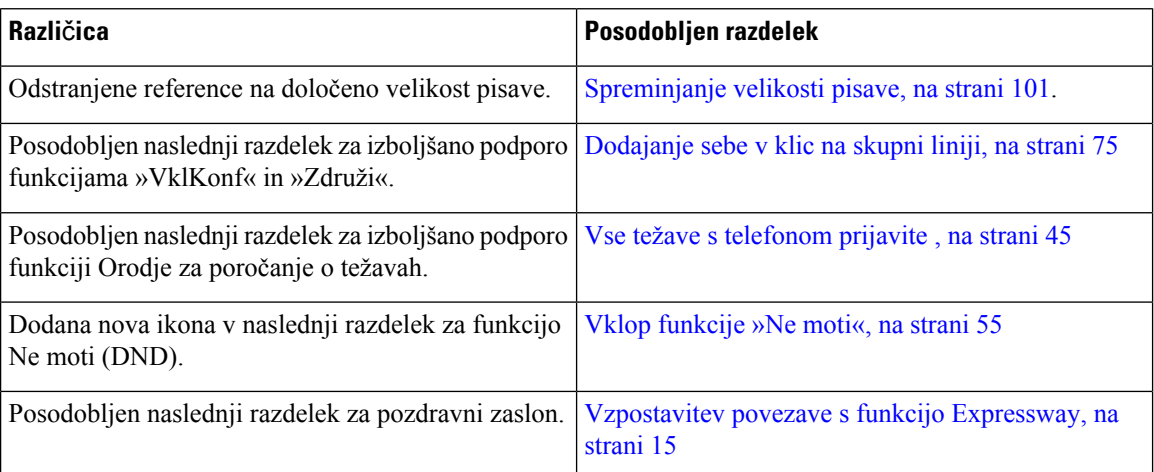

# <span id="page-24-0"></span>**Nastavitev telefona**

Skrbnik nastavi vaš telefon in ga poveže z omrežjem. Če telefon ni nastavljen in priključen, se za navodila obrnite na skrbnika.

# <span id="page-24-1"></span>**Prilagoditev odložiš**č**a za slušalko**

Če je vaš telefon nameščen na steno ali pa slušalka prehitro pade iz nosilca, boste mogoče želeli prilagoditi odložišče za slušalko in s tem zagotoviti, da sprejemnik ne bo zdrsnil iz nosilca.

### **Slika 2: Prilagoditev odložiš**č**<sup>a</sup> za slušalko**

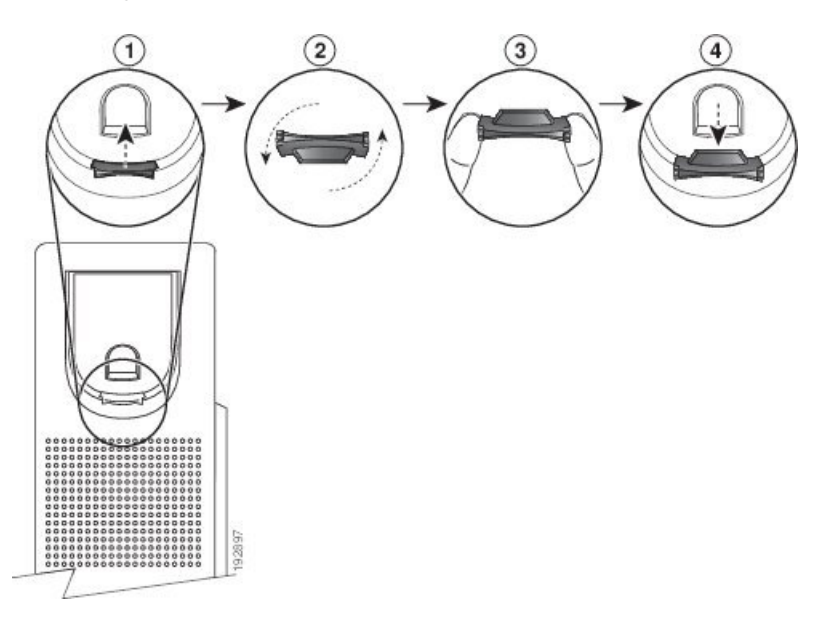

### **Postopek**

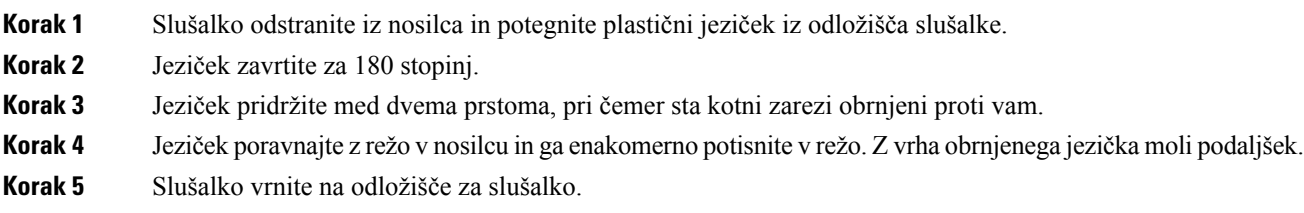

# <span id="page-24-2"></span>**Sprememba zornega kota vašega telefona**

Spremenite lahko kot telefona, s čimer odpravite bleščanje zaslona. Če ima telefon videokamero, lahko spremenite kot, da izboljšate sliko iz kamere.

### **Postopek**

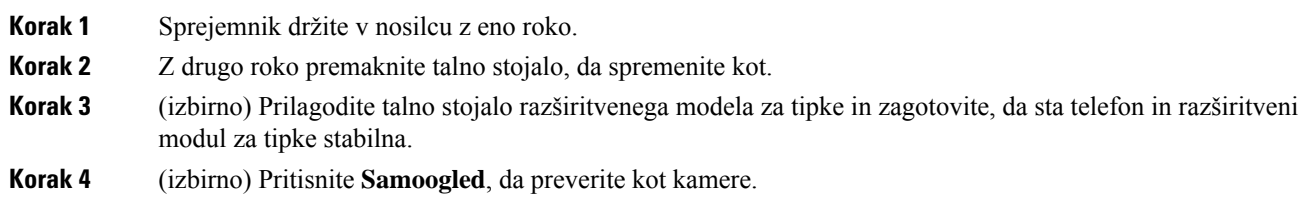

# <span id="page-25-0"></span>**Vzpostavitev povezave z omrežjem**

Telefon morate priključiti v omrežje.

- Žična omrežna povezava telefon je priključen v omrežje z ethernetnim kablom.
- Brezžična povezava telefona Cisco IP 8861 in 8865 lahko vzpostavita povezavo z brezžično dostopno točko prek omrežja Wi-Fi.

Ko povežete telefon z omrežjem, se lahko telefon nastavi za:

- Navidezno zasebno omrežje (VPN) telefon se poveže z zaščitenim omrežjem.
- Mobilni in oddaljeni dostop prek strežnika če skrbnik nastavi mobilni in oddaljeni dostop prek strežnika Expressway in povežete telefon z omrežjem, se poveže s strežnikom Expressway.

### <span id="page-25-1"></span>**Skupna raba omrežne povezave s telefonom in ra**č**unalnikom**

Za delovanje morata biti telefon in računalnik povezana z omrežjem. Če imate samo ena ethernetna vrata, lahko vaše naprave souporabljajo omrežno povezavo.

### **Preden za**č**nete**

Preden lahko uporabite vrata PC, jih mora skrbnik omogočiti v programu Cisco Unified Communications Manager.

### **Postopek**

<span id="page-25-2"></span>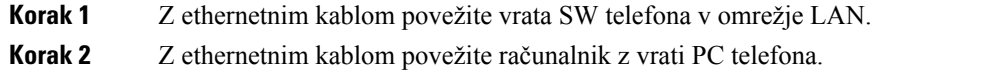

## **Nastavitev odjemalca Wi-Fi**

Telefona Cisco IP 8861 in 8865 podpirata dostop do brezžičnih omrežij. Za napajanje telefona potrebujete napajalnik. Telefona Cisco IP 8865NR ni mogoče uporabiti z omrežjem Wi-Fi.

Cisco IP Conference Phone 8832 lahko dostopa do omrežja Wi-Fi. Za napajanje telefona potrebujete napajalnik. Cisco IP Conference Phone 8832NR ne omogoča uporabe z omrežjem Wi-Fi.

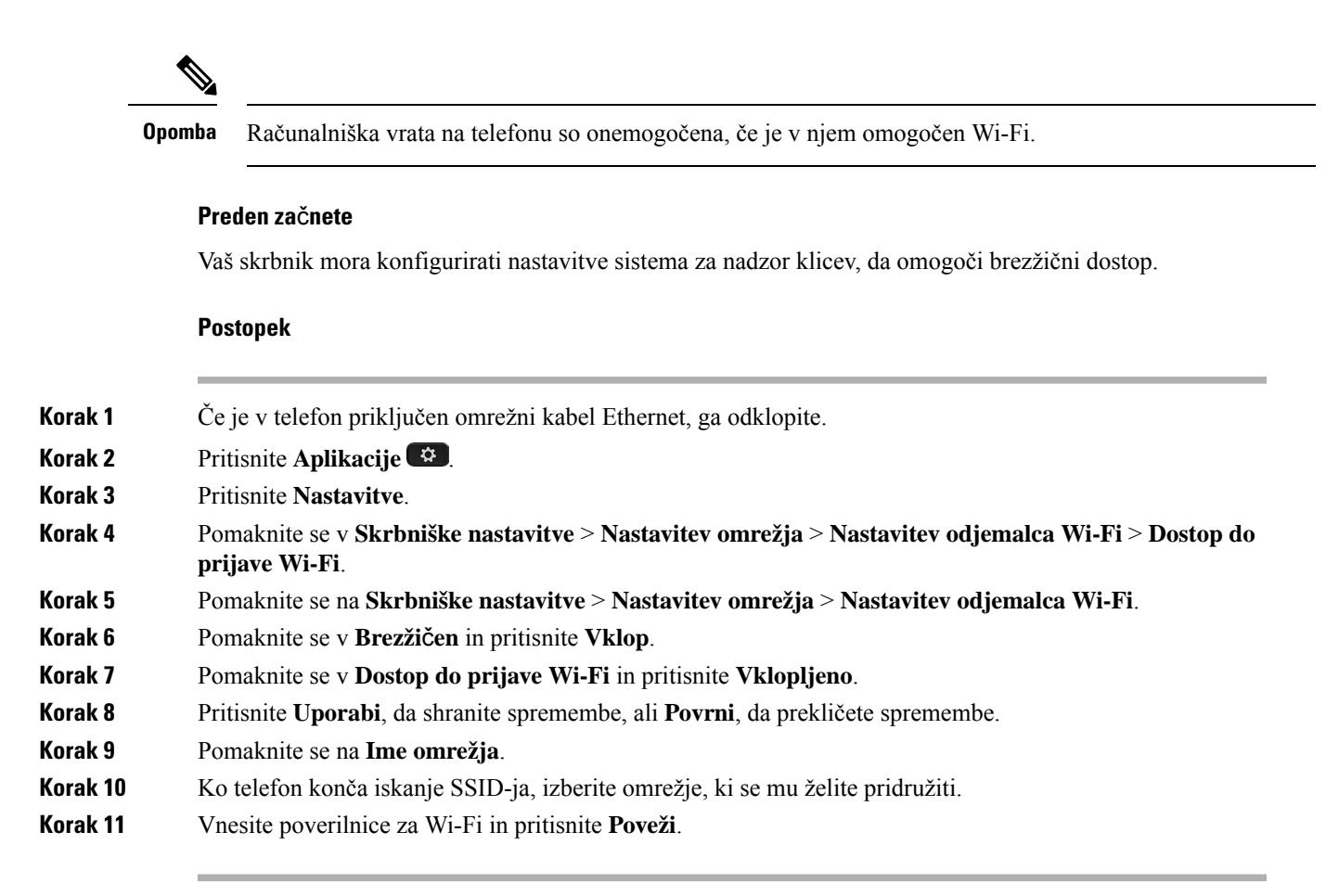

## <span id="page-26-0"></span>**Vzpostavitev povezave s predhodno konfiguriranim omrežjem Wi-Fi**

V telefonu Cisco IP 8861 in 8865 lahko vzpostavite povezavo z omrežjem Wi-Fi, vendar pa telefon Cisco IP 8865NR ne podpira omrežja Wi-Fi.

Glede na to, kako je konfiguriran telefon, se boste morda morali vpisati, ko se pridružite omrežju Wi-Fi ali ko se telefon vklopi.

Okna za vpis v omrežje Wi-Fi ne morete zapreti, ne da bi vnesli pravilno uporabniško ime in geslo.

#### **Postopek**

<span id="page-26-1"></span>**Korak 1** Ob pozivu vnesite svoje poverilnice za omrežje Wi-Fi.

**Korak 2** Izberite **Prijava**.

# **Vzpostavitev povezave z omrežjem VPN**

Z omrežjem VPN lahko vzpostavite povezavo na dva načina:

• Z vnosom poverilnic (uporabniško ime in geslo ali samo geslo)

• S certifikatom

Če je v vaš telefon nameščen certifikat, vam ni treba nič storiti. Vaš telefon samodejno vzpostavi povezavo z omrežjem VPN.

### **Postopek**

**Korak 1** Ob pozivu vnesite poverilnice omrežja VPN. **Korak 2** Izberite **Prijava**.

# <span id="page-27-0"></span>**Nastavitev telefona za uporabo v omrežju VPN**

### **Preden za**č**nete**

Če želite zaključiti ta postopek, morate imeti veljaven naslov strežnika TFTP. Če teh informacij nimate, se obrnite na skrbnika.

Odjemalca za Wi-Fi ne morete uporabiti s telefonom Telefon Cisco IP 8865NR.

### **Postopek**

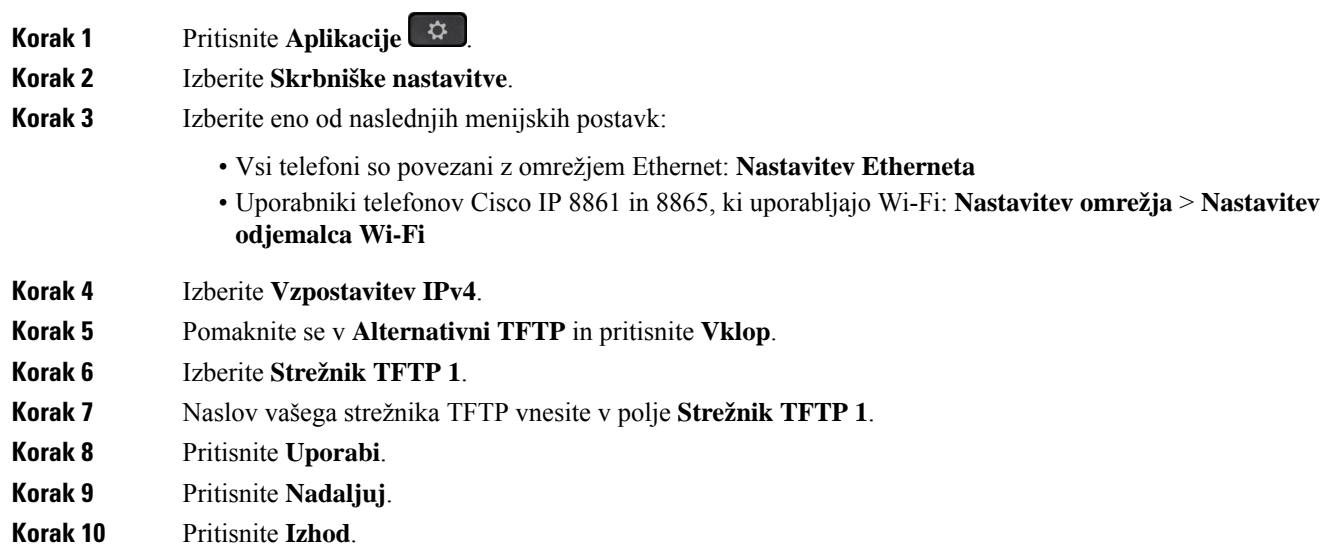

# <span id="page-27-1"></span>**Povezava s pridružitvijo aktivacijske kode**

Če je vaše omrežje nastavljeno tako, da zagotavlja podporo za to funkcijo, se lahko s pridružitvijo aktivacijske kode povežete v telefonsko omrežje svojega podjetja.

### **Vnos aktivacijske kode**

Aktivacijsko kode se uporabljajo, če želite nastaviti nov telefon. Uporabite jih lahko samo enkrat in potečejo čez en teden. Če ne poznate svoje kode ali če potrebujete novo, se obrnite na skrbnika.

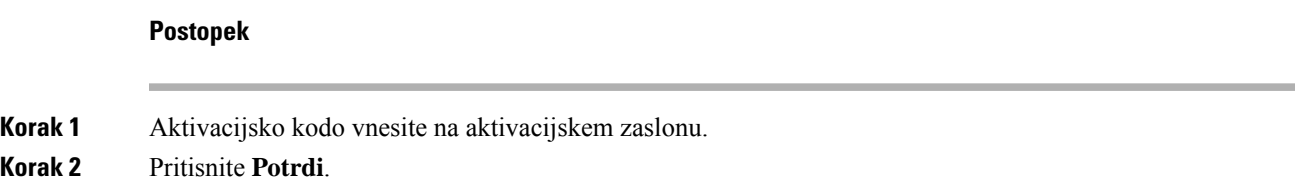

#### **Aktiviranje telefona s kodo QR**

Če ima vaš telefon kamero, lahko skenirate QR-kodo in tako aktivirate telefon. Če nehote pritisnete **Vnesite ročno**, pritisnite **Nazaj (b)**, da se vrnete na zaslon s QR-kodo.

### **Preden za**č**nete**

Potrebujete kodo QR za svoj telefon. Če ste dodeljeni telefonu, je koda na voljo na portalu za samopomoč. Toda skrbnik vam lahko prepreči ogled teh informacij.

Privzeto je veljavnost kod en teden; datum poteka je naveden na spodnjem delu slike. Če je koda potekla ali če potrebujete kodo, se obrnite na skrbnika.

#### **Postopek**

**Korak 1** Pripravite QR-kodo z eno od teh metod:

- Natisnite e-poštno sporočilo s QR-kodo in papir pridržite pred kamero telefona.
- QR-kodo prikažite na vaši mobilni napravi in jo nato pridržite pred kamero telefona.

**Korak 2** Zavrtite obroček okoli kamere v smeri urnega kazalca, da zaprete zaslonko.

<span id="page-28-0"></span>**Korak 3** Skenirajte QR-kodo.

Ob uspešnem skeniranju se vaš telefon se registrira v strežniku in pripravljeni boste na prvi klic.

## **Vzpostavitev povezave s funkcijo Expressway**

Ko delate zunaj pisarne, lahko uporabite Mobilni in oddaljeni dostop prek funkcije Expressway za vzpostavitev povezave z omrežjem podjetja. Ker v vašem telefonu ni konfiguriran naslov TFTP, telefon prikaže pozdravni zaslon, na katerem lahko začnete postopek prijave.

Ko delate zunaj pisarne, lahko uporabite Mobilni in oddaljeni dostop prek funkcije Expressway za vzpostavitev povezave z omrežjem podjetja.

### **Preden za**č**nete**

Če ste telefon uporabljali v pisarni ali prek povezave VPN, ponastavite način storitve, preden vzpostavite povezavo s funkcijo Expressway.

Če morate vzpostaviti povezavo s storitvijo Mobilni in oddaljeni dostop prek funkcije Expressway v podjetju, znova zaženite telefon in ob pozivu pritisnite **Izberi**.

### **Postopek**

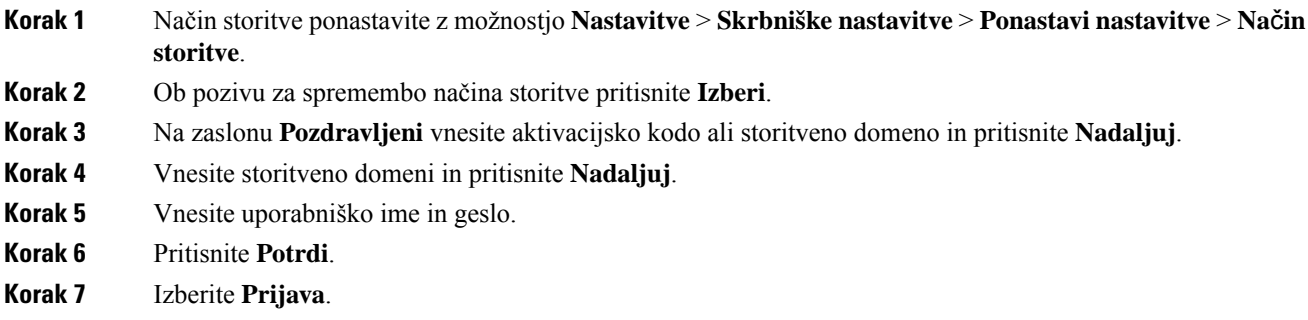

### **Samodejno aktiviranje telefona ali aktiviranje s kodo QR**

Če ima vaš telefon kamero, lahko skenirate QR-kodo in tako aktivirate telefon. Če nehote pritisnete **Vnesite ročno**, pritisnite **Nazaj (b)**, da se vrnete na zaslon s QR-kodo.

### **Preden za**č**nete**

Potrebujete QR-kodo iz vašega pozdravnega sporočila.

Če je koda iz vašega pozdravnega sporočila pretekla, ustvarite aktivacijsko kodo za vašo napravo prek portala za samopomoč ali zahtevajte aktivacijsko kodo od vašega skrbnika.

### **Postopek**

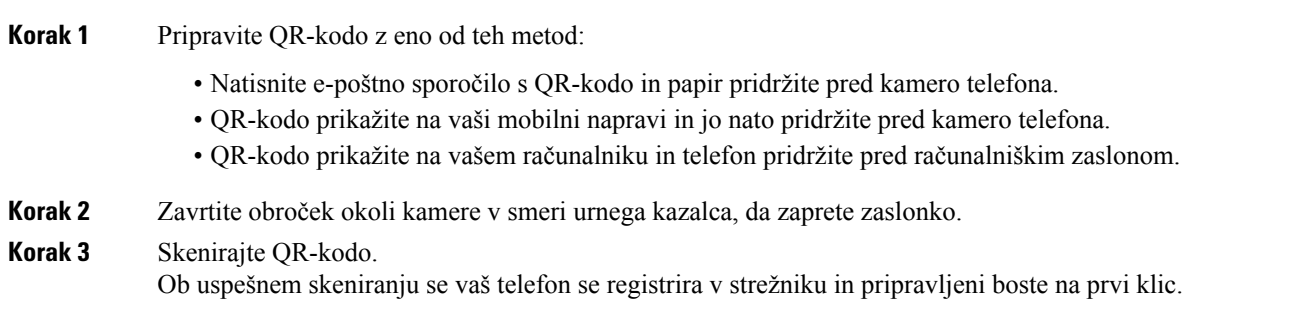

# <span id="page-29-0"></span>**Spremenite na**č**in storitve**

Ko vaš telefon vzpostavi povezavo z obstoječim strežnikom, zaslišite piskanje, ki preneha po 5 sekundah. Lahko si ogledate tudi okno z opozorilnim sporočilom, ki vas obvešča, da lahko način storitve spremenite na Huron.

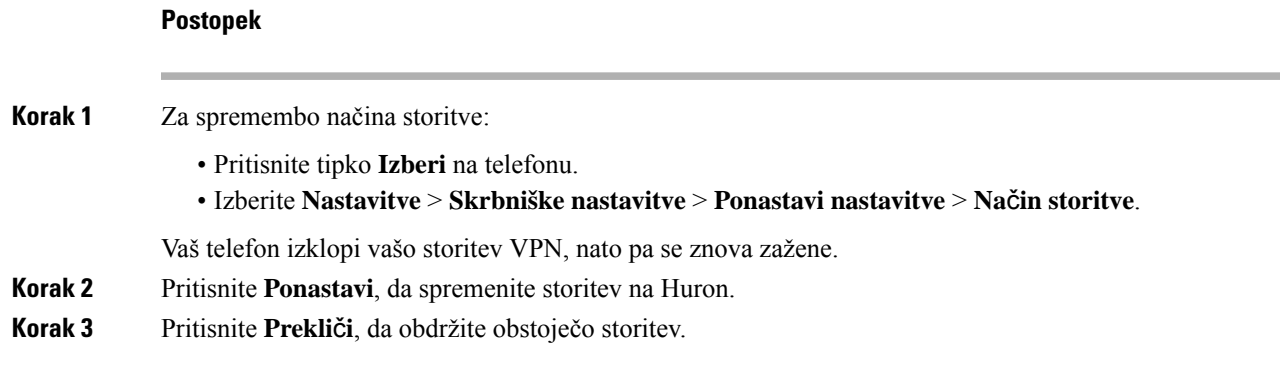

# <span id="page-30-0"></span>**Zaš**č**ita telefona s kabelsko klju**č**avnico**

Telefon Cisco IP serije 8800 lahko zaščitite s največ 20 mm široko kabelsko ključavnico za prenosne računalnike.

### **Postopek**

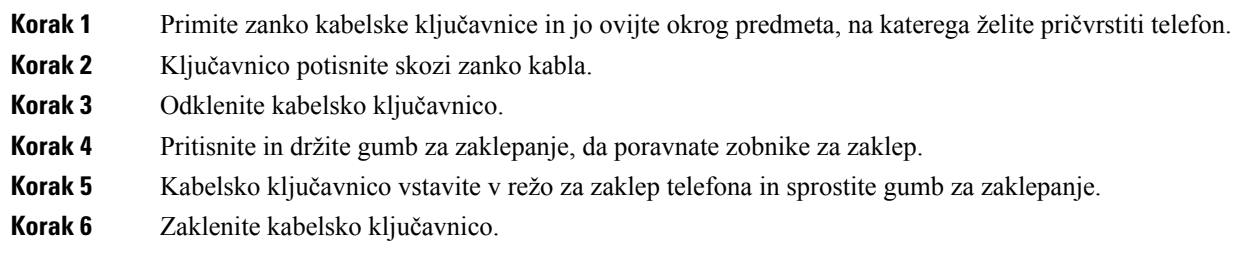

# <span id="page-30-1"></span>**Zamenjava obstoje**č**ega telefona z novim**

Spremenite lahko model telefona. Sprememba je lahko potrebna iz več razlogov. Nekaj primerov:

- Svoj Cisco Unified Communications Manager (Unified CM) ste posodobili na različico programske opreme, ki ne podpira modela telefona.
- Želite drugačen model telefona, kot je trenutni.
- Vaš telefon je treba popraviti ali zamenjati.

**Omejitev**: če ima stari telefon več linij ali linijskih tipk kot novi, novi telefon ne bo imel konfiguriranih dodatnih linij ali linijskih tipk.

Ko je konfiguracija končana, se telefon znova zažene.

### **Preden za**č**nete**

Skrbnik mora Cisco Unified Communications Manager nastaviti tako, da omogoči selitev telefona.

Potrebujete nov telefon, ki še ni bil povezan z omrežjem ali konfiguriran.

### **Postopek**

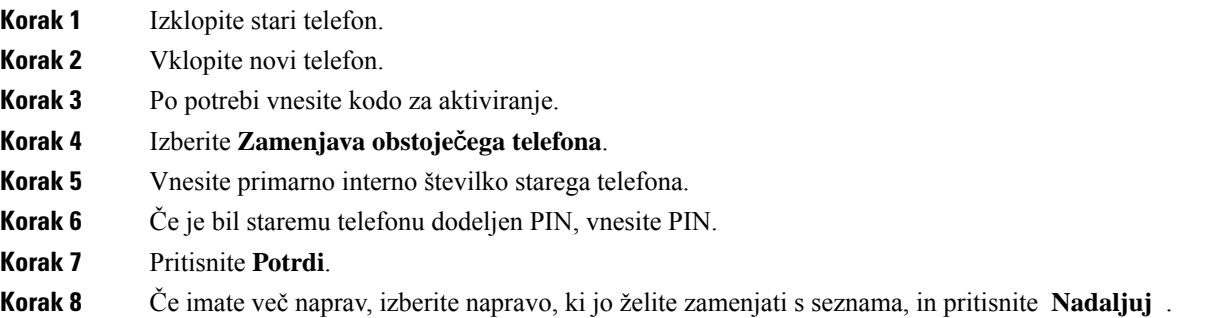

# <span id="page-31-0"></span>**Zaš**č**ita video kamere telefona**

Kamera video telefona je krhka in se lahko med premikanjem telefona zlomi.

### **Preden za**č**nete**

Potrebujete tudi naslednje:

- originalno škatlo telefona in embalažo;
- embalažo, na primer peno ali folijo z zračnimi žepki

### **Postopek**

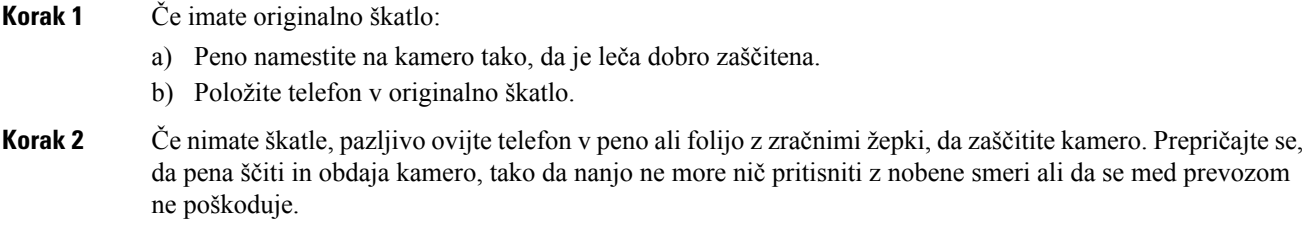

# <span id="page-31-1"></span>**Aktiviranje telefona in prijava vanj**

Morda boste morali telefon aktivirati ali se vpisati vanj. Aktivacija se opravi enkrat za vaš telefon in poveže telefon s sistemom za nadzor klicev. Poverilnice za prijavo in aktiviranje vam da skrbnik.

# <span id="page-32-0"></span>**Prijava v telefon**

### **Preden za**č**nete**

ID uporabnika in PIN vam bo priskrbel skrbnik.

### **Postopek**

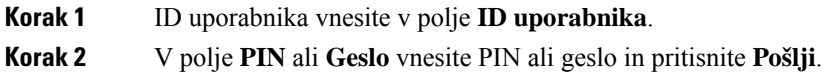

# <span id="page-32-1"></span>**Prijava v interno številko iz drugega telefona**

Cisco Extension Mobility lahko uporabite za vpis v drug telefon v omrežju, ki bo deloval enako kot vaštelefon. Po prijavi telefon prevzame vaš uporabniški profil, vključno stelefonskimi linijami, funkcijami, vzpostavljenimi storitvami in spletnimi nastavitvami. Storitev Cisco Extension Mobility vam bo nastavil skrbnik.

### **Preden za**č**nete**

Vnesite uporabniški ID in PIN, ki ju zagotovi skrbnik.

### **Postopek**

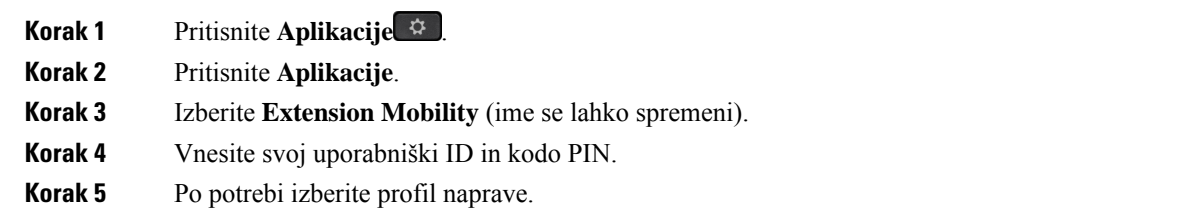

# <span id="page-32-2"></span>**Odjava iz svoje interne številke iz drugega telefona**

### **Postopek**

- **Korak 1** Pritisnite **Aplikacije** .
- **Korak 2** Pritisnite **Aplikacije**.
- **Korak 3** Izberite **Extension Mobility**
- **Korak 4** Pritisnite **Da** za odjavo.

# <span id="page-33-0"></span>**Prijava v Extension Mobility z naglavno slušalko Cisco**

Cisco Extension Mobility lahko uporabite za vpis v drug telefon v omrežju, ki bo deloval enako kot vaštelefon. Po prijavi telefon prevzame vaš uporabniški profil, vključno stelefonskimi linijami, funkcijami, vzpostavljenimi storitvami in spletnimi nastavitvami. Storitev Cisco Extension Mobility vam bo nastavil skrbnik.

Prijava naglavne slušalke je podprta za mobilni in oddaljen dostop (MRA).

Ko je telefon povezan z mobilnim in oddaljenim dostopom, zaslon za vpis ni prikazan.

Naglavne slušalke Cisco serije 500 ali Naglavne slušalke Cisco 730 priključite v telefon od nekoga drugega. Naglavne slušalke morajo biti za dostop do te funkcije povezane prek kabla USB ali kabla Y oziroma s telefonom seznanjene in povezane prek Naglavne slušalke Cisco serije 560 s standardno postajo ali Naglavne slušalke Cisco serije 560 z večbazno postajo. Naglavne slušalke Cisco 730 morate s telefonom povezati prek kabla USB ali Y oziroma ga s telefonom seznaniti in povezati prek Vmesnik USB HD za naglavne slušalke Cisco.

Če naglavna slušalka ob prvi izvedbi tega postopka ni povezana z vašim uporabniškim ID-jem, vas bo telefon morda pozval, da jo povežete ssvojim ID-jem, Cisco Unified Communications Manager pa naglavno slušalko poveže z vašim uporabniškim zapisom. Poziv je odvisen od konfiguracijskih nastavitev za telefon. Ko je naglavna slušalka povezana z vami, telefon pridobi uporabniški ID, ki temelji na serijski številki naglavne slušalke, in prikaže vaš ID v oknu za vpis v Extension Mobility.

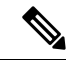

**Opomba**

Če poteka nadgradnja naglavne slušalke ali če imate aktiven klic, povezave ni mogoče izvesti.Preden izvedete ta postopek, počakajte, da se konča nadgradnja ali klic.

Ko odklopite naglavno slušalko ali vmesnik USB, ste po določenem obdobju odjavljeni iz storitve Extension Mobility, razen če potrdite odjavo.

Če brezžično naglavno slušalko premaknete predaleč od telefona, vas telefon po vnaprej določenem času nedejavnosti odjavi iz možnosti Extension Mobility.

Po vnaprej določenem času nedejavnosti ste odjavljeni iz možnosti Extension Mobility.

### **Preden za**č**nete**

V teku ne sme biti nadgradnja strojno-programske opreme.

Telefon mora biti neaktiven.

### **Postopek**

- **Korak 1** Naglavno slušalko priključite na telefon. **Korak 2** Po potrebi vnesite uporabniško ime in PIN, da naglavno slušalko povežete s svojimi uporabniškimi podatki. Če je naglavna slušalka že povezana z drugim uporabnikom, izberite **Da**, če želite odjaviti uporabnika. **Korak 3** Na zaslonu možnosti Extension Mobility vnesite uporabniško ime in PIN ter pritisnite **Pošlji**.
- **Korak 4** Po potrebi izberite profil naprave.
- **Korak 5** Ko končate, odklopite naglavno slušalko.

**Korak 6** Pritisnite **Odjava**.

#### **Sorodne teme**

Povezovanje naglavne slušalke z vašimi [uporabniškimi](#page-118-0) podatki, na strani 105

# <span id="page-34-0"></span>**Portal za samopomo**č

Nekatere nastavitve telefona lahko prilagodite na spletnem mestu s portalom za samopomoč, do katerega imate dostop iz svojega računalnika. Portal za samopomoč je del sistema Cisco Unified Communications Manager v vaši organizaciji.

Skrbnik vam bo dal URL, ID uporabnika in geslo za dostop do portala za samopomoč.

V portalu za samopomoč lahko krmilite funkcije, nastavitve linije in telefonske storitve za vaš telefon.

- Telefonske funkcije vključujejo funkcije Hitri klic, Ne moti in vaš Osebni imenik.
- Nastavitve linije vplivajo na določeno telefonsko linijo (številko iz imenika) vašega telefona. Nastavitve linije lahko vključujejo preusmeritev klicev, vizualne in zvočne indikatorje sporočil, načine zvonjenja in druge nastavitve linije.
- Telefonske storitve lahko vključujejo posebne funkcije telefona, omrežne podatke in informacije s spleta (kot so cene delnic ali opisi filmov). Na portalu za samopomoč se naročite na telefonsko storitev, preden jo uporabite s telefonom.

Če uporabljate razširitveni modul za tipke telefona Cisco IP 8800, ga lahko konfigurirate za hitro klicanje in druge telefonske storitve.

V naslednji tabeli so opisane nekatere posebne funkcije, ki jih konfigurirate s portalom za samopomoč. Za več informacij glejte dokumentacijo portala za samopomoč na vašem sistemu za nadzor klicev.

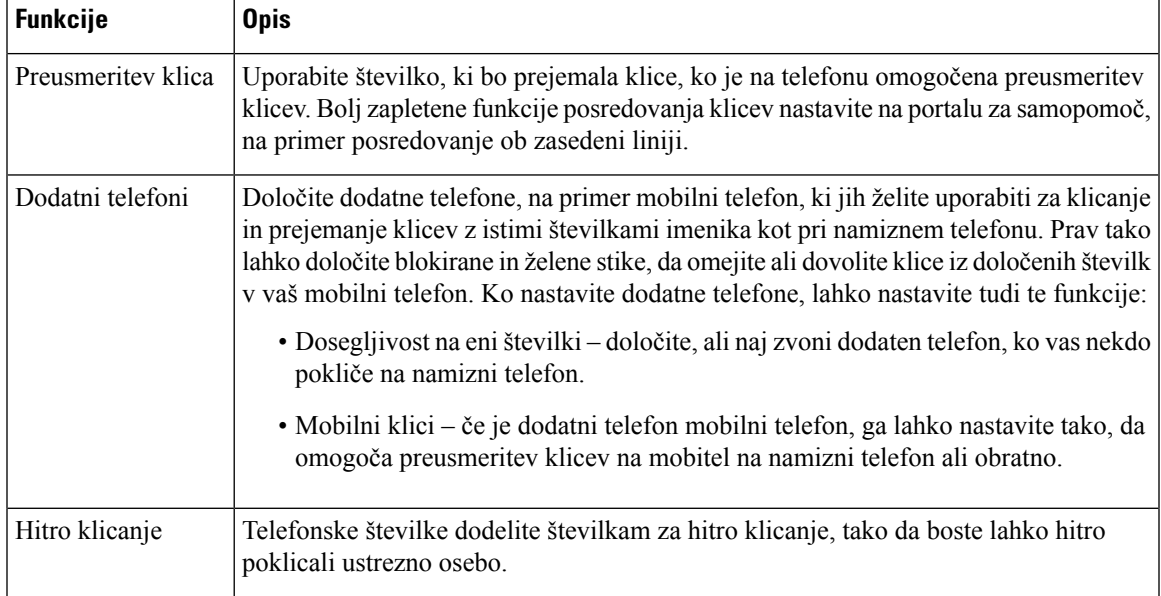

#### **Tabela 15: Funkcije, ki so na voljo na portalu za samopomo**č

### **Sorodne teme**

[Telefonski](#page-94-0) klici s storitvijo Mobile Connect, na strani 81 Hitro [klicanje,](#page-62-2) na strani 49 [Posredovanje](#page-79-0) klicev, na strani 66

# <span id="page-35-0"></span>**Številke za hitro klicanje**

Ko pokličete številko z vašim telefonom, vnesete niz številk. Ko nastavite številko hitrega klica, mora ta vsebovati vse številke, ki jih morate vnesti za vzpostavitev klica. Če morate na primer pritisniti 9 za zunanjo linijo, vnesite številko 9 in nato številko, ki jo želite poklicati.

Številki lahko dodate tudi druge vnesene številke. Primeri dodatnih številk vključujejo kodo za dostop do sestanka, interno številko, geslo za glasovno pošto, avtorizacijsko kodo in kodo za obračunavanje.

Niz klica lahko vsebuje naslednje znake:

- 0 do 9
- Lojtra (#)
- Zvezdica (\*) ali
- vejico (,) to je znak za premor, ki vstavi 2-sekundni premor med izbiranjem. Postavite lahko več vejic zapovrstjo. Dve vejici (,,) na primer predstavljata 4-sekundni premor.

Pravila za nize klicev:

- Uporabite vejico za ločevanje delov niza klica.
- Avtorizacijska koda mora biti vedno pred kodo za obračunavanje v nizu hitrega klica.
- Med avtorizacijsko kodo in kodo za obračunavanje v nizu je zahtevana ena vejica.
- Za hitro klicanje z avtorizacijskimi kodami in dodatnimi številkami je zahtevana oznaka hitrega klica.

Preden konfigurirate hitri klic, vsaj enkrat poskusite ročno vnesti številke, da zagotovite pravilno zaporedje vnesenih številk.

Vaš telefon ne shrani avtorizacijske kode, kode za obračunavanje ali dodatnih številk pri hitrem klicanju v zgodovino klicev. Če pritisnete **Ponovi** po vzpostavitvi povezave prek hitrega klicanja, vas telefon pozove k ročnemu vnosu morebitne zahtevane avtorizacijske kode, kode za obračunavanje ali dodatnih števk.

### **Primer**

Če želite nastaviti številko hitrega klica, da lahko pokličete osebo na določeni interni številki, in potrebujete avtorizacijsko kodo ter kodo za obračunavanje, premislite o naslednjih zahtevah:

- Za zunanjo linijo morate vnesti **9**.
- Želite poklicati številko **5556543**.
- Vnesti morate avtorizacijsko kodo **1234**.
- Vnesti morate kodo za obračunavanje **9876**.
- Počakati morate 4 sekunde.
• Po vzpostavitvi klica morate izbrati interno številko **56789#**.

V tem primeru je številka za hitro klicanje **95556543,1234,9876,,56789#**.

#### **Sorodne teme**

Klici, ki zahtevajo kodo za [obračunavanje](#page-66-0) ali avtorizacijsko kodo, na strani 53 Znaki na telefonski [tipkovnici](#page-38-0), na strani 25

# <span id="page-36-0"></span>**Tipke in strojna oprema**

Telefon Cisco IP serije 8800 je na voljo v dveh različicah:

- Telefoni Cisco IP 8811, 8841, 8851, 8851NR in 8861 nimajo kamere.
- Telefoni Cisco IP 8845, 8865 in 8865NR imajo vgrajeno kamero.

Na naslednji sliki je prikazan telefon Cisco IP 8845.

**Slika 3: Tipke in strojna oprema telefona Cisco IP 8845**

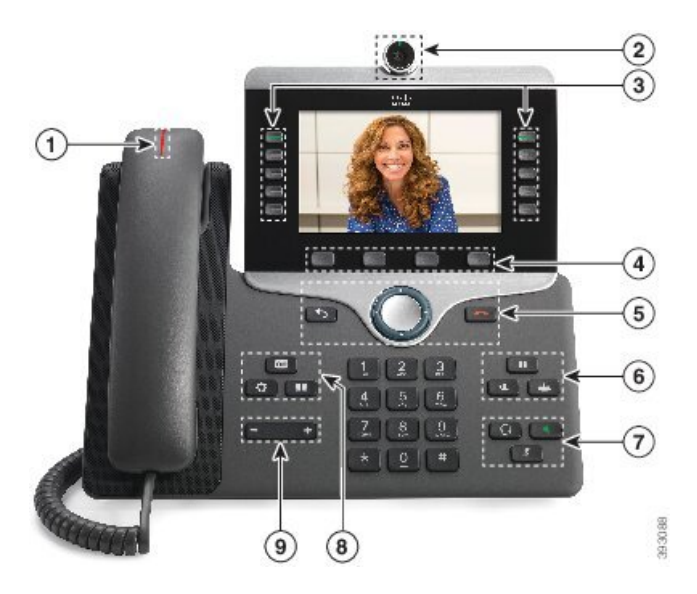

Spodnja tabela opisuje tipke telefona Cisco IP serije 8800.

### **Tabela 16: Tipke telefona Cisco IP serije 8800**

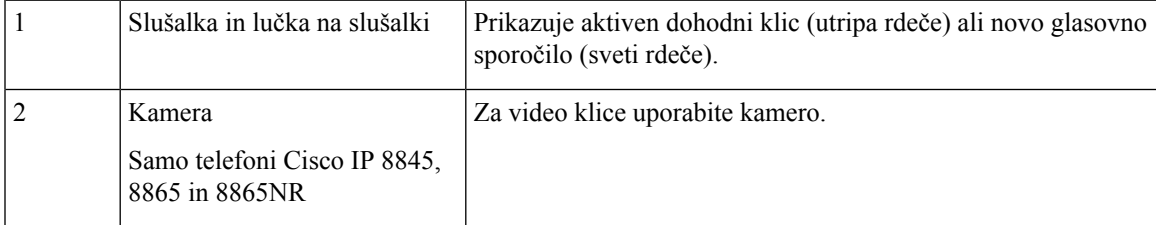

I

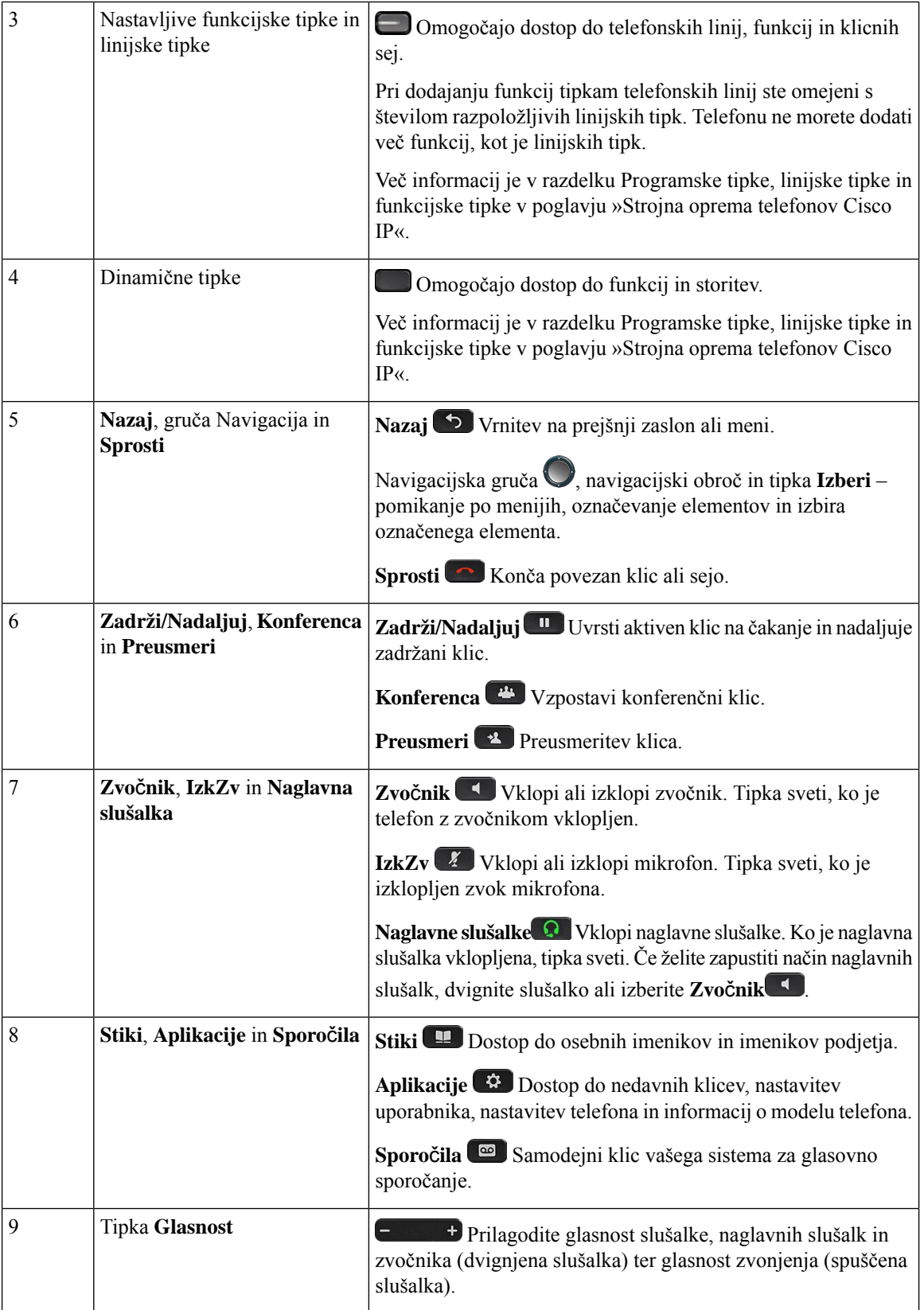

# <span id="page-38-0"></span>**Znaki na telefonski tipkovnici**

Na telefonski tipkovnici lahko vnašate črke, številke in posebne znake. Črke in številke omogočite tako, da pritisnete tipke od**dva (2)** do**devet (9)**. Za posebne znake uporabite tipke za številko **ena (1)**,**ni**č **(0)**, **zvezdico (\*)** in **lojtro (#)**. Spodnja tabela prikazuje posebne znake za vsako tipko za angleške področne nastavitve. Druge področne nastavitve bodo imele svoje znake.

#### **Tabela 17: Posebni znaki na tipkovnici**

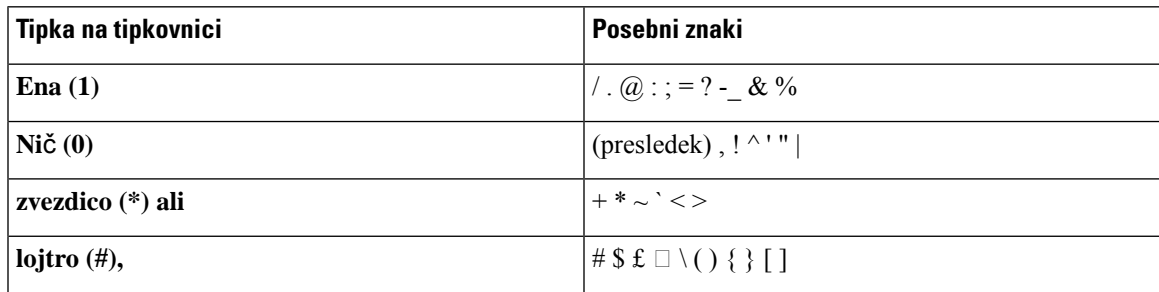

## **Navigacija**

Uporabite zunanji obroč navigacijske gruče za pomikanje po menijih in med polji. Notranji gumb **Izberi** navigacijske gruče uporabite za izbiro menijskih elementov.

#### **Slika 4: Navigacijska gru**č**<sup>a</sup>**

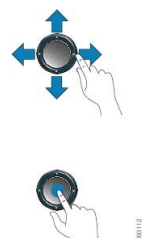

Če ima menijska možnost indeksno številko, jo lahko za izbiro možnosti vnesete na tipkovnici.

## <span id="page-38-1"></span>**Dinami**č**ne, linijske in funkcijske tipke**

Funkcije vašega telefona lahko uporabljate na več načinov:

- Programske tipke pod zaslonom omogočajo dostop do funkcije, prikazane na zaslonu nad programsko tipko.Programske tipke se spreminjajo glede na vaša trenutna dejanja.Programska tipka **Ve**č **...** prikazuje, da je na voljo več funkcij.
- Prek funkcijskih in linijskih tipk na obeh straneh zaslona imate dostop do funkcij in linij telefona.
	- Funkcijske tipke uporabljajo se za funkcije, kot sta **hitro klicanje** ali **prevzem klica**, ter za ogled vašega stanja na drugi liniji.
	- Linijske tipke uporabljajo se za prevzem klica ali nadaljevanje klica na čakanju. Ko jih ne uporabljate za aktivni klic, se uporabljajo za zagon funkcij telefona, na primer prikaz neodgovorjenih klicev.

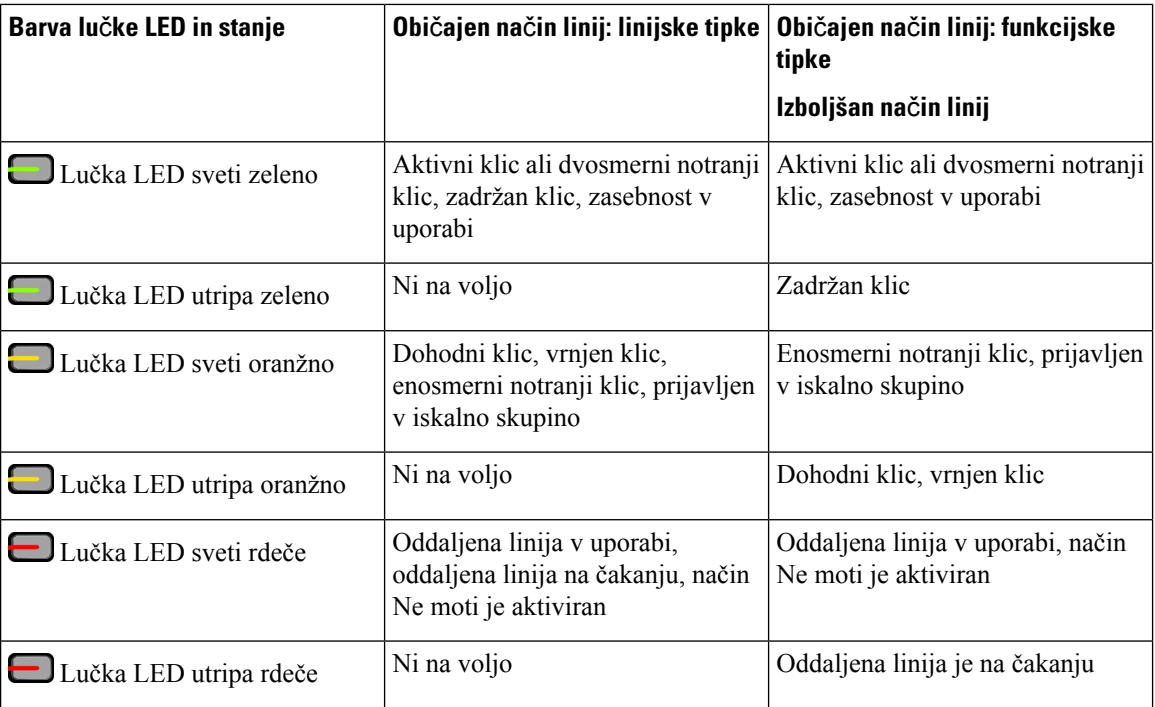

Funkcijske in linijske tipke zasvetijo, da označijo stanje.

Skrbnik lahko nekatere funkcije nastavi kot dinamične ali funkcijske tipke. Do nekaterih funkcij imate dostop prek dinamičnih tipk ali povezane tipke na telefonu.

#### **Sorodne teme**

Načini [telefonske](#page-56-0) linije, na strani 43

## **Funkcije na zaslonu telefona**

Na zaslonu telefona so prikazane informacije o vašem telefonu, kot je številka iz imenika, aktivni klic in stanje linije, dinamične tipke, številke za hitro klicanje, odhodni klici in prikaz menijev telefona. Zaslon je razdeljen na tri dele: vrstica z glavo, osrednji del in vrstica z nogo.

**Slika 5: Zaslon telefona Cisco IP 8800**

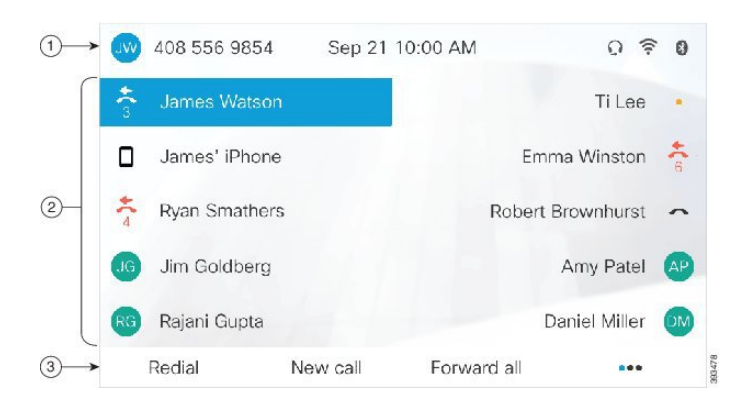

Spodnja tabela opisuje komponente na zaslonu telefona Cisco IP.

### **Tabela 18: Informacije na zaslonu telefona Cisco IP**

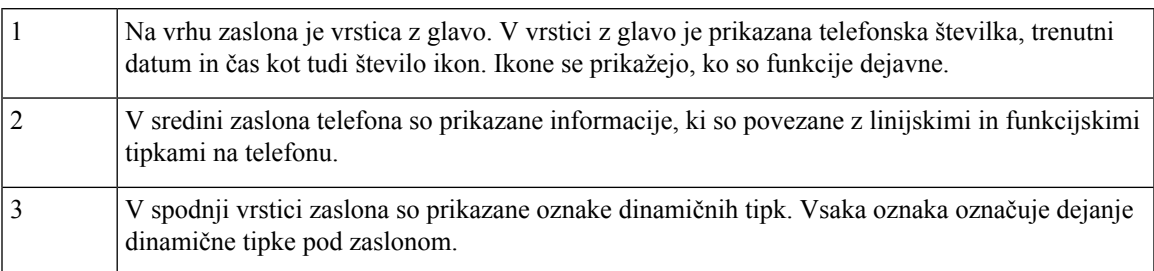

### **Ikone na telefonu**

Na zaslonu telefona je prikazanih več ikon. V tem delu so slike pogostih ikon.

Ikone so v barvah ali sivinah, odvisno od zaslona.

### **Linije**

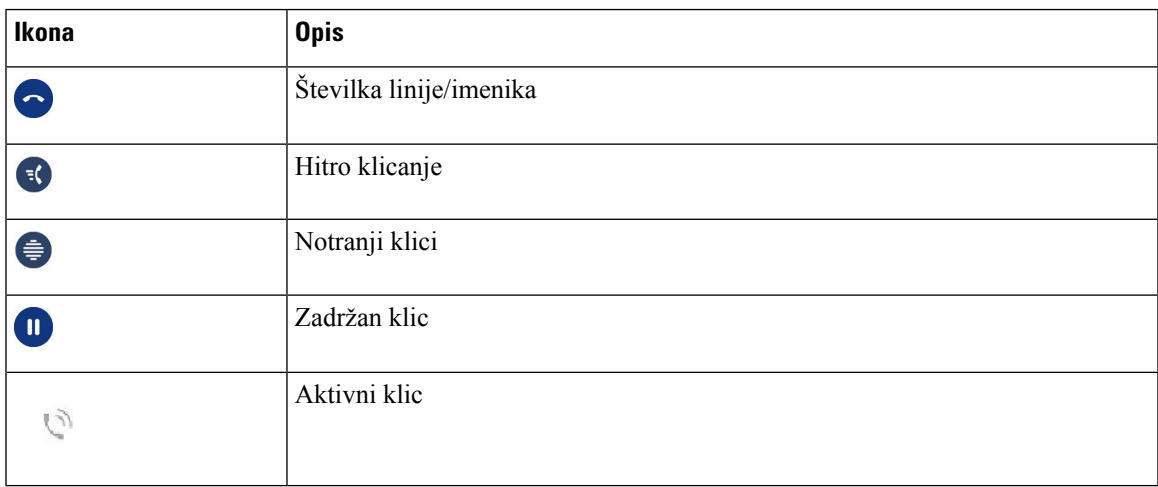

### **Skupne linije**

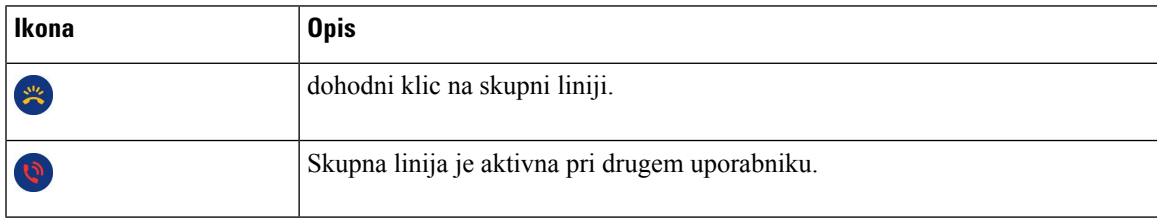

### **Nedavni**

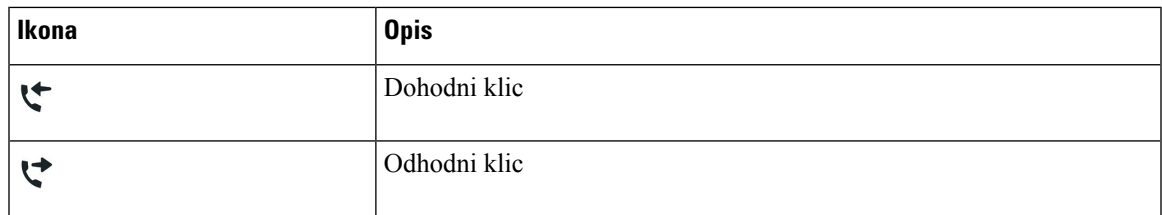

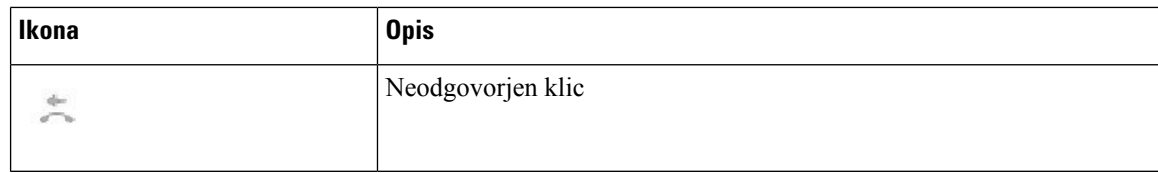

### **Ikone za Bluetooth**

Če vaš model telefona podpira Bluetooth, boste videli te ikone.

#### **Tabela 19: Ikone za Bluetooth**

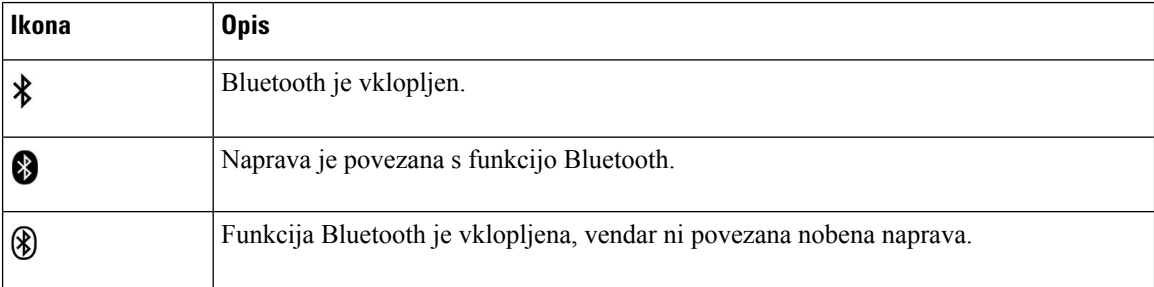

### **Ikone za omrežje Wi-Fi**

Če je telefon povezan z omrežjem Wi-Fi, boste videli te ikone.

#### **Tabela 20: Ikone omrežja**

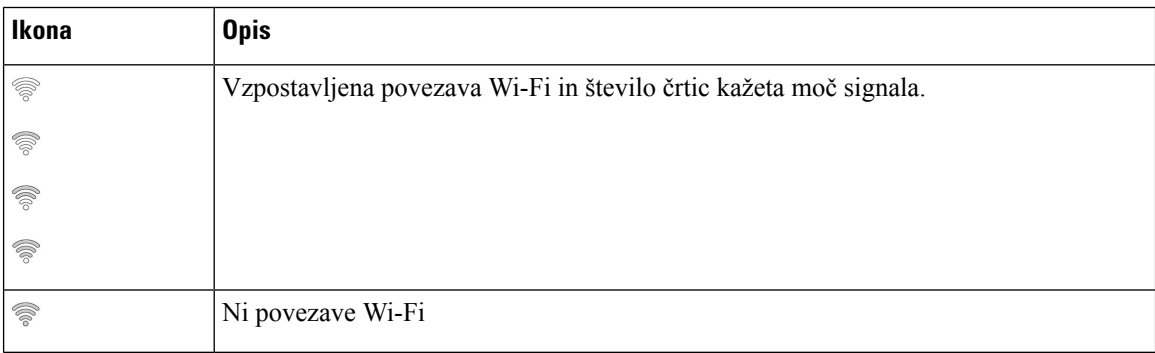

### Č**iš**č**enje zaslona telefona**

### **Postopek**

Če se zaslon telefona umaže, ga obrišite z mehko, suho krpo.

Na telefon ne nanašajte tekočin ali praškov, ker lahko kontaminirajo komponente telefona in povzročijo okvare. **Pozor**

## **Ikone z zna**č**ko**

Če imate neodgovorjene klice, bosta na namizju telefona prikazana ikona za neodgovorjene klice in števec s številom neodgovorjenih klicev. Če prejmete glasovno pošto, se ikon za neodgovorjeni klic spremeni v ikono glasovne pošte in števec sporočil v odzivniku, dokler ne poslušate sporočil.

Če imate na liniji več klicev, se ikona zadržanega klica ali ikona dvignjenih vilic spremeni, tako da prikazuje število klicev.

## **Razlike med telefonskimi klici in linijami**

Pojma *linije* in *klici* uporabljamo na točno določene načine, ki opisujejo način uporabe telefona.

- Linije vsaka linija predstavlja številko iz imenika ali notranjo številko, ki jih druge osebe uporabljajo, da vas lahko pokličejo. Imate toliko linij, kot imate številk iz imenika in ikon za telefonske linije. Glede na to, kako je konfiguriran telefon, imate lahko do 16 linij.
- Klici vsaka linija lahko podpira več klicev. Privzeto telefon podpira največ štiri vzpostavljene klice na linijo, vendar lahko skrbnik sistema to število prilagodi vašim potrebam.

Sočasno je lahko aktiven samo en klic; vsi ostali klici bodo samodejno uvrščeni na čakanje.

Tukaj je primer: če imate dve liniji in vsaka od njih podpira štiri klice, je lahko hkrati povezanih največ osem klicev. Samo eden od teh klicev je aktiven, ostalih sedem je zadržanih.

## **Vrata USB**

Vaš telefon lahko ima ena ali več vrat USB. Vsaka vrata USB podpirajo največ pet naprav USB. Vsaka naprava, ki je priključena na vrata, je vključena v največje število dovoljenih naprav, kar vključuje tudi morebitne razširitvene module za tipke.

Vaš telefon lahko na primer podpira pet naprav USB na stranskih vratih in pet dodatnih standardnih naprav USB na zadnjih vratih. Številni izdelki USB drugih proizvajalcev vsebujejo več kot eno napravo USB, zato so obravnavane kot več naprav.

Če uporabljate USB-vozlišče in odstranite kabel USB iz telefona med aktivnim klicem, se lahko vaš telefon znova zažene.

#### **Sorodne teme**

[Telefon](#page-14-0) Cisco IP serije 8800, na strani 1

### **Polnjenje mobilnih naprav**

Vrata USB telefona lahko uporabite za polnjenje svoje mobilne naprave, če ima ta naprava priključek USB. Naslednja vrata podpirajo polnjenje prek USB:

- Stranska vrata za standardno polnjenje naprave.
- Zadnja vrata (samo Telefon Cisco IP 8861, 8865 in 8865NR) omogoča standardno in hitro polnjenje naprave.

Telefon polni mobilno napravo tudi, ko je v načinu varčevanja z energijo, vendar se polnjenje ustavi v načinu dodatnega varčevanja energije.

Ko telefon uporabljate za polnjenje mobilne naprave, veljajo naslednji pogoji:

- Pred začetkom polnjenja lahko pride do kratkega zamika.
- Naprava v nekaterih primerih ne bo prikazala ikone za polnjenje. Ikona na primer ni prikazana, če je naprava do konca napolnjena.
- Ko je na vaš telefon priključena več kot en Razširitveni modul za tipke za Cisco IP Phone 8800, vrata USB na zadnji strani ne omogočajo hitrega polnjenja naprave.

Če odklopite tablični računalnik in takoj zatem priključite USB naglavno slušalko v telefon, telefon potrebuje 3 sekunde, preden prepozna USB naglavno slušalko.

#### **Sorodne teme**

[Varčevanje](#page-55-0) z energijo, na strani 42

### **Podpora za kitajš**č**ino**

V telefonu lahko vnašate kitajske znake in prikazujete kitajske zaslone tako, da izberete 拼音. Ta funkcija je podprta za hitro klicanje, zgodovino klicev ter osebni imenik in imetnik podjetja.

Ta funkcija je podprta v telefonu in v razširitvenih modulih tipk. Vendar pa je na voljo samo v azijskih državah in na voljo je samo podpora za možnost »Kitajščina (Kitajska)«. Kitajski vnostemelji na načinu vnosa pindžin, ki v splošni uporabi za računalnike in mobilne telefone v številnih azijskih državah.

Ta funkcija zahteva namestitveni program za kitajske področne nastavitve, ne zahteva pa nobene dodatne konfiguracije.

### **Iskanje v zgodovini klicev**

Kitajski vnos temelji na načinu vnosa pindžin, ki v splošni uporabi za računalnike in mobilne telefone v številnih azijskih državah.

#### **Postopek**

**Korak 1** Pritisnite **Aplikacije** .

### **Korak 2** Izberite **Nedavni**.

Ko je telefon v nedejavnem stanju, si lahko ogledat tudi seznam nedavnih klicev, in sicer tako, da gručo za krmarjenje pritisnete navzgor.

- **Korak 3** Izberite **ABC**.
- **Korak 4** Izberite 拼音.
- **Korak 5** Za izbiro vnosa uporabite navigacijsko gručo in številsko tipkovnico.

### **Dodajanje gumba za hitro klicanje iz telefona**

Če ne morete dostopiti do portala za samopomoč, lahko kitajski uporabniki v vašem telefonu konfigurirajo tipko za hitro klicanje. Kitajski vnos temelji na načinu vnosa pindžin, ki v splošni uporabi za računalnike in mobilne telefone v številnih azijskih državah.

### **Postopek**

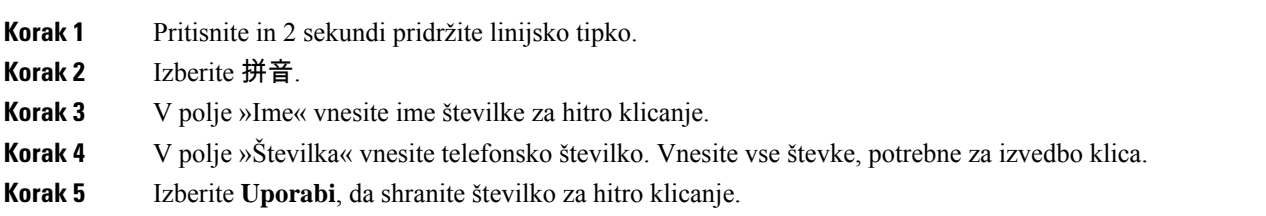

### **Dodajanje novega stika v imenik podjetja ali v osebni imenik**

Kitajski uporabniki lahko shranijo kontaktne informacije za prijatelje, družino ali sodelavce. Kitajski vnos temelji na načinu vnosa pindžin, ki v splošni uporabi za računalnike in mobilne telefone v številnih azijskih državah.

### **Postopek**

- **Korak 1** Pritisnite **Stiki** .
- **Korak 2** Izberite osebni imenik ali imenik podjetja.
- **Korak 3** Izberite 拼音.
- **Korak 4** Vnesite ime, priimek in po želji še vzdevek.
- **Korak 5** Pritisnite **Telefoni** in vnesite telefonsko številko skupaj z morebitnimi zahtevanimi kodami za dostop ter pritisnite **Pošlji**.

## **Bluetooth in vaš telefon**

Če vaštelefon podpira Bluetooth, uporabite naglavno slušalko Bluetooth in povežite mobilni telefon stabličnim računalnikom ali telefonom.

Povezava Bluetooth najbolje deluje, ko ste od telefona oddaljeni 1 do 2 metra, vendar se lahko oddaljite tudi do 20 metrov. Kakovost povezave Bluetooth se lahko poslabša, če je med vašim telefonom in povezano napravo kakršna koli ovira (stena, vrata, okno), velik kovinski predmet ali druge kovinske naprave.

Če želite mobilno napravo ali naglavno slušalo povezatistelefonom prek Bluetootha, začnite tako, da napravo seznanite stelefonom.Stelefonom lahko seznanite največ 50 mobilnih naprav in naglavnih slušalk Bluetooth.

Po seznanitvi naglavne slušalke ali mobilne naprave telefon vzpostavi povezavo z eno ali drugo napravo, ko sta vključeni.

Ko z vašim telefonom uporabljate mobilne naprave in naglavno slušalko Bluetooth, morate upoštevati naslednje:

- Telefon privzeto uporablja mobilno napravo ali naglavno slušalko, ki je nazadnje vzpostavila povezavo Bluetooth.
- Hkrati lahko povežete eno mobilno napravo (telefon ali tablični računalnik) in eno naglavno slušalko Bluetooth.
- Telefon lahko istočasno vzpostavi povezavo z eno samo seznanjeno mobilno napravo. Če ste vzpostavili povezavo z mobilnim telefonom in nato vklopite tablični računalnik, bo ta vzpostavil povezavo s telefonom, zato bo povezava z mobilnim telefonom prekinjena.
- Ko stelefonom hkrati povežete naglavno slušalko Bluetooth in vašo mobilno napravo, ne morete uporabiti naglavne slušalke Bluetooth, da odgovorite na klice namiznega telefona z mobilne naprave.

### **Sorodne teme**

[Seznanjanje](#page-89-0) mobilne naprave z namiznim telefonom, na strani 76 [Telefon](#page-14-0) Cisco IP serije 8800, na strani 1

# **Funkcije dostopnosti za telefon Cisco IP serije 8800**

Telefoni Cisco IP serije 8800 ponujajo funkcije za dostopnost za slepe ter vidno, slušno in gibalno ovirane. Ker so mnoge od teh funkcij standardne, jih lahko invalidni uporabniki uporabijo brez posebne konfiguracije.

V tem dokumentu se pojem *strani za podporo za telefon* nanaša na spletne strani, do katerih lahko uporabniki dostopajo za nastavitev nekaterih funkcij. Če uporabljate Cisco Unified Communications Manager (izdaja 10.0 in novejše), so te strani portal za samopomoč. Če uporabljate Cisco Unified Communications Manager (izdaja 9.1 in novejše), so te strani portal za samopomoč.

Cisco si prizadeva razvijati in dobavljati dostopne izdelke in tehnologije, ki ustrezajo zahtevam vaše organizacije. Več informacij o podjetju Cisco in naših zavezah za zagotavljanje dostopnosti je na voljo tukaj: <http://www.cisco.com/go/accessibility>

### **Funkcije za dostopnost za slušno ovirane**

Telefon je opremljen s standardnimi funkcijami za dostopnost, za katere je potrebna minimalna nastavitev ali pa ta celo ni potrebna.

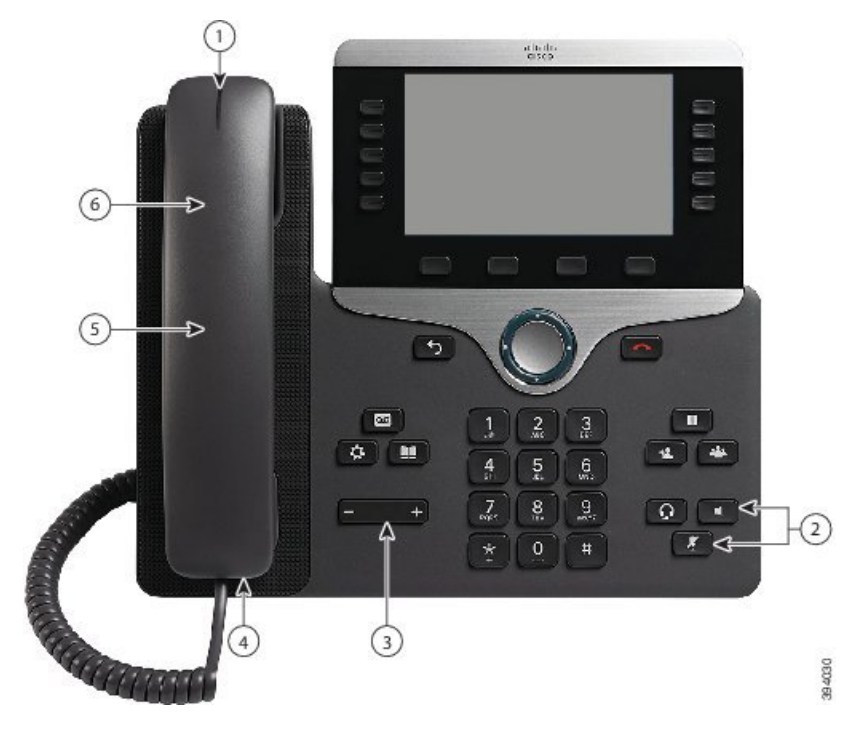

**Slika 6: Funkcije za dostopnost za slušno ovirane – prikazan je telefon Cisco IP 8861**

Spodnja tabela opisuje funkcije za dostopnost za slušno ovirane uporabnike v telefonu Cisco IP serije 8800.

**Tabela 21: Funkcije za dostopnost za slušno ovirane**

| <b>Element</b> | Funkcija za dostopnost                                 | <b>Opis</b>                                                                                                    |
|----------------|--------------------------------------------------------|----------------------------------------------------------------------------------------------------|
|                | Vizualni indikator za čakajoče sporočilo<br>(slušalka) | Ta svetlobna črta je vidna z vseh kotov. Telefon ima<br>tudi zvočni indikator za čakajoče sporočilo.                                                                                                    |
|                |                                                        | Če želite spremeniti svetlobni ali zvočni indikator za<br>glasovno sporočilo, se vpišite na stran s podporo za<br>telefon in odprite nastavitve indikatorja sporočil.<br>Posamezne nastavitve lahko vklopite in izklopite.<br>Nastavitve lahko spremeni tudi skrbnik. |
| 2              | Vizualno obvestilo o stanju telefona                   | · Za prikaz stanja telefona preklopite gumba Izklopi<br>zvok in Telefon z zvočnikom v vklopljen in nato<br>v izklopljen položaj.                                                                                                    |
|                |                                                        | • Z gumbom IzkZv lahko vklopite in izklopite<br>mikrofon. Tipka sveti, ko je izklopljen zvok<br>mikrofona.                                                                                                    |
|                |                                                        | • Z gumbom Telefon z zvočnikom vklopite in<br>izklopite telefon z zvočnikom. Tipka sveti, ko je<br>telefon z zvočnikom vklopljen.                                                                                                    |

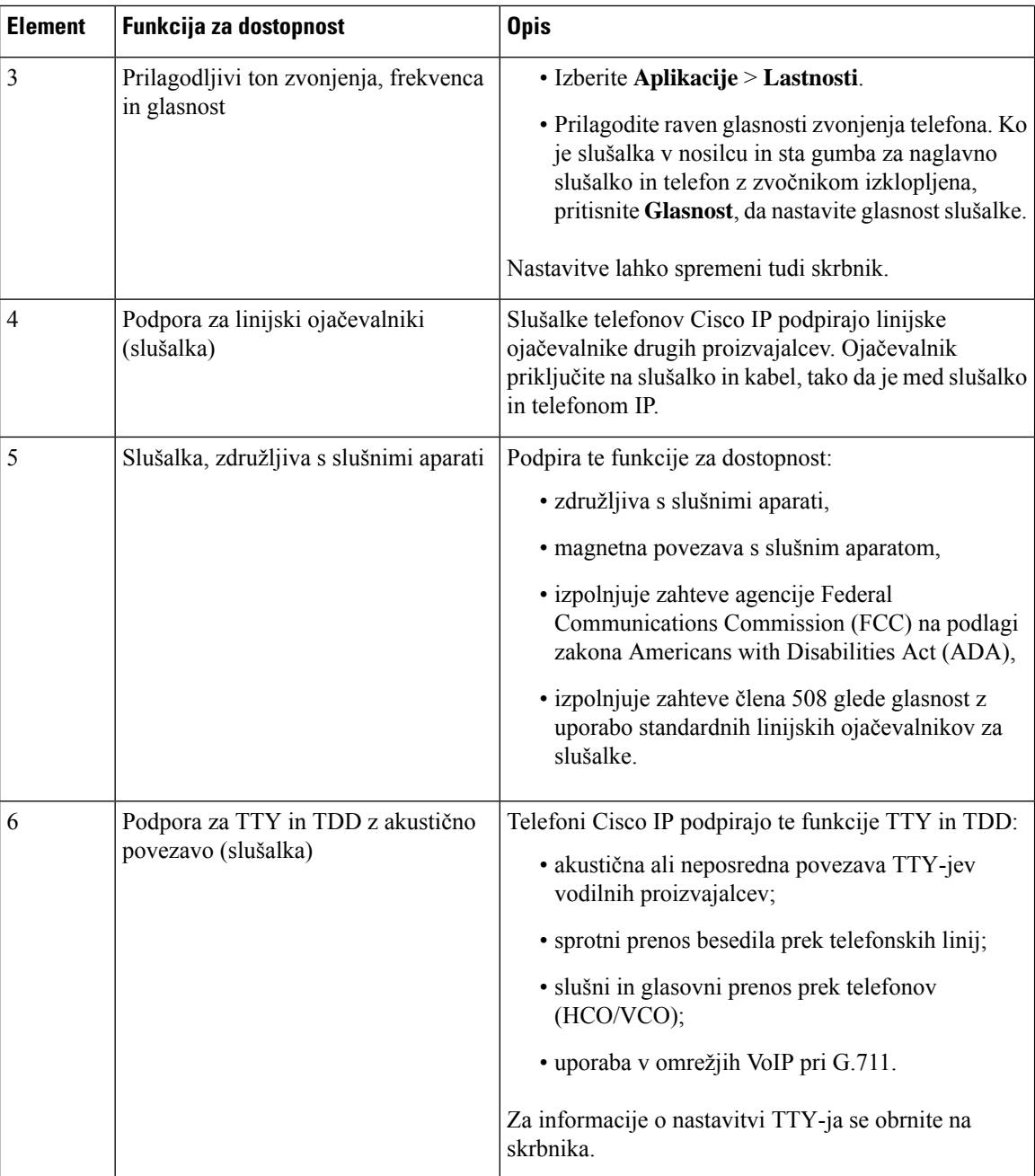

# **Funkcije za dostopnost za slabovidne in slepe osebe**

Telefon je opremljen s standardnimi funkcijami za dostopnost, za katere je potrebna minimalna nastavitev ali pa ta celo ni potrebna.

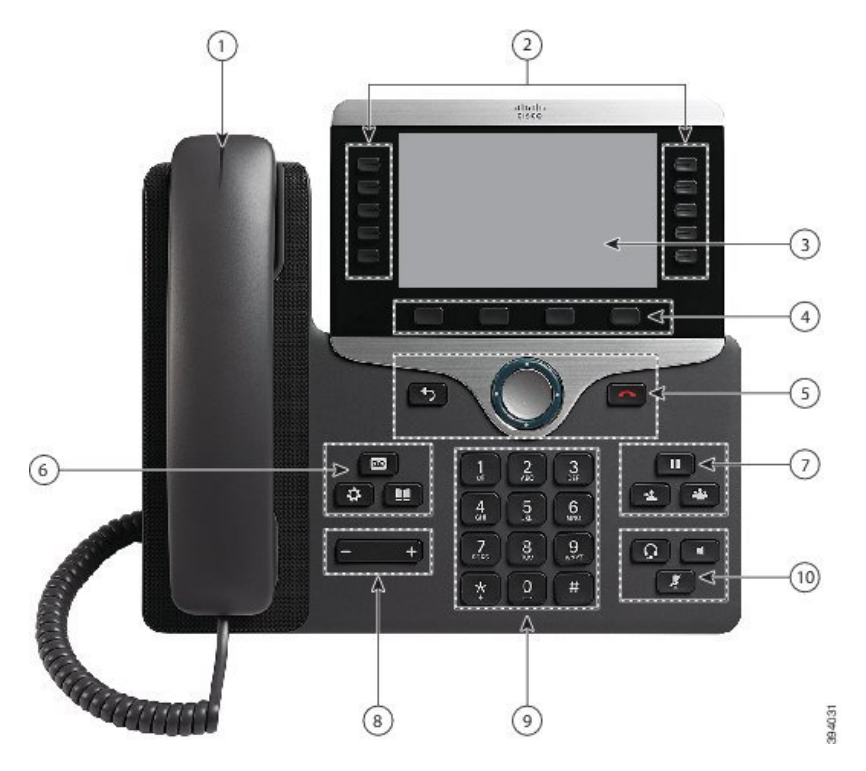

**Slika 7: Funkcije za dostopnost za vidno ovirane in slepe – prikazan je Telefon Cisco IP 8861**

Spodnja tabela opisuje funkcije za dostopnost za vidno ovirane in slepe uporabnike v telefonu Cisco IP serije 8800.

**Tabela 22: Funkcije za dostopnost za vidno ovirane in slepe**

| <b>Element</b> | Funkcija za dostopnost       | <b>Opis</b>                                                                                                    |
|----------------|------------------------------|----------------------------------------------------------------------------------------------------|
|                | Visokokontrastno vizualno in | Opozori na dohodni klic. Svetlobna črta na slušalki utripa<br>zvočno opozorilo za dohodni klic med dohodnimi klici in stalno sveti, ko prejmete sporočilo<br>v odzivniku. |

I

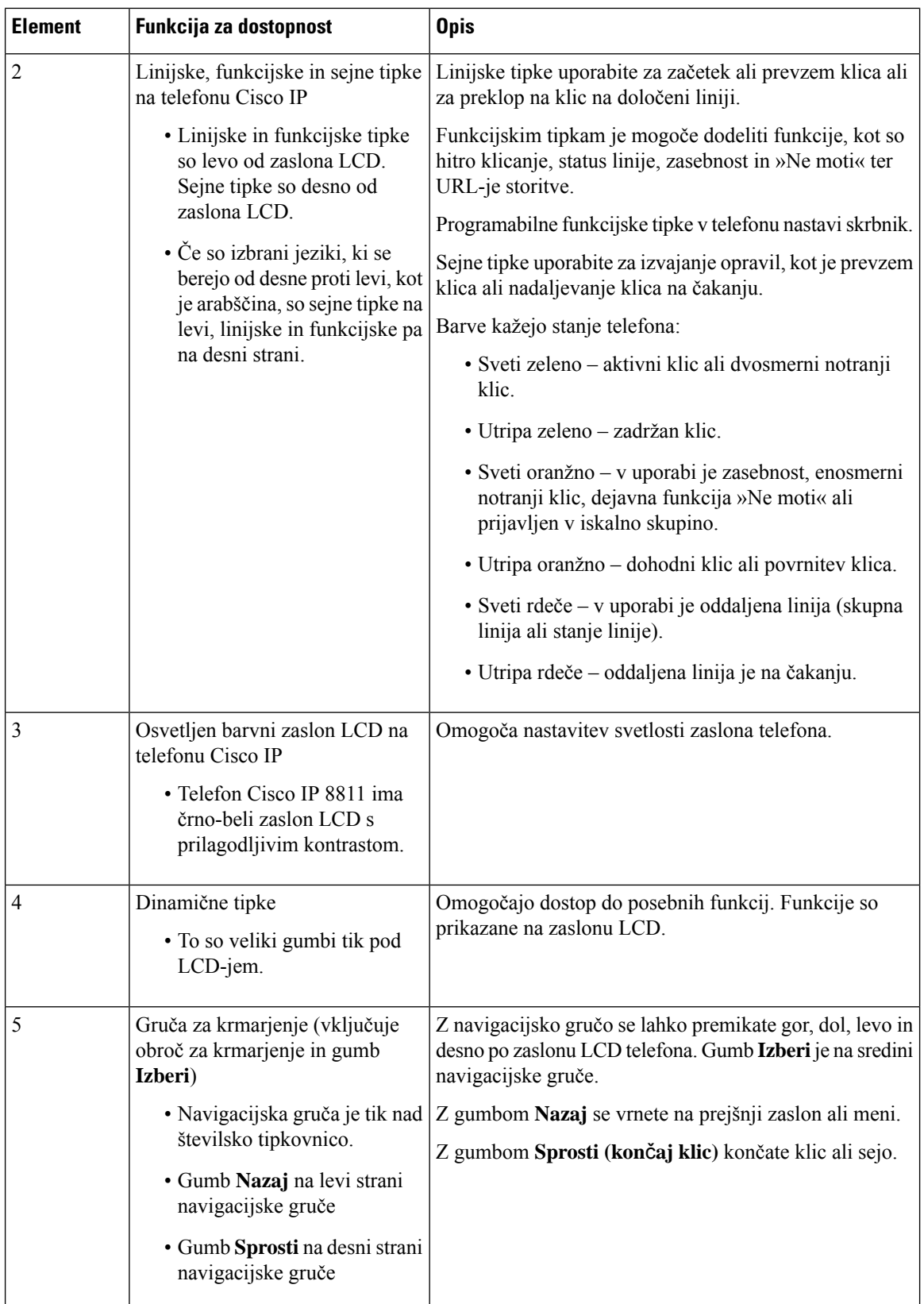

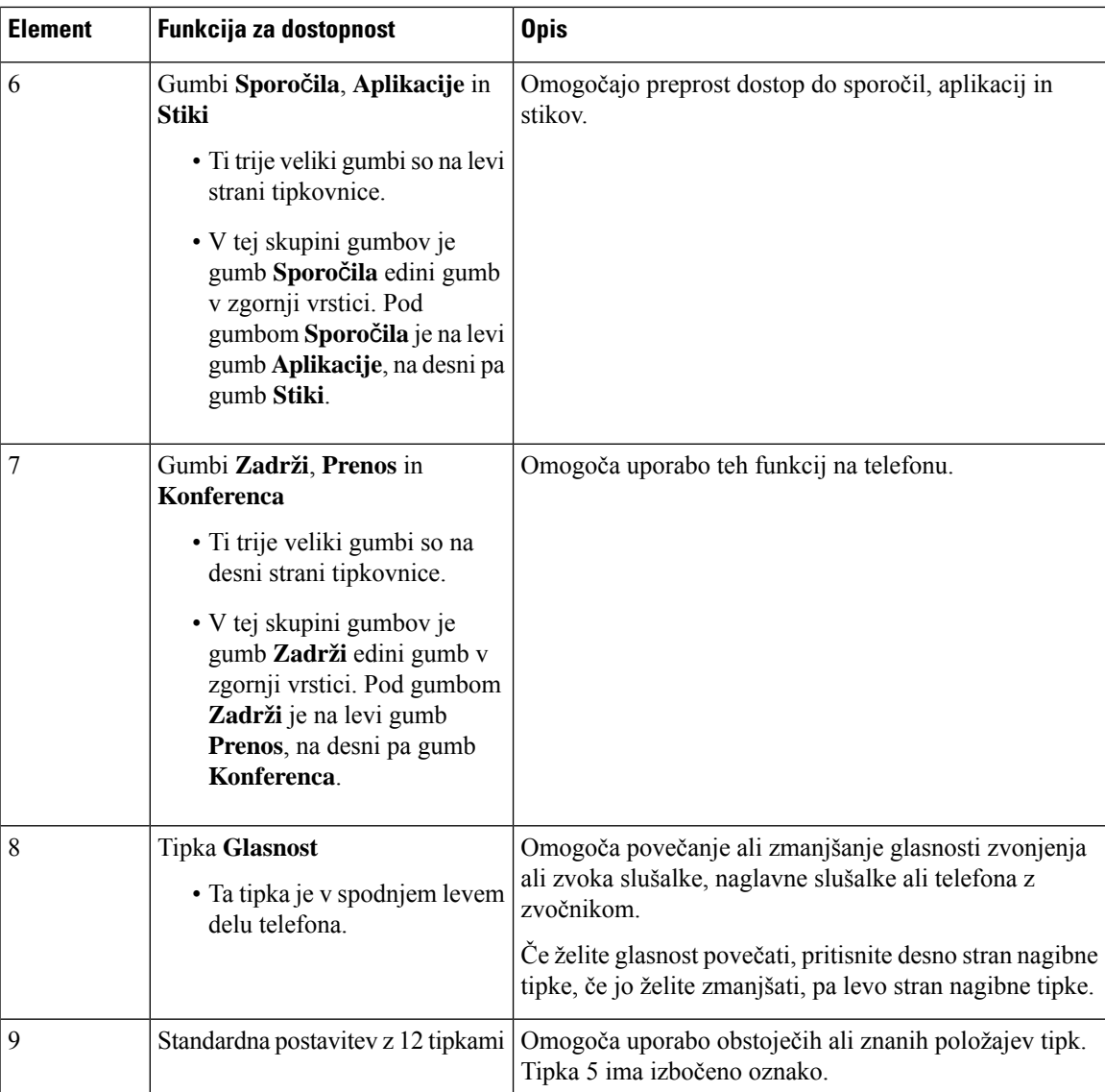

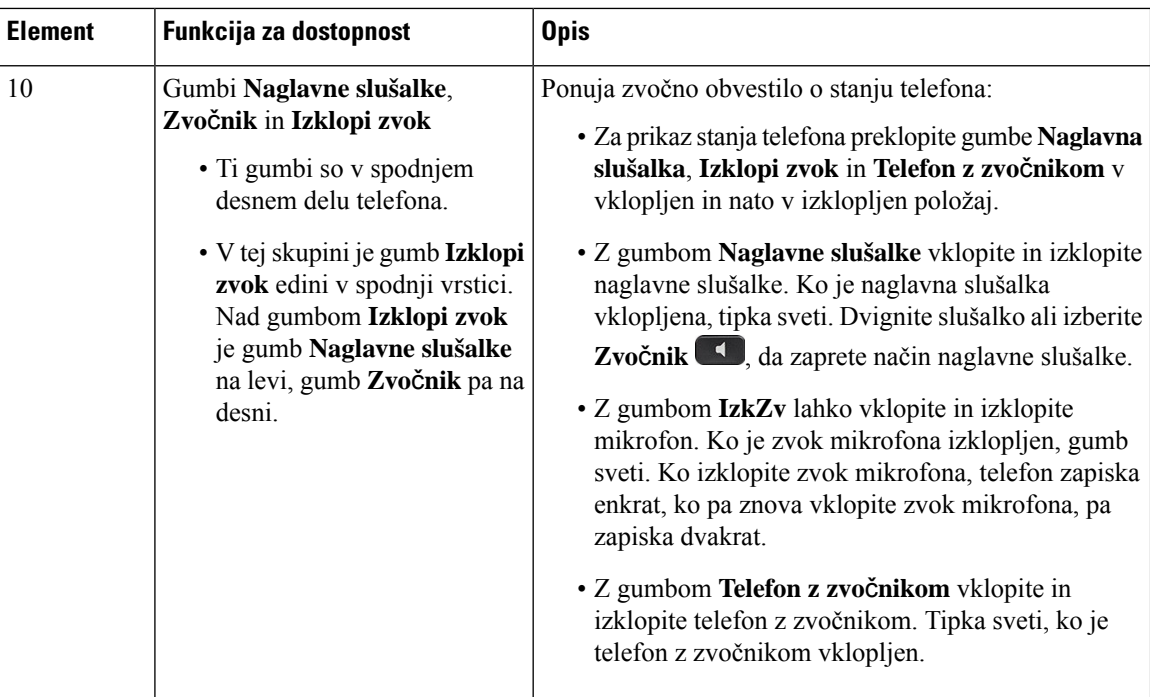

### **Prilagodljivo stojalo**

Stojalo lahko prilagodite tako, da zagotavlja optimalen pregled nad zaslonom telefona in preprost dostop do vseh gumbov in tipk.

### **Glasovne povratne informacije**

Glasovne povratne informacije so v pomoč slabovidnim uporabnikom pri uporabi telefona Cisco IP. Ko so omogočene, vam glasovni poziv pomaga pri navigaciji po gumbih telefona in pri uporabljanju ter konfiguriranju funkcij telefona. Glas prebere tudi ID-je dohodnih klicateljev, prikazane zaslone in nastavitve ter funkcije gumbov.

Pri uporabi te funkcije si zapomnite spodaj navedeno.

- Glasovne povratne informacije omogočite in onemogočite z gumbom **Izberi** na sredini navigacijske gruče. Ko je telefon v mirovanju, hitro trikrat tapnite **Izberite**, da vklopite ali izklopite to funkcijo. Glasovni poziv vas opozori na stanje funkcije.
- Enkrat pritisnite programsko tipko in funkcija glasovnih povratnih informacij prebere funkcijo, povezano s tipko. Za izvedbo funkcije hitro dvakrat pritisnite programsko tipko.
- Tipke sfiksnimi funkcijami, kotsoStiki, Aplikacije inSporočila,se obravnavajo drugače. Enkrat pritisnite tipko s fiksno funkcijo in glas prebere ime zaslona, ki mu sledi aplikacija ali nastavitev, prikazana v telefonu.

Glasnost lahko prilagodite z gumbom za **glasnost**. Če želite prilagoditi glasnost slušalke, dvignite sprejemnik z odložišča in pritisnite **Glasnost**. Če uporabljate naglavne slušalke, izberite gumb **Naglavne slušalke**, nato pa **Glasnost**. Če uporabljate zvočnik, izberite **Zvo**č**nik** in **Glasnost**.

Če izberete gumb **Naglavne slušalke**, vendar nimate priključenih slušalk, morda ne boste slišali glasovnih povratnih informacij. Izberite **Zvo**č**nik** in znova boste slišali glasovne povratne informacije.

Med klicem lahko glasovne povratne informacije slišite samo vi, zato je zasebnost zagotovljena. Glasovne povratne informacije so na voljo samo za angleščino. Če ta funkcija ni na voljo, je onemogočena v telefonu.

#### **Sorodne teme**

Omogočite glasovne povratne [informacije](#page-116-0) v funkcijah za dostopnost, na strani 103 [Prilagoditev](#page-117-0) hitrosti glasu, na strani 104

# **Funkcije za dostopnost za gibalno ovirane**

Telefon je opremljen s standardnimi funkcijami za dostopnost, za katere je potrebna minimalna nastavitev ali pa ta celo ni potrebna.

Če želite preveriti, kateri model telefona imate, pritisnite **Aplikacije** in izberite **Informacije o telefonu**. Model telefona je prikazan v polju **Številka modela**.

#### **Slika 8: Funkcije za dostopnost za gibalno ovirane – prikazan je Telefon Cisco IP 8861**

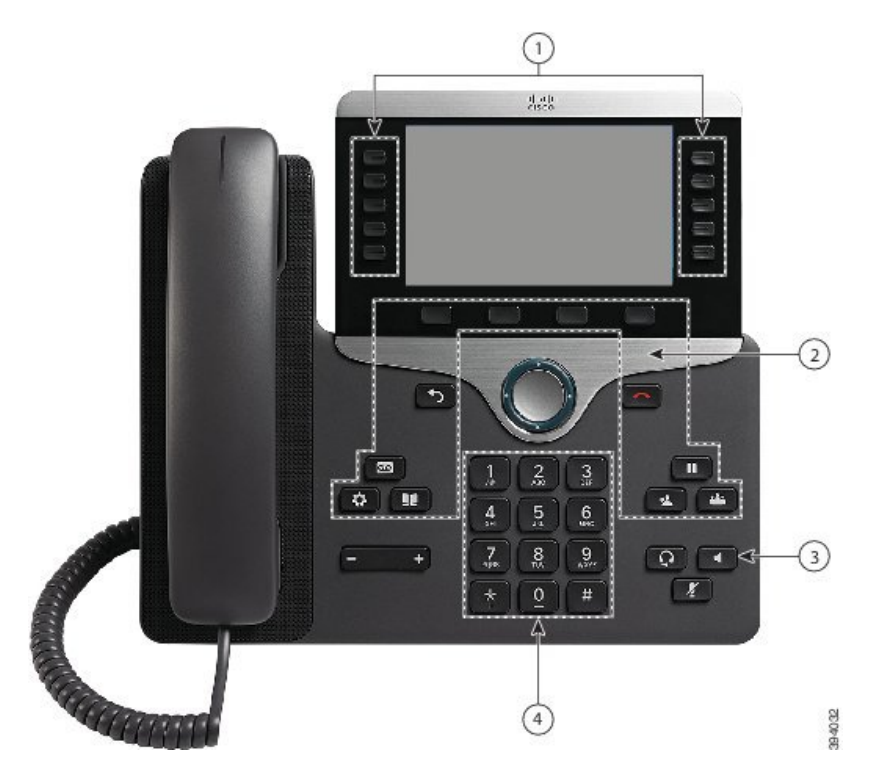

Spodnja tabela opisuje funkcije za dostopnost za gibalno ovirane uporabnike v telefonu Cisco IP serije 8800.

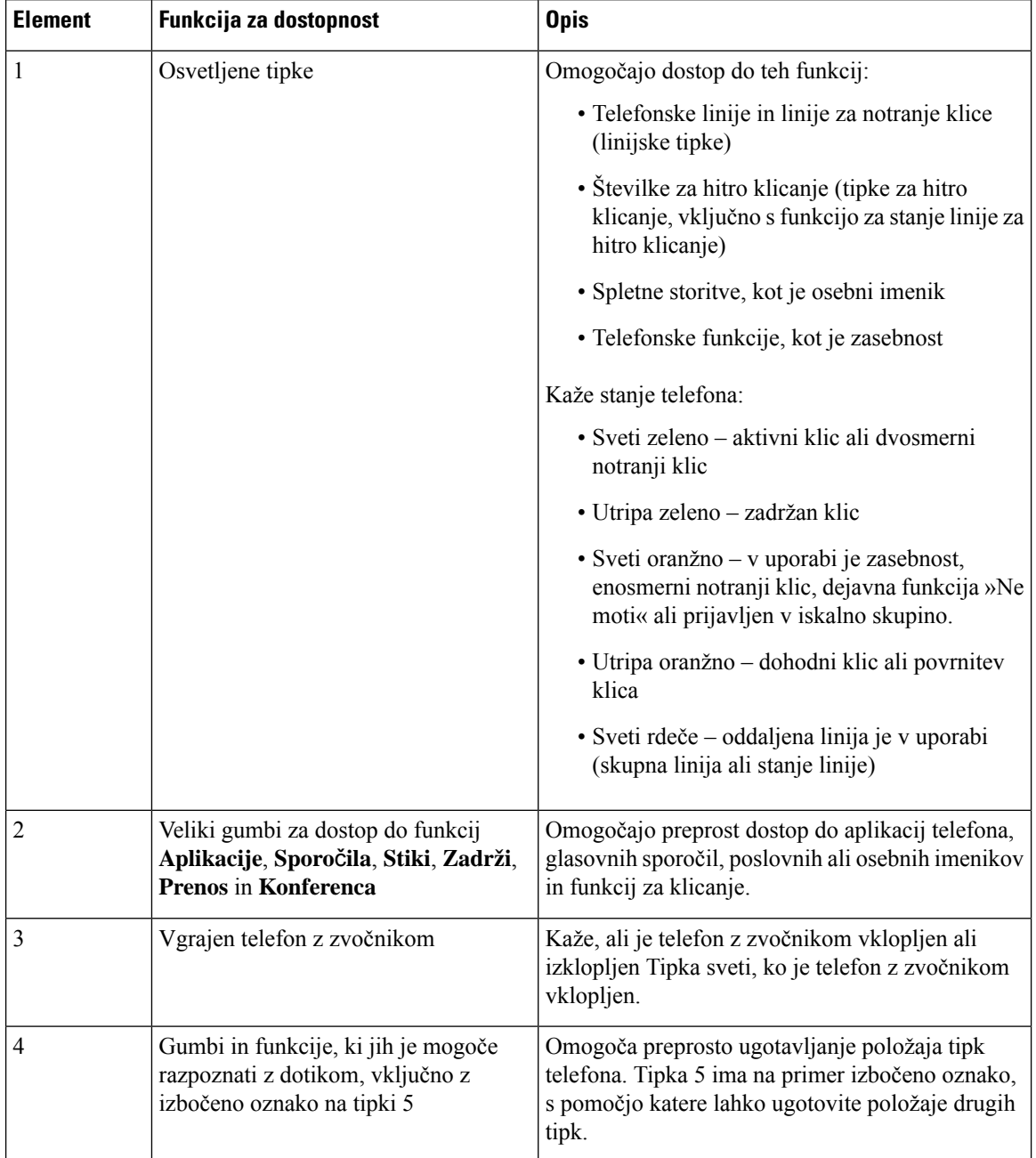

#### **Tabela 23: Funkcije za dostopnost za gibalno ovirane**

# **Dostopnost kompleta za namestitev na steno za telefon Cisco IP serije 8800**

telefone Telefon Cisco IP serije 8800 lahko namestite na steno z enim od teh kompletov za namestitev na steno:

• Komplet za namestitev na steno za telefon Cisco IP serije 8800 – za namestitev enega telefona na steno.

- Komplet za namestitev na steno za telefon Cisco IP serije 8800 z enojnim KEM za namestitev enega telefona s pritrjenim razširitvenim modulom za tipke na steno.
- Komplet za namestitev na steno za telefon Cisco IPserije 8800 Video za namestitev enega videotelefona na steno.

Komplet za namestitev na steno za telefon Cisco IP serije 8800 in komplet za namestitev na steno za telefon Cisco IPserije 8800 z enojnim KEM ustrezata zahtevam člena 307.2 (»Protrusion Limits«) zakona Americans with Disabilities Act (ADA) ADAAG za namestitev telefona na steno.

Komplet za namestitev na steno za telefon Cisco IPserije 8800 Video je nekoliko večji in ne ustreza zahtevam člena 307.2 (»Protrusion Limits«) zakona Americans with Disabilities Act (ADA) ADAAG za namestitev telefona na steno.

Na naslednji sliki je stranski pogled telefona z nameščenim kompletom za namestitev na steno.

#### **Slika 9: Stranski pogled telefona, nameš**č**enega <sup>s</sup> kompletom za namestitev na steno**

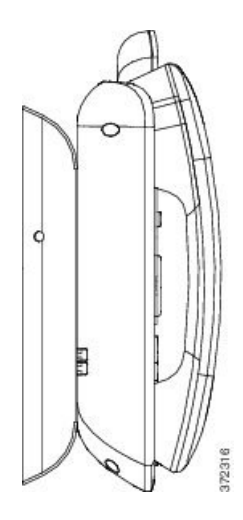

# **Strojno-programska oprema in nadgradnje telefona**

V telefon je prednameščena strojno-programska oprema, prilagojena sistemu za nadzor klicev.

Skrbnik bo občasno nadgradil strojno-programsko opremo telefona. Ta nadgradnja se izvede v ozadju, tudi če uporabljate telefon.

### **Odlog nadgradnje telefona**

Ko je na voljo nova strojno-programska oprema, se na telefonu odpre okno **Pripravljen na nadgradnjo**, časovnik pa začne 15-sekundno odštevanje. Če ne storite ničesar, se nadgradnja nadaljuje.

Nadgradnjo strojno-programske opreme lahko največ 11-krat preložite za 1 uro. Nadgradnja se preloži tudi v primeru, da opravite ali sprejmete telefonski klic.

#### **Postopek**

Izberite **Zamik**, da preložite nadgradnjo telefona.

## **Ogled napredka nadgradnje strojno-programske opreme telefona**

Med nadgradnjo strojno-programske opreme telefona si lahko ogledate napredek nadgradnje.

#### **Postopek**

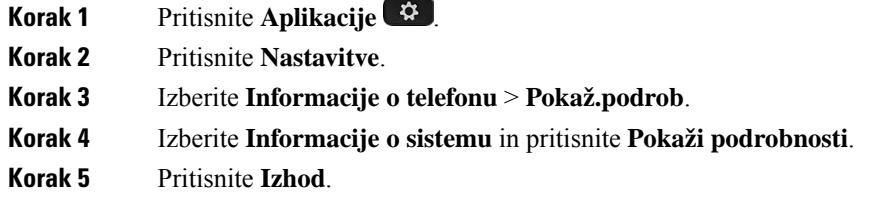

# <span id="page-55-0"></span>**Var**č**evanje z energijo**

Skrbnik lahko zmanjša porabo energije zaslona telefona z naslednjimi možnostmi:

- Varčevanje energije osvetlitev zaslona ali zaslon se izklopita, ko preteče nastavljeno obdobje neaktivnosti telefona.
- Dodatno varčevanje energije zaslon telefona se vklopi in izklopi glede na čase, ki so nastavljeni v vašem delovnem urniku. Če se vaše delovne ure ali delavniki spremenijo, se obrnite na svojega skrbnika, da drugače nastavi vaš telefon.

Skrbnik lahko na primer nastavi vaš telefon tako, da vas obvesti 10 minut, preden se izklopi. Prejmete sporočilo, da se bo vaš telefon kmalu izklopil. Obvestila dobite ob teh intervalih:

- Štirikratno zvonjenje 10 minut pred izklopom
- Štirikratno zvonjenje 7 minut pred izklopom
- Štirikratno zvonjenje 4 minut pred izklopom
- Petnajstkratno zvonjenje 30 sekund pred izklopom

Če je vaš telefon dejaven, bo počakal na nastavljeno obdobje nedejavnosti, preden vas obvesti o skorajšnjem izklopu.

### **Vklop telefona**

Ko se vaš telefon izklopi zaradi varčevanja z energijo, je zaslon telefona prazen in vklopi se gumb **Izberi**.

### **Postopek**

Pritisnite **Izberi**, da znova vklopite telefon.

# <span id="page-56-0"></span>**Na**č**ini telefonske linije**

Vaš telefon lahko nastavite v enem od naslednjih načinov:

- Običajni način linij v tem načinu imajo tipke na levi in desni strani zaslona različne funkcije. Običajno so leve tipke linijske tipke, desne tipke pa so funkcijske tipke. Lokacija linijskih in funkcijskih tipk je obrnjena za geografska območja, na katerih se uporablja pisava, ki poteka od desne proti levi strani. Ta način je znan tudi kot način seje linije.
- Izboljšan način linij v tem načinu lahko tipke na levi in desni strani zaslona nastavite kot linijske tipke. S tem zvišate število telefonskih linij, ki si jih lahko ogledate in jih uporabite. Prikazalo se bo opozorilo za dohodni klic.

### **Sorodne teme**

[Dinamične,](#page-38-1) linijske in funkcijske tipke, na strani 25

## **Obi**č**ajni na**č**in linij**

Ko je vaš telefon nastavljen za normalen način linij (seja), lahko telefon uporabljate na naslednje načine:

- Za klicanje uporabite okno Nov klic.
- Izberite **Odgovori**, da se oglasite na klic, če telefon ni nastavljen za opozorilo na dohodni klic. Če je vaš telefon nastavljen za opozorilo na dohodni klic, izberite **Odgovori**, **Zavrni** ali **Prezri**.
- Na voljo je pet linijskih tipk. Če je vaštelefon povezan z vašo mobilno napravo ali tabličnim računalnikom prek povezave Bluetooth, so na voljo samo štiri linijske tipke.

V izdajistrojno-programske opreme 12.6 (1) je bil predstavljen izboljšan linijski način seje. Zdaj vse odhodne klice obravnava primarna linija, razen če izberete drugo linijo. Če imate klice na več linijah, se klici obravnavajo v zaporedju. Ko se zadnji klic konča, se telefon vrne na primarno linijo.

## **Izboljšan na**č**in linij**

Ko je telefon nastavljen za izboljšan linijski način, ga lahko uporabljate na naslednje načine:

- Izberite telefonsko linijo in vnesite telefonsko številko za klicanje. Seznam nedavnih klicev prikazuje telefonske številke, ki so podobne klicani številki.
- Izberite **Sprejem**, **Zavrni** ali **Prezri**, da odgovorite na klice.
- Na voljo imate deset linijskih tipk.

Neodgovorjene klice si lahko ogledate tako, da v oknu s klici izberete linijsko tipko za ogled neodgovorjenih klicev za ustrezno linijo. Števec neodgovorjenih klicev se ponastavi, ko se vrnete na nedejaven zaslon.

To je odvisno od tega, kako je konfiguriran izboljšan način linij, vendar bosta stanje povezanega klica in oznaka linije prikazana v eni od naslednjih kombinacij:

- Ime klicatelja in linija, ki sprejme klic.
- Telefonska številka klicatelja in linija, ki sprejme klic.
- Ime klicatelja in njegova telefonska številka.
- Telefonska številka klicatelja.

Označeni so tudi preusmerjeni klici.

# **Dodatna pomo**č **in informacije**

Če imate vprašanja o funkcijah, ki so na voljo v vašem telefonu, se obrnite na svojega skrbnika.

Na Ciscovem spletnem mestu [\(https://www.cisco.com](https://www.cisco.com)) najdete več informacij o telefonih in sistemih za nadzor klicev.

• Vodniki za hitri začetek in navodila za končne uporabnike v angleščini so na voljo na naslednji povezavi:

[https://www.cisco.com/c/en/us/support/collaboration-endpoints/unified-ip-phone-8800-series/](https://www.cisco.com/c/en/us/support/collaboration-endpoints/unified-ip-phone-8800-series/products-user-guide-list.html) [products-user-guide-list.html](https://www.cisco.com/c/en/us/support/collaboration-endpoints/unified-ip-phone-8800-series/products-user-guide-list.html)

• Vodniki v ostalih jezikih so na voljo na naslednji povezavi:

[https://www.cisco.com/c/en/us/support/collaboration-endpoints/unified-ip-phone-8800-series/](https://www.cisco.com/c/en/us/support/collaboration-endpoints/unified-ip-phone-8800-series/tsd-products-support-translated-end-user-guides-list.html) [tsd-products-support-translated-end-user-guides-list.html](https://www.cisco.com/c/en/us/support/collaboration-endpoints/unified-ip-phone-8800-series/tsd-products-support-translated-end-user-guides-list.html)

• Za informacije o licenciranju sledite tej povezavi:

[https://www.cisco.com/c/en/us/support/collaboration-endpoints/unified-ip-phone-8800-series/](https://www.cisco.com/c/en/us/support/collaboration-endpoints/unified-ip-phone-8800-series/products-licensing-information-listing.html) [products-licensing-information-listing.html](https://www.cisco.com/c/en/us/support/collaboration-endpoints/unified-ip-phone-8800-series/products-licensing-information-listing.html)

### **Funkcije za dostopnost**

Telefoni Cisco IP zagotavljajo funkcije dostopnosti za slabovidne in slepe ter naglušne in gluhe osebe.

Za podrobne informacije o funkcijah dostopnosti na teh telefonih si oglejte [http://www.cisco.com/c/en/us/](http://www.cisco.com/c/en/us/support/collaboration-endpoints/unified-ip-phone-8800-series/products-technical-reference-list.html) [support/collaboration-endpoints/unified-ip-phone-8800-series/products-technical-reference-list.html.](http://www.cisco.com/c/en/us/support/collaboration-endpoints/unified-ip-phone-8800-series/products-technical-reference-list.html)

Več informacij o dostopnosti lahko najdete tudi na tem Ciscovem spletnem mestu:

<http://www.cisco.com/web/about/responsibility/accessibility/index.html>

### **Odpravljanje napak**

V spodaj navedenih primerih bo morda prihajalo do težav:

- Vaš telefon ne more komunicirati s sistemom za nadzor klicev.
- Sistem za nadzor klicev ima komunikacijske ali interne težave.
- Vaš telefon ima interne težave.

Če pride do težav, vam lahko skrbnik pomaga odpraviti temeljne vzroke zanje.

### **Iskanje informacij o telefonu v storitvi**

Skrbnik vas bo morda vprašal za informacije o vašem telefonu. Informacije omogočajo enolično identifikacijo telefona z namenom odpravljanja težav.

### **Postopek**

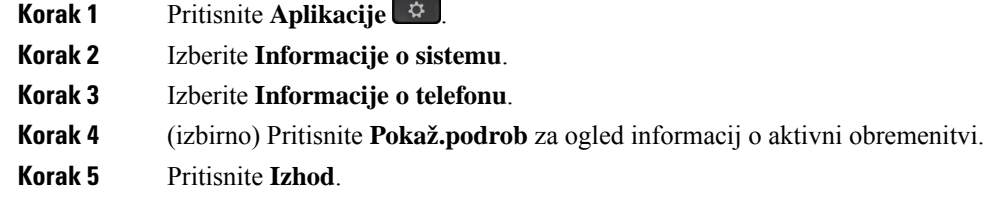

### **Poro**č**anje o težavah s kakovostjo klica**

Skrbnik bo za odpravljanje napak mogoče začasno konfiguriral telefon z orodjem za javljanje kakovosti (QRT). Glede na konfiguracijo uporabite orodje za javljanje kakovosti (QRT) za:

- Hitro sporočanje glasovne težave pri trenutnem klicu.
- Izbiro splošne težave s seznama kategorij in izbiro vzročnih kod.

### **Postopek**

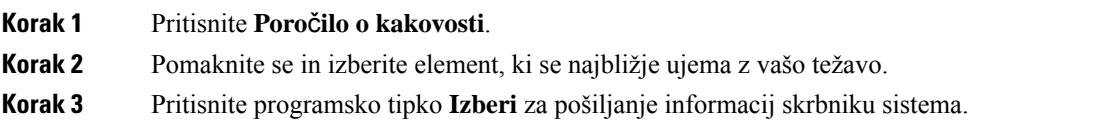

### **Vse težave s telefonom prijavite**

Orodje za sodelovanje in poročanje o težavah Cisco (PRT) lahko uporabljate za zbiranje in pošiljanje dnevnikov telefona ter sporočite težave svojemu skrbniku. Če se pojavi sporočilo o neuspešnem prenosu PRT, se poročilo o težavi shrani v telefon, zato morate obvestiti skrbnika.

### **Postopek**

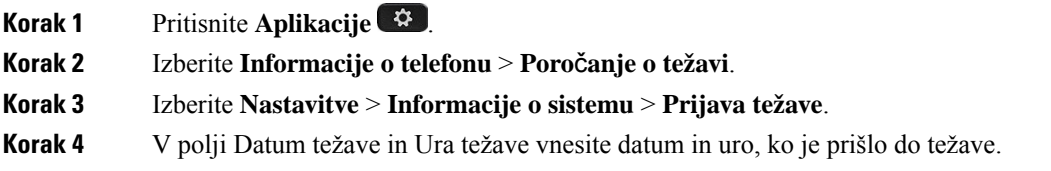

**Korak 5** Izberite **Opis težave**.

**Korak 6** Na prikazanem seznamu izberite opis in pritisnite **Pošlji**.

### **Izgubljena telefonska povezava**

Včasih telefon izgubi povezavo s telefonskim omrežjem. Ko je ta povezava prekinjena, se v telefonu prikaže sporočilo.

Če se povezava izgubi med aktivnim klicem, se klic nadaljuje. Vendar ne boste imeli dostopa do običajnih funkcij telefona, ker nekatere funkcije zahtevajo informacije iz sistema za nadzor klicev. Programske tipke morda ne bodo delovale tako, kot ste pričakovali.

Ko telefon znova vzpostavi povezavo ssistemom za nadzor klicev, ga boste lahko znova normalno uporabljali.

## **Ciscovi garancijski pogoji za strojno opremo z enoletno omejitvijo**

Za garancijo strojne opreme in različne storitve, ki jih lahko uporabljate v garancijskem obdobju, veljajo posebni pogoji.

Uradna garancijska izjava, vključno z garancijami in licenčnimi pogodbami, ki veljajo za Ciscovo programsko opremo, je na voljo na spletnem mestu: [Garancije](https://www.cisco.com/go/hwwarranty) za izdelke.

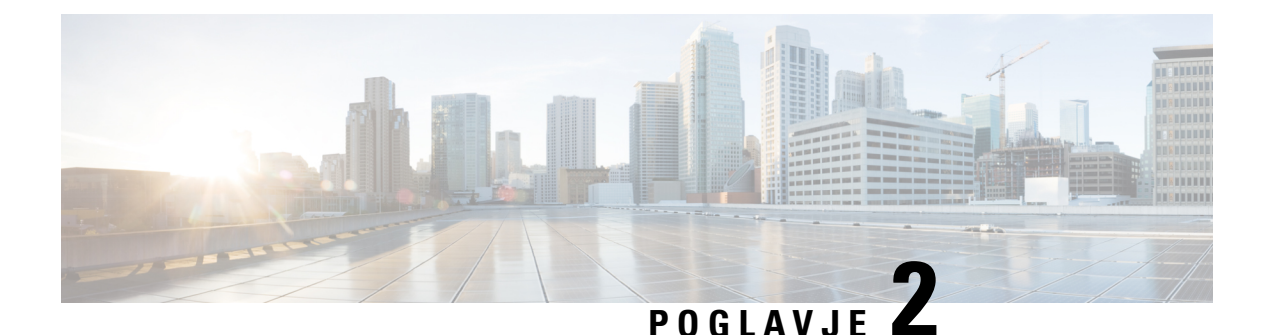

# **Klici**

- Izbira poti [zvoka,](#page-60-0) na strani 47
- [Klicanje,](#page-61-0) na strani 48
- Klicanje s [telefonom](#page-66-1) za podporo, na strani 53
- [Prevzem](#page-67-0) klicev, na strani 54
- [Označevanje](#page-71-0) klicev kot neželenih, na strani 58
- [Video](#page-73-0) klici, na strani 60
- [Izklop](#page-75-0) zvoka klica, na strani 62
- [Zadržanje](#page-75-1) klicev, na strani 62
- [Posredovanje](#page-79-0) klicev, na strani 66
- [Preusmeritev](#page-79-1) klica na drugo osebo, na strani 66
- [Konferenčni](#page-80-0) klici in sestanek, na strani 67
- [Notranji](#page-82-0) klici, na strani 69
- Nadzor in [snemanje](#page-83-0) klicev, na strani 70
- [Prednostni](#page-84-0) klici, na strani 71
- Več linij, na [strani](#page-85-0) 72
- [Mobilne](#page-89-1) naprave in vaš namizni telefon, na strani 76
- [Glasovna](#page-96-0) pošta, na strani 83

# <span id="page-60-0"></span>**Izbira poti zvoka**

Ko kličete ali prejmete klic, pot zvoka potuje v zadnjo napravo, ki ste jo uporabljali, in sicer v slušalko, naglavne slušalke ali zvočnik. Spodnji seznam opisuje vsak scenarij:

- Ko opravite klic ali odgovorite na klic, dvignite slušalko in vsi klici bodo usmerjeni na slušalko, dokler ne izberete možnosti **Naglavne** slušalke ali **Zvočnik**
- Ko opravite klic ali odgovorite na klic, izberite možnost **Naglavne slušalke in** vsi klici bodo usmerjeni na naglavne slušalke, dokler ne dvignete slušalke ali izberete možnosti **Zvo**č**nik** .

Če skrbnik v vašem telefonu kot pot zvoka nastavi naglavne slušalke, lahko odstranite slušalko in uporabite naglavne slušalke. To je idealno za vsakogar, ki mu je všeč priročnost naglavnih slušalk. Toda pri prvi obravnavi klica morate vseeno izbrati možnost **Naglavne slušalke**.

• Ko opravite klic ali odgovorite na klic, izberite možnost **Zvočnik** in vsi klici bodo usmerjeni na zvočnik, dokler ne dvignete slušalke ali izberete možnosti **Naglavne slušalke** .

<span id="page-61-0"></span>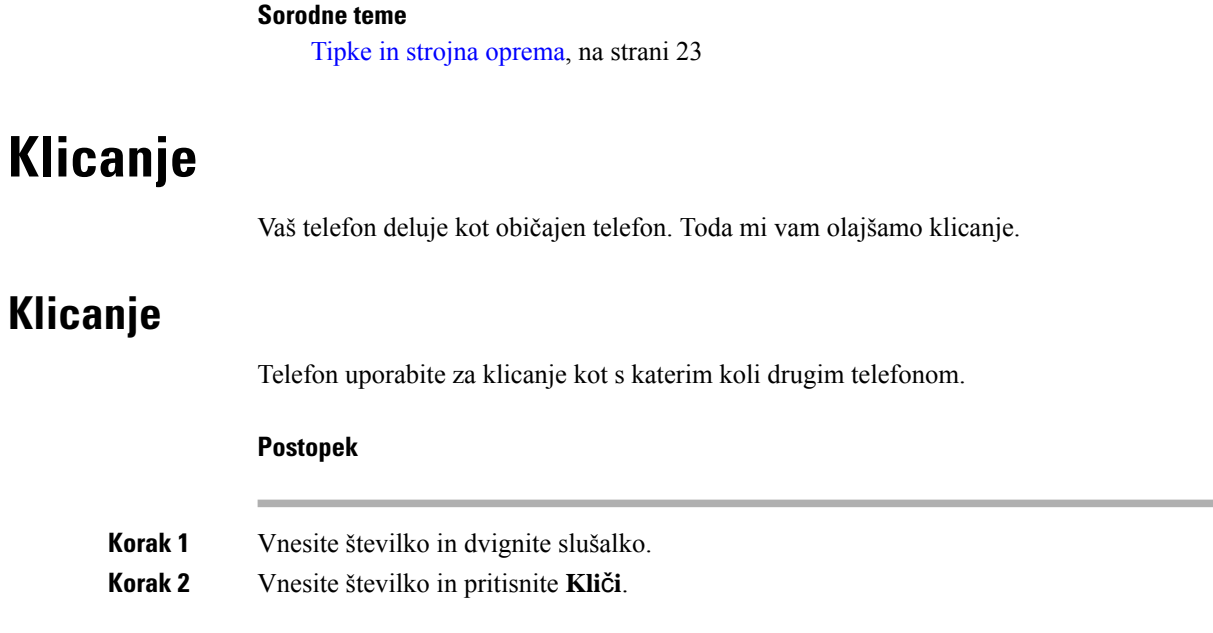

# **Klicanje prek zvo**č**nika**

Za prostoročno klicanje uporabite telefon z zvočnikom. Zavedajte se, da bodo tudi vašisodelavci morda lahko slišali klic.

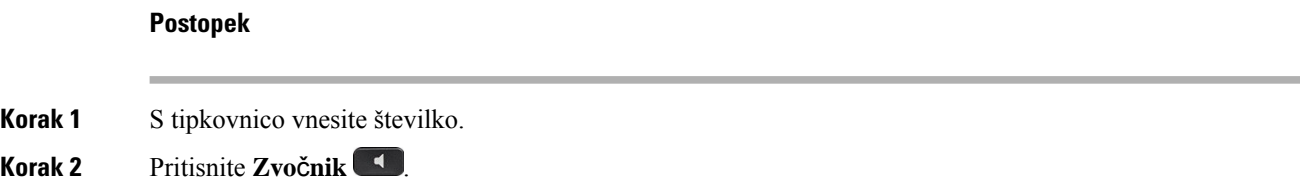

# **Klicanje s standardnimi naglavnimi slušalkami**

Naglavno slušalko uporabite za prostoročno klicanje, ki ne bo motilo vaših sodelavcev in vam bo zagotovilo nekaj zasebnosti.

### **Postopek**

- **Korak 1** Priključite naglavne slušalke.
- **Korak 2** S tipkovnico vnesite številko.
- **Korak 3** Pritisnite **Naglavna slušalka** .

## **Klicanje z naslovom telefona ali videa**

Včasih nimate telefonske številke določene osebe, vendar imate naslov telefona ali videa, ki ga lahko uporabite za klicanje.

Ta naslov je lahko videti kot e-poštni naslov, na primer **username1@example.com**, lahko pa vsebuje tudi številke, na primer **username2@209.165.200.224**.

Če imate video telefon in ga ima tudi oseba, ki jo kličete, bo na voljo medsebojni video prenos.

### **Postopek**

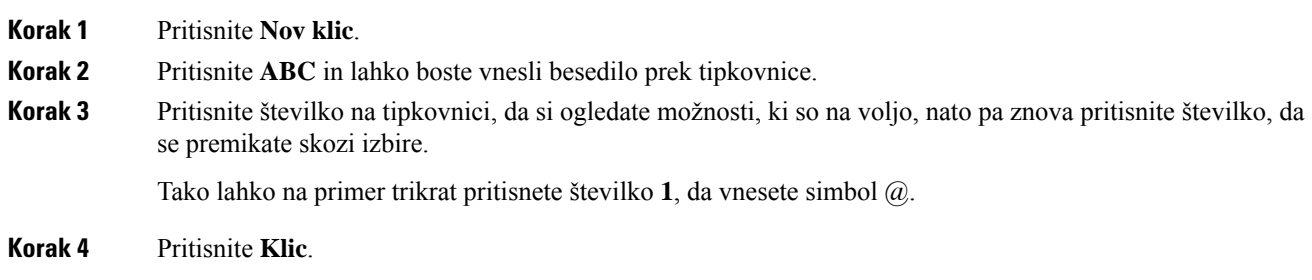

## **Ponovno klicanje številke**

Pokličete lahko zadnjo klicano telefonsko številko.

#### **Postopek**

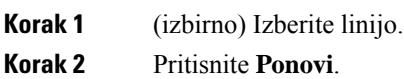

### **Hitro klicanje**

Za hitro klicanje pogostih stikov lahko dodelite tipke ali kode za hitro klicanje.Preden lahko uporabite funkcijo za hitro klicanje, na portalu za samopomoč ali v telefonu konfigurirajte gumb za hitro klicanje. Tipke za hitro klicanje, ki jih konfigurirate v telefonu, se ne prikažejo na portalu za samopomoč.

Dodelite lahko kode za hitro klicanje pogostih stikov. Preden lahko uporabite funkcije hitrega klicanja na svojem telefonu, v portalu za samopomoč nastavite hitro klicanje. Kode za hitro klicanje – omogočajo klicanje telefonske številke s kodo (včasih imenovano tudi skrajšano klicanje).

Glede na vašo nastavitev lahko telefon podpira te funkcije:

- Tipke za hitri klic pokličite telefonsko številko z ene ali več linijskih tipk, ki so nastavljene za hitro klicanje.
- Kode za hitri klic pokličite telefonsko številko iz kode (včasih imenovano tudi skrajšano klicanje).

#### **Sorodne teme**

Portal za [samopomoč,](#page-34-0) na strani 21 [Številke](#page-35-0) za hitro klicanje, na strani 22

### **Klicanje s tipko za hitro klicanje**

Vsak model telefona ima določeno število linij, kiso na voljo za funkcije telefona. Vsaka funkcija za delovanje potrebuje eno linijo, zato vse linije niso na voljo za številke za hitro klicanje. Nekatere linije se lahko uporabljajo za druge funkcije. Če dodate več številk za hitro klicanje, kot je na voljo linij, preostale številke za hitro klicanje niso prikazane v telefonu.

Če na primer dodate 10 številk za hitro klicanje, telefon pa ima 7 linij, je v telefonu prikazanih samo 7 številk za hitro klicanje.

Če želite preveriti, kateri model telefona imate, pritisnite **Aplikacije** in izberite **Informacije o telefonu**. Model telefona je prikazan v polju **Številka modela**.

### **Preden za**č**nete**

Nastavite kode za hitro klicanje na portalu za samopomoč.

#### **Postopek**

Pritisnite tipko za hitri klic ...

### **Sorodne teme**

Portal za [samopomoč,](#page-34-0) na strani 21

### **Klicanje s kodo za hitro klicanje**

### **Preden za**č**nete**

Nastavite kode za hitro klicanje na portalu za samopomoč.

#### **Postopek**

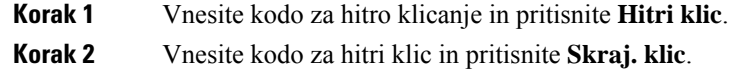

### **Sorodne teme**

Portal za [samopomoč,](#page-34-0) na strani 21

### **Klicanje s tipko za hitro klicanje**

### **Preden za**č**nete**

Morate nastaviti kode za hitro klicanje v svojem osebnem imeniku.

### **Postopek**

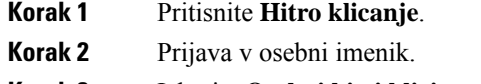

- **Korak 3** Izberite **Osebni hitri klici**.
- **Korak 4** Izberite kodo za hitro klicanje in nato pritisnite dinamično tipko **Kli**č**i**.

### **Sorodne teme**

[Dodelitev](#page-102-0) kode za hitro klicanje stiku, na strani 89

### **Dodajanje gumba za hitro klicanje iz telefona**

Tipko za hitro klic lahko konfigurirate tudi v svojem telefonu in ne samo na portalu za samopomoč. Toda tipke za hitro klicanje, ki so konfigurirane v telefonu, niso prikazane na portalu za samopomoč.

Ta funkcija je podprta na telefonu Cisco IP serije 8800 in na naslednjih razširitvenih modulih za tipke:

- Razširitveni modul za tipke za telefon Cisco IP 8800
- Razširitveni modul za tipke za telefona Cisco IP 8851 in 8861
- Razširitveni modul za tipke za telefon Cisco IP 8865

Možnost »Ponastavi vse« počisti vse tipke za hitro klicanje, ustvarjene v telefonu.

#### **Postopek**

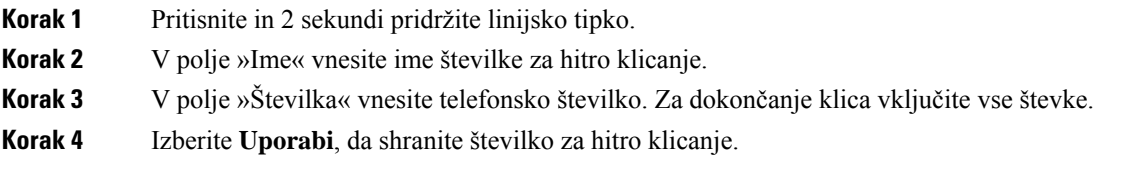

### **Sorodne teme**

Portal za [samopomoč](#page-34-0), na strani 21

### **Sprememba tipke za hitro klicanje iz telefona**

Če ne morete dostopati do portala za samopomoč, lahko telefon uporabite za spreminjanje ali urejanje tipke za hitro klicanje. Ne morete pa ga uporabiti za tipke za hitro klicanje, ustvarjene iz portala za samopomoč, oziroma take, ki jih je s programom Cisco Unified Communications Manager dodal skrbnik.

#### **Postopek**

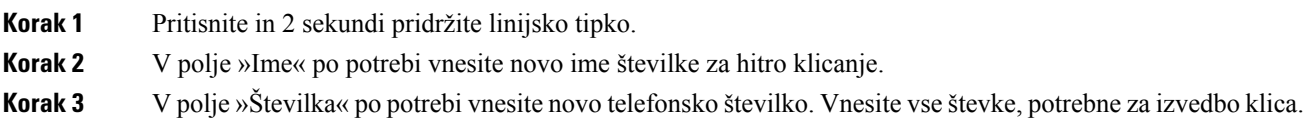

### **Izbris tipke za hitro klicanje iz telefona**

S telefonom lahko izbrišete tipko za hitro klicanje. Ta način deluje samo, če ste tipke za hitro klicanje dodali iz telefona. Ne morete ga uporabiti za tipke za hitro klicanje, dodane iz portala za samopomoč, oziroma take, ki jih je s programom Cisco Unified Communications Manager dodal skrbnik.

### **Postopek**

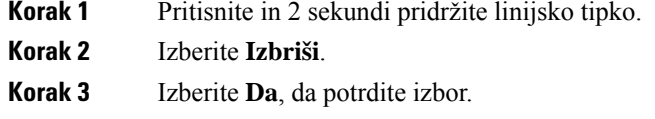

## **Klicanje mednarodne številke**

Mednarodne klice vzpostavite, tako da pred telefonsko številko vstavite znak plus (+).

#### **Postopek**

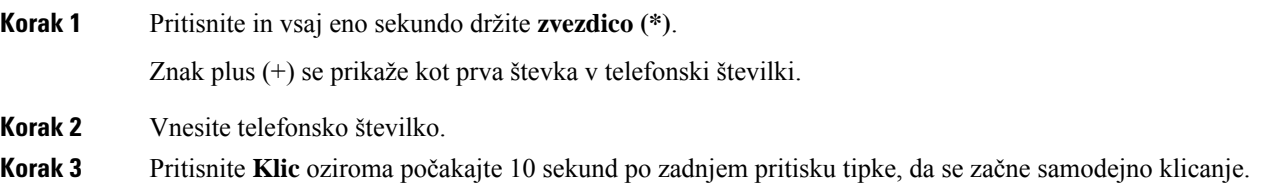

# **Prejmite obvestilo, ko je stik na voljo**

Če nekoga pokličete in je njegova linija zasedena ali ne odgovori na klic, lahko nastavite, da boste s posebnim tonom zvonjenja in sporočilom obveščeni, ko je na voljo.

#### **Postopek**

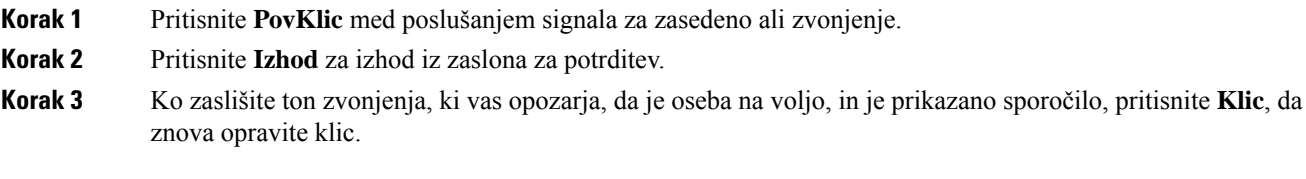

## <span id="page-66-0"></span>**Klici, ki zahtevajo kodo za obra**č**unavanje ali avtorizacijsko kodo**

Skrbnik bo morda zahteval vnos kode za obračunavanje ali avtorizacijske kode (ali obeh kod) po vnosu telefonske številke. Koda za obračunavanje, imenovana Koda za uporabniške vsebine, se uporablja za računovodske namene oziroma zaračunavanje. Avtorizacijska koda, imenovana Koda za prisilno avtorizacijo, nadzoruje dostop do določenih telefonskih številk.

Ko je zahtevana koda za zaračunavanje, se v telefonu prikaže poziv Vnesite kodo za uporabniško vsebino, klicana številka se spremeni v "\*\*\*\*\*\*\*\*" in predvaja se posebni ton.

Ko je zahtevana koda za zaračunavanje, se v telefonu prikaže poziv Vnesite kodo za uporabniško vsebino. Vnesite kodo za zaračunavanje. Telefon prikaže kodo za zaračunavanje, ki ste jo vnesli, in slišali boste poseben ton.

Ko je zahtevana avtorizacijska koda, se v telefonu prikaže poziv Vnesite avtorizacijsko kodo, klicana številka se spremeni v "\*\*\*\*\*\*\*\*" in predvaja se posebni ton. Iz varnostnih razlogov se na telefonu prikaže znak "\*" namesto vnesene številke.

Ko je zahtevana tako koda za obračunavanje kot avtorizacijska koda, ste najprej pozvani k vnosu avtorizacijske kode. Nato ste pozvani k vnosu kode za obračunavanje.

### **Sorodne teme**

[Številke](#page-35-0) za hitro klicanje, na strani 22

## **Varni klici**

Skrbnik lahko z določenimi ukrepi zaščiti vaše klice pred nedovoljenim dostopom oseb izven vašega podjetja. Če je med klicem v telefonu prikazana ikona ključavnice, je vaša telefonska linija zavarovana. Odvisno od konfiguracije telefona se boste pred klicem ali pred predvajanjem varnostnega tona v slušalki morda morali prijaviti.

# <span id="page-66-1"></span>**Klicanje s telefonom za podporo**

Nekatera delovna mesta so opremljena s telefonom za klice v sili ali klice podpore. Ti telefoni samodejno pokličejo določeno številko, ko dvignete slušalko in so priljubljena izbira za dvigala, hotelska preddverja ali varnostne kabine.

Z večino telefoni za podporo ne morete poklicati telefonske številke. To so namenski telefoni za klicanje ene same telefonske številke. Vendar pa z nekaterimi telefoni za podporo lahko opravite klic. Če je ta funkcija konfigurirana, morate klic opraviti v 15 sekundah. V nasprotnem primeru je klic samodejno povezan sštevilko podpore.

### **Postopek**

**Korak 1** Dvignite telefonsko slušalko in počakajte na vzpostavitev klica.

**Korak 2** (izbirno) Pokličite telefonsko številko.

# <span id="page-67-0"></span>**Prevzem klicev**

Ciscov telefon deluje tako kot običajni telefon. Toda mi vam olajšamo prevzem klicev.

## **Prevzem klica**

### **Postopek**

Ko telefon zazvoni, pritisnite utripajočo linijsko tipko, da sprejmete klic.

# **Prevzem** č**akajo**č**ega klica**

Med aktivnim klicem veste, da imate klic na čakanju, ko se oglasi en sam pisk in začne utripati linijska tipka.

```
Postopek
```
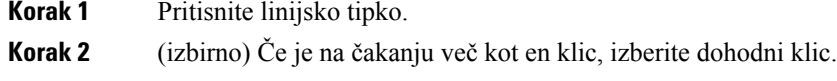

# **Zavrnitev klica**

Klic, ki zvoni, lahko pošljete v sistem glasovne pošte (če je konfigurirana). Če ni nastavljena, je klic zavrnjen in klicatelj sliši signal za zasedeno linijo.

### **Postopek**

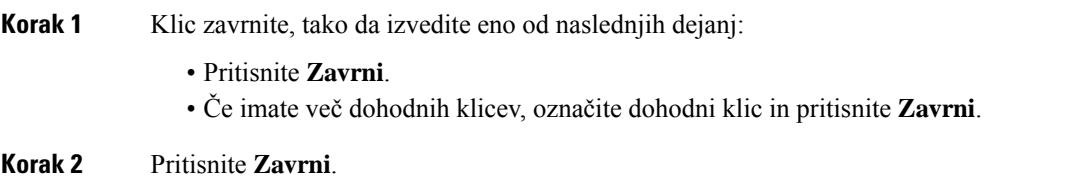

# **Prezrite klic**

Če ne želite, da vas kdorkoli moti, lahko prezrete dohodni klic. Klic se preusmeri na glasovno pošto.

### **Postopek**

Klic prezrite, tako da izvedete eno od naslednjih dejanj:

- Izberite **Prezri**.
- Tipko **Glasnost** pritisnite enkrat navzdol, da utišate dohodni (zvoneči) klic, nato pa pustite, da se dohodni klic preusmeri v glasovno pošto ali na prednastavljeno telefonsko številko.

## **Vklop funkcije »Ne moti«**

Če ne želite motenj, uporabite funkcijo »Ne moti« (DND), da utišate telefon in prezrete obvestila o dohodnem klicu.

Ko vklopite funkcijo DND, bodo klici preusmerjeni na drugo številko, na primer na odzivnik, če je nastavljen.

Ko je funkcija DND vklopljena, del z glavo zaslona telefona spremeni barvo, na zaslonu telefona pa se prikaže sporočilo Ne moti.

Ko vklopite funkcijo DND, to vpliva na vse linije v vašem telefonu. Vendar boste vedno prejemali notranje klice in nujne klice, tudi če je funkcija DND vklopljena.

Če je za telefon nastavljena možnost MLPP, bodo prednostni klici zvonili s posebnimi tonom zvonjenja, tudi ko je vklopljena funkcija DND.

#### **Postopek**

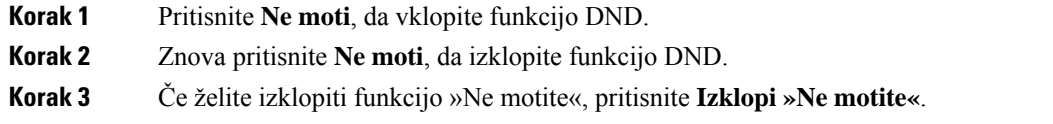

## **Prevzem sodelav**č**evega klica (prevzem klica)**

Če s sodelavci delite opravila obravnavanja klicev, lahko prevzamete klic na sodelavčev telefon. Najprej vas mora skrbnik dodeliti v vsaj eno skupino za prevzem klicev.

### **Odgovor na klic v vaši klicni skupini (dvig)**

Odgovorite lahko na klic, ki zvoni na drugem telefonu v vaši skupini za prevzem klicev. Če je na voljo več klicev za prevzem, se boste oglasili na klic, ki najdlje zvoni.

#### **Postopek**

**Korak 1** (izbirno) Pritisnite linijsko tipko.

**Korak 2** Pritisnite **Dvigni** za preusmeritev dohodnega klica znotraj skupine za prevzem klicev v vaš telefon.

**Korak 3** Pritisnite **Odgovori** za vzpostavitev povezave s klicem, ko ta zvoni.

### **Prevzem klica iz druge skupine (skupinski dvig)**

FunkcijaSkupinski odziv omogoča prevzem klica zunaj vaše skupine za prevzem klicev.Številko za skupinski dvig lahko uporabite za prevzem klica ali pa uporabite številko telefonske linije, ki zvoni.

### **Postopek**

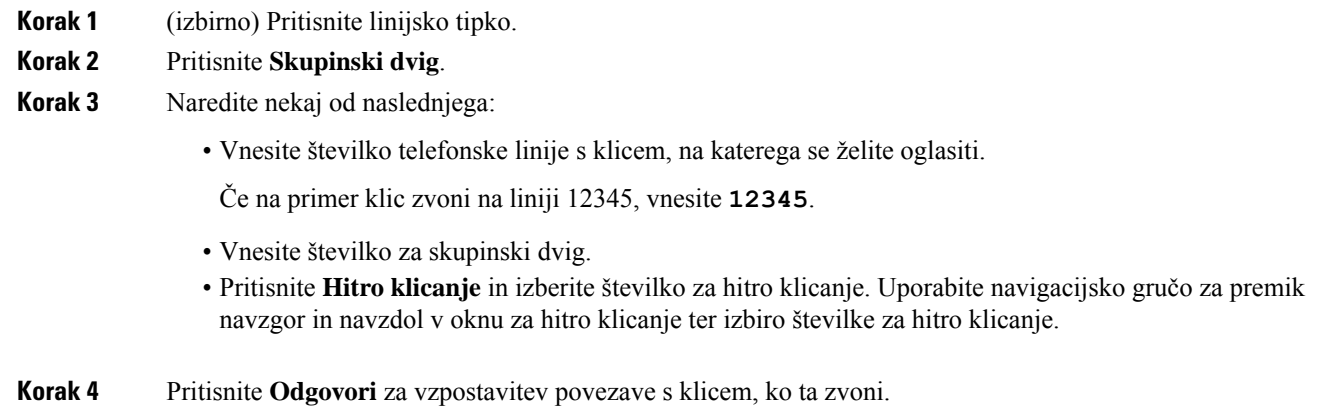

### **Prevzem klica iz povezane skupine (drugi dvig)**

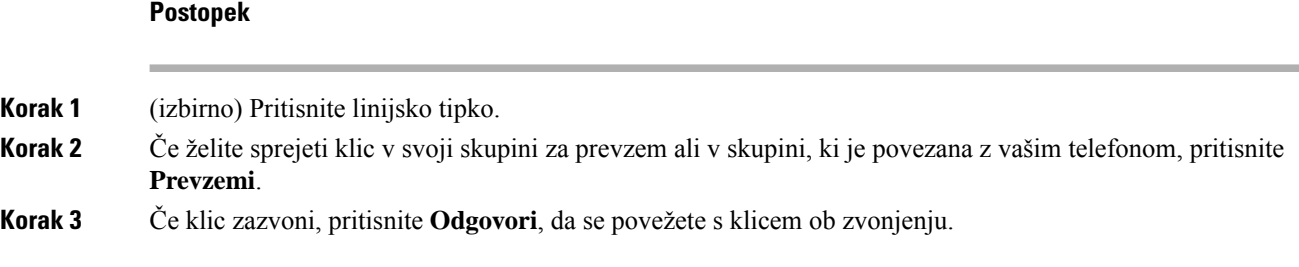

## **Prevzemanje klica v vaši iskalni skupini**

Iskalne skupine organizacijam, ki prejmejo veliko dohodnih klicev, omogočajo porazdelitev obremenitve s klici. Skrbnik nastavi iskalno skupino z nizom številk iz imenika. Telefoni zvonijo v skladu z iskalnim zaporedjem, ki ga skrbnik določi za vašo iskalno skupino. Če ste član iskalne skupine, se vpišete v iskalno skupino, ko želite prejemati klice. Če želite preprečiti zvonjenje klicev na vašem telefonu, se odjavite iz skupine.

V opozorilu o klicu bodo morda prikazane naslednje informacije, ki so odvisne o tega, kako so nastavljene iskalne skupine.

• Linija, ki prejme klic.

- Telefonska številka za dohodni klic.
- Ime iskalne skupine ali pilotna številka.

### **Preden za**č**nete**

Za prejemanje klicev v iskalni skupini morate biti vpisani v iskalno skupino.

### **Postopek**

Ko klic za iskalno skupino zazvoni na telefonu, se oglasite.

### **Prijava in odjava iz iskalne skupine**

Odjavite se iz iskalne skupine, da prenehate prejemati klice iz nje. Še naprej boste prejemali klice, ki so vam neposredno namenjeni.

### **Postopek**

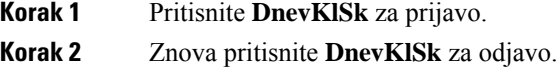

### **Ogled** č**akalne vrste klicev v iskalni skupini**

Statistiko čakalne vrste lahko uporabite za preverjanje stanja čakalne vrste iskalne skupine. Prikaz stanja čakalne vrste vsebuje naslednje informacije:

- Telefonska številka, ki jo uporablja iskalna skupina
- Število klicateljev v čakalni vrsti v čakalni vrsti vsake iskalne skupine
- Najdaljši čas čakanja

### **Postopek**

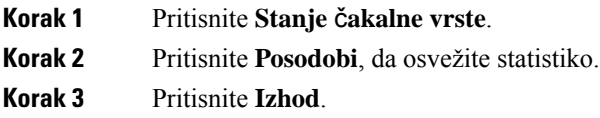

# **Samodejni prevzem klica**

Če je telefon nastavljen za samodejni sprejem klicev, vam ob zvonjenju ni treba storiti ničesar. Po enem zvonjenju boste samodejno povezani v klic prek zvočnika.

Če za prevzem klica raje uporabite naglavno slušalko, jo morate najprej nastaviti.

Če na telefonu z zvočnikom samodejno sprejemate klice in klic preklopite na naglavno slušalko, bo naslednji dohodni klic samodejno sprejet na naglavni slušalki. Če na naglavni slušalki samodejno sprejemate klice in klic preklopite na telefon z zvočnikom, bo naslednji dohodni klic samodejno zvonil na telefonu z zvočnikom. Samodejni sprejem zagotavlja, da bo klic sprejet, ne spremeni pa lokacije, ki ste jo uporabili za prejšnji klic.

### **Postopek**

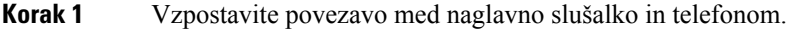

- **Korak 2** Prepričajte se, da tipka **Naglavna slušalka** zasveti.
- **Korak 3** Ko vaš telefon samodejno odgovori na dohodni klic, se s klicateljem lahko pogovarjate prek naglavne slušalke.

Če ne želite več uporabljati naglavnih slušalk, dvignite slušalko in zapustili boste način naglavnih slušalk.

## **Sledenje sumljivemu klicu**

Če prejemate neželene ali nadležne klice, uporabite identifikacijo zlonamernih klicev (MCID), da opozorite svojega skrbnika. Vaš telefon pošlje tiho obvestilo vašemu skrbniku z informacijami o klicu.

### **Postopek**

Pritisnite **Prij.klicat.**.

# <span id="page-71-0"></span>**Ozna**č**evanje klicev kot neželenih**

Če želite zmanjšati število neželenih telefonskih klicev, ki jih prejmete, lahko uporabite funkcijo označevanja klicev kot neželenih. S to funkcijo določite telefonsko številko kot potencialno goljufiv klic ali kot klic, ki ga izvaja telefonski tržnik. Če klic označite kot goljufiv, se ta zavrne in številka je blokirana. Če klic označite kot klic, ki ga izvaja telefonski tržnik, je klic omogočen. Vendar je za klice ste številke v opozorilu o dohodnem klicu prikazan napis »Telefonski tržnik« ter ikona poleg klica v nedavnih klicih.

To funkcijo lahko omogoči ali onemogoči skrbnik. Ko je onemogočena, ne vidite programske tipke, seznam neželene vsebine pa je prazen in ga ne morete videti ali mu dodajati vnosov. Če je bila funkcija omogočena in jo skrbnik onemogoči, telefon izbriše seznam neželene vsebine.

Seznam nezaželenih klicev si lahko ogledate in uredite v meniju **Nastavitve**.Seznam nezaželenih klicev lahko vsebuje do 150 klicev.

## **Ozna**č**evanje aktivnega klica kot neželenega**

Aktivni klic lahko označite kot goljufiv klic ali kot klic, ki ga izvaja telefonski tržnik. S tem boste zmanjšali število neželenih klicev. Seznam nezaželenih klicev lahko vsebuje do 150 klicev. Dodate lahko več kot 150 klicev, vendar na seznamu ne bodo prikazani.
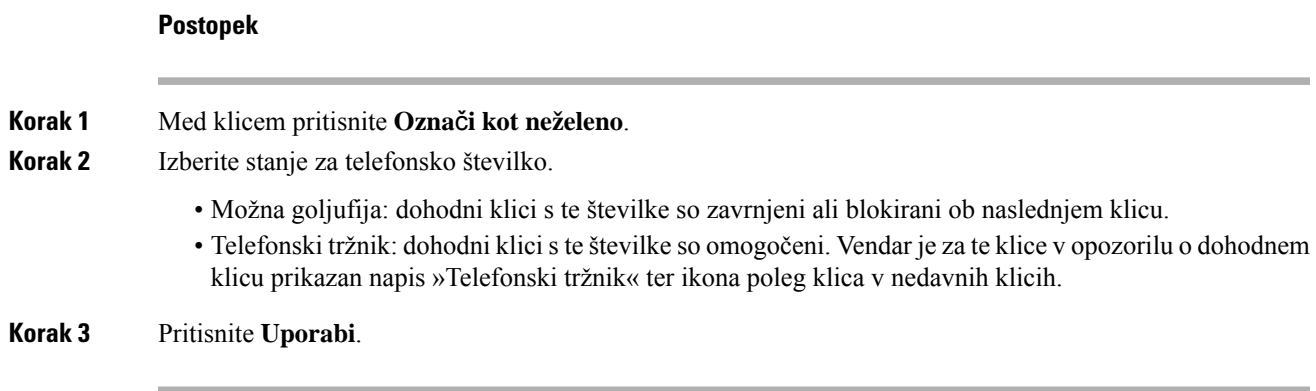

## **Ozna**č**evanje video klica kot neželenega**

Aktivni video klic lahko označite kot goljufiv klic ali kot klic, ki ga izvaja telefonski tržnik. S tem boste zmanjšali število neželenih video klicev.

#### **Postopek**

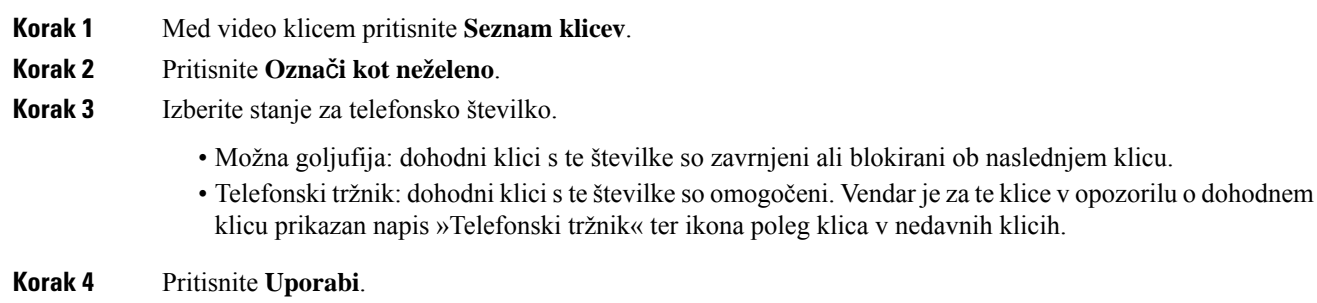

# **Ozna**č**evanje nedavnega klica kot neželenega**

Nedavni klic lahko označite kot goljufiv klic ali kot klic, ki ga izvaja telefonski tržnik. Ob naslednjem klicu so goljufivi klici blokirani. Klici, ki jih izvajajo telefonski tržniki, so omogočeni. Vendar je za te klice v opozorilu o dohodnem klicu prikazan napis »Telefonski tržnik« ter ikona poleg klica v nedavnih klicih.

Seznam nezaželenih klicev lahko vsebuje do 150 klicev. Dodate lahko več kot 150 klicev, vendar na seznamu ne bodo prikazani.

#### **Postopek**

**Korak 1** Pritisnite **Aplikacije** . **Korak 2** Izberite **Nedavni**. Ko je telefon nedejaven, lahko pritisnete navzgor v navigacijski gruči, da si ogledate seznam nedavnih klicev. **Korak 3** Uporabite navigacijsko gručo in izberite telefonsko številko s seznama nedavnih klicev.

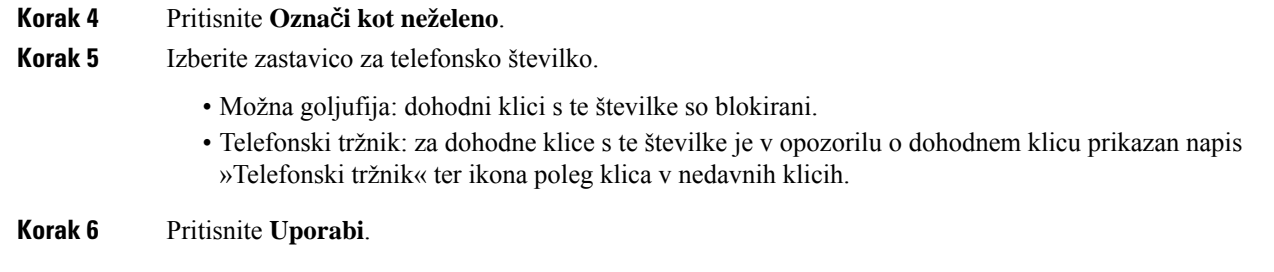

## **Odstranjevanje ali urejanje ozna**č**enega klica**

Označeni klic lahko uredite, če želite spremeniti njegovo stanje. Klic lahko tudi odstranite sseznama neželenih klicev, tako da se ne pregleda ali blokira.

#### **Postopek**

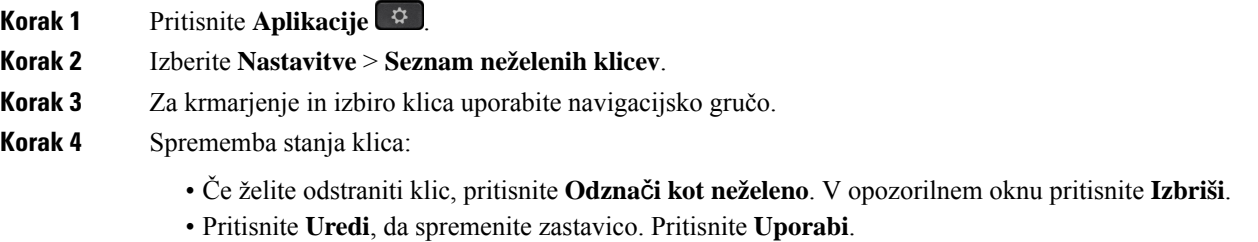

# **Video klici**

Telefoni Cisco IP 8845, 8865 in 8865NR podpirajo videoklice z vgrajeno videokamero.

Zvočni klic lahko preklopite v videoklic, tako da odprete zaslonko kamere.

#### **Sorodne teme**

Video [nastavitve](#page-114-0), na strani 101

### **Vzpostavitev video klica**

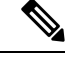

**Opomba**

Videoklici med napravami Webex Calling MPP so omejeni na notranje klice v vašem podjetju. Vključuje klice drugih oseb na vaši lokaciji in drugih lokacijah.

Telefoni Cisco IP8845, 8865 in 8865NR podpirajo videoklice, če ima tudi klicatelj videotelefon. Z obročkom na zunanjem robu kamere upravljate zaslonko.

#### **Postopek**

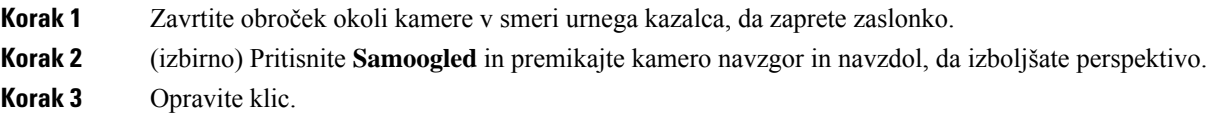

## **Zaustavitev videa**

Med video klicem lahko preprečite pošiljanje videa iz kamere. Z obročkom na zunanjem robu kamere upravljate zaslonko. Ko zaprete zaslonko, vas sogovorniki ne bodo več videli, vendar vas bodo še vedno lahko slišali.

Če zaprete zaslonko, boste še naprej prejemali video sogovornika.

Če oba udeleženca klica zapreta zaslonko, klic postane glasovni klic.

#### **Postopek**

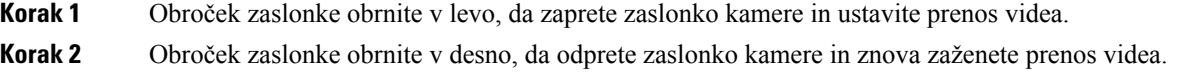

## **Preklop med telefonom in prikazom videa**

Če si želite med videoklicem ogledati namizje telefona, lahko enostavno preklopite med videom in namizjem. Ko skrijete video, se zamegli in pomakne v ozadje.

#### **Postopek**

**Korak 1** Pritisnite **Skrij video**, da skrijete video. **Korak 2** Pritisnite **Prikaži video**, da prikažete video.

### **Prilagoditev položaja slika-v-sliki**

Med videoklicem si lahko hkrati ogledate dohodni in odhodni video. Ta funkcija je znana kot slika v sliki (PiP). Dohodni video si običajno lahko ogledate na celotnem zaslonu, video vaše kamere pa je prikazan na manjšem vstavljenem delu zaslona.

Ko je vklopljena funkcija PiP, lahko premaknete vstavljeni del na drug del zaslona. Pogled lahko tudi spremenite, tako da je video vaše kamere prikazan na polnem zaslonu, dohodni video pa je prikazan na vstavljenem delu zaslona.

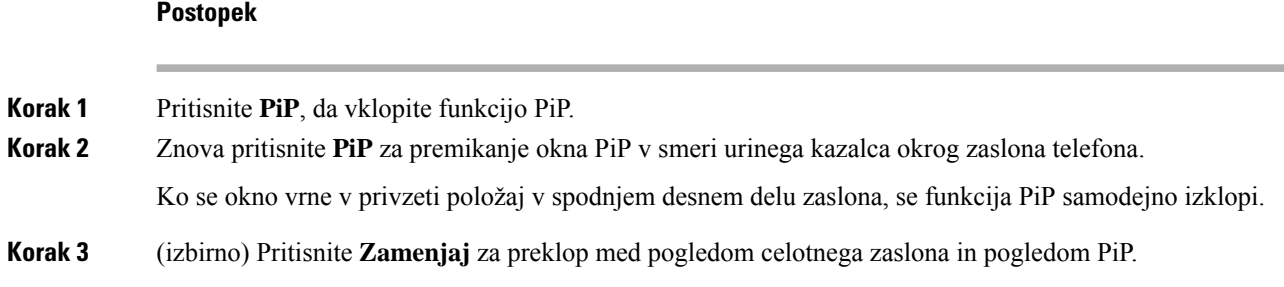

## **Video klici in varnost**

Vašskrbnik lahko z določenimi ukrepi zaščiti vaše video klice pred nedovoljenim dostopom oseb izven vašega podjetja. Če je med video klicem prikazana ikona **Varno**, je vaš skrbnik opravil ukrepe za zagotovitev vaše zasebnosti.

#### **Sorodne teme**

[Varni](#page-66-0) klici, na strani 53

# **Izklop zvoka klica**

Med klicem lahko izklopite zvok, da lahko slišite drugo osebo, vendar vas oni ne bodo slišali.

Če imate videotelefon, se prenos videa nadaljuje, ko izklopite zvok.

Če imate klic utišan, vrstica lučk LED utripa rdeče.

#### **Postopek**

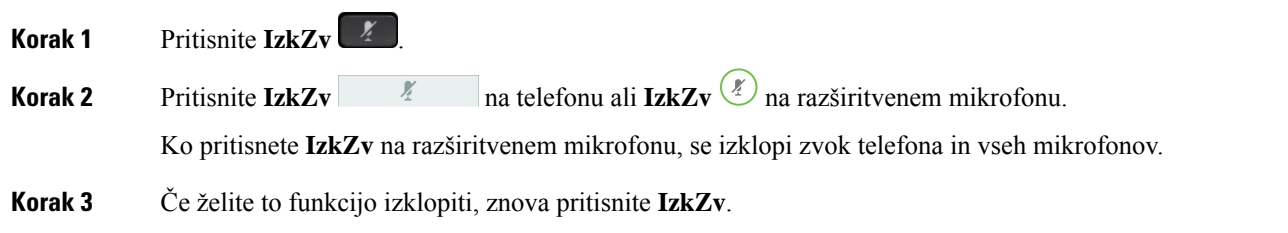

# **Zadržanje klicev**

# **Uvrstitev klica na** č**akanje**

Aktivni klic lahko uvrstite na čakanje in nato nadaljujete z njim, ko ste pripravljeni.

Aktivni klic lahko uvrstite na čakanje in nato nadaljujete z njim, ko ste pripravljeni. Ko video klic uvrstite na čakanje, je prenos videa blokiran, dokler ne nadaljujete klica.

#### **Postopek**

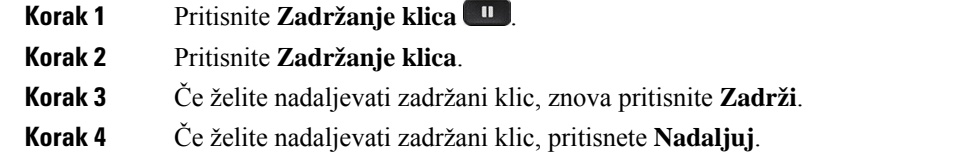

## **Odgovor na klic, ki je predolgo na** č**akanju**

Ko klic predolgo pustite na čakanju, vas bodo obvestili naslednji znaki:

- Enojno zvonjenje, ponavlja se v intervalih
- Utripajoča oranžna linijska tipka
- Utripajoč indikator sporočil na slušalki
- Utripajoča vrstica lučk LED
- Vizualno obvestilo na zaslonu telefona

#### **Postopek**

Pritisnite utripajočo oranžno linijsko tipko ali **Odgovori**, da nadaljujete zadržani klic.

## **Preklapljanje med aktivnimi in zadržanimi klici**

Enostavno lahko preklapljate med aktivnimi in zadržanimi klici.

#### **Postopek**

Pritisnite **Zamenjaj**, da preklopite na zadržani klic.

## **Parkiranje klica**

Telefon lahko uporabite za parkiranje klica. Klic lahko nato prevzamete s svojim telefonom ali z drugim telefonom, na primer na sodelavkini mizi ali v konferenčni sobi.

Klic lahko parkirate na dva načina: parkiranje klica in usmerjeno parkiranje klica. Na telefonu bo na voljo samo ena vrsta parkiranja klica.

Telefon lahko uporabite za parkiranje klica.

Omrežje nadzoruje parkirani klic, da ne pozabite nanj. Če je klic predolgo parkiran, boste zaslišali opozorilo. Nato lahko klic sprejmete, zavrnete ali ga prezrete v prvotnem telefonu. Lahko pa ga sprejmete tudi v drugem telefonu.

Če klica ne sprejmete v določenem času, je preusmerjen v odzivnik ali drug cilj, ki ga določi skrbnik.

Ono je oblikovati to a parkiranje oklic okupator nedoločni zaimek črta ali ne.

### **Uvrstitev klica na** č**akanje s parkiranjem klica**

Parkirate lahko aktiven klic, na katerega ste se oglasili s telefonom, nato pa uporabite drug telefon v sistemu nadzora klicev, da nadaljujete klic.

Na številki za parkiranje klicev lahko parkirate samo en klic.

Skrbnik lahko parkiranje klicev nastavi na enega od dveh načinov:

- Parkirani klic se prikaže na zaslonu telefona, nato pa lahko pritisnete **Nadaljevanje**, da ga prevzamete. Številka linije za parkirani klic je prikazana na vaši liniji.
- Številka linije za parkirani klic je prikazana v pojavnem oknu. Vaša linija postane nedejavna. V tem primeru pokličete linijo, da prevzamete parkirani klic.

#### **Preden za**č**nete**

Vaš klic mora biti aktiven.

#### **Postopek**

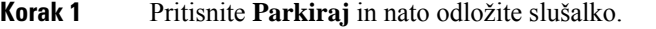

**Korak 2** (izbirno) Parkirano številko sporočite osebi, ki mora prevzeti ta klic.

### **Prevzem klica na** č**akanju s parkiranjem klica**

Parkiranje klicev lahko nastavite na dva različna načina:

- Parkirani klic se prikaže na telefonu, kjer ga lahko uporabnik prevzame.
- Uporabnik mora izbrati prikazano številko, da prevzame klic.

Polje Nameni eno linijo za parkiranje klicev lahko nastavite v orodju Cisco Unified Communications Manager, da omogočite ali onemogočite funkcijo. Funkcija je privzeto omogočena.

#### **Preden za**č**nete**

Potrebovali boste številko, ki je bila uporabljena za parkiranje klica.

#### **Postopek**

Vnesite številko, na kateri je parkiran klic, in ga prevzemite.

### **Uvrstitev klica na** č**akanje s pomožnim usmerjenim parkiranjem klica**

Aktivni klic lahko parkirate in prevzamete s pomočjo določene številke za parkiranje klica. S pomočjo pomožnega usmerjenega parkiranja klica lahko parkirate aktivni klic s pritiskom na tipko. Skrbnik nastavi tipko kot linijo za hitro klicanje. Pri tovrstnih usmerjenih klicih lahko uporabite indikatorje stanja za nadzor stanja linije (v uporabi ali nedejavna).

#### **Postopek**

Pritisnite **BLF usmerjeno parkiranje klica** na liniji, ki prikazuje indikator nedejavnega stanja linije za usmerjeno parkiranje klica.

### **Prevzem klica na** č**akanju s pomožnim usmerjenim parkiranjem klica**

#### **Postopek**

Pritisnite **Usmerjeno parkiranje klica BLF**.

### **Uvrstitev klica na** č**akanje z ro**č**nim usmerjenim parkiranjem klica**

Aktivni klic lahko parkirate in prevzamete s pomočjo določene številke za parkiranje klica. Z ročno usmerjenim parkiranjem klicev preusmerite aktiven klic na določeno številko za parkiranje klica, ki jo nastavi vaš skrbnik.

#### **Postopek**

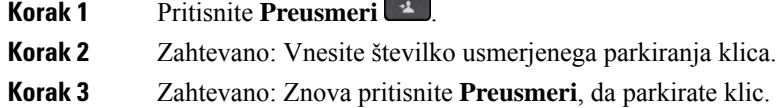

### **Prevzem klica na** č**akanju z ro**č**nim usmerjenim parkiranjem klica**

Lahko prevzamete klic, ki je parkiran na določeni številki usmerjenega parkiranja klica.

#### **Preden za**č**nete**

Potrebujete številko usmerjenega parkiranja klica in številko za prevzem parkiranega klica.

#### **Postopek**

**Korak 1** Pokličite številko za prevzem parkiranega klica.

**Korak 2** Pokličite številko usmerjenega parkiranja klica.

# **Posredovanje klicev**

Klice lahko posredujete s poljubne linije na drugo številko.Posredovanje klicev je vezano na telefonsko linijo. Če prejmete klic na liniji, kjer preusmeritev klica ni omogočena, bo telefon zvonil kot običajno.

Klice lahko posredujete s telefona na drugo številko.

Obstajata dve vrsti preusmerjanja klicev:

- Preusmeritev vseh klicev
- Preusmerjanje klicev v posebnih situacijah, kot je zaseden telefon ali klic brez odgovora.

Ko linijo posredujete, je prikazana ikona za posredovanje vseh  $\mathbb{X}$  z linijo.

Ko posredujete telefon, je na zaslonu prikazana ikona za posredovanje vseh ...

#### **Postopek**

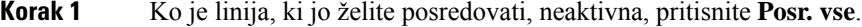

- **Korak 2** Ko je telefon neaktiven, pritisnite **Posreduj vse**.
- **Korak 3** Vnesite ciljno številko za preusmeritev klicev točno tako, kot bi jo poklicali iz svojega telefona, ali izberite vnos iz vašega seznama nedavnih klicev.

#### **Sorodne teme**

Portal za [samopomoč,](#page-34-0) na strani 21

# **Preusmeritev klica na drugo osebo**

Ko preusmerite klic, lahko ohranite prvotni klic, dokler se druga oseba ne oglasi. Tako se lahko zasebno pogovarjate z drugo osebo, preden se odstranite iz klica. Če se ne želite pogovarjati, preusmerite klic, preden se druga oseba oglasi.

Klicatelja lahko tudi zamenjate med seboj in se posvetujete z vsakim posebej, preden se odstranite iz klica.

#### **Postopek**

- **Korak 1** V klicu, ki ni na čakanju, pritisnite **Preusmeri** .
- **Korak 2** V klicu, ki ni na čakanju, pritisnite **Preusmeri**.
- **Korak 3** Vnesite telefonsko številko druge osebe.
- **Korak 4** (izbirno) Pritisnite **Hitro klicanje** in izberite številko za hitro klicanje.

Uporabite navigacijsko gručo za premik v oknu za hitro klicanje in izbiro številke za hitro klicanje.

**Korak 5** (izbirno) Počakajte, dokler ne zaslišite zvonjenja linije oziroma dokler druga oseba ne sprejme klica. **Korak 6** Znova pritisnite **Preusmeri**.

# **Konferen**č**ni klici in sestanek**

Med posameznim klicem se lahko pogovarjate z več ljudmi. Lahko pokličete drugo osebo in jo dodate v klic. Če imate več telefonskih linij, lahko združite klice iz dveh linij.

Med posameznim klicem se lahko pogovarjate z več ljudmi. Lahko pokličete drugo osebo in jo dodate v klic.

Če v konferenčni klic dodate več oseb, počakajte nekaj sekund med dodajanjem sodelujočih.

Kot gostitelj konference lahko odstranite posamezne udeležence iz konference. Konferenca se konča, ko vsi udeleženci prekinejo klic.

## **Dodajanje druge osebe v klic**

Ko klicu dodate več kot eno osebo, počakajte nekaj sekund med dodajanjem udeležencev.

#### **Postopek**

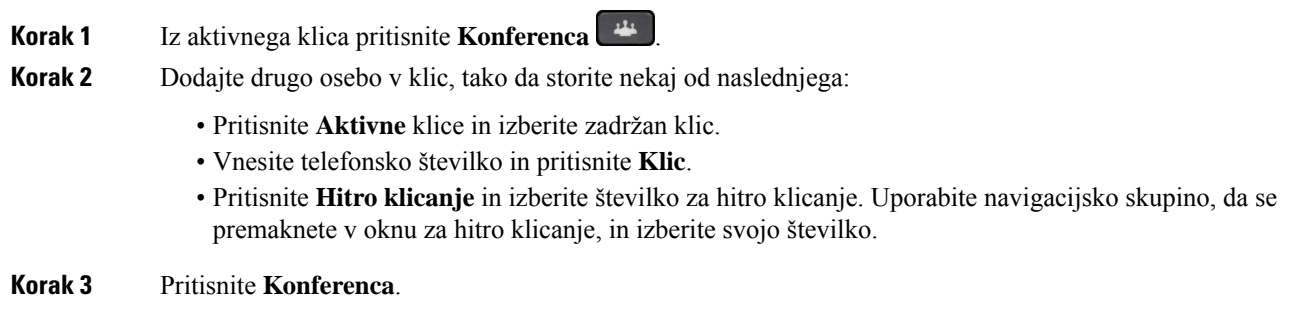

## **Preklop med klici, preden zaklju**č**ite konferenco**

Z osebo se lahko pogovarjate, preden jo dodate v konferenco. Prav tako lahko menjate med konferenčnim klicem in klicem z drugo osebo.

**Postopek Korak 1** Ustvarite novega udeleženca, vendar ga ne dodajte v konferenco. Počakajte, dokler klic ni vzpostavljen. **Korak 2** Pritisnite **Zamenjaj** za preklop med udeležencem in konferenco.

## **Ogled in odstranitev udeležencev konference**

Če ustvarite konferenco, si lahko ogledate podrobnosti zadnjih 16 udeležencev, ki se ji pridružijo. Udeležence lahko tudi odstranite.

#### **Postopek**

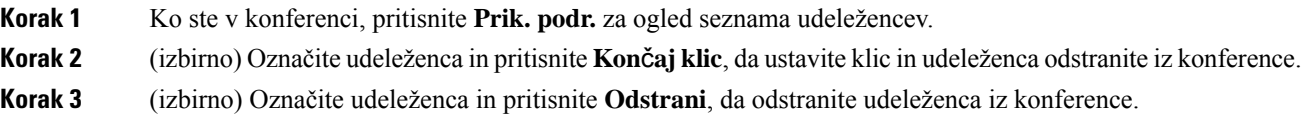

## **Na**č**rtovani konferen**č**ni klici (»Sestanek zdaj«)**

Ob načrtovanem času lahko gostite konferenčni klic ali pa se mu pridružite.

Konferenčni klic se ne začne, dokler gostitelj ne pokliče, konča pa se, ko vsi udeleženci odložijo slušalke. Konferenčni klic se ne konča samodejno, ko gostitelj prekine povezavo.

### **Gostovanje konference »Sestanek zdaj«**

#### **Preden za**č**nete**

Na skrbnika se obrnite za telefonsko številko za »Sestanek zdaj« in jo posredujte udeležencem konference.

#### **Postopek**

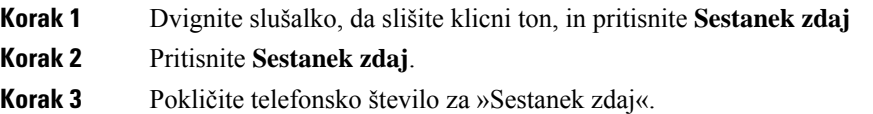

### **Pridružitev konferenci »Sestanek zdaj«**

Konferenci »Sestanek zdaj« se ne morete pridružiti, dokler ne pokliče gostitelj konference. Če zaslišite ton zasedene linije, gostitelj ni poklical v konferenco. Odložite in poskusite znova vzpostaviti klic.

Konferenci »Sestanek zdaj« se ne morete pridružiti, dokler ne pokliče gostitelj konference. Če zaslišite ton zasedene linije, gostitelj ni poklical v konferenco. Končajte klic in poskusite znova.

#### **Postopek**

Pokličite telefonsko številko za konferenco »Sestanek zdaj«, ki vam jo posreduje gostitelj konference.

# **Notranji klici**

Za opravljanje in sprejemanje enosmernih klicev lahko uporabite linijo za notranje klice.

Ko opravite notranji klic, telefon prejemnika samodejno odgovori na klic z aktiviranim utišanjem (način šepetanja). Vaše sporočilo se oddaja skozi zvočnik, naglavno slušalko ali slušalko prejemnika, če je ena od teh naprav dejavna.

Toda včasih so notranji klici zavrnjeni, če ste sredi klica. To je odvisno od nastavitve telefonskega omrežja v vašem podjetju. Za dodatne informacije se obrnite na skrbnika.

Ko prejmete notranji klic, lahko zaženete dvosmerni prenos zvoka (povezani način), da omogočite nadaljevanje pogovora.

## **Notranje klicanje**

Ko opravite notranji klic, vaš telefon preklopi v način šepetanja, dokler prejemnik ne sprejme notranjega klica. V načinu šepetanja vas druga oseba lahko sliši, vendar je vi ne morete slišati. Med aktivnim klicem se klic uvrsti na čakanje.

#### **Postopek**

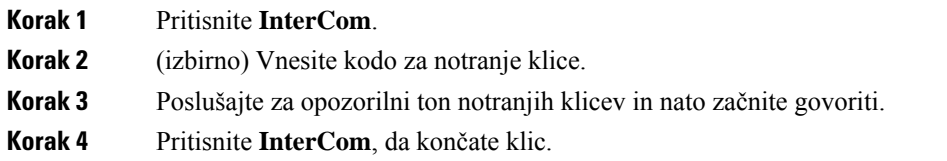

## **Prevzem notranjega klica**

Če se želite pogovarjati z drugo osebo, se lahko oglasite na notranji klic.

#### **Preden za**č**nete**

Prejmete sporočilo na zaslonu telefona in zasliši se zvočno opozorilo. Vaš telefon se na notranji klic oglasi v načinu šepetanja.

#### **Postopek**

**Korak 1** Pritisnite **InterCom** za preklop v povezani način. V povezanem načinu se lahko pogovarjate s klicateljem prek notranjega klica.

**Korak 2** Pritisnite **InterCom**, da končate klic.

# **Nadzor in snemanje klicev**

Klic lahko nadzorujete in snemate. Vendar morajo biti na liniji vsaj trije ljudje: klicajoča oseba, spremljevalec in oseba, ki ste jo klicali.

Spremljevalec odgovori na klic, ustvari konferenčni klic in nadzoruje ter snema pogovor.

Spremljevalec opravlja naslednje naloge:

- Posname klic.
- V konferenco vključi samo prvega udeleženca. Drugi udeleženci po potrebi dodajo ljudi.
- Konča klic.

Konferenca se konča, ko spremljevalec odloži klic.

## **Nastavitev nadzorovanega klica**

#### **Postopek**

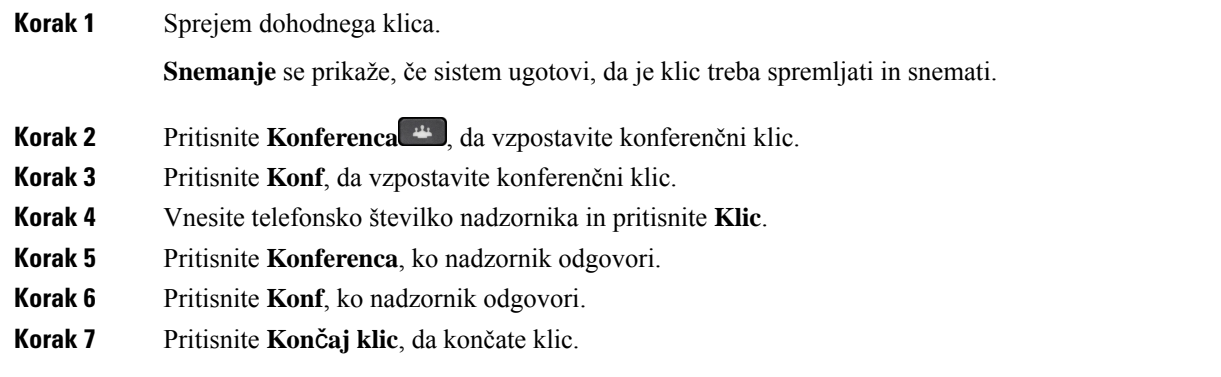

## **Snemanje klica**

Klic lahko snemate. Ko snemate klic, se lahko oglasi zvočni signal.

#### **Postopek**

Pritisnite **Snemaj** za začetek ali konec snemanja.

# **Prednostni klici**

Na delovnem mestu boste s telefonom morda morali ukrepati v sili ali v nujnih primerih. Klice lahko določite kot zelo pomembne, kar pomeni, da imajo prednost pred običajnimi klici. Na voljo so različne stopnje prednosti - od 1.stopnje (nizka) do 5.stopnje (visoka). Ta sistem prednostise imenuje MLPP(ang. multilevel precedence and preemption).

Skrbnik nastavi prednosti, ki jih lahko uporabite, in določi, ali potrebujete posebne podatke za vpis.

Ko na telefonu zazvoni prednostni klic, se na zaslonu telefona prikaže stopnja prednosti in klic je prikazan na vrhu seznama klicev. Če klic z visoko prednostjo prispe na vaš telefon med drugim klicem, ima prednost pred trenutnim klicem, zato zaslišite poseben način zvonjenja za opozorilo na prednostni klic. Odložite trenutni klic, da se oglasite na prednostni klic.

Če ste vklopili funkcijo »Ne moti« (DND), bo prednostni klic še vedno zvonil s posebnimi tonom zvonjenja.

Med prednostnim klicem se stopnja prednosti klica ne spremeni, ko:

- Uvrstite klic na čakanje
- Preusmerite klic
- Dodate klic v trismerno konferenco
- Če želite odgovoriti na klic, uporabite prevzem klica.

Spodnja tabela opisuje večravenske prednostne in prioritetne ikone ter ustrezne ravni.

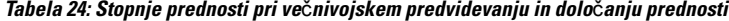

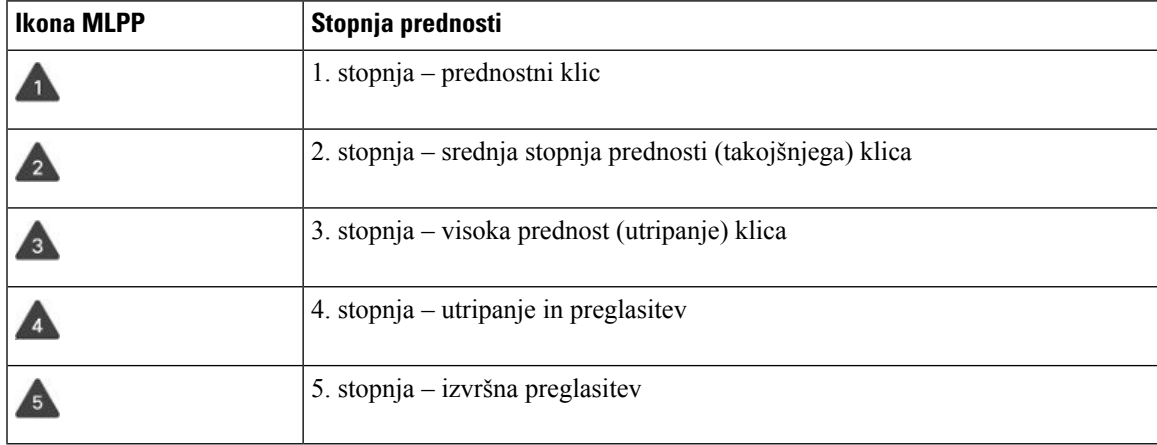

### **Vzpostavitev prednostnega klica**

Če želite opraviti prednostni klic,se boste morali vpisati z svojimi posebnimi poverilnicami. Imate tri možnosti za vnos teh poverilnic. Če jih ne vnesete pravilno, boste prejeli obvestilo.

**Postopek**

**Korak 1** Dvignite slušalko.

**Korak 2** Pritisnite **PrednNivo**.

**Klici**

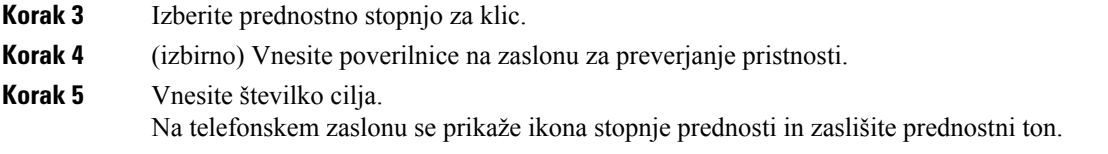

## **Prevzem prednostnega klica**

Če slišite posebno zvonjenje, ki je hitrejše od običajnega, prejemate prednostni klic.

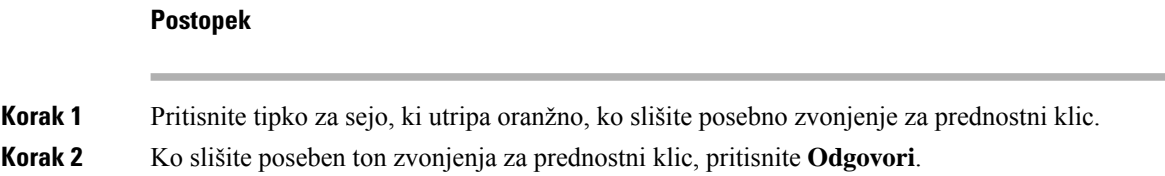

## **Prevzem prednostnega klica, ko poteka drug klic**

Če zaslišite neprekinjen ton, ki prekine vaš klic, ste vi ali vaš sodelavec prejeli prednostni klic. Takoj prekinite in pustite klic z višjo prednostjo k nameravani osebi.

#### **Postopek**

**Korak 1** Pritisnite **Sprosti** ali odložite slušalko. Vaš klic se konča in klic zazvoni na ustrezni liniji. **Korak 2** Pritisnite **Prekinitev klica**. Vaš klic se konča in klic zazvoni na ustrezni liniji.

# **Ve**č **linij**

Če telefonske številke delite z drugimi, imate lahko na svojem telefonu več linij. Če imate več linij, imate na voljo več klicnih funkcij.

## **Najprej odgovorite na najstarejši klic**

Lahko se oglasite na najstarejši klic, ki je na voljo na vaših telefonskih linijah, vključno s klici z zadržanimi povrnitvami in povrnitvijo parkiranja klicev, ki so v stanju opozorila. Dohodni klic vedno imajo prednost pred zadržanimi klici ali povrnjenimi parkiranimi klici.

Ko delate z več linijami, običajno pritisnete linijsko tipko za dohodni klic, na katerega se želite oglasiti. Če želite odgovoriti na najstarejši klic ne glede na linijo, pritisnite **Odgovori**.

### **Ogled vseh klicev v telefonu**

Ogledate si lahko seznam vseh svojih aktivnih klicev z vseh telefonskih linij, ki je razvrščen v kronološkem vrstnem redu od najstarejšega do najnovejšega.

Seznam vseh klicev je uporaben, če imate več linij ali pa souporabljate linije z drugimi uporabniki. Ta seznam prikazuje vse vaše klice skupaj.

Prikažete lahko tudi aktivne klice na primarni liniji, kar je uporabno, če želite vse prikazane klice prikazati na enem zaslonu.

Če imate aktiven klic iskalne skupine, je na seznamu vseh klicev prikazan izraz **Iskalna skupina:** in nato ime ali številka iskalne skupine oziroma oboje. To izboljšanje vam pomaga prepoznati klice iskalne skupine.

Če skrbnik konfigurira ime iskalne skupine, sta na seznamu vseh klicev prikazana ime in številka iskalne skupine. V nasprotnem primeru je prikazana samo številka iskalne skupine.

#### **Postopek**

Pritisnite **Vsi klici** ali tipko seje za vašo primarno linijo.

## **Ogled pomembnih klicev**

Ogledate si lahko seznam vseh opozoril na klic v kronološkem zaporedju (od najstarejšega do najnovejšega). Opozorilo na klic je telefonska številka, ki jo imate za pomembno. Želite, da vas telefon opozori, ko prejmete klic s te številke ali pa jo kličete.

#### **Postopek**

Pritisnite **Opozorilo na klic**.

## **Prikaz obvestil o klicih na izbranih linijah s filtri linij**

Vaš telefon lahko konfigurirate, tako da vas opozori, ko nekdo pokliče številko ali linijo z visoko prednostjo. Na primer telefonsko linijo višjega vodilnega ali linijo za pomoč strankam. To orodje je koristno, če delate z več telefonskimi linijami in visokim številom klicev.

Odvisno od tega, kako je vaš skrbnik konfiguriral vaš telefon, boste morda linijski filter lahko uporabili tudi v določenih urah dneva.

### **Ustvarjanje filtra linij**

**Postopek**

**Korak 1** Pritisnite **Aplikacije** .

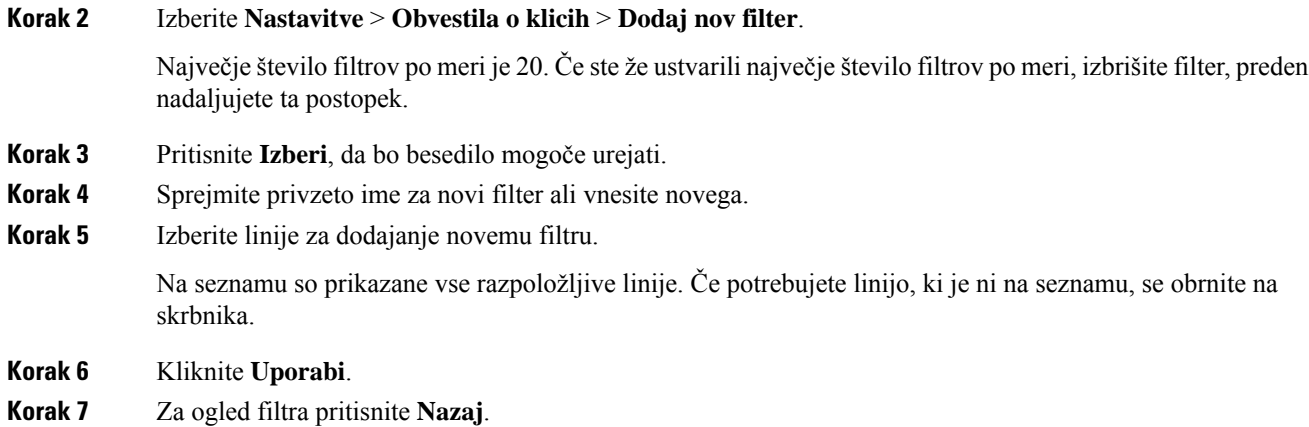

### **Uporaba filtra linij**

#### **Postopek**

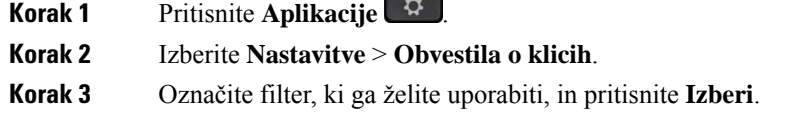

**Contract** 

### **Ustvarjanje filtra linij**

Spremenite lahko filtre linij, ki jih nadzorujete. Skrbnik nadzoruje filter Vsi klici in filter Dnevni razpored.

#### **Postopek**

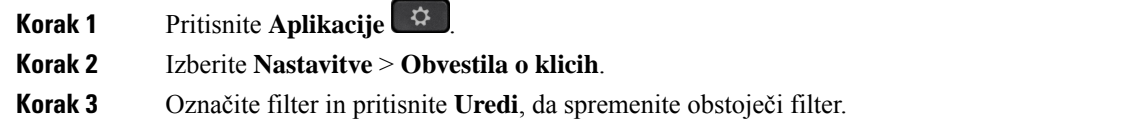

## **Skupne linije**

Eno telefonsko številko si lahko delite z enim ali več sodelavci. Kot pomočnik v administraciji ste lahko na primer odgovorni za izbiranje klicev, ki bodo posredovani osebi, ki jo podpirate.

Ko z nekom delite telefonsko številko, lahko to telefonsko linijo uporabite tako kot katero koli drugo. Upoštevajte naslednje posebne lastnosti skupnih linij:

- Skupna telefonska številka je prikazana na vseh telefonih, ki si jo delijo.
- Če se vaš sodelavec oglasi na klic, bosta skupna linijska tipka in tipka seje na telefonu svetili rdeče.

• Če klic uvrstite na čakanje, bo linijska tipka svetila zeleno, tipka seje pa bo utripala zeleno. Linijska tipka pri vašem sodelavcu pa bo svetila rdeče, tipka seje pa bo utripala rdeče.

### **Dodajanje sebe v klic na skupni liniji**

Vi ali vaš sodelavec se lahko pridružite klicu na skupni liniji. Skrbnik mora omogočiti funkcijo v vašem telefonu.

Če se poskušate dodati v skupno linijo, vendar se prikaže sporočilo, da vas ni mogoče dodati, poskusite znova.

Če ima uporabnik, s katerim si delite linijo, vklopljeno zasebnost, ne boste mogli videti njegovih nastavitev linije in se dodati njegovemu klicu.

#### **Postopek**

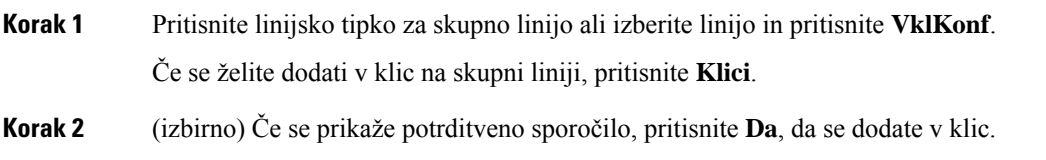

### **Prejem obvestila, preden se pridružite klicu na skupni liniji**

Telefon lahko nastavite tako, da vas opozori, ko se vključite v klic. Opozorilni poziv je privzeto izklopljen.

#### **Postopek**

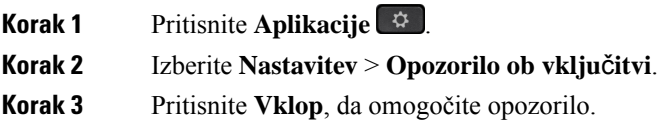

### **Omogo**č**ite zasebnost na skupni liniji**

Zasebnost drugim osebam, ki delijo vašo linijo, preprečuje ogled informacij o vaših klicih.

Zasebnost velja za vse skupne linije na vašem telefonu. Če imate več skupnih linij in je omogočena zasebnost, bo drugim uporabnikom onemogočen ogled vaših skupnih linij.

Če je v telefonu, s katerim si delite linijo, omogočena zasebnost, lahko prek skupne linije kličete in prejemate klice kot običajno.

Na zaslonu telefona je med delovanjem funkcije prikazano vizualno potrdilo.

#### **Postopek**

**Korak 1** Pritisnite **Zasebnost**, da omogočite funkcijo.

# **Mobilne naprave in vaš namizni telefon**

Če imate mobilno napravo (telefon ali tablični računalnik), lahko vzpostavite povezavo med mobilno napravo in vašim namiznim telefonom. Ta povezava vam omogoča klicanje in odgovarjanje na telefonske klice v mobilni napravi ali na namiznem telefonu.

To funkcijo podpirata telefona Cisco IP 8851 in 8861.

Ne smete seznaniti dveh ali več telefonov Cisco IP serije 8800.

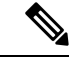

Ko ima mobilna naprava vzpostavljeno povezavo z namiznim telefonom, ne more dostopati do imenika namiznega telefona ali ga uporabljati. Imenika namiznega telefona ni mogoče premakniti ali kopirati v mobilno napravo. **Opomba**

### **Telefonski klici s pametno povezavo**

Ko uporabite povezavo Bluetooth, lahko seznanite svojo mobilno napravo (telefon ali tablični računalnik) s svojim namiznim telefonom. Po seznanjanju in vzpostavitvi povezave z mobilno napravo vaš telefon prikaže dodatno telefonsko linijo, ki predstavlja vašo mobilno linijo (vašo številko mobitela). Klice na tej mobilni liniji lahko opravljate in prejemate na vašem namiznem telefonu. Ta možnost uporabe mobilne linije na vašem namiznem telefonu se imenuje pametna povezava.

### **Seznanjanje mobilne naprave z namiznim telefonom**

Ko seznanite vašo mobilno napravo z vašim namiznim telefonom, telefon vzpostavi povezavo z mobilno napravo, ko je ta v dosegu. Ko mobilna naprava ni več v dosegu, telefon prekine povezavo.

Če hkrati povežete naglavno slušalko Bluetooth in vašo mobilno napravo, naglavne slušalke Bluetooth ne morete uporabiti za sprejem klicev z mobilne naprave.

Ko sta mobilna naprava in telefon povezana, lahko na namizni telefon shranite svoje mobilne stike in zgodovino klicev.

#### **Preden za**č**nete**

Prepričajte se, da je v mobilni napravi vklopljena funkcija Bluetooth in da je napravo mogoče odkriti. Če potrebujete pomoč, preverite dokumentacijo, ki je priložena vaši mobilni napravi.

#### **Postopek**

- **Korak 1** Na namiznem telefonu pritisnite **Aplikacije** .
- **Korak 2** Izberite **Bluetooth** > **Dodaj napravo Bluetooth**.
- **Korak 3** Na seznamu razpoložljivih naprav za seznanjanje izberite mobilno napravo.

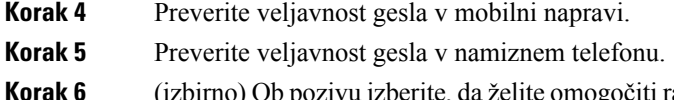

Ob pozivu izberite, da želite omogočiti razpoložljivost stikov in zgodovine klicev iz mobilne naprave v namiznem telefonu.

#### **Sorodne teme**

[Bluetooth](#page-44-0) in vaš telefon, na strani 31 [Telefon](#page-14-0) Cisco IP serije 8800, na strani 1

### **Preklapljanje povezanih prenosnih naprav**

Če imate v dosegu svojega telefona Cisco IP več seznanjenih prenosnih naprav, lahko izberete prenosno napravo, s katero želite vzpostaviti povezavo.

#### **Postopek**

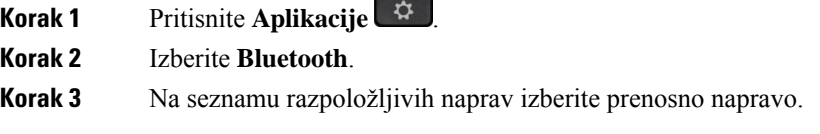

### **Brisanje prenosne naprave**

Prenosno napravo lahko izbrišete, da ne vzpostavlja povezave Bluetooth samodejno.

#### **Postopek**

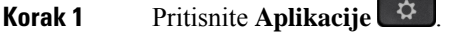

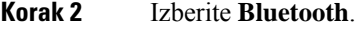

**Korak 3** Na seznamu razpoložljivih naprav izberite prenosno napravo.

**Korak 4** Izberite **Izbriši**.

### **Oglejte si seznanjene naprave Bluetooth**

Seznanjena mobilna naprava je prikazana na seznamu seznanjenih naprav. Ta naprava bo ostala na seznamu, dokler ne prekinete povezave z namiznim telefonom.

#### **Postopek**

**Korak 1** Pritisnite **Aplikacije** .

**Korak 2** Izberite **Bluetooth**.

### **Pametna povezava za prenosne telefone**

Stike in zgodovino klicev svojega prenosnega telefona imate lahko v skupni rabi z namiznim telefonom ter prenašate klice s prenosnega na namizni telefon in obratno. Na namiznem telefonu si lahko ogledate tudi moč signala in napolnjenost baterije svoje prenosne naprave.

#### **Ravnanje z dohodnim mobilnim klicem**

#### **Preden za**č**nete**

Mobilni telefon je seznanjen z vašim namiznim telefonom.

#### **Postopek**

Ko klic zazvoni na vašem mobilnem telefonu, na vašem namiznem telefonu opravite eno od naslednjih dejanj:

- Pritisnite **Odgovori**, da odgovorite na klic.
- Pritisnite **Zavrni**, da zavrnete klic in ga posredujete v glasovno pošto.
- Pritisnite **Prezri**, da utišate zvonjenje in zavrnete klic.

#### **Klicanje s prenosnim telefonom**

#### **Preden za**č**nete**

Mobilni telefon je seznanjen z vašim namiznim telefonom.

#### **Postopek**

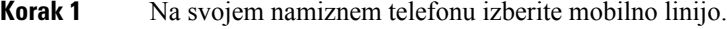

- **Korak 2** Vnesite telefonsko številko.
- **Korak 3** Pritisnite **Klic**.

#### **Prenesite klic med namiznim telefonom in mobilno napravo**

S svojim namiznim telefonom lahko aktivni klic prestavite v mobilno napravo ali iz nje.

#### **Preden za**č**nete**

Mobilni telefon je seznanjen z vašim namiznim telefonom.

#### **Postopek**

Pritisnite **Premakni avdio**, da prestavite klic iz namiznega telefona v mobilno napravo ali obratno.

#### **Nastavitev glasnosti mobilne naprave**

Nadzor glasnosti na telefonu je sinhroniziran z glasnostjo vaše mobilne naprave. Sinhronizacija deluje samo med aktivnim klicem.

#### **Preden za**č**nete**

Mobilni telefon je seznanjen z vašim namiznim telefonom.

#### **Postopek**

Izvedite eno do teh dejanj:

- Pritisnite Glasnost  $\blacksquare$  **has all industrial in** a svojem namiznem telefonu. Pritisnite +, če želite zvišati glasnost, ali **-**, če želite znižati glasnost.
- Pritisnite tipko **Glasnost** na vaši mobilni napravi.

#### **Ogled mobilnih stikov na namiznem telefonu**

Z namiznim telefonom si oglejte seznam stikov na vašem mobilnem telefonu. To je priročen način za ogled stikov brez dostopa do vašega mobilnega telefona.

#### **Preden za**č**nete**

Preden lahko svojo mobilno napravo uporabite z vašim namiznim telefonom, uporabite povezavo Bluetooth, da seznanite oba telefona. Izberite možnost skupne rabe mobilnih stikov.

#### **Postopek**

**Korak 1** Pritisnite **Stiki** .

**Korak 2** S seznama izberite svoj mobilni telefon.

#### **Shranite stike iz vaše mobilne naprave v vaš namizni telefon**

Seznam stikov iz vaše mobilne naprave lahko shranite v vaš namizni telefon. Ta mobilni seznam stikov ostane v vašem namiznem telefonu, čeprav prekinete povezavo z vašo mobilno napravo ali pa jo razdružite.

#### **Preden za**č**nete**

Mobilni telefon je seznanjen z vašim namiznim telefonom.

#### **Postopek**

**Korak 1** Pritisnite **Stiki** .

**Korak 2** Izberite svoj mobilni telefon.

#### **Brisanje stikov v seznamu stikov vaše mobilne naprave**

Seznam mobilnih stikov lahko odstranite iz vašega namiznega telefona. Seznam stikov v vašem mobilnem telefonu ostane enak.

#### **Preden za**č**nete**

Mobilni telefon je seznanjen z vašim namiznim telefonom.

#### **Postopek**

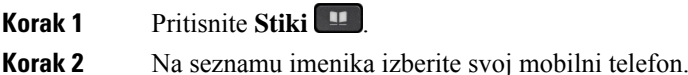

**Korak 3** Izberite **Izbriši**.

#### **Ogled zgodovine mobilnih klicev na vašem namiznem telefonu**

Na namiznem telefonu si lahko ogledate nedavne klice, ki ste jih opravili ali prejeli iz mobilnega telefona.

#### **Preden za**č**nete**

Preden si lahko na namiznem telefonu ogledate zgodovino mobilnih klicev, uporabite povezavo Bluetooth, da seznanite mobilni telefon z namiznim telefonom. Izberite možnost skupne rabe zgodovine mobilnih klicev z vašim namiznim telefonom.

#### **Postopek**

Na namiznem telefonu pritisnite **Nov klic**.

### **Pametna povezava za tabli**č**ne ra**č**unalnike**

Če imate tablični računalnik, ga lahko prek povezave Bluetooth seznanite z namiznim telefonom.Po vzpostavitvi povezave lahko na namiznem telefonu predvajate zvok iz telefonske aplikacije na tabličnem računalniku. Na tabličnem računalniku ne morete uporabljati enakega števila funkcij kot na mobilnem telefonu.

Z namiznim telefonom lahko povežete prek tabličnih računalnikov z operacijskim sistemom Android ali iOS.

#### **Premik zvoka s tabli**č**nega ra**č**unalnika v namizni telefon**

### **Preden za**č**nete**

Vaš tablični računalnik se seznani z vašim namiznim telefonom in prejmete klic na tabličnem računalniku.

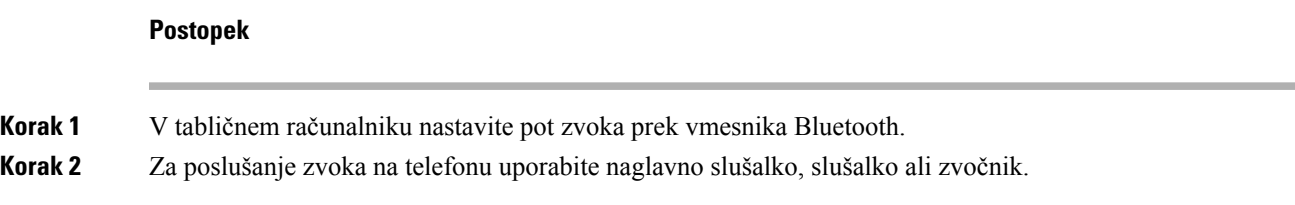

#### **Prestavite zvok iz namiznega telefona v tabli**č**ni ra**č**unalnik**

#### **Preden za**č**nete**

Vaš tablični računalnik je seznanjen z vašim namiznim telefonom in opravljate klic s tabličnim računalnikom, pri čemer se zvok prenaša na namiznem telefonu.

#### **Postopek**

Naredite nekaj od naslednjega:

- Odložite slušalko.
- Pritisnite **Sprosti**.
- Oglasite se na drug klic na namiznem telefonu.

## **Telefonski klici s storitvijo Mobile Connect**

Mobilni telefon lahko uporabite za ravnanje s klici, ki so povezani z vašo namizno telefonsko številko. Ta storitev se imenuje Mobile Connect.

Mobilni telefon povežete s namiznim telefonom prek portala za samopomoč, tako da ga dodate kot dodatni telefon. Izberete lahko, kateri klici so poslani v vaš mobilni telefon.

Ko omogočate dodatne telefone:

- Vaš namizni telefon in dodatni telefoni hkrati prejemajo klice.
- Ko na klic odgovorite na namiznem telefonu, dodatni telefoni nehajo zvoniti, prekinejo povezavo in prikažejo sporočilo o zgrešenem klicu.
- Ko na klic odgovorite na dodatnem telefonu, drugi dodatni telefoni in namizni telefoni nehajo zvoniti in prekinejo povezavo. Na ostalih dodatnih telefonih se prikaže sporočilo o zgrešenem klicu.
- Na klic lahko odgovorite na dodatnem telefonu in preusmerite klic na namizni telefon na isti liniji. Če to storite, namizni telefoni na isti liniji prikažejo sporočilo V oddaljeni uporabi.

#### **Sorodne teme**

Portal za [samopomoč,](#page-34-0) na strani 21

### **Omogo**č**anje mobilne povezave**

#### **Postopek**

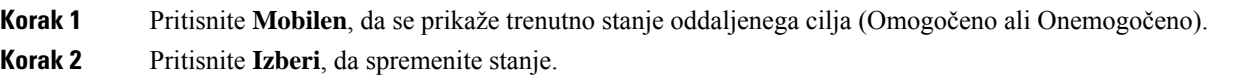

### **Premik klica iz namiznega telefona v mobilni telefon**

Klic lahko prestavite iz namiznega telefona v mobilni telefon. Klic je še vedno povezan na linijo vašega namiznega telefona, zato te linije ne morete uporabljati za druge klice. Linija ostaja v uporabi, dokler klic ni končan.

#### **Preden za**č**nete**

V namiznem telefonu morate omogočiti funkcijo Mobile Connect.

#### **Postopek**

### **Korak 1** Pritisnite **Mobilno**.

**Korak 2** Pritisnite **Izberi**, da pošljete klic na svoj mobilni telefon.

**Korak 3** S svojim mobilnim telefonom se javite na aktivni klic.

### **Premik klica z mobilnega telefona v namizni telefon**

Klic lahko premaknete iz vašega mobilnega telefona v vaš namizni telefon. Klic še vedno poteka na vašem mobilnem telefonu.

#### **Preden za**č**nete**

V namiznem telefonu morate omogočiti funkcijo Mobile Connect.

#### **Postopek**

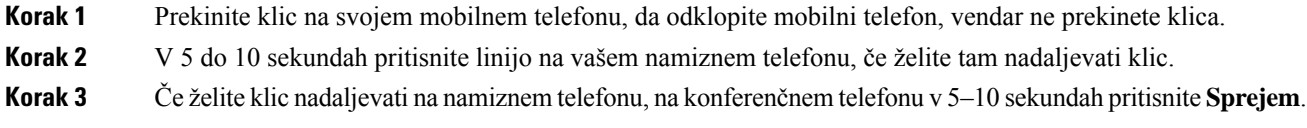

### **Preusmeritev klica z mobilnega telefona v namizni telefon**

Klic lahko prestavite iz svojega mobilnega telefona v svoj namizni telefon.

### **Preden za**č**nete**

V namiznem telefonu morate omogočiti funkcijo Mobile Connect.

Pri skrbniku pridobite kodo za dostop.

### **Postopek**

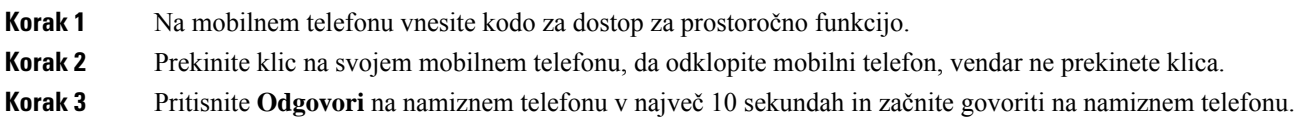

# **Glasovna pošta**

Do vaših glasovnih sporočil imate dostop neposredno iz vašega telefona. Skrbnik mora nastaviti račun glasovne pošte in telefon, preden lahko dostopate do sistema glasovne pošte.

Gumb **Sporo**č**ila** na telefonu lahko uporabite za hitro klicanje sistema glasovne pošte.

Programsko tipko **Sporo**č**ila** na telefonu lahko uporabite za hitro klicanje sistema glasovne pošte.

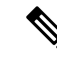

**Opomba** Če je konferenčni telefon skupni telefon v konferenčnisobi, programska tipka**Sporo**č**ila** morda ne bo prikazana.

Kadar niste v pisarni, lahko pokličete sistem odzivnika za dostop do odzivnika. Telefonsko številko sistema odzivnika dobite pri svojem skrbniku.

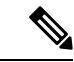

V tem dokumentu so omejene informacije o odzivniku, ker ta ni del vašega telefona. To je ločena komponenta sstrežnikom in vdelano programsko opremo, ki ju kupi vaše podjetje. Za informacije o nastavljanju in uporabi odzivnika glejte *uporabniški priro*č*nik za Cisco Unity Connection Phone Interface* na [https://www.cisco.com/](https://www.cisco.com/c/en/us/support/unified-communications/unity-connection/products-user-guide-list.html) [c/en/us/support/unified-communications/unity-connection/products-user-guide-list.html.](https://www.cisco.com/c/en/us/support/unified-communications/unity-connection/products-user-guide-list.html) **Opomba**

## **Prikaz sporo**č**ila glasovne pošte**

Če želite preveriti, ali ste prejeli nova glasovna sporočila, poiščite enega od teh znakov:

- svetlobna črta na slušalki neprekinjeno sveti rdeče;
- število neodgovorjenih klicev in glasovnih sporočil je prikazano na zaslonu. Če imate več kot 99 novih sporočil, se prikaže znak plus (+):

Ko uporabite telefonsko linijo, boste v slušalki, naglavni slušalki ali telefonu z zvočnikom slišali zaostali ton. Zaostali ton je odvisen od linije. Slišali ga boste samo, če uporabljate linijo, ki ima glasovna sporočila.

#### **Sorodne teme**

Portal za [samopomoč,](#page-34-0) na strani 21

## **Dostop do sporo**č**il glasovne pošte**

Preverite lahko trenutna sporočila glasovne pošte ali še enkrat poslušate stara sporočila.

#### **Preden za**č**nete**

Vsak sistem glasovne pošte je drugačen, zato se obrnite na skrbnika ali oddelek za IT, ki vam bo povedal, kateri sistem uporablja vaše podjetje. Ta del je namenjen izdelku Cisco Unity Connection, ker ga večina Ciscovih strank uporablja za svoj sistem glasovne pošte. Vaše podjetje morda uporablja drug izdelek.

#### **Postopek**

**Korak 1** Če imate več linij, pritisnite ustrezno linijsko tipko.

- **Korak 2** Pritisnite **Sporo**č**ila** .
- **Korak 3** Pritisnite **Sporo**č**ila**.
- **Korak 4** Sledite glasovnim pozivom.

### **Vizualna glasovna pošta**

Vizualna glasovna pošta je alternativa glasovni pošti, ki jo morda imate na voljo, odvisno od vašega sistema glasovne pošte. Zaslon vašega telefona uporabljate za delo s sporočili in ne za odgovarjanje na zvočne pozive. Lahko si ogledate seznam vaših sporočil in jih predvajate. Lahko tudi ustvarjate, odgovarjate na, posredujete in brišete sporočila.

Odvisno od vašega sistema za glasovno pošto, boste verjetno lahko preverili glasovna sporočila, tako da izberete Avdio nabiralnik. To funkcijo uporabite, če občasno delate z zvočnimi pozivi, vendar privzeto uporabljate vizualne pozive.

Če želite več informacij,si oglejte *Vodnik za hitriza*č*etek uporabe Vizualne glasovne pošte za Unity Connection* na naslovu [http://www.cisco.com/c/en/us/support/unified-communications/unity-connection/](http://www.cisco.com/c/en/us/support/unified-communications/unity-connection/products-user-guide-list.html) [products-user-guide-list.html.](http://www.cisco.com/c/en/us/support/unified-communications/unity-connection/products-user-guide-list.html)

#### **Dostop do glasovne pošte**

Odvisno od tega, kako je vaš skrbnik nastavil vaš telefon, lahko prenesete svojo glasovno pošto, ne da bi si ogledali seznam sporočil. Ta možnost je uporabna, če imate raje seznam sporočil glasovne pošte, vendar občasno dostopate do sporočil brez vizualnih pozivov.

#### **Postopek**

**Korak 1** Na tem zaslonu pritisnite programsko tipko **Avdio**.

**Korak 2** Ob pozivu vnesite poverilnice glasovne pošte.

# **Prenos klica na glasovno pošto**

Klic lahko preusmerite neposredno na glasovno pošto oskrbnika alisodelavca. To je priročen način, da klicatelj pusti sporočilo, vendar ne moti nikogar v pisarni.

#### **Preden za**č**nete**

Skrbnik mora telefonski sistem nastaviti tako, da predpona \* pred interno številko pomeni, da se klic preusmeri neposredno na glasovno pošto.

Poznate interno številko sodelavca?

#### **Postopek**

- **Korak 1** Pritisnite **Preusmeri** .
- **Korak 2** Vnesite \* in nato interno številko osebe.

**Korak 3** Pritisnite **Preusmeri** .

I

ı

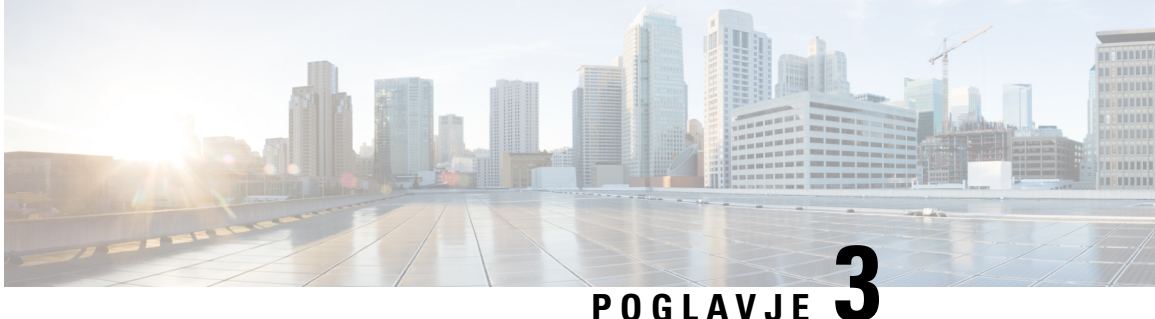

# **Stiki**

- Imenik [podjetja,](#page-100-0) na strani 87
- Osebni [imenik,](#page-100-1) na strani 87
- Cisco Web [Dialer,](#page-104-0) na strani 91

# <span id="page-100-0"></span>**Imenik podjetja**

Sodelavčevo številko lahko poiščete v telefonu, da ga lažje pokličete. Skrbnik nastavi in vzdržuje imenik.

## **Klicanje stika v imeniku podjetja**

### **Postopek**

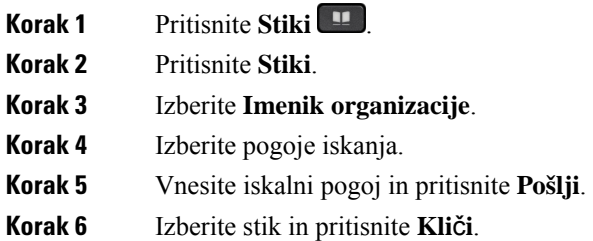

# <span id="page-100-1"></span>**Osebni imenik**

Osebni imenik uporabite za shranjevanje kontaktnih informacij za prijatelje, družino ali sodelavce. V osebni imenik lahko dodajate lastne stike. Za ljudi, ki jih pogosto kličete, lahko dodate posebne kode za hitro klicanje.

Svoj osebni imenik lahko nastavite v telefonu ali na portalu za samopomoč. Telefon uporabite za dodelitev kod za hitro klicanje v vnose imenika.

#### **Sorodne teme**

Portal za [samopomoč](#page-34-0), na strani 21

## **Prijava in odjava iz osebnega imenika**

#### **Preden za**č**nete**

Preden se lahko prijavite v svoj osebni imenik, potrebujete uporabniško ime in PIN. Če ne poznate teh informacij, se obrnite na svojega skrbnika.

#### **Postopek**

- **Korak 1** Pritisnite **Stiki** .
- **Korak 2** Pritisnite **Stiki**.
- **Korak 3** Izberite **Osebni imenik**.
- **Korak 4** Vnesite svoje uporabniško ime in PIN ter nato pritisnite **Pošlji**.
- **Korak 5** Če se želite odjaviti, izberite **Odjava**, pritisnite **Izberi** in nato pritisnite **OK**.

## **Dodajanje novega stika v osebni imenik**

#### **Postopek**

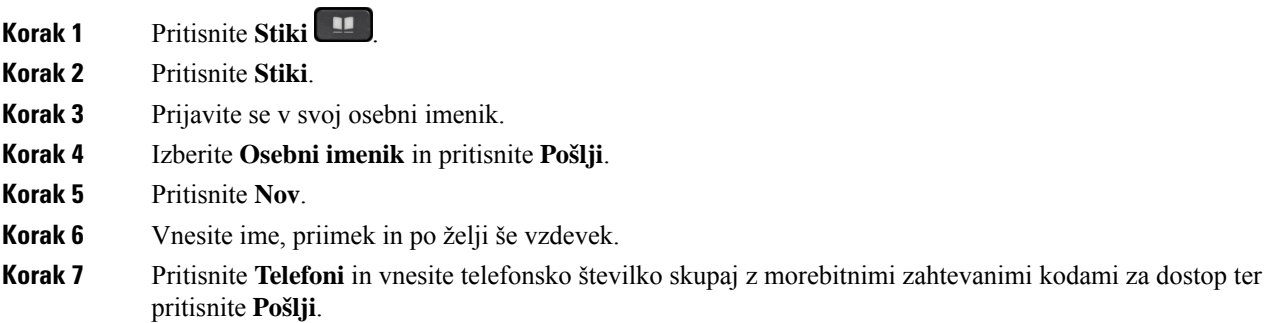

## **Iskanje stika v vašem osebnem imeniku**

#### **Postopek**

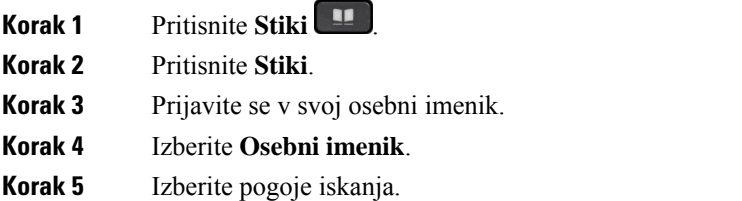

**Korak 6** Vnesite iskalni pogoj in pritisnite **Pošlji**.

# **Klicanje stika v vašem osebnem imeniku**

### **Postopek**

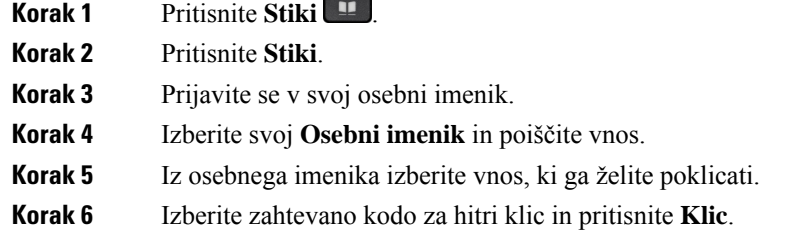

# **Dodelitev kode za hitro klicanje stiku**

Koda za hitro klicanje poenostavlja klicanje stika.

#### **Postopek**

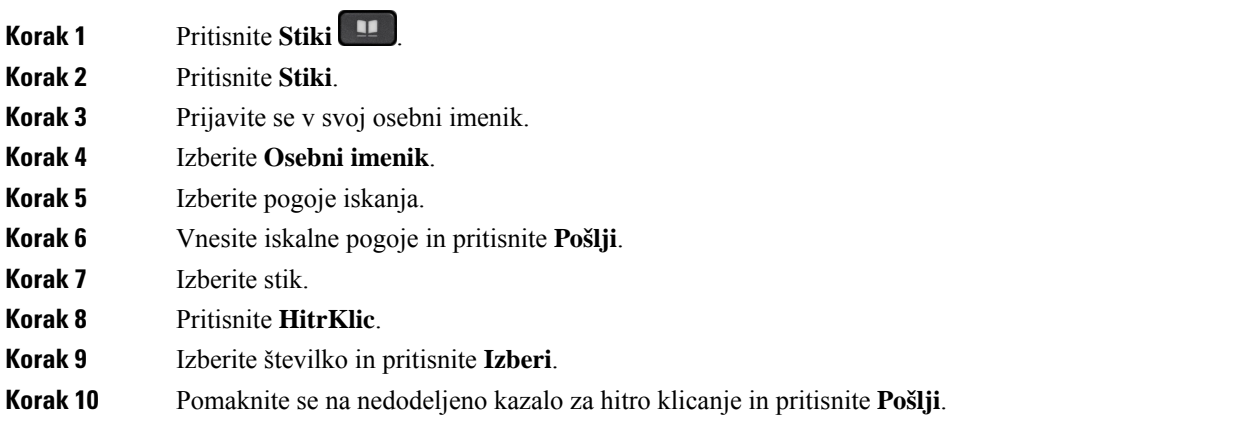

#### **Sorodne teme**

[Klicanje](#page-63-0) s tipko za hitro klicanje, na strani 50

# **Klicanje stika s kodo za hitri klic**

#### **Postopek**

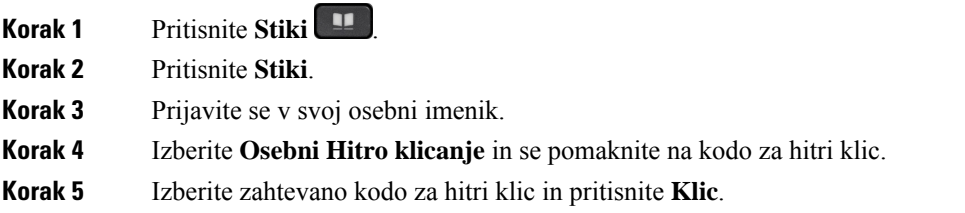

# **Urejanje stika v osebnem imeniku**

#### **Postopek**

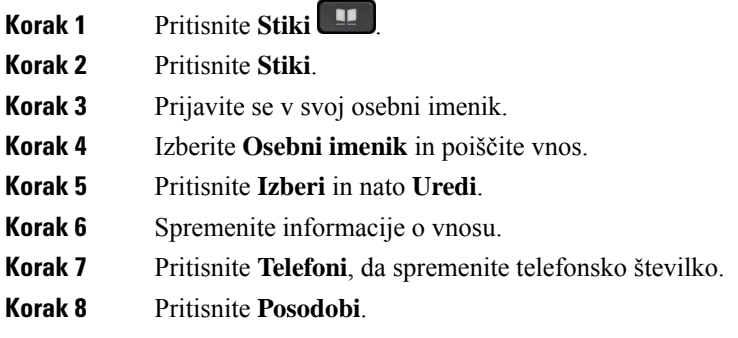

# **Odstranitev stika iz vašega osebnega imenika**

### **Postopek**

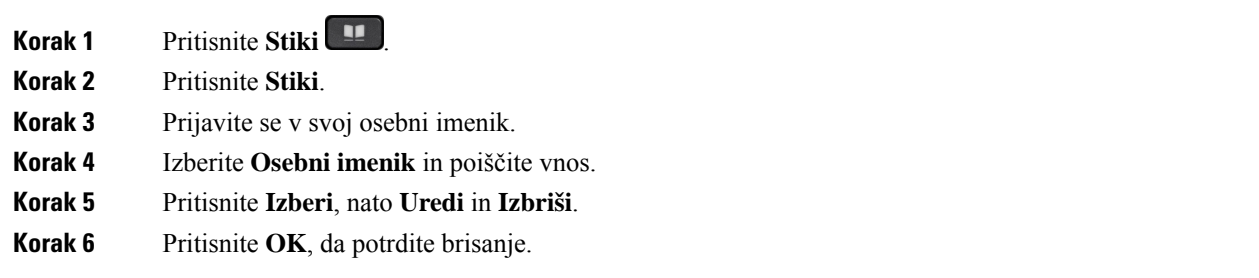

## **Brisanje kode za hitri klic**

#### **Postopek**

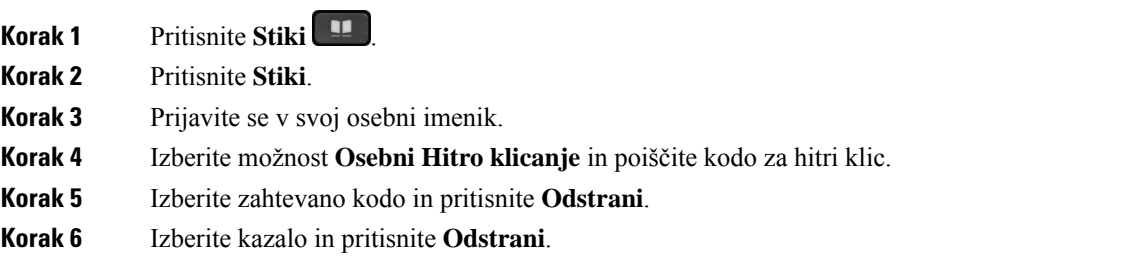

# <span id="page-104-0"></span>**Cisco Web Dialer**

Za klicanje iz spletnih in namiznih aplikacij lahko uporabite spletni klicalnik Cisco, spletni brskalnik in telefon Cisco IP. S spletnim brskalnikom obiščite spletno mesto ali imenik svojega podjetja in nato kliknite hiperpovezavo s telefonsko številko, da začnete klic.

Za klicanje potrebujete uporabniško ime in geslo. Te informacije so na voljo pri vašem skrbniku. Ob prvi uporabi morate pred klicem prilagoditi nastavitve.

Za več informacij glejte dokument "Spletni klicalnik Cisco" v [https://www.cisco.com/c/en/us/support/](https://www.cisco.com/c/en/us/support/unified-communications/unified-communications-manager-callmanager/products-installation-and-configuration-guides-list.html) [unified-communications/unified-communications-manager-callmanager/](https://www.cisco.com/c/en/us/support/unified-communications/unified-communications-manager-callmanager/products-installation-and-configuration-guides-list.html) [products-installation-and-configuration-guides-list.html](https://www.cisco.com/c/en/us/support/unified-communications/unified-communications-manager-callmanager/products-installation-and-configuration-guides-list.html)

**Cisco Web Dialer**

 $\mathbf I$ 

ı

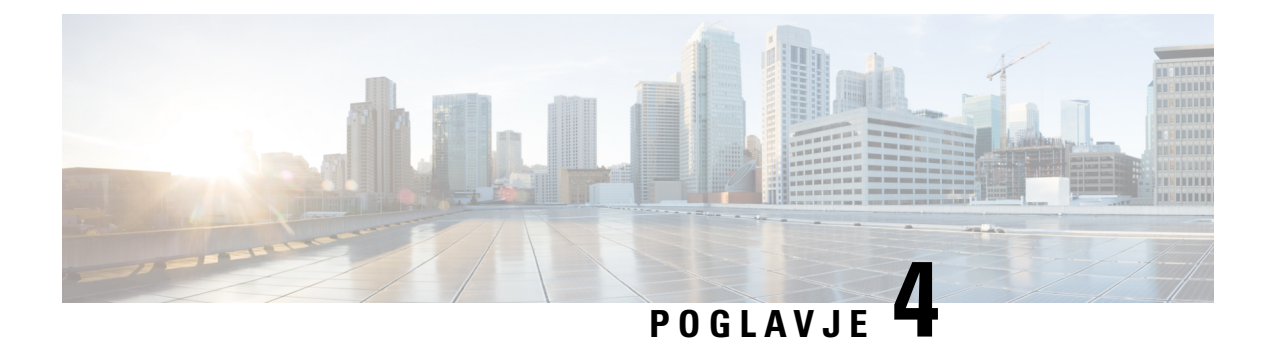

# **Nedavni klici**

- Seznam [nedavnih](#page-106-0) klicev, na strani 93
- Ogled [nedavnih](#page-106-1) klicev, na strani 93
- Vrnitev [nedavnega](#page-107-0) klica, na strani 94
- Brisanje seznama [nedavnih](#page-107-1) klicev, na strani 94
- [Brisanje](#page-107-2) zapisa o klicih , na strani 94

# <span id="page-106-0"></span>**Seznam nedavnih klicev**

Seznam nedavnih klicev lahko uporabite za ogled zadnjih 150 klicev in klicnih skupin.

Če seznam nedavnih klicev doseže največjo velikost, naslednji nov vnos prepiše najstarejšega na seznamu.

Klici na seznamu Nedavni so združeni, če so opravljeni zaporedno z iste številke. Seznam združi tudi zgrešene klice z iste številke.

Če uporabljate iskalno skupino, upoštevajte naslednje:

- Če je vaš telefon del iskalne skupine, se klici, ki so jih pobrali drugi člani v iskalni skupini, prikažejo v zgodovini klicev kot prejeti klic.
- Na seznamu zgodovine klicev je prikazan izraz **Iskalna skupina** in nato ime ali številka iskalne skupine oziroma oba. To izboljšanje vam pomaga prepoznati klice iskalne skupine.

Če skrbnik konfigurira ime iskalne skupine, sta na seznamu zgodovine klicev prikazana ime in številka iskalne skupine. V nasprotnem primeru je prikazana samo številka iskalne skupine.

# <span id="page-106-1"></span>**Ogled nedavnih klicev**

Preverite, kdo vas je nedavno klical.

#### **Postopek**

**Korak 1** Pritisnite **Aplikacije** .

**Korak 2** Izberite **Nedavni**.

Ko je telefon v nedejavnem stanju, si lahko ogledat tudi seznam nedavnih klicev, in sicer tako, da gručo za krmarjenje pritisnete navzgor.

**Korak 3** Če imate več linij, izberite linijo, ki si jo želite ogledati.

Če sta dve liniji telefona konfigurirani za isto številko, bodo podrobnosti klica v zgodovini klicev prikazane samo za linijo, ki prejme klic.

# <span id="page-107-0"></span>**Vrnitev nedavnega klica**

Enostavno lahko pokličete nekoga, ki vas je poklical.

#### **Postopek**

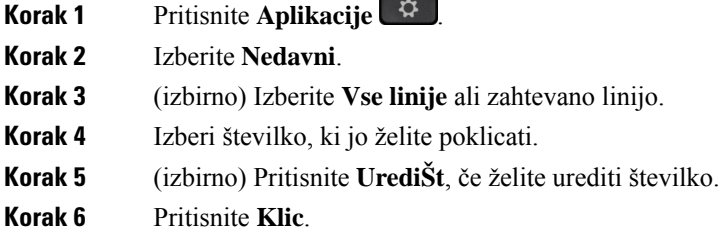

# <span id="page-107-1"></span>**Brisanje seznama nedavnih klicev**

Seznam nedavnih klicev v telefonu lahko izbrišete.

#### **Postopek**

- **Korak 1** Pritisnite **Aplikacije** .
- **Korak 2** Izberite **Nedavni**.
- **Korak 3** (izbirno) Izberite **Vse linije** ali zahtevano linijo.
- <span id="page-107-2"></span>**Korak 4** Pritisnite **Po**č**isti**.
- **Korak 5** Pritisnite **Izbriši**.

# **Brisanje zapisa o klicih**

Če želite iz zgodovine odstraniti posamezen klic, lahko uredite seznam nedavnih klicev. S tem ohranite pomembne podatke za stik, saj je na seznamu nedavnih klicev lahko največ 150 klicev.
### **Postopek**

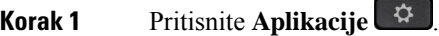

**Korak 2** Izberite **Nedavni**.

**Korak 3** (izbirno) Izberite **Vse linije** ali zahtevano linijo.

- **Korak 4** Označite posamezni zapis ali skupino klicev, ki jih želite izbrisati.
- **Korak 5** Pritisnite **Izbriši**.
- **Korak 6** Znova pritisnite **Izbriši** za potrditev.

 $\mathbf I$ 

ı

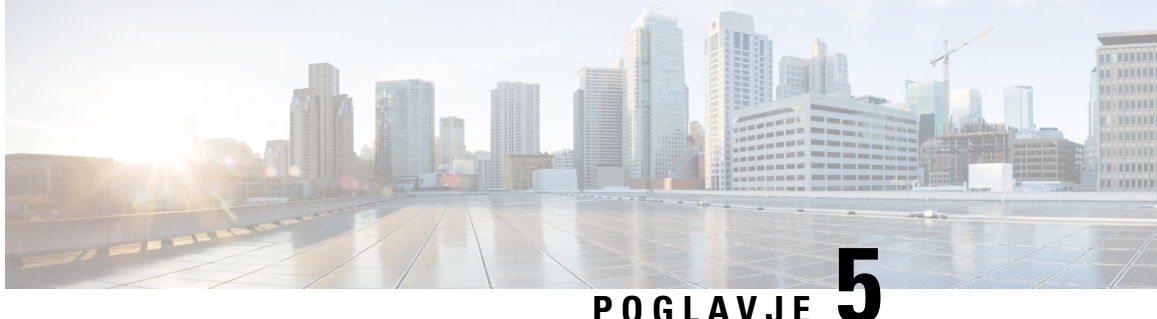

## **Aplikacije**

- [Razpoložljive](#page-110-0) aplikacije, na strani 97
- Ogled aktivnih [aplikacij,](#page-110-1) na strani 97
- Preklop na aktivne [aplikacije,](#page-110-2) na strani 97
- [Zapiranje](#page-111-0) aktivnih aplikacij, na strani 98

## <span id="page-110-1"></span><span id="page-110-0"></span>**Razpoložljive aplikacije**

Telefoni Cisco privzeto ne vključujejo teh aplikacij. Vaše podjetje je morda dodalo aplikacije, ki vas obveščajo o vremenu, borznih informacijah, novicah o podjetju, seznamih opravil ali podobnih informacijah in storitvah.

## **Ogled aktivnih aplikacij**

Enostavno si lahko ogledate, katere aplikacije so že odprte.

### **Postopek**

- **Korak 1** Pritisnite **Aplikacije** .
- **Korak 2** Pritisnite **Nastavitve**.
- <span id="page-110-2"></span>**Korak 3** Izberite **Odprte aplikacije**.
- **Korak 4** Pritisnite **Izhod**.

## **Preklop na aktivne aplikacije**

### **Postopek**

**Korak 1** Pritisnite **Aplikacije** .

**Korak 2** Pritisnite **Nastavitve**.

I

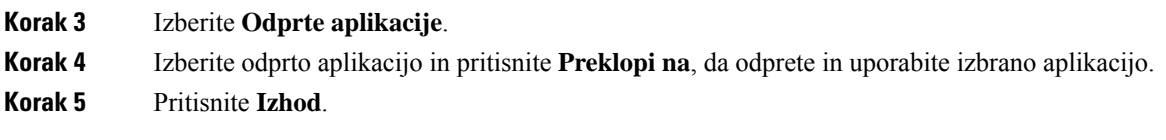

# <span id="page-111-0"></span>**Zapiranje aktivnih aplikacij**

**Postopek**

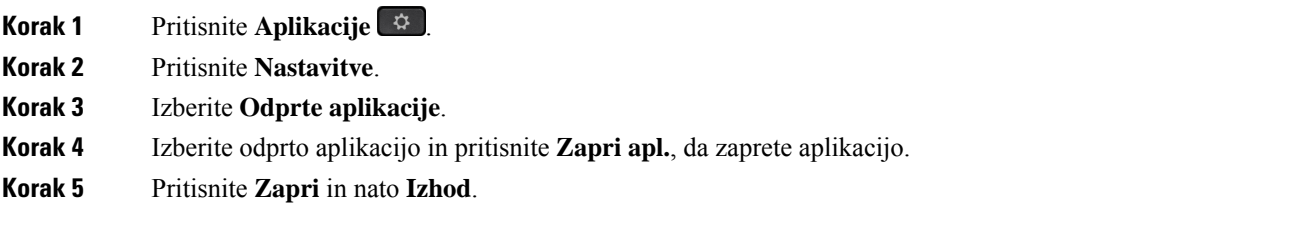

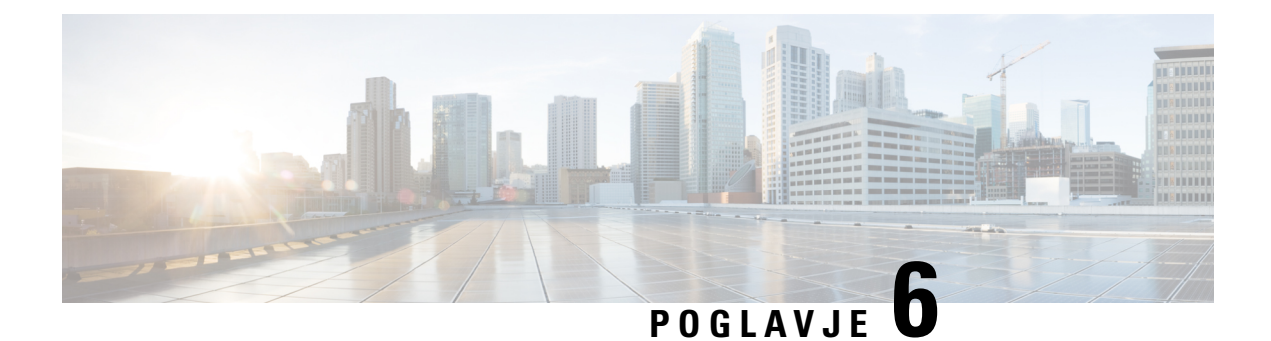

## **Nastavitve**

- Meni [nastavitve,](#page-112-0) na strani 99
- [Prilagoditev](#page-118-0) glasnosti med klicem, na strani 105
- [Nastavitev](#page-119-0) glasnosti zvonca telefona, na strani 106
- Jezik [uporabniškega](#page-119-1) vmesnika telefona, na strani 106

## <span id="page-112-0"></span>**Meni nastavitve**

V meniju **Nastavitve** lahko upravljate nekatere atribute in funkcije telefona.

## **Spreminjanje ozadja**

Skrbnik vam lahko dovoli spreminjanje slike za ozadje ali slike ozadja.

Slike za ozadje so podprte v telefonu Cisco IP in razširitvenem modulu ključa, če je ta priključen na telefon.

### **Postopek**

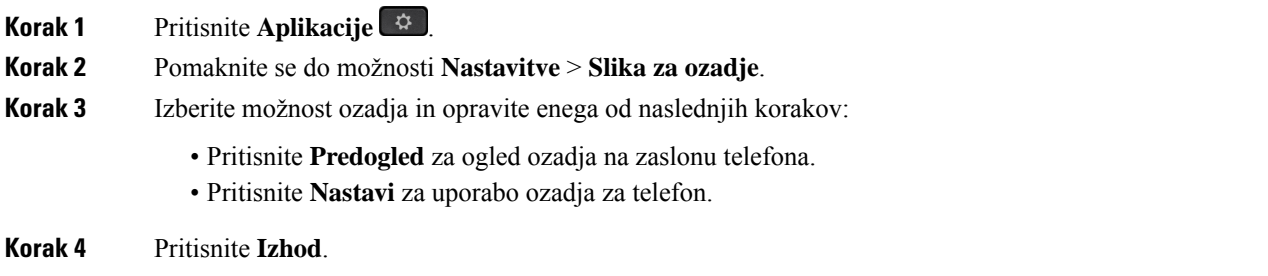

## **Sprememba na**č**ina zvonjenja**

Lahko spremenite zvok, ki ga vaš telefon uporablja za dohodne klice.

**Nastavitve**

## **Postopek Korak 1** Izberite **Nastavitve** > **Nastavitve** > **Ton zvonjenja**. **Korak 2** Pritisnite **Aplikacije**  $\bullet$ **Korak 3** Izberite **Nastavitve** > **Ton zvonjenja**. **Korak 4** Izberite linijo. **Korak 5** Pomikajte se po seznamu načinov zvonjenja in za poslušanje vzorca pritisnite **Predvajaj**. **Korak 6** Pritisnite **Nastavi**, če želite uporabiti ton zvonjenja.

### **Prilagoditev svetlosti zaslona**

Svetlost zaslona telefona lahko spremenite, da bo ta bolj čitljiv.

### **Postopek**

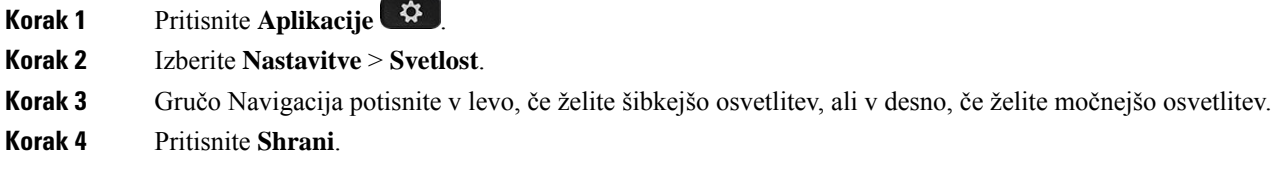

### **Prilagoditev kontrasta**

Kontrast zaslona vašega telefona Cisco IP 8811 lahko spremenite, da bo ta bolj čitljiv.

Če želite preveriti, kateri model telefona imate, pritisnite **Aplikacije** in izberite **Informacije o telefonu**. Model telefona je prikazan v polju **Številka modela**.

### **Postopek**

- **Korak 1** Pritisnite **Aplikacije** .
- **Korak 2** Izberite **Nastavitve** > **Kontrast**.
- **Korak 3** Izberite **Kontrast**.
- **Korak 4** Gručo Navigacija pritisnite v levo, da znižate kontrast, ali v desno, da zvišate kontrast.
- **Korak 5** Pritisnite **Shrani** za nastavitev kontrasta.

Ш

### **Spreminjanje velikosti pisave**

Velikost pisave v vašem telefonu lahko spremenite, da bo zaslon bolj čitljiv. Vendar bodo nekatera sporočila mogoče odrezana, če povečate velikost pisave.

Velikost pisave vpliva na naslednje oznake:

- pregled klicev (ime klicatelja in oznake z razlago funkcije)
- ime klicatelja v razdelku Nedavni
- oznake linij na zaslonu telefona

### **Postopek**

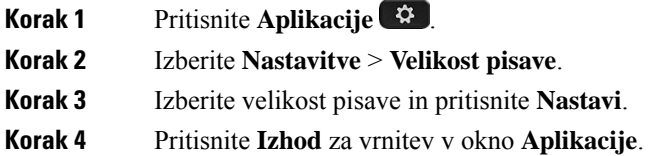

## **Spreminjanje imena telefona**

Privzeto ime telefona lahko spremenite. To ime se prikaže v mobilni napravi, ko mobilno napravo seznanite z namiznim telefonom.

### **Postopek**

- **Korak 1** Pritisnite **Aplikacije** .
- **Korak 2** Izberite **Nastavitve** > **Ime telefona**.
- **Korak 3** Uporabite številčnico za vnos imena.
- **Korak 4** Pritisnite **Uporabi**.
- **Korak 5** Pritisnite **Izhod**.

## **Video nastavitve**

Če imate video telefon, imate nastavitve za upravljanje videoposnetkov.

### **Nastavitev osvetlitve videa**

Če je vidljivost videa slaba zaradi osvetlitve v pisarni, lahko nastavite svetlost.

#### **Postopek**

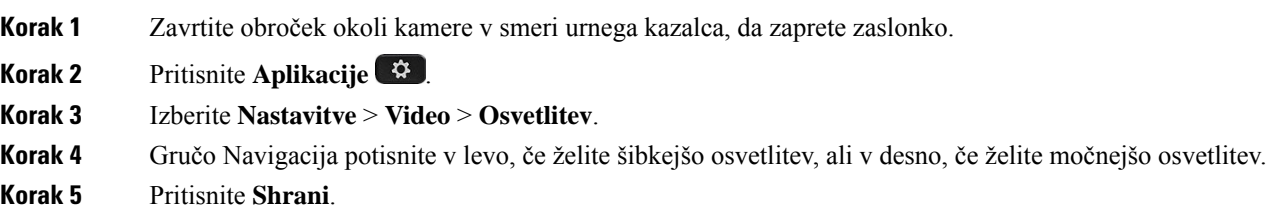

### **Nastavitev pasovne širine videa**

Med video klicem se lahko video nenadoma ustavi ali začne zaostajati za zvokom. Zamik pogosto nastane zaradi zasedenosti omrežja.

Telefon privzeto samodejno izbere nastavitev pasovne širine, ki uravna omrežne zahteve za avdio in video. Če se pri prenosu videa večkrat pojavi zamik, lahko nastavite fiksno pasovno širino. Predlagamo, da začnete pri najnižji nastavitvi in jo zvišate samo, če se zamik prikaza videa nadaljuje.

### **Postopek**

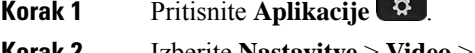

**Korak 2** Izberite **Nastavitve** > **Video** > **Pasovna širina**.

**Contract Contract** 

**Korak 3** Izberite nastavitev pasovne širine.

**Korak 4** Pritisnite **Shrani**, da nastavite pasovno širino.

### **Ogled video klicev v ra**č**unalniku**

Video del klica si lahko ogledate na računalniku namesto na zaslonu telefona. Zvočni del klica ostane na vašem telefonu.

Če je video kamera pritrjena, kot na primer pri telefonih Cisco IP 8845 ali 8865, ne morete uporabljati zmogljivosti namiznega telefona za video klice.

### **Preden za**č**nete**

Računalnik priključite v računalniška vrata vašega telefona prek omrežnega kabla in se prijavite v program Cisco Jabber za Windows ali Cisco Jabber za Mac. Telefon mora biti priključen v prvo omrežno vmesniško kartico (NIC1) v računalniku.

Računalniška vrata na telefonu so onemogočena, če je v njem omogočen Wi-Fi.

Potrebujete najnovejšo različico vmesnika za večpredstavnostne storitve Cisco (MSI) in enega od naslednjih izdelkov:

- Cisco Jabber za Windows 9.7(5) ali novejša različica
- Cisco Jabber za Mac 10.8.1 ali novejša različica

Obrnite se na skrbnika, če nimate najnovejše različice programa Cisco Jabber ali vmesnika MSI. Za seznam zahtev strojne in programske opreme si oglejte:

- opombe ob izdaji programa Cisco Jabber za Windows na naslovu [http://www.cisco.com/c/en/us/support/](http://www.cisco.com/c/en/us/support/unified-communications/jabber-windows/products-release-notes-list.html) [unified-communications/jabber-windows/products-release-notes-list.html.](http://www.cisco.com/c/en/us/support/unified-communications/jabber-windows/products-release-notes-list.html)
- opombe ob izdaji programa Cisco Jabber za Mac na naslovu [http://www.cisco.com/c/en/us/support/](http://www.cisco.com/c/en/us/support/unified-communications/jabber-mac/products-release-notes-list.html) [unified-communications/jabber-mac/products-release-notes-list.html](http://www.cisco.com/c/en/us/support/unified-communications/jabber-mac/products-release-notes-list.html)

### **Postopek**

- **Korak 1** Pritisnite **Aplikacije** .
- **Korak 2** Izberite **Nastavitve** > **Video**.
- **Korak 3** Izberite **Video prek ra**č**unalnika**.
- **Korak 4** Izberite **Vklop**, da omogočite video.

### **Izklop opozorila za znižanje glasu**

Če govorite glasno, lahko nastavite telefon tako, da vas opomni, da morate govoriti s primerno glasnostjo. Ko govorite glasno (glasneje od vnaprej določenega praga), je na zaslonu telefona prikazano opozorilno sporočilo. Ko po prvem opozorilu govorite glasno, se predvaja ton.

Govorite tišje ali izberite **Prezri**, če želite opustiti sporočilo.

To funkcijo lahko omogoči ali onemogoči skrbnik. Ko je funkcija onemogočena, v meniju **Nastavitve** ne vidite sporočila ali elementa.

Ko to omogoči skrbnik, je funkcija Govorite tišje privzeto omogočena v telefonu, lahko pa jo vklopite. Na voljo je samo za slušalke in naglavne slušalke.

### **Postopek**

- **Korak 1** Pritisnite **Aplikacije** .
- **Korak 2** Pomaknite se do možnosti **Nastavitve** > **Znižajte glas**.
- **Korak 3** Pritisnite **Izkl**.
- **Korak 4** V pojavnem oknu pritisnite **V redu**.

### **Omogo**č**ite glasovne povratne informacije v funkcijah za dostopnost**

Funkcijo za glasovne povratne informacije lahko omogočite ali onemogočite s trikratnim pritiskom na gumb »Izberi« v navigacijskem obroču. Do te funkcije lahko dostopate tudi iz nastavitve za dostopnost v telefonu.

Ko so omogočene glasovne povratne informacije, za uporabo ali konfiguriranje funkcije dvakrat pritisnete programske tipke.

#### **Postopek**

- **Korak 1** Pritisnite **Aplikacije** .
- **Korak 2** Izberite **Dostopnost** > **Glasovne povratne informacije**.
- **Korak 3** Izberite **Vklop**, da omogočite funkcijo.
- **Korak 4** Dvakrat izberite **Izhod**, da shranite nastavitve in se vrnete na izbiro »Aplikacije«.

#### **Sorodne teme**

Glasovne povratne [informacije](#page-51-0), na strani 38

### **Prilagoditev hitrosti glasu**

Če je branje prehitro ali prepočasno, lahko prilagodite hitrost glasovnih povratnih informacij. Preden lahko izberete hitrost glasu, morate omogočiti glasovne povratne informacije.

### **Postopek**

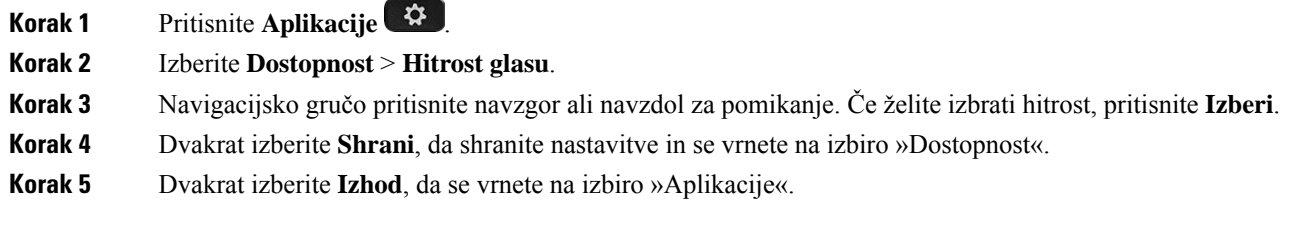

#### **Sorodne teme**

Glasovne povratne [informacije](#page-51-0), na strani 38

### **Izklop lu**č**ke LED tipke za izbiranje za na**č**in var**č**evanja z energijo**

V načinu varčevanja z energijo lahko izklopite lučko LED tipke za **izbiranje**. S tem zmanjšate vidne motnje na delovnem mestu.

Tipka za **izbiranje** je na sredini navigacijske gruče v telefonu. Lučka LED tipke za **izbiranje** privzeto sveti, ko je vklopljen način varčevanja z energijo.

### **Postopek**

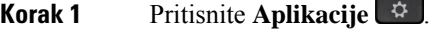

- **Korak 2** Izberite **Nastavitve** > **Indikator var**č**evanja z energijo**.
- **Korak 3** Pritisnite **Izklop**, da izklopite lučko LED.
- **Korak 4** V opozorilnem oknu pritisnite **V redu**.

## **Povezovanje naglavne slušalke z vašimi uporabniškimi podatki**

Naglavno slušalko lahko povežete z ID-jem za prijavo iz telefona.Povezava vam pomaga pri uporabi možnosti Extension Mobility.

Če želite odstraniti povezavo z naglavno slušalko, se obrnite na skrbnika. Povezave naglavne slušalke ne morete spremeniti ali posodobiti iz menija telefona.

**Opomba**

Če poteka nadgradnja naglavne slušalke ali če imate aktiven klic, povezave ni mogoče izvesti. Preden izvedete ta postopek, počakajte, da se konča nadgradnja ali klic.

### **Preden za**č**nete**

• Naglavne slušalke Cisco serije 500 lahko s telefonom povežete s kablom USB ali Y oziroma jih s telefonom seznanite in povežete prek Naglavne slušalke Cisco serije 560 sstandardno postajo ali Naglavne slušalke Cisco serije 560 z večbazno postajo.

Naglavne slušalke Cisco 730 lahko s telefonom povežete z USB-jem ali jih seznanite z Vmesnik USB HD za naglavne slušalke Cisco.

- V teku ne sme biti nadgradnja strojno-programske opreme.
- Telefon mora biti neaktiven.

### **Postopek**

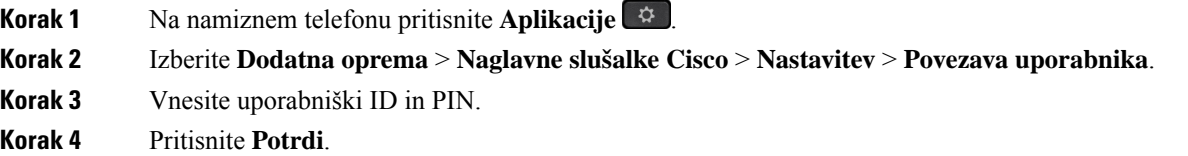

#### **Sorodne teme**

Prijava v [Extension](#page-33-0) Mobility z naglavno slušalko Cisco, na strani 20

## <span id="page-118-0"></span>**Prilagoditev glasnosti med klicem**

Če je zvok v vaši slušalki, naglavni slušalki ali telefonu z zvočnikom preglasen ali pretih, lahko spremenite glasnost, medtem ko poslušate sogovornika. Ko spreminjate glasnost med klicem, sprememba vpliva samo na trenutnega sogovornika. Če glasnost na primer prilagodite med uporabo naglavne slušalke, se glasnost slušalke ne spremeni.

#### **Postopek**

**Korak 1** Če želite med klicem prilagoditi glasnost, pritisnite desno ali levo stran tipke **Glasnost 1** 

**Korak 2** Če želite med klicem prilagoditi glasnost, pritisnite **Glasnost** navzgor ali navzdol.

## <span id="page-119-0"></span>**Nastavitev glasnosti zvonca telefona**

Če je zvonec telefona pri dohodnem klicu preglasen ali pretih, lahko spremenite njegovo glasnost. Spremembe glasnosti zvonjenja ne vplivajo na glasnost klica med klicem.

 $\Rightarrow$ 

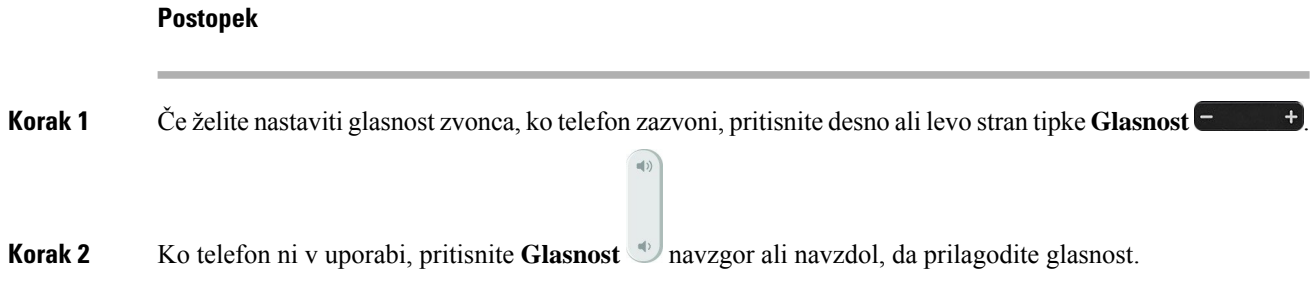

## <span id="page-119-1"></span>**Jezik uporabniškega vmesnika telefona**

Telefon lahko prikaže besedilo v številnih jezikih. Jezik, ki ga uporablja telefon, nastavi skrbnik. Če želite spremeniti jezik, se obrnite na skrbnika.

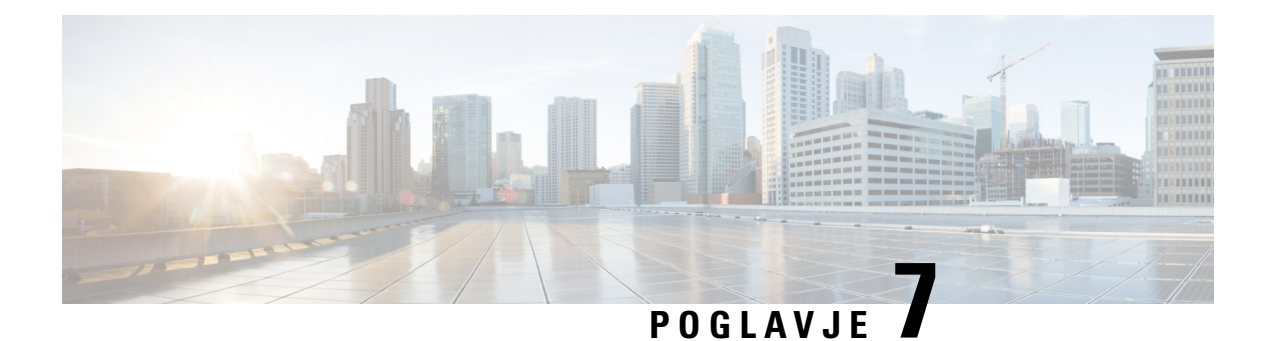

## **Dodatna oprema**

- Podprti [dodatki,](#page-120-0) na strani 107
- [Preverite](#page-122-0) model svojega telefona, na strani 109
- Oglejte si dodatke, ki so povezani z vašim [telefonom,](#page-123-0) na strani 110
- [Naglavne](#page-123-1) slušalke, na strani 110
- [Razširitveni](#page-157-0) modul za tipke za telefon Cisco IP 8800, na strani 144
- [Silikonske](#page-162-0) obloge, na strani 149

## <span id="page-120-0"></span>**Podprti dodatki**

Svoj telefon lahko uporabite z različnimi vrstami dodatkov, na primer naglavnimi slušalkami, mikrofoni in zvočniki. Tabele v tem razdelku prikazujejo dodatke, ki jih podpira vaš telefon.

V spodnji tabeli je opisana Ciscova dodatna oprema, ki je na voljo za Telefon Cisco IP serije 8800.

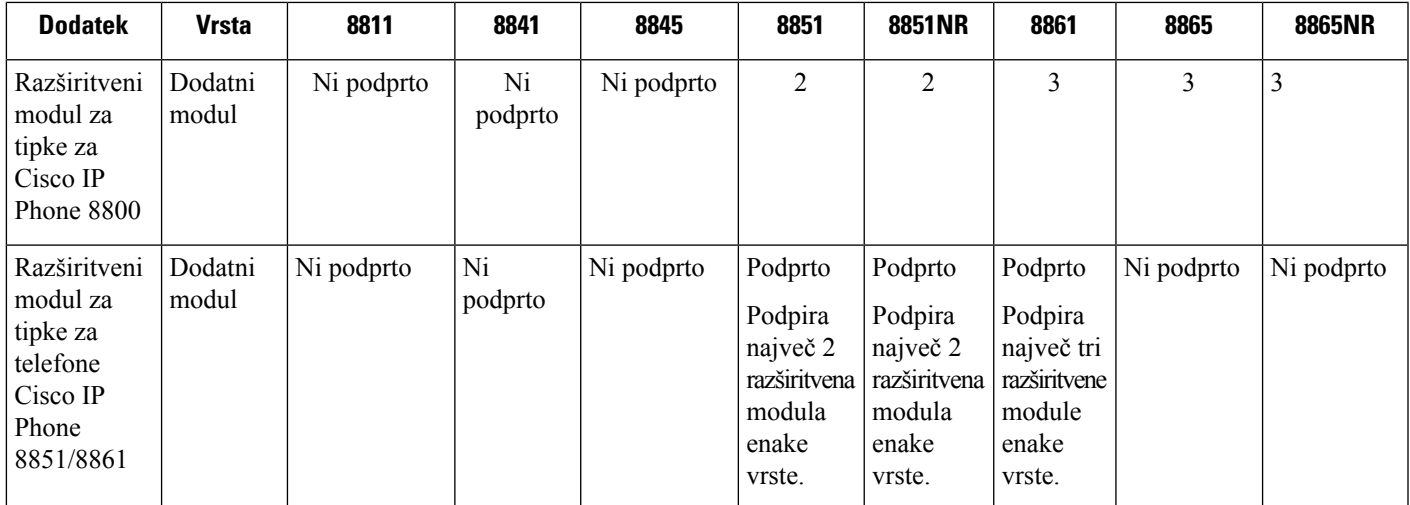

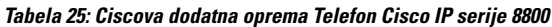

 $\mathbf I$ 

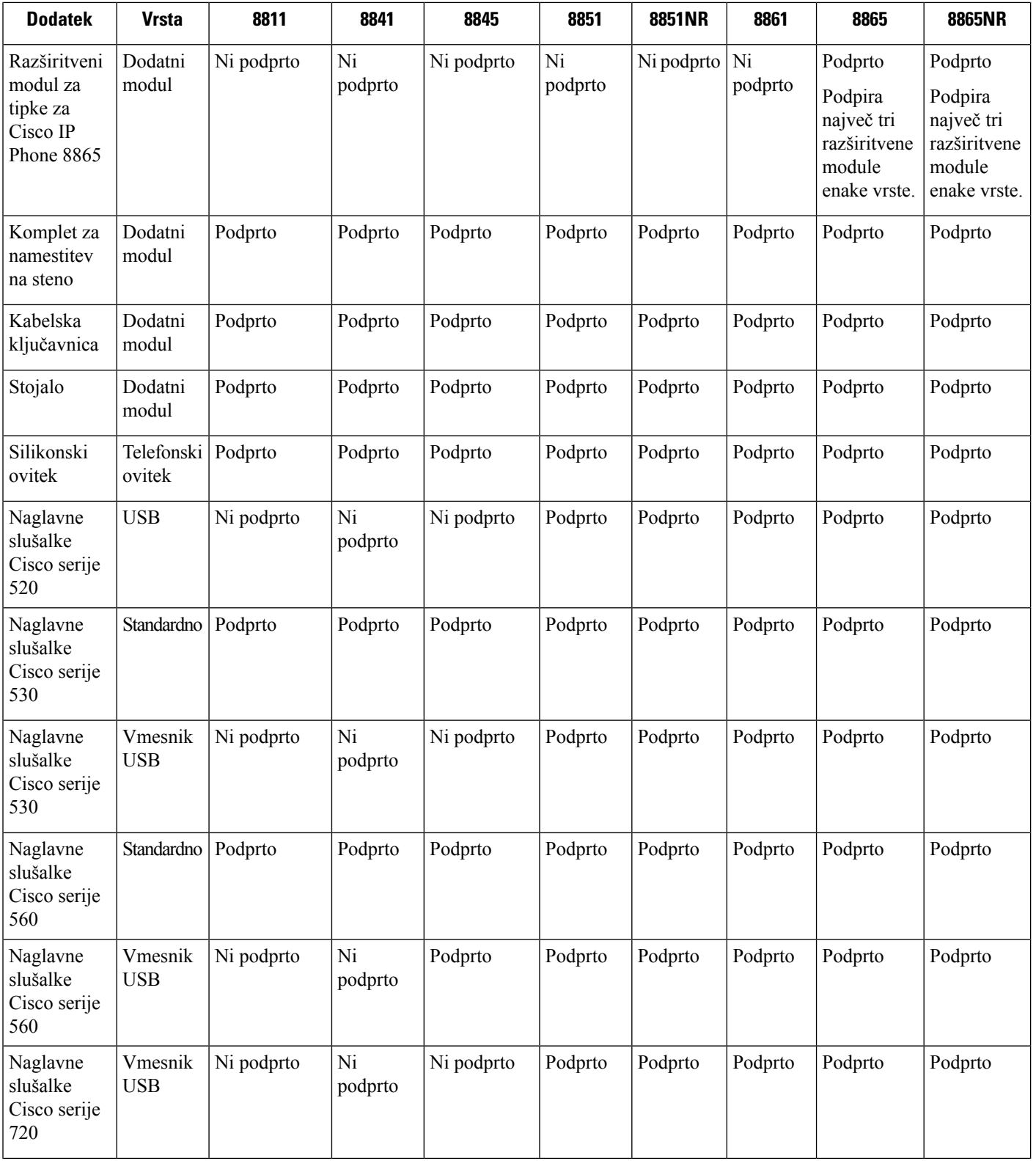

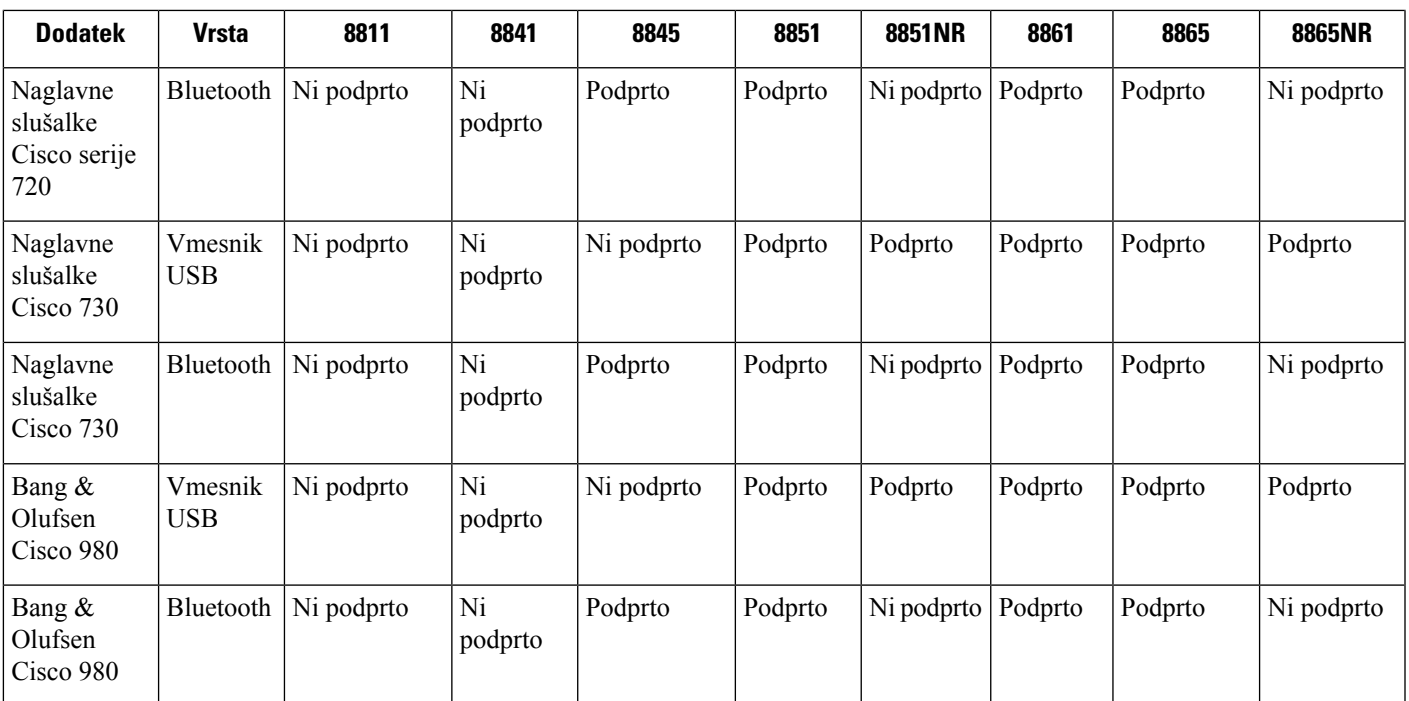

V spodnji tabeli je opisana dodatna oprema drugih proizvajalcev, ki je na voljo za Telefon Cisco IP serije 8800.

**Tabela 26: Dodatna oprema drugih proizvajalcev za Telefon Cisco IP serije 8800**

| <b>Dodatek</b>       | <b>Vrsta</b>              | 8811       | 8841       | 8845       | 8851       | 8851NR     | 8861    | 8865    | 8865NR     |
|----------------------|---------------------------|------------|------------|------------|------------|------------|---------|---------|------------|
| Naglavne<br>slušalke | Analogno                  | Podprto    | Podprto    | Podprto    | Podprto    | Podprto    | Podprto | Podprto | Podprto    |
| Naglavne<br>slušalke | Širokopasovna<br>analogna | Podprto    | Podprto    | Podprto    | Podprto    | Podprto    | Podprto | Podprto | Podprto    |
| Naglavne<br>slušalke | Bluetooth                 | Ni podprto | Ni podprto | Podprto    | Podprto    | Ni podprto | Podprto | Podprto | Ni podprto |
| Naglavne<br>slušalke | <b>USB</b>                | Ni podprto | Ni podprto | Ni podprto | Podprto    | Podprto    | Podprto | Podprto | Podprto    |
| Mikrofon             | Zunanji<br>računalnik     | Ni podprto | Ni podprto | Ni podprto | Ni podprto | Ni podprto | Podprto | Podprto | Podprto    |
| Zvočniki             | Zunanji<br>računalnik     | Ni podprto | Ni podprto | Ni podprto | Ni podprto | Ni podprto | Podprto | Podprto | Podprto    |

## <span id="page-122-0"></span>**Preverite model svojega telefona**

Pomembno je, da poznate model svojega telefona, ker vsak telefon podpira drugačen nabor dodatne opreme.

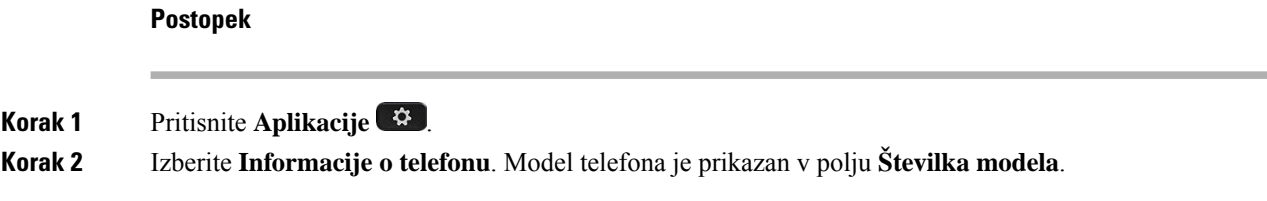

## <span id="page-123-0"></span>**Oglejte si dodatke, ki so povezani z vašim telefonom**

Vtičnico za naglavno slušalko, povezavo Bluetooth ali vrata USB lahko uporabite za priključitev zunanje strojne opreme na telefon.Seznam dodatkov privzeto vsebuje analogno naglavno slušalko, ki jo lahko nastavite, tako da omogoča širokopasovno povezavo.

#### **Postopek**

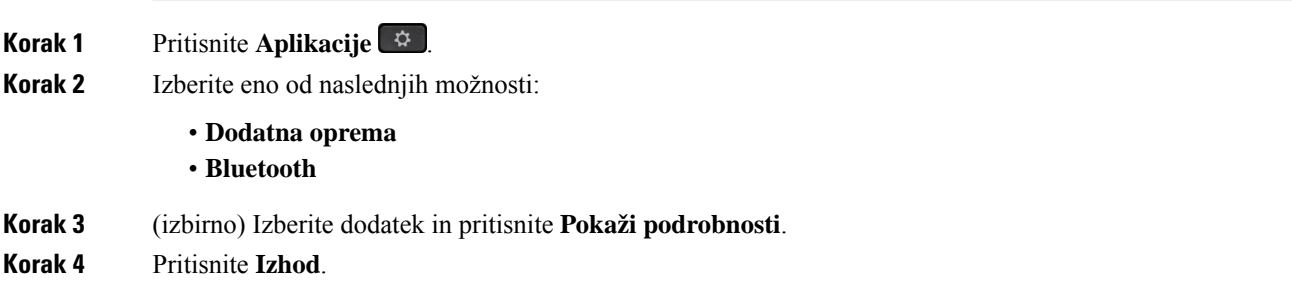

## <span id="page-123-1"></span>**Naglavne slušalke**

Za uporabo na napravah in telefonih Cisco IPso na voljo številne naglavne slušalke Cisco in naglavne slušalke drugih proizvajalcev. Za dodatne informacije o naglavnih slušalkah Cisco glejte [https://www.cisco.com/c/en/](https://www.cisco.com/c/en/us/products/collaboration-endpoints/headsets/index.html) [us/products/collaboration-endpoints/headsets/index.html.](https://www.cisco.com/c/en/us/products/collaboration-endpoints/headsets/index.html)

#### **Sorodne teme**

À

Podprti [dodatki,](#page-120-0) na strani 107

### **Pomembne varnostne informacije za naglavne slušalke**

Visok zvočni tlak – izogibajte se dolgotrajnem poslušanju pri visokih ravneh glasnosti, da preprečite morebitne poškodbe sluha.

Ko priključite naglavno slušalko, zmanjšajte glasnost, preden si jo nataknete. Če se spomnite, da pred snemanjem naglavne slušalke zmanjšate glasnost, bo ta nižja, ko si spet nataknete naglavno slušalko.

Bodite pozorni na okolico. Ko uporabljate naglavno slušalko, lahko ta blokira pomembne zunanje zvoke, zlasti v nujnih primerih ali v hrupnih okoljih. Naglavne slušalke ne uporabljajte med vožnjo. Naglavne slušalke

ali kablov zanjo ne puščajte tako, da bi se lahko drugi ljudje ali hišni ljubljenčki spotaknili čeznje. Bodite pozorni na otroke, ki so v bližini naglavne slušalke ali kablov zanjo.

### **Naglavne slušalke Cisco serije 500**

Na voljo so naslednje naglavne slušalke Cisco:

- Naglavne slušalke 521 Cisco naglavne slušalke z eno slušalko, ki vključujejo vdelani vmesnik USB.
- Naglavne slušalke 522 Cisco naglavne slušalke z dvema slušalkama, ki vključujejo vdelani vmesnik USB.
- Naglavne slušalke Cisco 531 naglavne slušalke z eno slušalko, ki jih lahko uporabljate kot standardne naglavne slušalke ali kot naglavne slušalke USB z adapterjem USB.
- Naglavne slušalke Cisco 532 standardne naglavne slušalke z dvema slušalkama, ki jih lahko uporabljate kot standardne naglavne slušalke ali kot naglavne slušalke USB z adapterjem USB.
- Naglavne slušalke Cisco 561 brezžične naglavne slušalke z eno slušalko, ki vključujejo osnovno postajo.
- Naglavne slušalke Cisco 562 brezžične naglavne slušalke z dvema slušalkama, ki vključujejo osnovno postajo.

### **Naglavne slušalke Cisco 521 in 522**

Naglavne slušalke Cisco 521 in 522 so dvoje žične naglavne slušalke, ki so bile oblikovane za uporabo v telefonih in napravah Cisco IP. Naglavne slušalke Cisco 521 predstavljajo eno slušalko, ki omogoča daljše nošenje in udobje. Naglavne slušalke Cisco 522 predstavljajo dve slušalki za uporabo na hrupnih delovnih mestih.

Oboje naglavne slušalke imajo 3,5-mm priključek za uporabo na prenosnih računalnikih in mobilnih napravah. Vdelani vmesnik USB je na voljo za uporabo tudi na telefonih Cisco IP8851, 8851NR, 8861, 8865 in 8865NR. Vmesnik omogoča preprosto odgovarjanje na klice in dostopanje do osnovnih funkcij telefona, na primer zadržanje in nadaljevanje, izklop zvoka in nastavitev glasnosti.

Za pravilno delovanje teh naglavnih slušalk je potreben telefon s strojno-programsko opremo izdaje 12.1(1) in novejše.

#### **Slika 10: Naglavne slušalke Cisco 521**

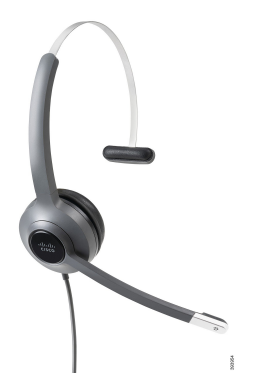

**Slika 11: Naglavne slušalke Cisco 522**

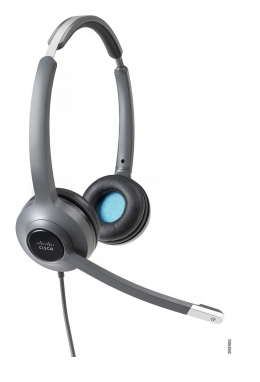

### **Naglavne slušalke Cisco 531 in 532**

Naglavne slušalke Cisco 531 in 532 je mogoče uporabiti kotstandardne naglavne slušalke za telefone. Naglavne slušalke z uporabo priključka RJ priključite v vrata za slušalke.

Adapter USB za naglavne slušalke Cisco je na voljo za uporabo tudi na telefonih Cisco IP 8851, 8851NR, 8861, 8865 in 8865NR. Adapter pretvori naglavne slušalke Cisco 531 in 532 v naglavne slušalke USB in zagotoviše nekaj dodatnih funkcij. Omogoča preprosto obravnavanje klicev, preizkus mikrofona in prilagoditev nastavitev za nizke tone, visoke tone, ojačanje in presluh.

Za pravilno delovanje naglavnih slušalk je potreben telefon s strojno-programsko opremo izdaje 12.1(1) in novejše.

### **Slika 12: Naglavne slušalke Cisco 531**

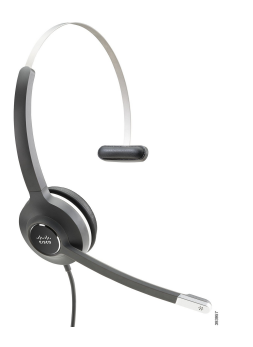

**Slika 13: Naglavne slušalke Cisco 532**

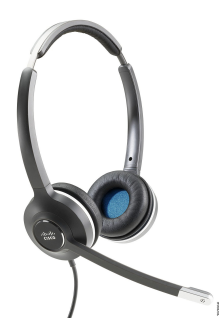

### **Naglavne slušalke Cisco 561 in 562**

Naglavne slušalke Cisco 561 in 562 so brezžične naglavne slušalke, oblikovane za uporabo v sodobni pisarni. Naglavne slušalke Cisco 561 predstavljajo eno slušalko, ki omogoča daljše nošenje in udobje. Naglavne slušalke Cisco 562 predstavljajo dve slušalki za uporabo na hrupnih delovnih mestih.

Pri obojih naglavnih slušalkah je vključena osnovna postaja ali večbazna postaja za polnjenje in nadzorovanje ravni napolnjenosti slušalk s prikazom LED. Obe postaji prikazujeta tudi stanje klica, na primer dohodni klic, aktivni klic in utišani klici. Če se za naglavne slušalke izvaja nadgradnja strojno-programske opreme, lučke LED prikazujejo potek nadgradnje.

Osnovna postaja je povezana s telefonom z uporabo priključka USB ali kabla Y, odvisno od modela telefona in vaše izbire. Kabel Y se priključi v vrata AUX in vrata za slušalke na telefonu.

Priložen je napajalni vtič za priključitev osnovne postaje v električno vtičnico. Preden lahko priklopite napajalnik, morate namestiti napajalno sponko za svojo regijo.

Občasno se predvaja ton prek vaših naglavnih slušalk Cisco 561 ali 562. Nekatere od teh tonov vas opozorijo, ko izvedete dejanje, na primer pritisnete tipko. Drugi zvoki vas opozorijo, da naglavne slušalke zahtevajo pozornost, na primer, če je treba napolniti baterijo ali če se preveč oddaljite od osnovne postaje.

Za pravilno delovanje naglavnih slušalk Cisco 561 in 562 s sistemom Cisco Unified Communications Manager12.5(1) ali starejšim potrebujete telefon z izdajo strojno-programske opreme 12.5(1) ali novejšo in datoteko defaultheadsetconfig.json.

### **Slika 14: Naglavne slušalke Cisco 561**

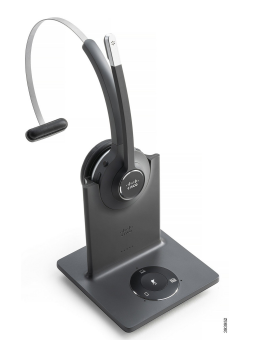

**Slika 15: Naglavne slušalke Cisco 562**

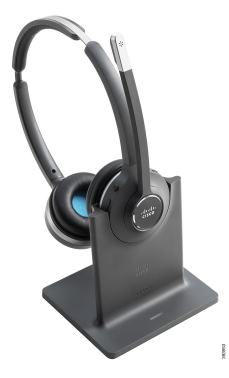

### **Podpora za naglavne slušalke Cisco 500 Series**

Telefon Cisco IPserije 8800 ima priključke v slogu RJin vrata USB za povezavo naglavnih slušalk in osnovnih postaj s telefonom. Toda vrsta povezave je odvisna od modela telefona. Spodnja tabela opisuje povezavo naglavnih slušalk in podporo po modelu telefona za telefon Cisco IP serije 8800.

**Tabela 27: Podpora za naglavne slušalke na telefonu Cisco IP serije 8800.**

| Naglavne slušalke Cisco        | <b>Telefon Cisco IP 8811</b> | <b>Telefon Cisco IP 8851</b>                                                                                                    |  |  |  |
|--------------------------------|------------------------------|----------------------------------------------------------------------------------------------------|--|--|--|
| serije 500                     | <b>Telefon Cisco IP 8841</b> | <b>Telefon Cisco IP 8851NR</b><br><b>Telefon Cisco IP 8861</b><br><b>Telefon Cisco IP 8865</b><br><b>Telefon Cisco IP 8865NR</b> |  |  |  |
|                                | <b>Telefon Cisco IP 8845</b> |                                                                                                    |  |  |  |
|                                |                              |                                                                                                    |  |  |  |
|                                |                              |                                                                                                    |  |  |  |
| Naglavne slušalke Cisco        | Ni podprto                   | Podprto                                                                                                    |  |  |  |
| 521                            |                              | (Z vdelanim vmesnikom USB)                                                                                                    |  |  |  |
| Naglavne slušalke Cisco<br>522 |                              |                                                                                                    |  |  |  |
| Naglavne slušalke Cisco        | Podprto                      | Podprto                                                                                                    |  |  |  |
| 531                            | (Priključek RJ)              | (Priključek RJ ali adapter USB)                                                                                                  |  |  |  |
| Naglavne slušalke Cisco<br>532 |                              |                                                                                                    |  |  |  |
| Naglavne slušalke Cisco        | Podprto                      | Podprto                                                                                                    |  |  |  |
| 561                            | (Kabel Y)                    | (Kabel Y ali kabel USB)                                                                                                    |  |  |  |
| Naglavne slušalke Cisco<br>562 |                              |                                                                                                    |  |  |  |

#### **Sorodne teme**

[Prilagajanje](#page-147-0) naglavnih slušalk Cisco, na strani 134 [Priključitev](#page-142-0) naglavnih slušalk v telefon, na strani 129 [Konfiguriranje](#page-144-0) naglavnih slušalk na telefonu, na strani 131

### **Gumbi in strojna oprema krmilnika naglavnih slušalk Cisco 521 ter 522**

Gumbi krmilnika se uporabljajo za osnovne klicne funkcije.

**Slika 16: Krmilnik naglavnih slušalk Cisco 521 in 522**

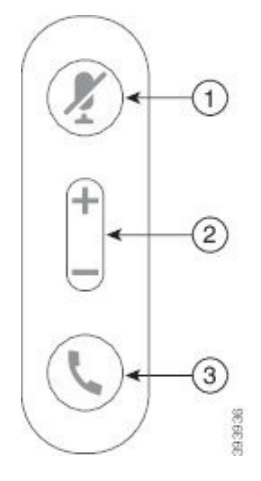

Spodnja tabela opisuje gumbe krmilnika naglavnih slušalk Cisco 521 in 522.

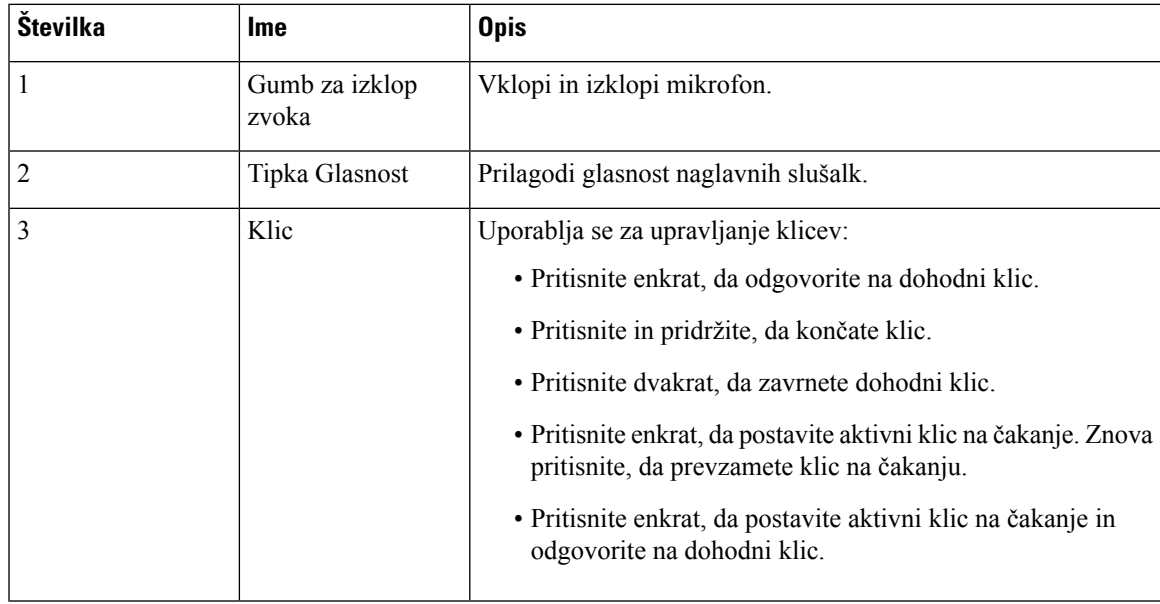

#### **Tabela 28: Gumbi krmilnika naglavnih slušalk Cisco 521 in 522**

### **Gumbi in strojna oprema vmesnika USB naglavnih slušalk Cisco 531 ter 532**

Vmesnik se uporablja za osnovne klicne funkcije.

**Slika 17: Ciscov vmesnik USB za naglavne slušalke**

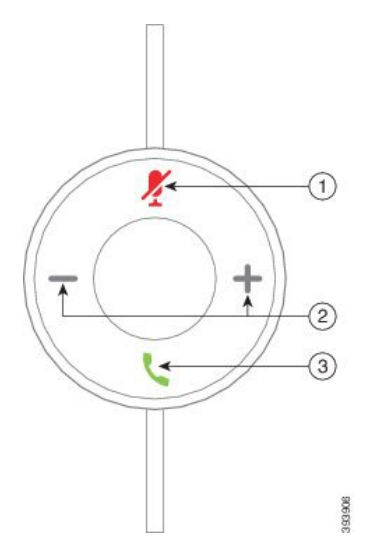

Spodnja tabela opisuje gumbe vmesnika USB za naglavne slušalke Cisco.

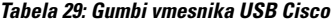

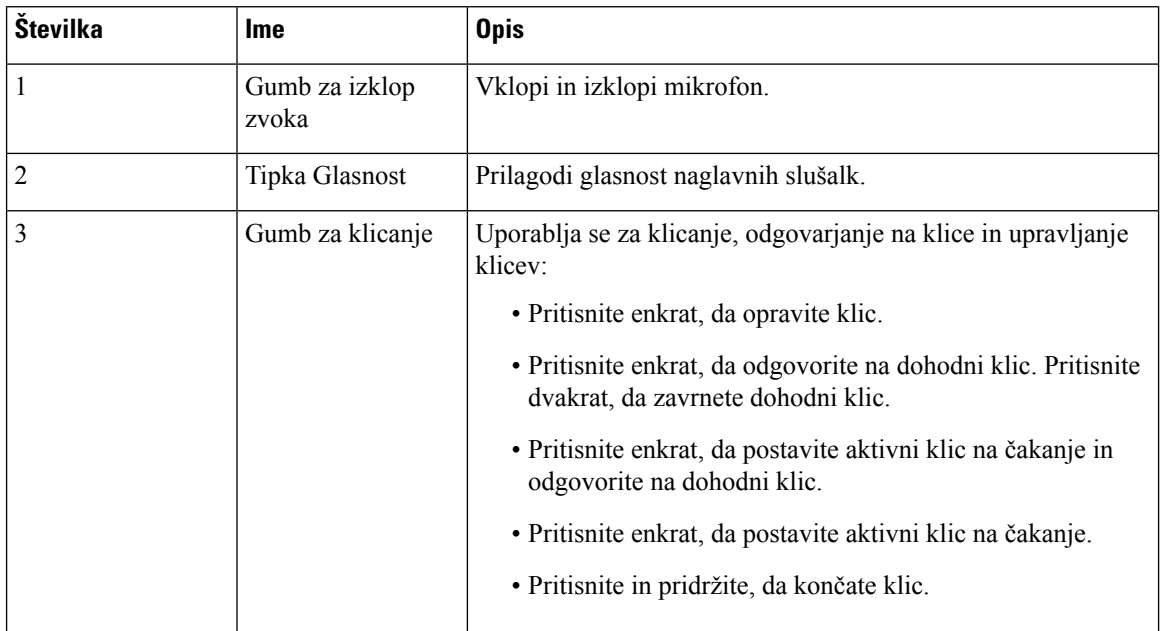

### **Gumbi in lu**č**ke LED na naglavnih slušalkah Cisco 561 in 562**

Gumbi na naglavnih slušalkah se uporabljajo za osnovne klicne funkcije.

**Slika 18: Gumbi naglavnih slušalk Cisco 561 in 562**

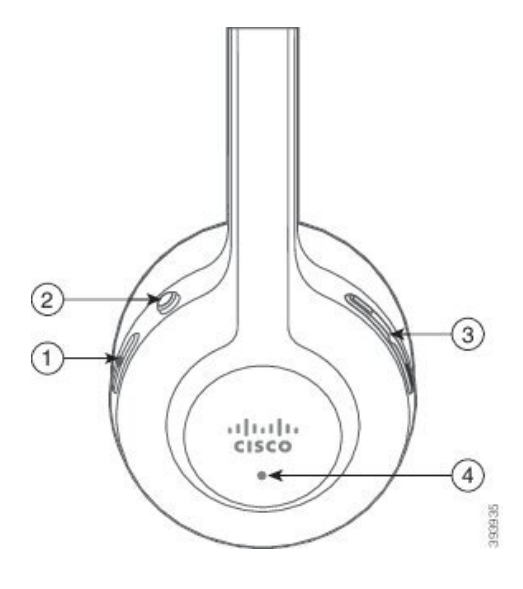

Spodnja tabela opisuje gumbe naglavnih slušalk Cisco 561 in 562.

### **Tabela 30: Gumbi naglavnih slušalk Cisco 561 in 562**

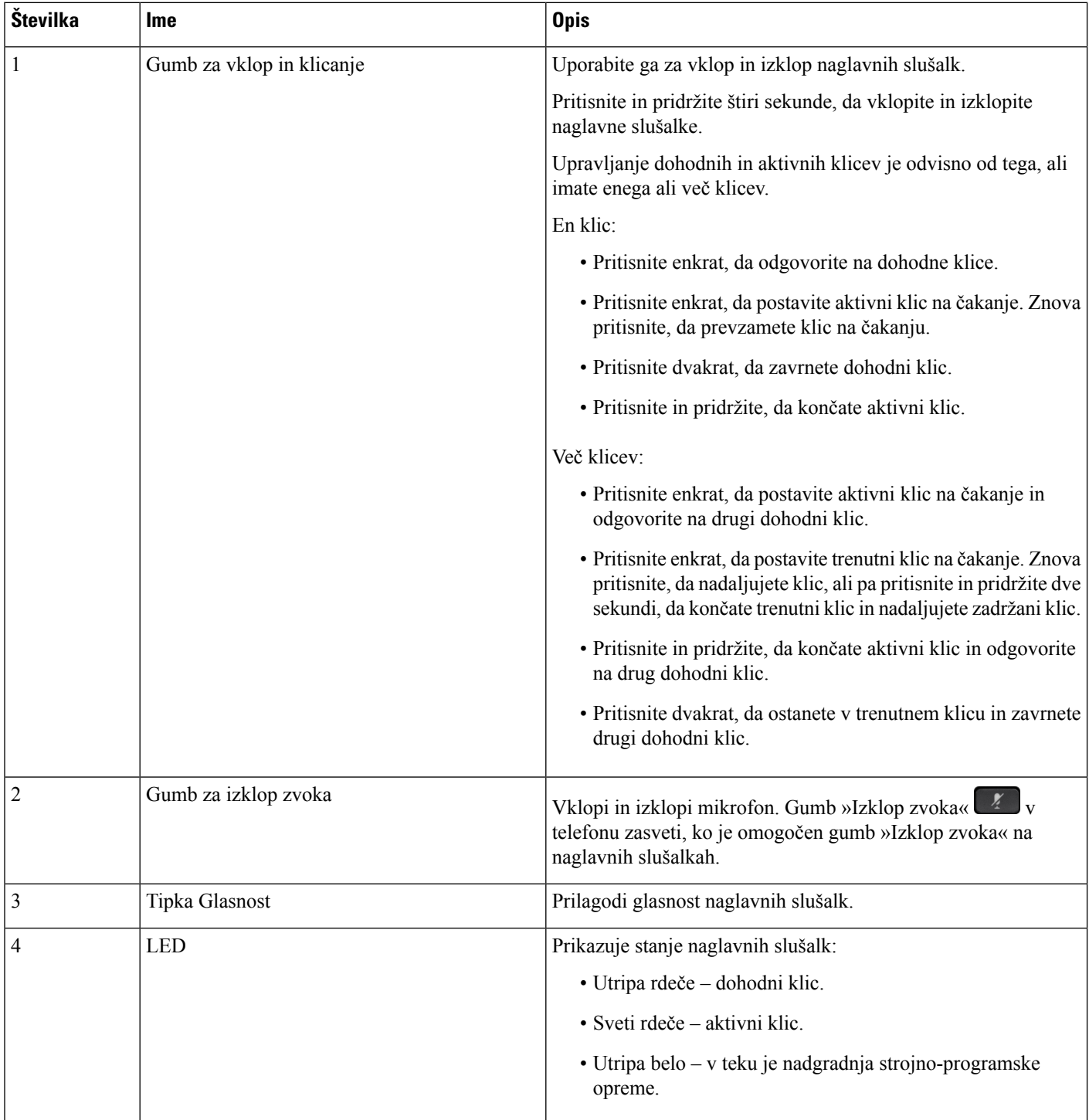

Ш

### **Standardna osnovna postaja za naglavne slušalke Cisco 561 in 562**

Naglavne slušalke Cisco 561 in 562 vključujejo standardno osnovno postajo za polnjenje naglavnih slušalk. Zaslon LED na osnovni postaji prikazuje trenutno raven baterije in stanje klica.

Klice lahko prevzemate in odgovarjate nanje z gumbi za upravljanje klicev na naglavni slušalki ter z dvigom in odlaganjem naglavne slušalke na osnovno postajo. Če želite uporabljati funkcije, se prepričajte, da sta v telefonu omogočeni možnosti Končaj klic ob postavitvi na postajoin Prevzem klica ob odstranitvi s postaje. Za več informacij glejte [Spreminjanje](#page-148-0) delovanja klicev ob postavitvi na postajo ali odstranitvi s [postaje,](#page-148-0) na strani 135.

Povezava med osnovno postajo in naglavnimi slušalkami je vzpostavljena prek komunikacij DECT (Digital Enhanced Cordless Telecommunications).

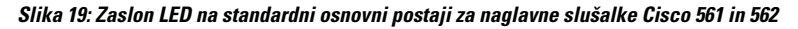

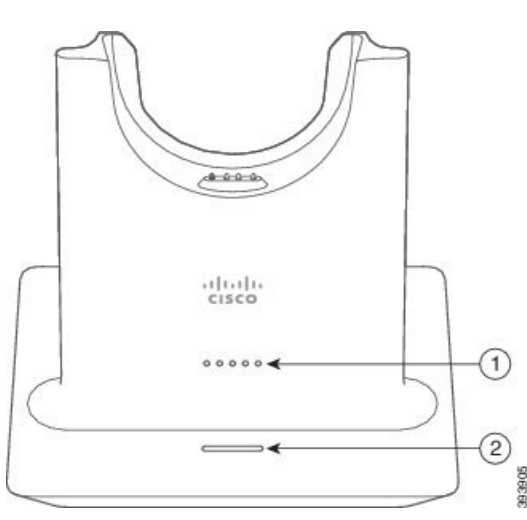

Spodnja tabela opisuje standardno osnovno postajo za naglavne slušalke Cisco 561 in 562.

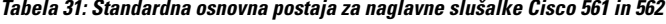

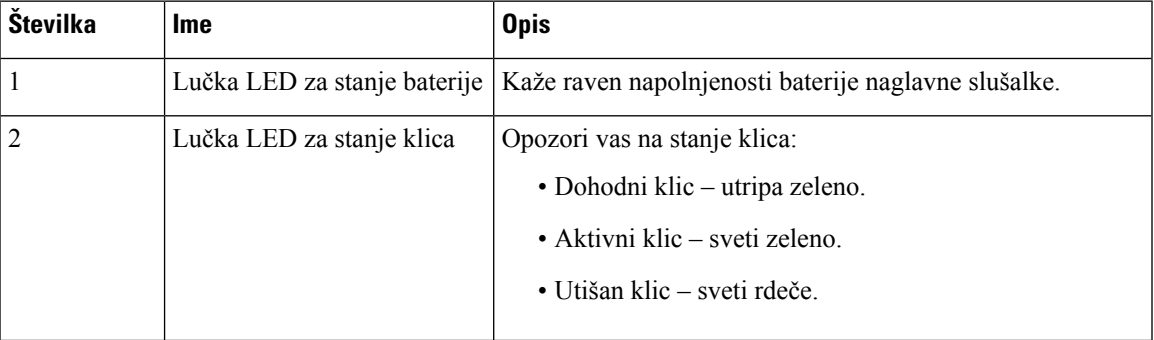

### **Ve**č**bazna postaja za Naglavne slušalke Cisco serije 560**

Z večbazno postajo lahko prek povezave Bluetooth®, priključka USB ali Y-kabla povežete do tri vire klicev. Večbazna postaja lahko shrani do štiri naprave Bluetooth. Med viri klica lahko preklopite z gumbi na večbazni postaji.

Z gumbi za nadzor klicev na naglavnih slušalkah lahko sprejemate in končujete klice. Ko je naglavna slušalka na osnovni postaji, privzeto samodejno sprejmete klic, ko naglavno slušalko odstranite z osnovne postaje. Klic lahko končate tako, da naglavno slušalko znova postavite na osnovno postajo. Če želite spremeniti delovanje klicev, si oglejte [Spreminjanje](#page-148-0) delovanja klicev ob postavitvi na postajo ali odstranitvi s postaje, na [strani](#page-148-0) 135.

Večbazna postaja vključuje naslednje priključne kable:

- Kabel USB–USB: za Telefoni Cisco IP s povezljivostjo USB
- Kabel USB–Y: za Telefoni Cisco IP brez priključka USB
- Kabel mini USB: za računalnik s sistemom Windows ali računalnik Mac.
- Kabel iz mini USB v USB-C: na voljo je ločeno za osebne računalnike ali naprave Mac.

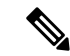

Večbazna ostaja za Naglavne slušalke Cisco serije 560 ni združljiva s telefoni Telefon Cisco IP serije 7800, ki uporabljajo napajanje prek etherneta (PoE). Če nameravate priključiti večbazno postajo, uporabite zunanje napajanje. **Opomba**

### **Slika 20: Lu**č**ke LED ve**č**bazne postaje**

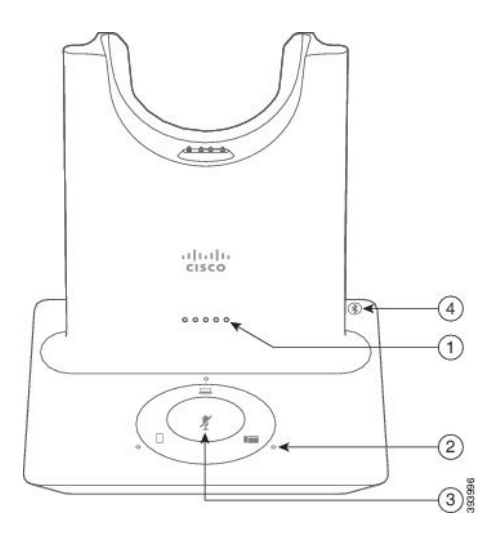

Ш

Spodnja tabela opisuje lučke LED večbazne postaje za naglavne slušalke Cisco serije 560 z večbazno postajo.

| Številka       | <b>Ime</b>                           | <b>Opis</b>                                                                                                    |  |  |
|----------------|--------------------------------------|----------------------------------------------------------------------------------------------------|--|--|
| $\mathbf{1}$   | Lučka LED za stanje baterije         | Kaže raven napolnjenosti baterije naglavne slušalke in stanje<br>postaje:                                                   |  |  |
|                |                                      | · Napolnjenost baterije v naglavnih slušalkah - lučke<br>utripajo in začnejo neprekinjeno svetiti, ko se baterija<br>polni. |  |  |
|                |                                      | · Poteka posodabljanje naglavne slušalke - lučke utripajo<br>v zaporedju od leve proti desni.                               |  |  |
|                |                                      | · Naglavna slušalka in postaja nista seznanjeni - vse lučke<br>utripajo.                                                    |  |  |
|                |                                      | · Način varčevanja energije - srednja lučka LED<br>neprekinjeno sveti.                                                      |  |  |
|                |                                      | Postaja preklopi v način varčevanja z energijo, če po 10<br>minutah ni povezave z virom klica.                              |  |  |
| $\overline{2}$ | Lučke LED za stanje klica            | Opozori vas na stanje klica za vsak vir:                                                                                    |  |  |
|                |                                      | • Aktivni vir – sveti belo                                                                                                  |  |  |
|                |                                      | · Dohodni klic na izbranem viru – utripa zeleno.                                                                            |  |  |
|                |                                      | · Dohodni klic na neizbranem viru – utripa zeleno.                                                                          |  |  |
|                |                                      | • Aktivni klic – sveti zeleno                                                                                               |  |  |
|                |                                      | • Klic v neaktivnem viru – utripa zeleno                                                                                    |  |  |
| 3              | Lučka LED za stanje izklopa<br>zvoka | Opozori, da je zvok naglavne slušalke utišan.                                                                               |  |  |
| $\overline{4}$ | Lučka LED za stanje                  | Opozori vas na stanje povezave Bluetooth:                                                                                   |  |  |
|                | povezave Bluetooth                   | · Seznanjen z virom klica – sveti belo                                                                                      |  |  |
|                |                                      | · Način seznanjanja - utripa belo                                                                                           |  |  |
|                |                                      | • Iskanje vira klica – utripa belo                                                                                          |  |  |
|                |                                      | · Bluetooth je izklopljen – lučka LED ne sveti                                                                              |  |  |

**Tabela 32: Lu**č**ke LED ve**č**bazne postaje**

Za upravljanje aktivnega vira lahko uporabite gumbe za upravljanje vira na osnovni postaji. Vsak gumb vira ustreza določeni povezavi na večbazni postaji.

Lučka LED mora ne bo svetila, tudi če imate vzpostavljeno povezavo z virom. Lučka LED za vir se vklopi samo, ko izberete vir ali je v teku aktivni klic. Prek povezave Bluetooth lahko na primer vzpostavite pravilno povezavo s telefonom Telefon Cisco IP, računalnikom ali mobilnim telefonom. toda ustrezna lučka LED vira sveti samo, ko je vir izbran ali ko v njem poteka aktivni ali dohodni klic. Če želite preveriti, ali je vir pravilno povezan, pritisnite gumb za vir. Če povezava ni vzpostavljena, lučka LED za vir trikrat utripne.

Med aktivnimi viri klica lahko preklapljate.

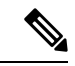

Preden preklopite na drug vir klica, postavite aktivni klic na čakanje. Ko preklopite na drug vir klica, klici v enem viru klica niso samodejno postavljeni na čakanje. **Opomba**

Naslednja tabela prikazuje ikone virov na večbazni postaji in pripadajoče povezave.

#### **Tabela 33: Konzola vira ve**č**bazne postaje**

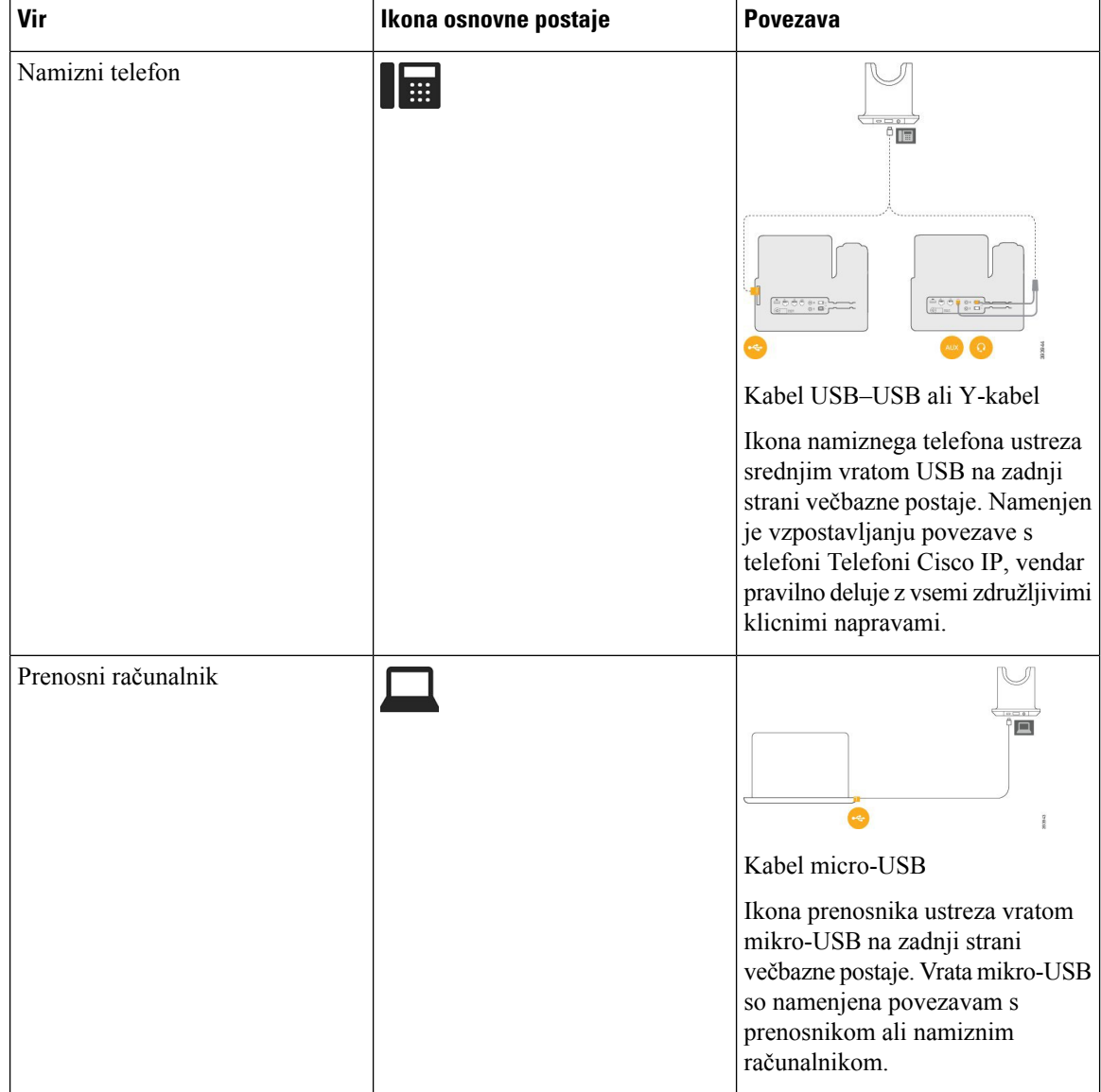

Ш

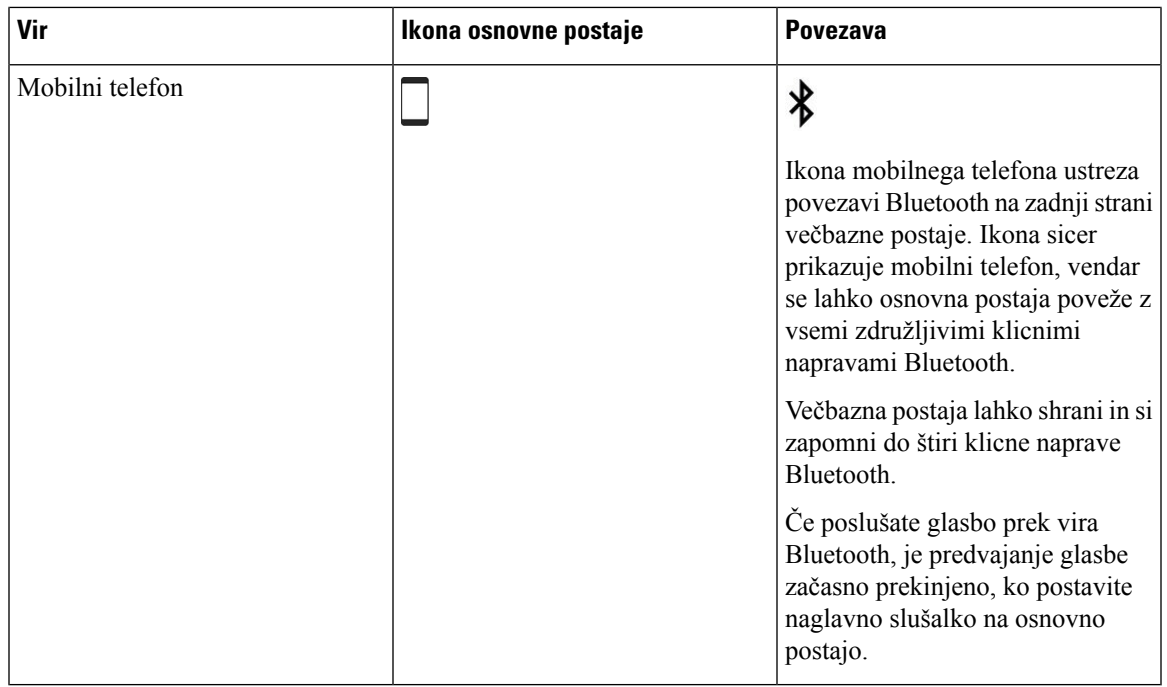

### **Naglavne slušalke Cisco serije 700**

Naglavne slušalke Cisco 730 je brezžična naglavna slušalka, ki uporablja povezljivost Bluetooth za seznanjanje s programski odjemalci Cisco in telefoni Cisco IP. Naglavna slušalka omogoča popoln nadzor klicev in predvajanje glasbe poleg zmogljive funkcije za zmanjšanje hrupa in sistemov za izboljšavo zvoka okolja za uporabo v aktivnem poslovnem okolju.

Naglavne slušalke Cisco 730 dobite z vmesnikom USB za Blouetooth za uporabo z napravami, ki ne nudijo zanesljive rešitve Bluetooth. Naglavno slušalko lahko tudi povežete z napravami s priloženim kablom USB-C to USB-A. Kabel USB-C deluje tudi kot polnilni kabel in se lahko poveže s katerim koli vmesnikom USB. Kabel USB-C je mogoče priključiti tudi v vrata USB telefona za omogočanje popolne funkcionalnosti, vključno z nadzorom klicev, lokalnim naravnavanjem in nastavitvijo ter nadgradnjami strojno-programske opreme.

Za več informacij glejte: [https://www.cisco.com/c/en/us/products/collaboration-endpoints/headset-700-series/](https://www.cisco.com/c/en/us/products/collaboration-endpoints/headset-700-series/index.html) [index.html](https://www.cisco.com/c/en/us/products/collaboration-endpoints/headset-700-series/index.html)

### **Naglavne slušalke Cisco 730 Tipke in strojna oprema**

Gumbi na naglavnih slušalkah se uporabljajo za številne funkcije. Vsaka blazinica ima različne tipke in funkcije.

**Slika 21: Leva in desna stran Naglavne slušalke Cisco 730**

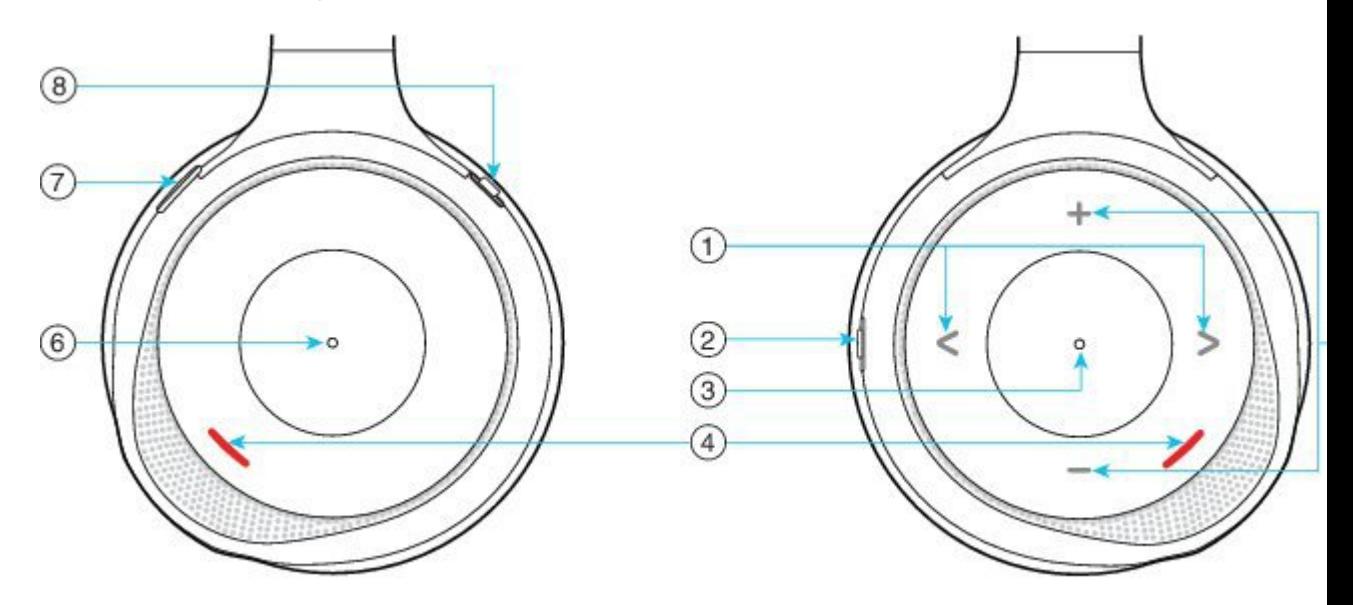

### **Tabela 34: Naglavne slušalke Cisco 730Gumbi**

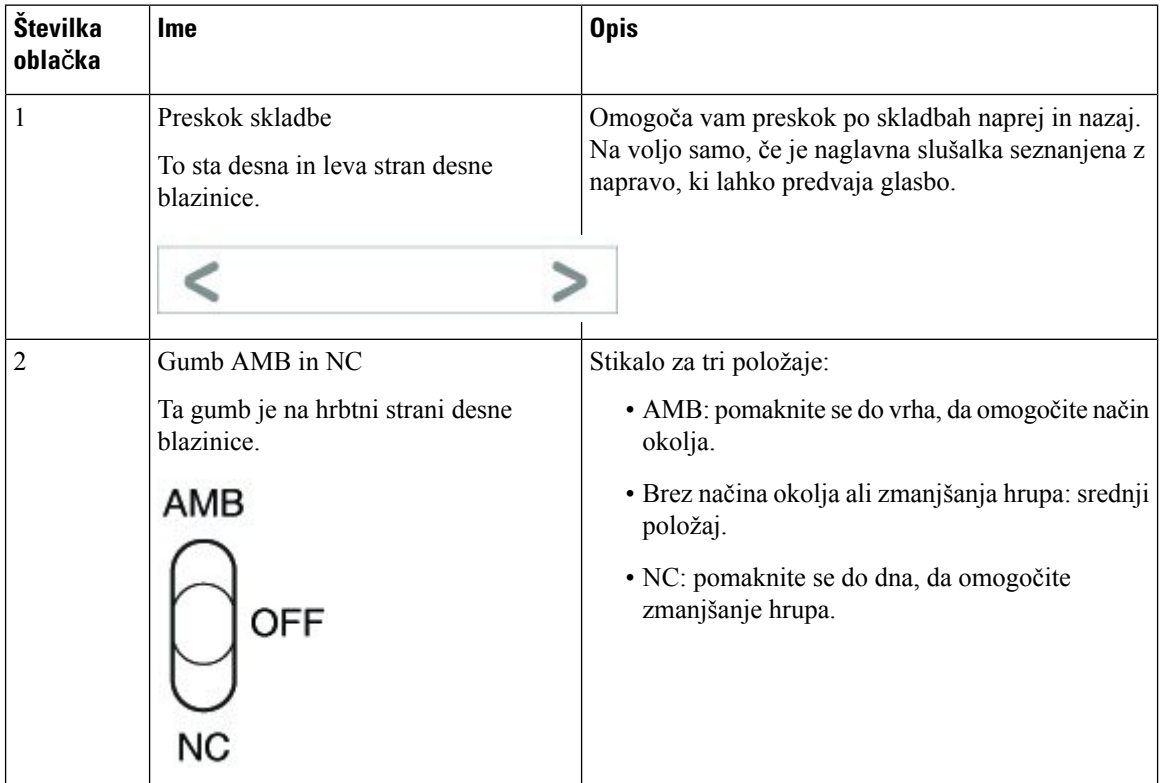

J,

 $\mathbf I$ 

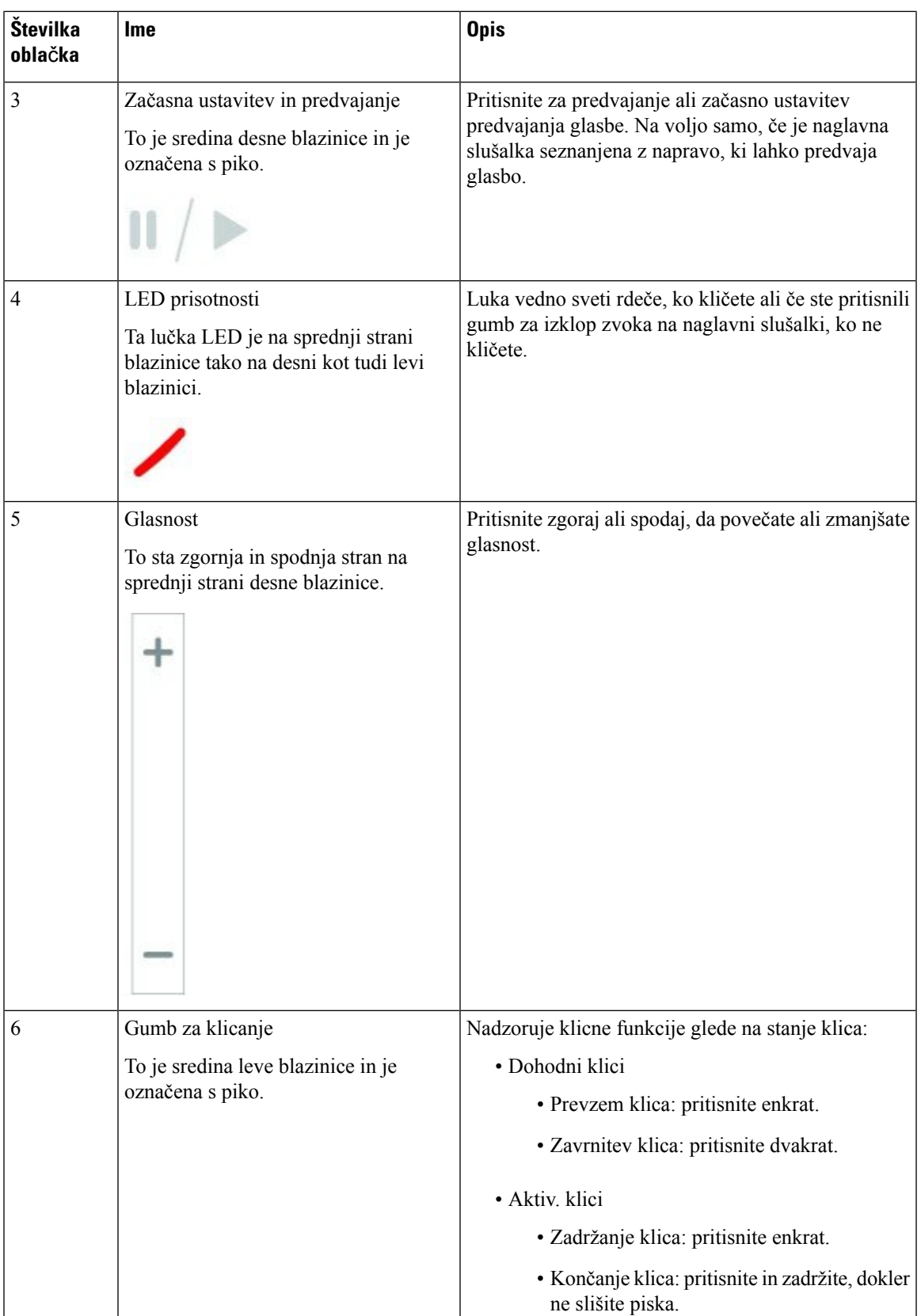

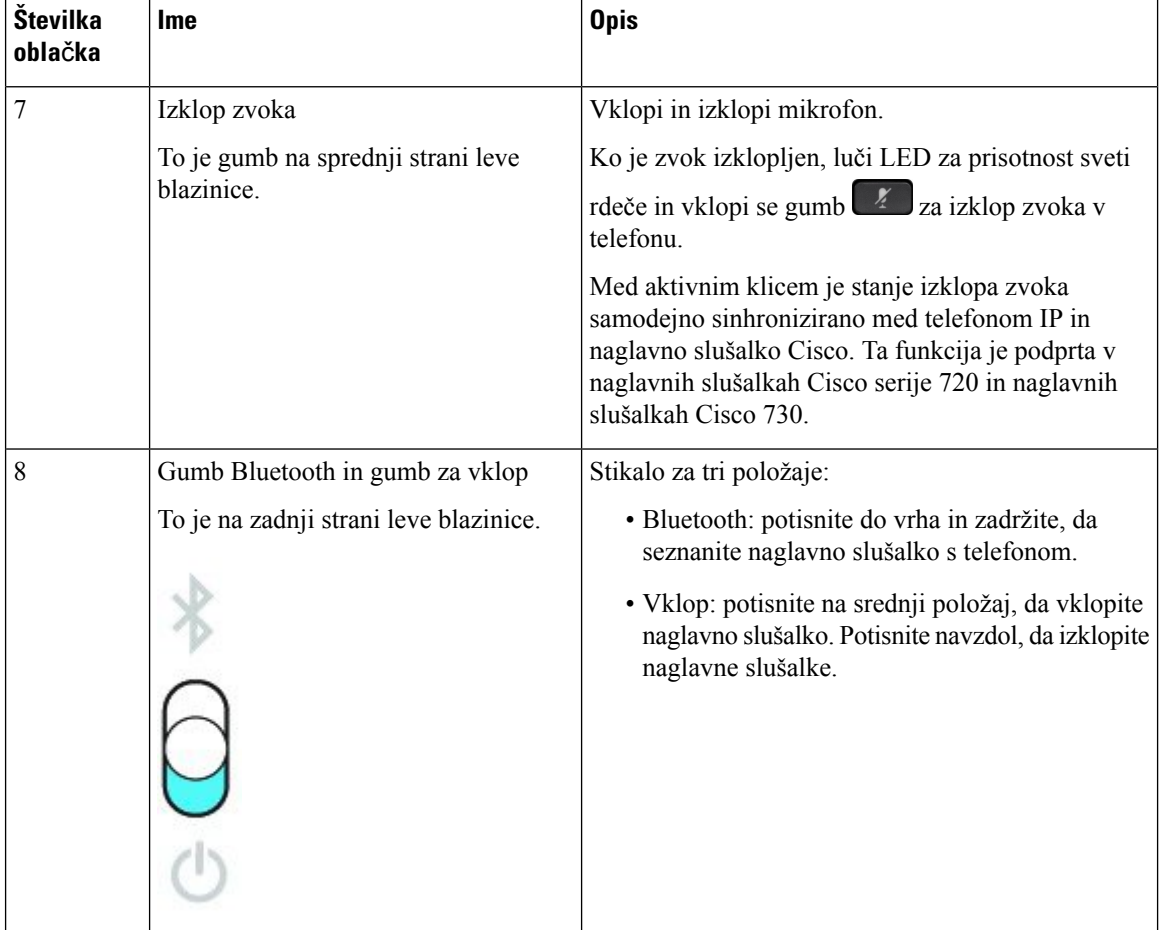

### **Cisco Headset 720 Buttons and Hardware**

For more information about Naglavne slušalke Cisco serije 720 (Webex version) buttons and hardware, see Get started with your Cisco [Headset](https://help.webex.com/article/ny0u85i) 720 Series.

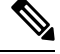

For the headset that is connected with the IP Phones, it supports basic call controls, local settings, and headset serviceability features on Cisco Unified Communications Manager. For more information, see Cisco [Headset](https://www.cisco.com/c/en/us/td/docs/voice_ip_comm/cuipph/Headsets/Compatibility_Guide/n500_b_headset-compatibility/n500_b_headset-compatibility_chapter_011.html#Cisco_Reference.dita_6a849907-800a-41ca-bec9-fab18eb18c74) [Compatibility](https://www.cisco.com/c/en/us/td/docs/voice_ip_comm/cuipph/Headsets/Compatibility_Guide/n500_b_headset-compatibility/n500_b_headset-compatibility_chapter_011.html#Cisco_Reference.dita_6a849907-800a-41ca-bec9-fab18eb18c74) Guide. **Note**

### **Bang & Olufsen Cisco 980 Buttons and Hardware**

For more information about Bang & Olufsen Cisco 980 buttons and hardware, see Get [started](https://help.webex.com/article/tu9wyh/) with your Bang & [Olufsen](https://help.webex.com/article/tu9wyh/) Cisco 980.

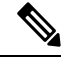

For the headset that is connected with the IP Phones, it only supports basic call controls. For more information, see Cisco Headset [Compatibility](https://www.cisco.com/c/en/us/td/docs/voice_ip_comm/cuipph/Headsets/Compatibility_Guide/n500_b_headset-compatibility/n500_b_headset-compatibility_chapter_011.html#Cisco_Reference.dita_05257e3c-eb9d-463c-857d-40de394ebca9) Guide. **Note**

## **Naglavne slušalke drugih proizvajalcev**

Cisco izvaja interno preskušanje naglavnih slušalk drugih proizvajalcev, ki jih lahko uporabite s telefoni IP Cisco. Vendar pa to ne pomeni, da Cisco potrjuje izdelke proizvajalcev naglavnih ali drugih slušalk ali zagotavlja podporo zanje. Za informacije o tem, ali lahko naglavne slušalke uporabljate s telefonom Cisco, se obrnite na proizvajalca naglavnih slušalk.

Naglavne slušalke priključite na telefon prek vrat USB ali pomožnih vrat. Glede na model naglavnih slušalk morate zvočne nastavitve telefona prilagoditi za najboljšo zvočno izkušnjo, vključno z nastavitvijo povratnega odziva v naglavnih slušalkah.

Če imate naglavno slušalko drugega proizvajalca, uporabite novo presluha, počakajte minuto in nato znova zaženite telefon, tako da se nastavitev shrani v bliskovnem pomnilniku.

Telefon omeji nekatere šume iz ozadja, ki jih zazna mikrofon naglavne slušalke. Za dodatno zmanjšanje zvokov iz ozadja in izboljšanje splošne zvočne kakovosti lahko uporabite naglavno slušalko z zmanjšanjem šuma.

Če razmišljate o uporabi naglavne slušalke drugega proizvajalca, priporočamo uporabo visokokakovostnih zunanjih naprav, kot so naglavne slušalke, ki so zaščitene pred neželenimi radiofrekvenčnimi (RF) in avdiofrekvenčnimi (AF)signali. Glede na kakovost teh naglavnih slušalk in njihove razdalje do drugih naprav, kot so mobilni telefoni in ročne radijske postaje, lahko vseeno pride do nekaterih šumov ali odmevov. Sogovornik ali sogovornik in uporabnik telefona Cisco IPbosta morda slišala brnenje ali šum. Te zvoke lahko povzročijo različni zunanji viri, kot so električna svetila, elektromotorji ali veliki računalniški monitorji.

Včasih lahko brnenje zmanjšate ali odpravite z uporabo lokalne enote Power Cube ali napajalnega injektorja.

Zaradi razlik v okolju in strojni opremi na lokacijah, kjerse uporabljajo telefoni Cisco IP, ni nobena posamezna rešitev za naglavne slušalke optimalna za vsa okolja.

Priporočamo, da stranke pred nakupom in uvajanjem velikih količin naglavnih slušalk te preskušajo v okolju, kjer jih nameravajo uporabljati.

Hkrati lahko uporabljate samo eno naglavno slušalko. Naglavna slušalka, ki ste jo nazadnje povezali, postane aktivna naglavna slušalka.

Za seznam predlaganih naglavnih slušalk in druge dodatne zvočne opreme glejte [http://www.cisco.com/c/en/](http://www.cisco.com/c/en/us/products/unified-communications/uc_endpoints_accessories.html) [us/products/unified-communications/uc\\_endpoints\\_accessories.html](http://www.cisco.com/c/en/us/products/unified-communications/uc_endpoints_accessories.html).

### **Naglavne slušalke Bluetooth**

Za klice lahko uporabite naglavno slušalko Bluetooth, če ima vaš telefon podporo za povezavo Bluetooth.

Ko z vašim telefonom uporabljate naglavne slušalke Bluetooth, morate upoštevati naslednje:

- Če je v telefon priključena tako naglavna slušalka Bluetooth kot standardna naglavna slušalka, bo sočasno deloval samo en par slušalk. Ko omogočite ene slušalke, se druge samodejno onemogočijo.
- Če uporabljate USB naglavno slušalko, so onemogočene tako naglavne slušalke Bluetooth kot analogne naglavne slušalke. Če odklopite USB naglavno slušalko, morate omogočiti naglavno slušalko Bluetooth ali standardno naglavno slušalko.
- Za optimalno delovanje naglavne slušalke Bluetooth jo uporabljajte v krogu 3 metrov od telefona.
- Vaštelefon podpira prostoročni profil Bluetooth. Če vaša naglavna slušalka Bluetooth podpira te funkcije, lahko naglavno slušalko uporabite za:
	- Prevzem klica
- Končanje klica
- Prilagoditev stopnje glasnosti za klic
- Ponovno klicanje številke
- Ogled ID klicatelja
- Zavrnitev klica
- Preusmeritev klica
- Preklop klica na čakanje s sprejetjem dohodnega klica
- Končanje klica s sprejetjem dohodnega klica

Za več informacij si oglejte dokumentacijo proizvajalca naglavne slušalke Bluetooth.

#### **Sorodne teme**

[Konfiguriranje](#page-144-0) naglavnih slušalk na telefonu, na strani 131

### **Kakovost zvoka**

Poleg fizičnega, mehanskega in tehničnega delovanja mora zvočni del naglavne slušalke zagotavljati tudi, da uporabnik in sogovornik na drugi strani linije razločno slišita pogovor. Kakovost zvoka je subjektivna, zato ne moremo jamčiti za kakovost delovanja katerih koli naglavnih slušalk drugih proizvajalcev. Kljub temu pa je znano, da različne naglavne slušalke vodilnih proizvajalcev dobro delujejo s telefoni Cisco IP.

Cisco ne priporoča ali s svojimi izdelki ne preizkuša nobenih naglavnih slušalk drugih proizvajalcev. Za informacije o podpori za naglavne slušalke drugih proizvajalcev za izdelke Cisco obiščite spletno mesto proizvajalca.

Cisco s telefoni Cisco IP preizkuša naglavne slušalke Cisco. Za več informacij o naglavnih slušalkah Cisco in podpori za telefon Cisco IP glejte [https://www.cisco.com/c/en/us/products/collaboration-endpoints/headsets/](https://www.cisco.com/c/en/us/products/collaboration-endpoints/headsets/index.html) [index.html.](https://www.cisco.com/c/en/us/products/collaboration-endpoints/headsets/index.html)

### **Ži**č**ne naglavne slušalke**

Ožičene naglavne slušalke delujejo z vsemi funkcijami telefonov Cisco IP, vključno z gumbi za glasnost in izklop zvoka. S temi gumbi prilagodite glasnost zvoka v slušalki in izklopite zvok za mikrofon naglavne slušalke.

Ko namestite žično naglavno slušalko, poskrbite, da boste kabel potisnili v utor za kabel v telefonu.

 $\wedge$ 

**Pozor** Če tega ne storite, se lahko poškoduje kabel.

### **Brezži**č**ne naglavne slušalke**

S telefonom lahko uporabljate večino brezžičnih naglavnih slušalk. Seznam podprtih brezžičnih naglavnih slušalk si lahko ogledate na http://www.cisco.com/c/en/us/products/unified-communications/uc\_endpoints [accessories.html](http://www.cisco.com/c/en/us/products/unified-communications/uc_endpoints_accessories.html)

Informacije o povezovanju naglavne slušalke in uporabi njenih funkcijso v dokumentaciji brezžične naglavne slušalke.

### <span id="page-142-0"></span>**Priklju**č**itev naglavnih slušalk v telefon**

Vsaka vrsta žičnih naglavnih slušalk, adapterja ali osnovne postaje se povezuje s telefonom z uporabo drugih vrat ali druge vrste priključka in kabla. Najpogostejše vrste vključujejo priključek RJ, priključek USB in kabel Y.

### **Priklju**č**itev standardne naglavne slušalke**

Z namiznim telefonom lahko uporabite standardno naglavno slušalko. Standardne naglavne slušalke se priključijo v priključek za slušalke na zadnji strani telefona s priključkom vrste RJ.

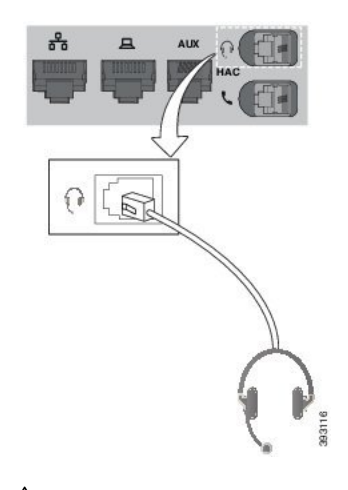

**Slika 22: Priklju**č**ek za standardne naglavne slušalke**

$$
\overbrace{\phantom{a}}^{r}
$$

Če kabla ne potisnete v utor na telefonu, lahko poškodujete tiskano vezje v telefonu. Utor za kabel zmanjša obremenitev na priključek in tiskano vezje. **Pozor**

### **Postopek**

Naglavne slušalke priključite v priključek za slušalke na zadnjistrani telefona. Kabel potisnite v utor za kabel.

### **Uporaba naglavne slušalke USB**

Če s telefonom uporabite naglavne slušalke USB, upoštevajte naslednje:

- Hkrati lahko uporabljate samo eno naglavno slušalko. Naglavna slušalka, ki ste jo nazadnje povezali, postane aktivna naglavna slušalka.
- Ce med aktivnim klicem odklopite naglavno slušalko USB, se pot zvoka ne spremeni samodejno. Pritisnite gumb **Telefon z zvo**č**nikom** ali dvignite slušalko, da spremenite zvok.

Glede na model ima lahko vaš telefon več vrat USB. Telefoni Cisco IP 8851 in 8851NR imajo ena vrata USB na strani telefona. Telefoni Cisco IP 8861, 8865 in 8865NR imajo dvoja vrata USB na zadnjem delu in na strani telefona.

Za dostop do stranskih vrat USB boste morda morali odstraniti plastičen pokrov.

#### **Postopek**

Priključek naglavnih slušalk USB priključite v vrata USB na telefonu.

### **Povezava standardne osnovne postaje Cisco s kablom Y**

Standardno osnovno postajo lahko povežete s telefonom z uporabo priloženega kabla Y. Upoštevajte, da ima kabel Y dva priključka vrste RJ: enega za vrata AUX, drugega pa za vrata slušalk. Priključka lahko ločite po velikosti, saj je priključek za vrata AUX nekoliko večji od priključka za vrata slušalk.

⁄N

Če kabla ne potisnete v utor na telefonu, lahko poškodujete tiskano vezje v telefonu. Utor za kabel zmanjša obremenitev na priključek in tiskano vezje. **Pozor**

### **Postopek**

**Korak 1** Manjši priključek priključite v priključek za slušalke na zadnji strani telefona. Kabel potisnite v utor za kabel. **Korak 2** Večji kabel priključite v vrata AUX zraven vrat za slušalke.

### **Povezovanje ve**č**bazne postaje z napravo Bluetooth**

Večbazna postaja za Naglavne slušalke Cisco serije 560 se lahko poveže z napravami Bluetooth® , kot je mobilni telefon ali tablični računalnik. Osnovna postaja naglavne slušalke je prikazana v klicni napravi kot **Naglavna slušalka Cisco**, ki ji sledijo zadnje tri števke serijske številke naglavne slušalke.

**Opomba** Serijsko številko naglavne slušalke najdete v spodnjem desnem kotu na spodnji strani osnovne postaje.

Večbazna postaja lahko shrani do štiri različne seznanjene naprave Bluetooth. Če že imate štiri seznanjene naprave, bo postaja zamenjala napravo, ki ni bila uporabljena najdlje časa.

#### **Postopek**

**Korak 1** Za začetek seznanjanja dvakrat pritisnite gumb **Bluetooth** na zadnji strani osnovne postaje.

**Korak 2** V meniju **Nastavitve** v napravi izberite naglavno slušalko.

Če je seznanjanje uspešno, začne lučka LED za Bluetooth svetiti belo.
Ш

### **Prekinitev povezave ve**č**bazne postaje z napravo Bluetooth**

Povezavo večbazne postaje s seznanjeno napravo Bluetooth lahko prekličete.

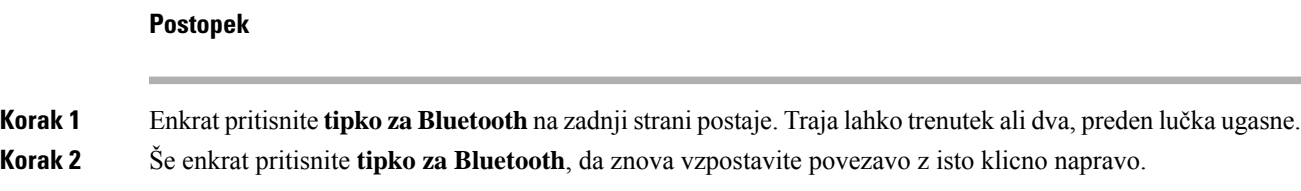

### **Izbris vseh povezav Bluetooth**

Izbrišete lahko vse shranjene seznanitve naprave Bluetooth® .

### **Postopek**

Pritisnite tipko **Bluetooth**na zadnjistrani večbazno postajo in jo pridržite štirisekunde, da počistite pomnilnik.

# **Konfiguriranje naglavnih slušalk na telefonu**

Ko priključite naglavne slušalke, jih boste morda morali konfigurirati v telefonu.

Če imate naglavne slušalke Cisco z adapterjem USB, upoštevajte korake v [Prilagajanje](#page-147-0) naglavnih slušalk [Cisco,](#page-147-0) na strani 134

### **Ponastavitev nastavitev naglavnih slušalk Cisco v telefonu**

Če želite odstraniti svoje nastavitve po meri, lahko ponastavite naglavno slušalko Cisco. Stem vrnete naglavno slušalko na vrne na izvirno konfiguracijo, ki jo je nastavil skrbnik.

Za delovanje te funkcije mora biti v vašem telefonu nameščena različica vdelane programske opreme 12.5(1)SR3 ali novejša različica.

### **Preden za**č**nete**

Povežite naglavno slušalko s telefonom:

- Naglavne slušalke Cisco serije 520: povezava z vmesnikom USB
- Naglavne slušalke Cisco serije 530: povezava s kablom USB
- Naglavne slušalke Cisco serije 560: povezava sstandardno osnovno postajo ali večbazno postajo s kablom USB ali Y.

#### **Postopek**

**Korak 1** Na telefonu pritisnite **Applications (Aplikacije)** .

**Korak 2** Izberite **Dodatki** > **Nastavitev** > **Ponastavi nastavitve**. **Korak 3** V opozorilnem oknu izberite **Ponastavi**.

### **Prilagoditev povratnega odziva naglavne slušalke**

Ko uporabljate naglavne slušalke, lahko v slušalkah slišite svoj glas, kar se imenuje stranski zvok ali povratni odziv naglavnih slušalk. S telefonom lahko nadzorujete količino povratnega odziva v naglavnih slušalkah.

**Postopek**

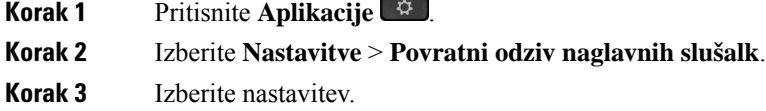

### **Vklop ali izklop povezave Bluetooth**

Ko je povezava Bluetooth aktivna, se v vrstici z glavo na zaslonu telefona prikaže ikona Bluetooth  $\mathcal{F}$ .

### **Postopek**

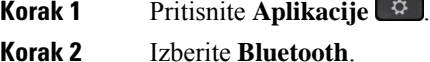

**Korak 3** Pritisnite **Vklop** ali **Izklop**.

### **Dodajanje naglavnih slušalk Bluetooth**

### **Postopek**

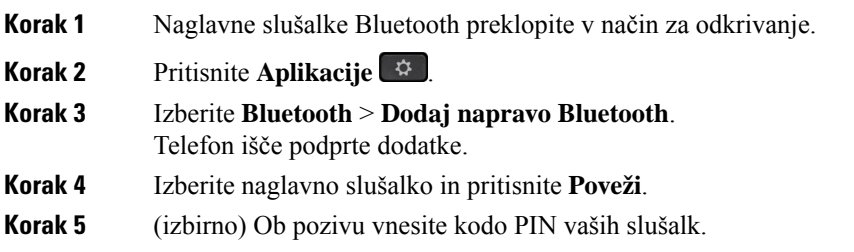

### **Odklop naglavnih slušalk Bluetooth**

Prekinite povezavo naglavne slušalke Bluetooth, preden jo uporabite z drugo napravo.

Ш

### **Postopek**

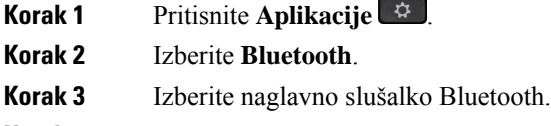

**Korak 4** Pritisnite **Prekini**.

### **Odstranjevanje naglavnih slušalk Bluetooth**

Odstranite naglavno slušalko Bluetooth, če je ne boste več uporabljali s telefonom.

#### **Postopek**

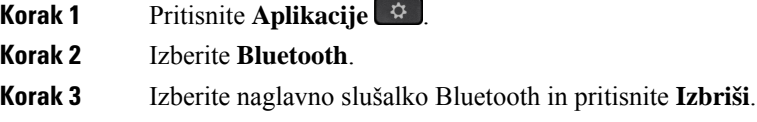

### **Nastavitev naglavnih slušalk po širokopasovnem standardu**

Uporabite lahko naglavne slušalke, ki podpirajo širokopasovni avdio. Širokopasovni avdio izboljša kakovost zvoka, ki ga slišite v slušalkah.

### **Postopek**

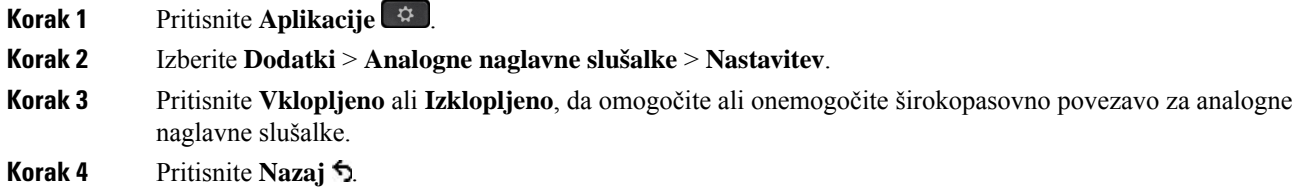

### **Omogo**č**anje upravljanja elektronskih vili**č**nih stikal v telefonu**

Če je skrbnik omogočil **Skrbniške nastavitve** za telefon Cisco IP, lahko omogočite ali onemogočite funkcijo elektronskih vilic za povezavo z osnovno postajo Naglavne slušalke Cisco serije 560. Funkcija elektronskih vilic je privzeto omogočena.

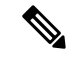

**Opomba** Ta funkcija je na voljo v strojno-programski opremi za telefone Cisco IP različice 12.7(1) in novejših.

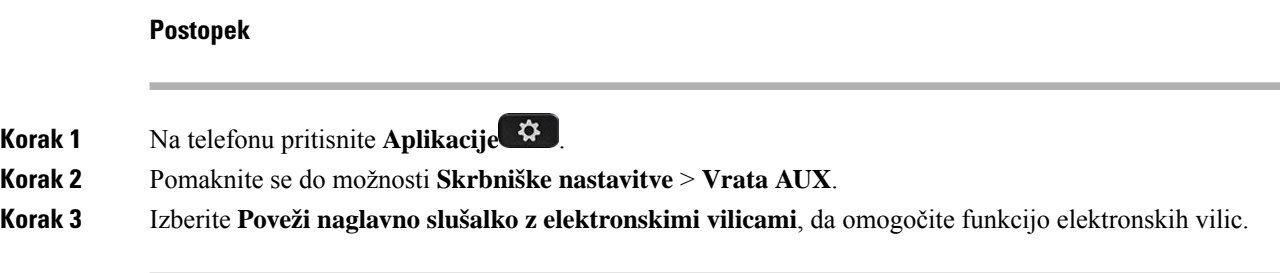

# <span id="page-147-0"></span>**Prilagajanje naglavnih slušalk Cisco**

Nekatere Naglavne slušalke Cisco serije 500 so na voljo z adapterjem USB, ki omogoča prilagajanje nastavitev. Naglavne slušalke ohranijo nastavitve tudi, če uporabite drug telefon.

Nastavitve naglavne slušalke Naglavne slušalke Cisco 730 lahko prilagodite. Naglavne slušalke ohranijo nastavitve tudi, če uporabite drug telefon. Trenutno lahko prilagodite nastavitve samo, ko je naglavna slušalka povezana s telefonom prek kabla USB-C.

Nastavitve naglavnih slušalk lahko prilagodite, če imate ene od spodaj navedenih naglavnih slušalk Cisco:

- Naglavne slušalke Cisco 521 in 522
- Naglavne slušalke Cisco 531 in 532
- Naglavne slušalke Cisco 561 in 562
- Naglavne slušalke Cisco 730

### **Sorodne teme**

[Naglavne](#page-124-0) slušalke Cisco serije 500, na strani 111

### **Prilagoditev naglavnih slušalk Cisco serije 500**

#### **Prilagoditev nizkih in visokih tonov**

Za prilagoditev zvoka naglavnih slušalk lahko prilagodite nizke in visoke tone. Če imate rajši, da so v slušalki močnejši nizki toni, premaknite drsnih proti topli nastavitvi. Če želite več visokih tonov, premaknite drsnih proti svetli nastavitvi.

### **Postopek**

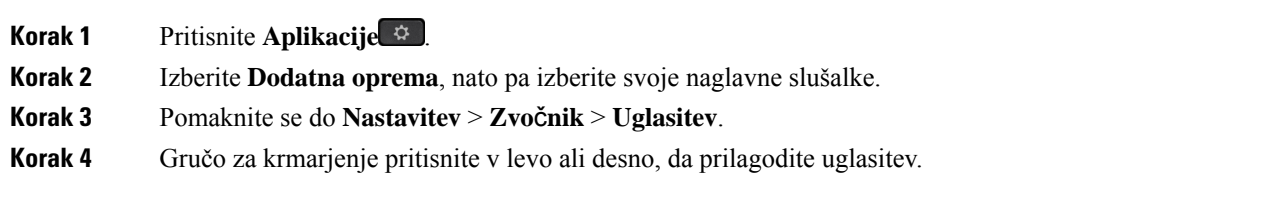

#### **Prilagoditev presluha zvo**č**nika**

Presluh je izraz, ki se uporablja, ko v slušalkah slišite svoj glas. Za nekatere je to moteče, drugim pa je všeč, saj tako vedo, da naglavna slušalka deluje.

Ш

### **Postopek**

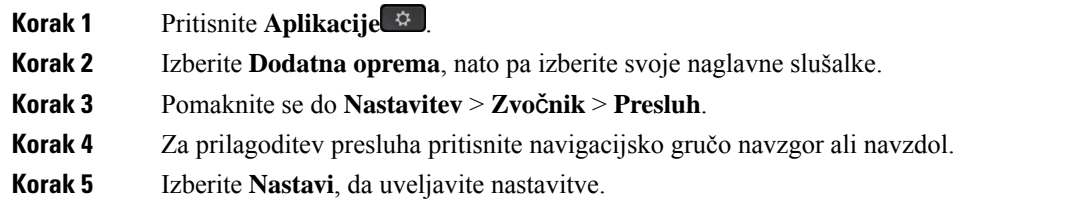

### **Prilagoditev glasnosti mikrofona**

Glasnost mikrofona se imenuje tudi ojačanje, in ta nastavitev nadzoruje, kako glasni ste za druge ljudi v klicu.

#### **Postopek**

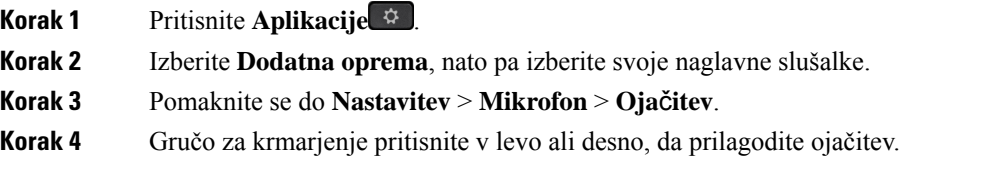

#### **Spreminjanje nastavitev zvonca naglavnih slušalk**

Način delovanja tona zvonjenja za Telefon Cisco IP lahko spremenite v telefonih z vdelano programsko 14.0 ali novejšo različico. Nastavitev je shranjena v telefonu in bo uporabljena za vsako Naglavne slušalke Cisco serije 500, ki se poveže.

### **Postopek**

- **Korak 1** Pritisnite **Aplikacije**  $\bullet$
- **Korak 2** Izberite **Nastavitve** > **Zvonec naglavne slušalke**.
- **Korak 3** Izberite nastavitev zvonca.

Telefon privzeto upošteva nastavitve zvonca telefon. Če želite vedno slišati zvonjenje telefona, ko imate dohodni klic, izberite možnost **Vklop**. Če izberete **Izklop**, v naglavnih slušalkah ne boste slišali zvonjenja za dohodni klic.

**Korak 4** Izberite **Nastavi**, da uveljavite nastavitve.

### **Spreminjanje delovanja klicev ob postavitvi na postajo ali odstranitvi s postaje**

Delovanje klica lahko spremenite, ko dvignite naglavno slušalko z osnovne postaje ali ko položite naglavno slušalko na osnovno postajo.

#### **Postopek**

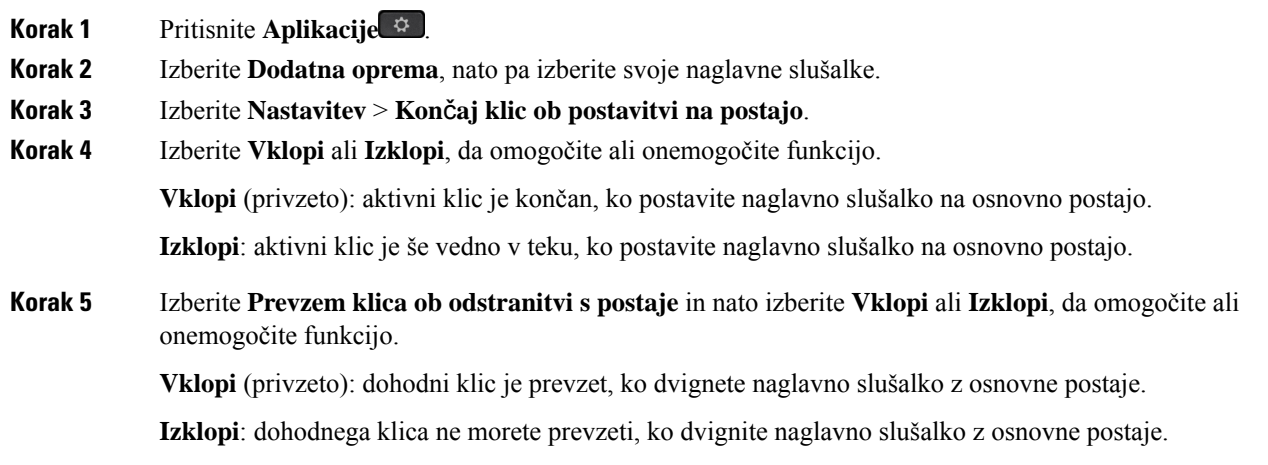

### **Omogo**č**anje na**č**ina »Vedno vklopljeno«**

Naglavna slušalka serije 560 in osnovna postaja privzeto vzpostavita povezavo DECT, ko je v telefonu aktiven klic ali se predvaja drug zvok. Način »Vedno vklopljeno« vzdržuje zvočno povezavo DECT med vašimi naglavnimi slušalkami Cisco serije 560 in osnovno postajo.

Ko naglavna slušalka vzpostavi povezavo z osnovno postajo, je na začetku klica privzeto malo zamude. Način »Vedno vklopljeno« vam omogoča, da ohranite zvočno povezavo med naglavno slušalko in osnovno postajo, tudi če niste na klicu ali ne predvajate glasbe.

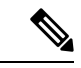

### **Opomba**

• Skrbnik naglavne slušalke lahko v sistemu za nadzor klicev onemogoči način »Vedno vklopljeno«.

- Način »Vedno vklopljeno« vpliva tako na uvedbo v naseljenem DECT kot tudi na čas delovanja baterije naglavnih slušalk. Če naglavne slušalke uporabljate v naseljenem okolju DECT, se za informacije obvezno obrnite na skrbnika.
- Čeprav način »Vedno vklopljeno« ne vpliva na kakovost klicev, se kakovost pretakanja zvoka nekoliko poslabša, saj naglavne slušalke in osnovna postaja vzdržujejo povezavo na nižji frekvenci DECT.

### **Preden za**č**nete**

Preverite, ali imate dovoljenje za nastavitev funkcije v telefonu. Če ga nimate, se obrnite na skrbnika.

#### **Postopek**

### **Korak 1** Pritisnite **Aplikacije** .

- **Korak 2** Izberite **Dodatna oprema**, nato pa izberite svoje naglavne slušalke.
- **Korak 3** Izberite **Nastavitev** > **Vedno vklopljeno**.

**Korak 4** Izberite **Vklopi** ali **Izklopi**, da omogočite ali onemogočite funkcijo. Ta funkcija je privzeto onemogočena.

### **Prilagoditev naglavnih slušalk Cisco serije 700**

### **Nastavitev ravni zmanjšanja hrupa za Naglavne slušalke Cisco 730**

Naglavna slušalka lahko s funkcijo zmanjšanja hrupa izloči vse zvoke v ozadju.

### **Postopek**

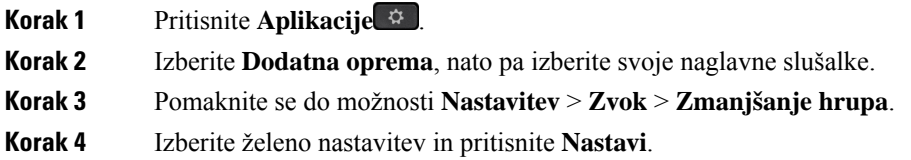

### **Nastavitev ravni presluha za Naglavne slušalke Cisco 730**

Presluh je izraz, ki se uporablja, ko v slušalkah slišite svoj glas. Za nekatere je to moteče, drugim pa je všeč, saj tako vedo, da naglavna slušalka deluje.

### **Postopek**

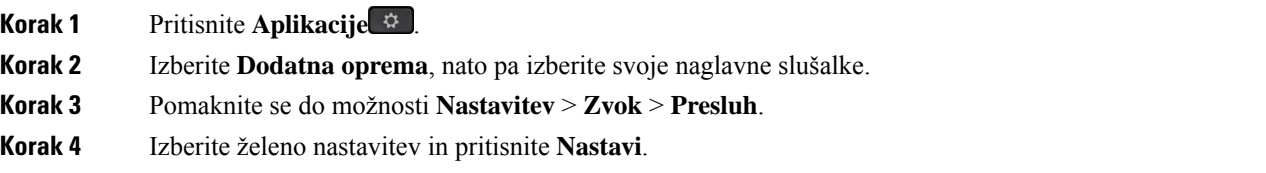

### **Nastavitev izena**č**evalnika Naglavne slušalke Cisco 730**

Za zvok naglavne slušalke lahko prilagodite mešanico nizkih in visokih tonov. Izbirate lahko med več vnaprej nastavljenimi nastavitvami zvoka, med katere med drugim spadajo tudi **Glas**, **Gasba** in **Kino**.

### **Postopek**

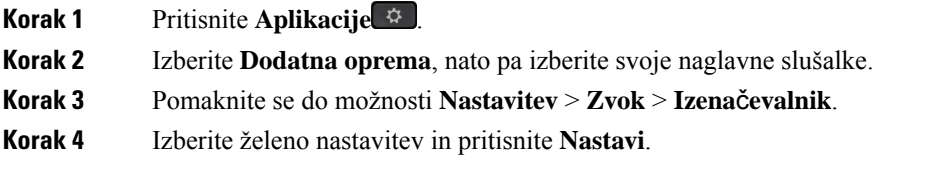

### **Nastavitev zvo**č**nih obvestil za Naglavne slušalke Cisco 730**

Nastavite lahko zvočna obvestila, ki jih želite slišati v naglavni slušalki. Naglavna slušalka privzeto predvaja zvočna obvestila, da vas opozori na dogodke, kot so dohodni klici, napolnjenost baterije in stanje povezave Bluetooth. Zvočna obvestila lahko spremenite tudi v enega od dvanajstih jezikov.

```
Opomba
```
Ko spreminjate jezik zvočnih obvestil, mora naglavna slušalka prenesti in namestiti ustrezno datoteko s strojno-programsko opremo. Počakajte 7–10 na dokončanje spremembe strojno-programske opreme.

#### **Postopek**

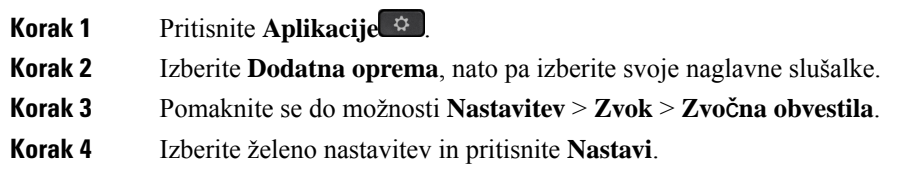

### **Nastavitev splošnih nastavitev za Naglavne slušalke Cisco 730**

V Naglavne slušalke Cisco 730 lahko prilagodite nastavitve prek menija v telefonu Cisco IP.

#### **Postopek**

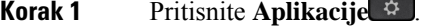

**Korak 2** Izberite **Dodatna oprema**, nato pa izberite svoje naglavne slušalke.

- **Korak 3** Izberite **Nastavitev** > **Splošno**.
- **Korak 4** Konfigurirajte nastavitve.

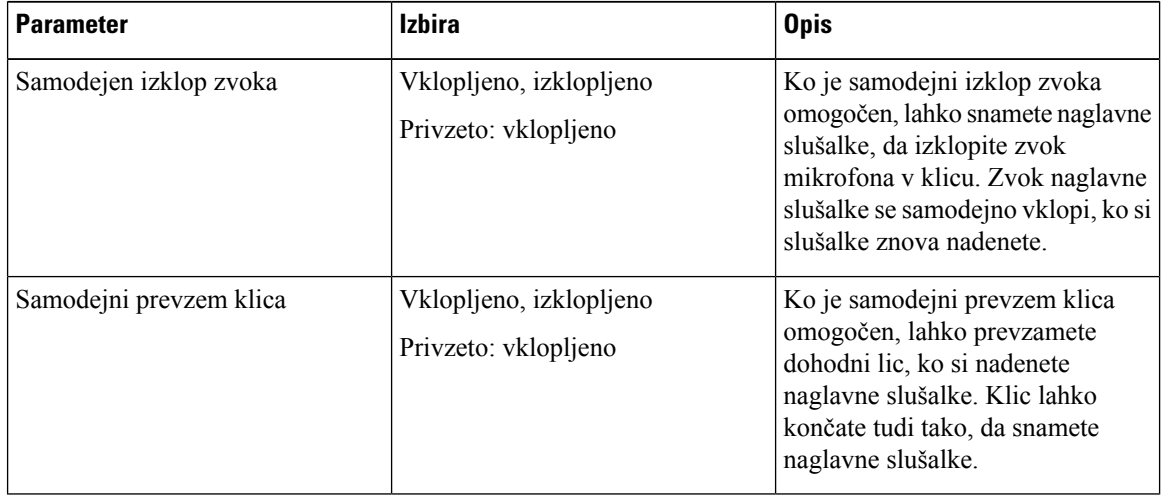

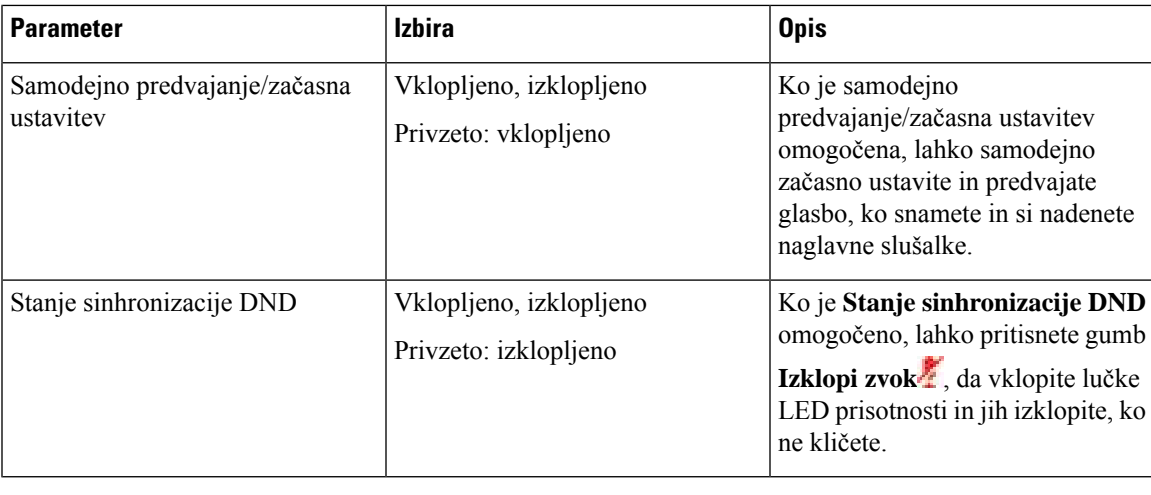

### **Ponastavitev nastavitev za Naglavne slušalke Cisco 730**

Naglavno slušalko lahko ponastavite na tovarniško privzete nastavitve.

### **Postopek**

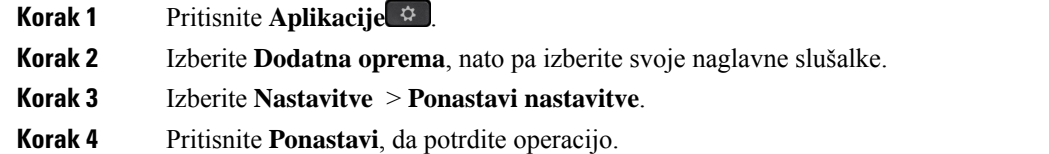

### **Ogled podrobnosti za Naglavne slušalke Cisco 730**

Ogledate si lahko informacije o naglavni slušalki.

#### **Postopek**

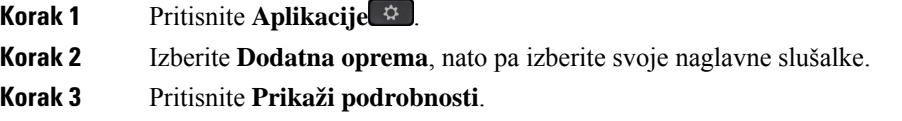

### **Spreminjanje nastavitev zvonca naglavnih slušalk**

Način delovanja tona zvonjenja za Telefon Cisco IP lahko spremenite v telefonih z vdelano programsko 14.0 ali novejšo različico. Nastavitev je shranjena v telefonu in bo uporabljena za vsako Naglavne slušalke Cisco serije 500, ki se poveže.

#### **Postopek**

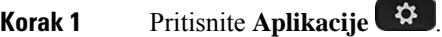

- **Korak 2** Izberite **Nastavitve** > **Zvonec naglavne slušalke**.
- **Korak 3** Izberite nastavitev zvonca.

Telefon privzeto upošteva nastavitve zvonca telefon. Če želite vedno slišati zvonjenje telefona, ko imate dohodni klic, izberite možnost **Vklop**. Če izberete **Izklop**, v naglavnih slušalkah ne boste slišali zvonjenja za dohodni klic.

**Korak 4** Izberite **Nastavi**, da uveljavite nastavitve.

### **Preskus mikrofona**

Mikrofon preverite, ko ga prvič namestite, in preden začnete klic.

### **Postopek**

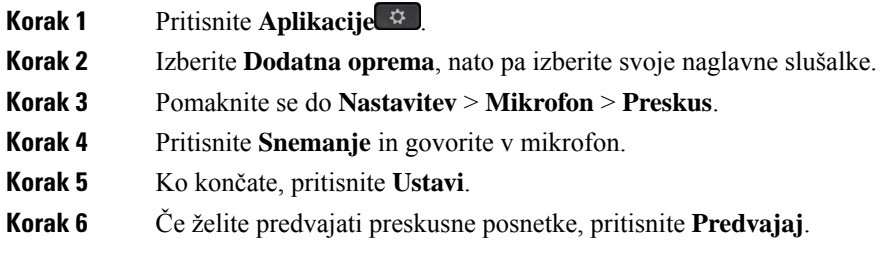

### **Posodobitev vdelane programske opreme naglavnih slušalk Cisco s telefonom Telefon Cisco IP**

Programsko opremo naglavnih slušalk lahko posodobite v katerem koli podprtem telefonu Telefon Cisco IP. Med nadgradnjo strojno-programske opreme naglavne slušalke lahko potek nadgradnje spremljate na zaslonu telefona.

Med posodobitvijo lučke LED na osnovni postaji Naglavne slušalke Cisco serije 560 utripajo v zaporedju od leve proti desni. Ko je nadgradnja programske opreme uspešno končana, se lučke LED vrnejo v mirujoče stanje.

#### **Postopek**

**Korak 1** Priključite naglavno slušalko na Telefon Cisco IP. **Opomba** Naglavne slušalke Cisco 730 lahko v telefonih IP nadgradite samo prek kabla USB. **Korak 2** Če se posodabljanje slušalk ne začne samodejno, znova zaženite telefon. Ko se telefon znova zažene, prenese najnovejšo datoteko različice naglavnih slušalk in jo naloži v naglavne slušalke.

Ш

# **Zamenjava naglavnih slušalk med klicem**

Ko na telefon priključite več naglavnih slušalk, lahko med klicem med njimi preklapljate s pritiskom na tipko **Naglavne slušalke** na telefonu. Čeprav je telefon priključen na več naprav, bodo kot izbrana prednostna zvočna naprava prikazane določene naglavne slušalke, in sicer v tem prednostnem zaporedju:

• Če na telefon priključite samo analogne slušalko, jih lahko nastavite za prednostno zvočno napravo.

### **Postopek**

**Korak 1** Pred klicanjem ali sprejetjem klica pritisnite **Naglavne slušalke**. **Korak 2** (izbirno) Če kličete, izberite številko.

# **Odpravljanje težav z naglavnimi slušalkami Cisco**

Če imate težave z naglavnimi slušalkami Cisco, poskusite izvesti naslednje osnovne korake odpravljanja težav.

- Znova zaženite naglavne slušalke.
- Prepričajte se, da so vsi kabli pravilno priključeni in da pravilno delujejo.
- Z napravo preskusite druge naglavne slušalke, da določite, ali gre za težavo z brezžičnimi naglavnimi slušalkami ali napravo.
- Prepričajte se, da je strojno-programska oprema telefona najnovejše ravni.

### **Preverjanje, ali so naglavne slušalke registrirane**

### **Postopek**

Preverite, ali so vaše naglavne slušalke registrirane s telefonom.

**Korak 1** Pritisnite **Aplikacije** .

**Korak 2** Pomaknite se na izbiro **Dodatna oprema**. Izberite **Pokaži podrobnosti**.

### **Na naglavnih slušalkah ni zvoka**

### **Težava**

Iz naglavnih slušalk se sliši slab zvok ali pa zvoka sploh ni.

#### **Rešitev**

S pritiskom na kontrolnike za glasnost, s katerimi lahko prilagodite raven zvoka, preverite raven glasnosti naglavnih slušalk. Če se težava nadaljuje, jo odpravite z naslednjim postopkom.

**Slika 23: Postopek,** č**<sup>e</sup> ni zvoka**

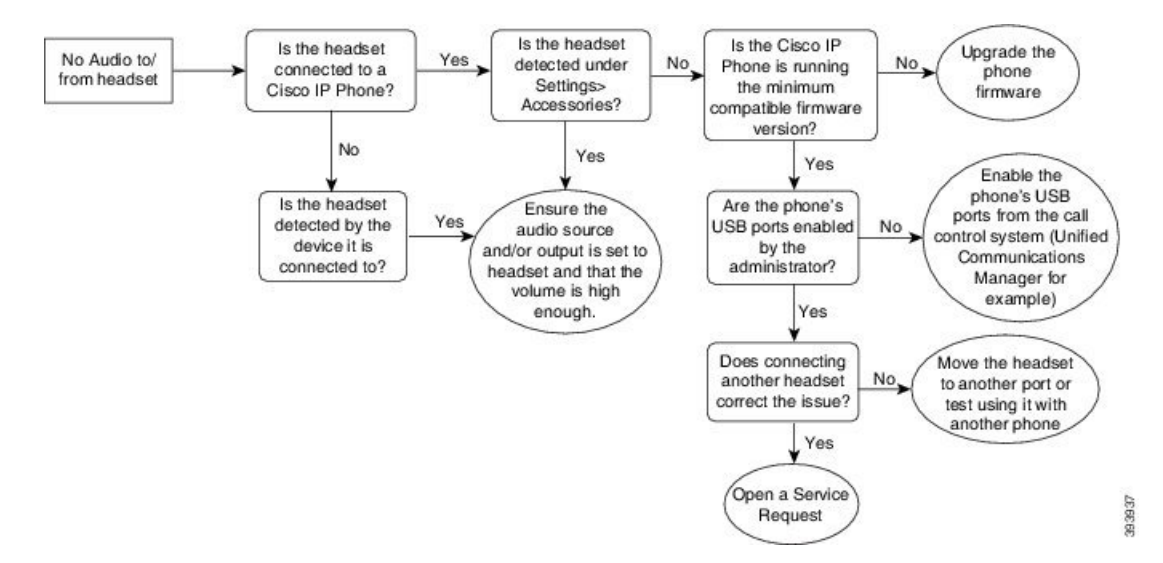

### **Slab zvok**

### **Težava**

Naglavne slušalke delujejo, toda zvok je slab.

#### **Rešitev**

Težavo odpravite z naslednjim postopkom.

#### **Slika 24: Slab zvok**

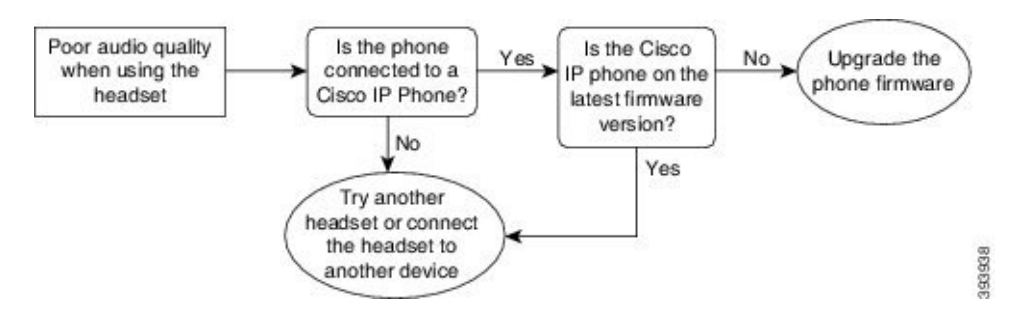

### **Mikrofon ne prenaša zvoka**

### **Težava**

Pri uporabi naglavnih slušalk se vas ne sliši.

Ш

#### **Rešitve**

- Prepričajte se, da ni zvok mikrofona utišan. Pritisnite gumb za izklop zvoka na naglavnih slušalkah, da izklopite in vklopite zvok mikrofona.
- Prepričajte se, da je nosilec mikrofona spuščen. Za optimalen zvok naj bo mikrofon naglavnih slušalk od vašega obraza oddaljen največ 2,5 cm.
- Prepričajte se, da so naglavne slušalke pravilno priključene v napravo.
- Za Naglavne slušalke Cisco serije 560 preverite, da slušalka ni preveč oddaljena od osnovne postaje slušalke. Domet delovanja naglavnih slušalk je približno 30 metrov.

### **Naglavnih slušalk ni mogo**č**e napolniti**

### **Težava**

Naglavne slušalke Cisco 561 in 562 se ne napolnijo, ko jih postavite na osnovno postajo.

### **Rešitev**

- Preverite, ali je osnovna postaja priključena v zanesljiv vir napajanja.
- Prepričajte se, da je naglavna slušalka pravilno nameščena na osnovno postajo. Ko je naglavna slušalka pravilno nameščena, lučka LED sveti belo. Med polnjenjem začno lučke LED na osnovni postaji zaporedoma svetiti od leve proti desni. Ko je naglavna slušalka povsem napolnjena, vseh pet indikatorskih lučk LED sveti belo.

**Slika 25: Postavitev naglavnih slušalk Cisco 561 in 562**

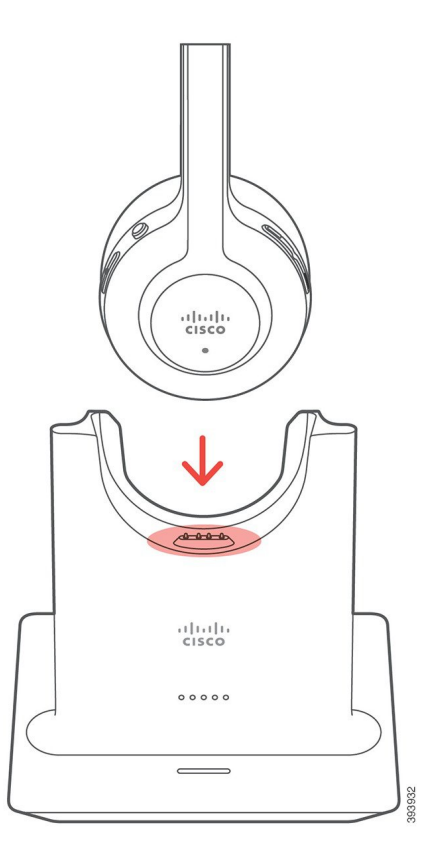

### **V bateriji naglavnih slušalk ni energije**

### **Težava**

Brezžična naglavna slušalke ne deluje predviden čas.

#### **Rešitev**

Naglavne slušalke Cisco 561 in 562 lahko zdržijo do 8 ur neprekinjene uporabe. Če je baterija naglavnih slušalk videti slaba ali okvarjena, se obrnite na podporo Cisco.

# **Razširitveni modul za tipke za telefon Cisco IP 8800**

Razširitveni modul za tipke omogoča dodajanje prikazov linij ali programabilnih tipk v telefon. Nastavljive funkcijske tipke lahko nastavite kot tipke za telefonsko linijo, tipke za hitro klicanje ali tipke za upravljanje funkcij telefona.

Razširitveni moduli ne podpirajo poenostavljenega klicanja.

Na voljo so 3 razširitveni moduli:

• Razširitveni modul za tipke za Cisco IP Phone 8800 – modul z enim LCD-zaslonom, 18 linijskih tipk, 2 strani, konfiguriranje z eno- ali dvovrstičnimi zasloni.

- Razširitveni modul za tipke za telefone Cisco IP Phone 8851/8861 modul z dvema LCD-zaslonoma za zvočne telefone, 14 linijskih tipk, 2 strani, konfiguriranje samo z enovrstičnim zaslonom. Če ste v izboljšanem načinu linij in prejmete klic na liniji razširitvenega modula za tipke, je na telefonu prikazano opozorilo o klicu, na liniji razširitvenega modula pa ID klicatelja.
- Razširitveni modul za tipke za Cisco IPPhone 8865 modul z dvema LCD-zaslonoma za video telefone, 14 linijskih tipk, 2 strani, konfiguriranje samo z enovrstičnim zaslonom. Če ste v izboljšanem načinu linij in prejmete klic na liniji razširitvenega modula za tipke, je na telefonu prikazano opozorilo o klicu, na liniji razširitvenega modula pa ID klicatelja.

Razširitveni modul za tipke za telefone Cisco IPPhone 8851/8861 zahteva izdajo vdelane programske opreme 12.0(1) ali novejšo različico in Cisco Unified Communications Manager 10.5(2) ali novejšo različico. Način izboljšane linije (ELM) je podprt samo v enotah Razširitveni modul za tipke za telefone Cisco IP Phone 8851/8861 in Razširitveni modul za tipke za Cisco IP Phone 8865. Način ELM ni podprt pri razširitvenih modulih z enim LCD-jem.

Če uporabljate več razširitvenih modulov, morajo biti vsi moduli iste vrste. V telefonu ne morete skupaj uporabiti različnih razširitvenih modulov.

Ko v napravi Telefon Cisco IP serije 8800 konfigurirate ozadje, se to prikaže tudi na razširitvenih modulih za tipke z dvema LCD-jema. Na razširitvenem modulu z enim LCD-jem ni podprto. Slike za ozadje po meri morda ne bodo podprte.

Spodnja tabela opisuje število razširitvenih modulov za tipke, ki jih podpirajo posamezni modeli telefona Cisco IP serije 8800.

| <b>Model</b><br>Ciscovega<br><b>IP-telefona</b> | Podprti<br>razširitveni<br>moduli za tipke<br>z enim LCD-jem | Podprti<br>razširitveni<br>moduli za tipke<br>z dvema<br>LCD-jema |
|-------------------------------------------------|--------------------------------------------------------------|-------------------------------------------------------------------|
| Telefon Cisco IP                                | $2$ ; ponuja 72                                              | 2; ponuja 56 linij                                                |
| 8851 in 8851NR                                  | linij ali gumbov                                             | ali gumbov                                                        |
| Telefon Cisco IP                                | 3; ponuja 108                                                | 3; ponuja 84 linij                                                |
| 8861                                            | linij ali gumbov                                             | ali gumbov                                                        |
| Telefon Cisco IP                                | $3$ ; ponuja 108                                             | 3; ponuja 84 linij                                                |
| 8865 in 8865NR                                  | linij ali gumbov                                             | ali gumbov                                                        |

**Tabela 35: Podpora za razširitveni modul za tipke**

Ko je v telefon priključenih več razširitvenih modulov za tipke, so oštevilčeni v vrstnem redu, v katerem ste jih povezali s telefonom. Na primer:

- Razširitveni modul za tipke 1 je enota, ki je najbližje telefonu.
- Razširitveni modul za tipke 2 je enota v sredini.
- Razširitveni modul za tipke 3 je enota, ki je najbolj oddaljena od telefona.

**Slika 26: Telefon Cisco IP 8861 <sup>s</sup> 3 razširitvenimi moduli za tipke za telefon Cisco IP 8800**

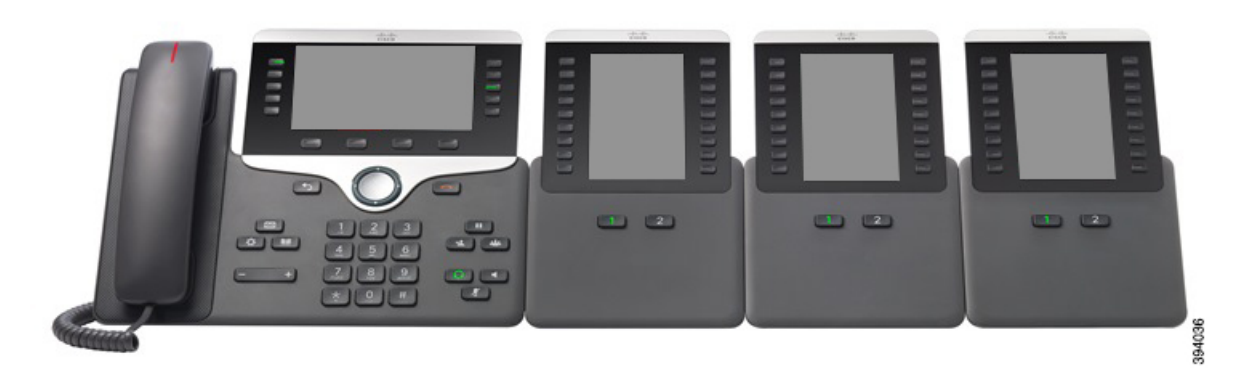

**Slika 27: Telefon Cisco IP 8865 <sup>s</sup> 3 razširitvenimi moduli za tipke za telefon Cisco IP 8865**

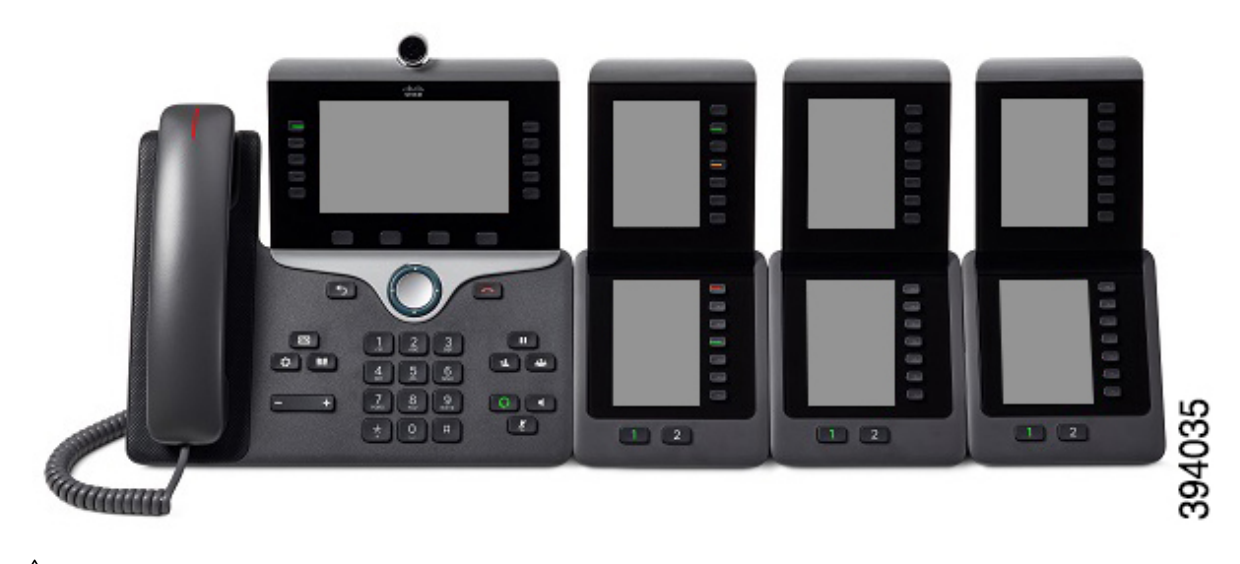

 $\bigtriangleup$ **Pozor**

Reže v stranicah telefona so zasnovane za uporabo s priključki na razširitvenem modulu za tipke. Z vstavljanjem drugih predmetov trajno poškodujete telefon.

Ko uporabljate razširitvene modulu za tipke, pri svojem skrbniku preverite napajalne zahteve.

# **Gumbi in strojna oprema razširitvenega modula za tipke**

**Slika 28: Gumbi in strojna oprema razširitvenega modula za tipke za telefon Cisco IP**

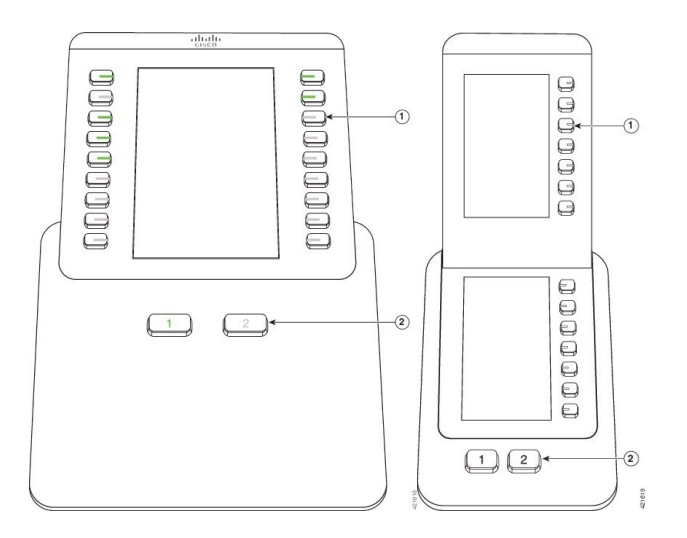

Funkcije razširitvenega modula za tipke so opisane v spodnji tabeli.

#### **Tabela 36: Gumbi in strojna oprema razširitvenih modulov za tipke**

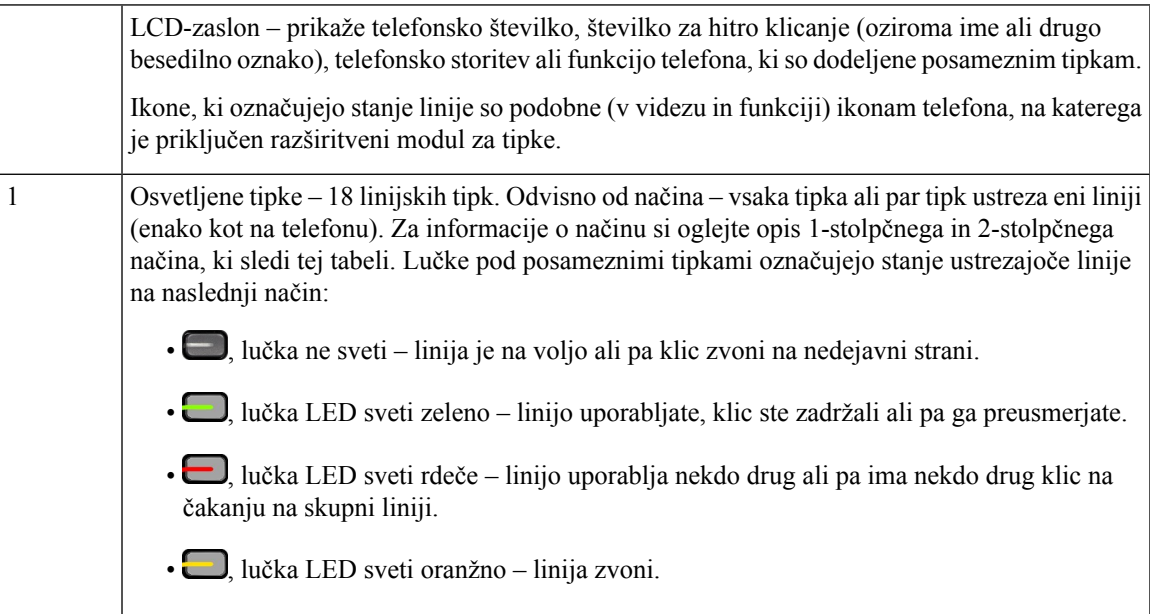

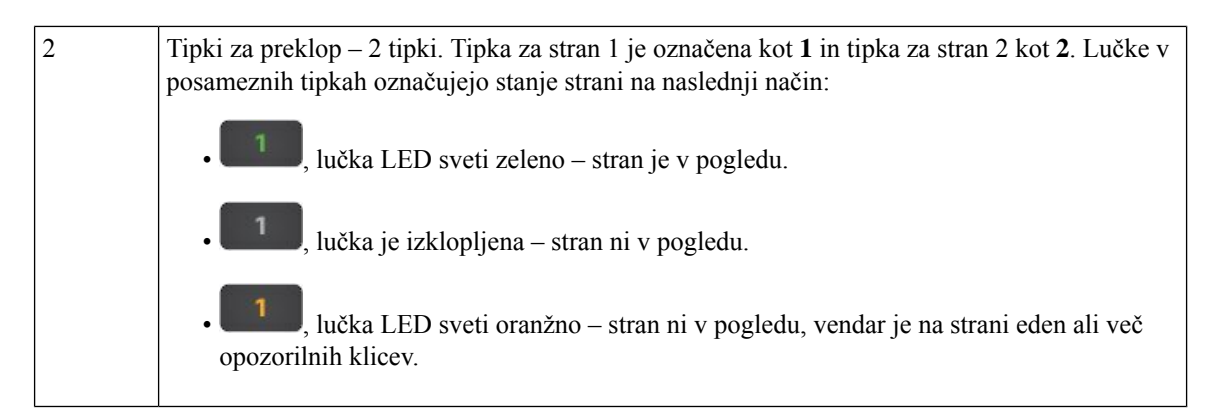

Vaš skrbnik nastavi razširitveni modul za tipke za prikaz v načinu z enim stolpcem ali načinu z dvema stolpcema.

#### **Enostolp**č**ni na**č**in**

V načinu z enim stolpcem vsaka vrstica na zaslonu ustreza eni liniji. Do te linije imate dostop prek gumba na levi ali gumba na desni strani. Razširitveni modul za tipke v tej konfiguraciji prikazuje devet linij na 1. strani in devet linij na 2. strani.

#### **Slika 29: Razširitveni modul za tipke <sup>z</sup> enim stolpcem**

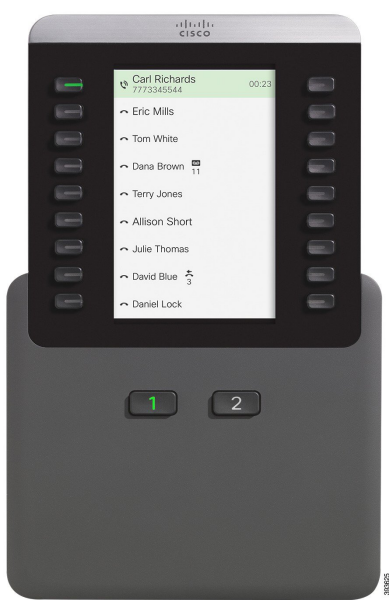

#### **Na**č**in z dvema stolpcema**

Če uporabljate razširitveni modul z enim LCD-zaslonom, ga lahko nastavite v načinu z dvema stolpcema.

V načinu z dvema stolpcema je vsak gumb na levi in desni strani zaslona dodeljen različni telefonski številki,številki za hitro klicanje (oziroma imenu ali drugi besedilni oznaki), telefonskistoritvi ali funkciji telefona. V tej konfiguraciji razširitveni modul za tipke prikaže največ 18 elementov na strani 1 in največ 18 elementov na strani 2

**Slika 30: Razširitveni modul za tipke <sup>z</sup> dvema stolpcema**

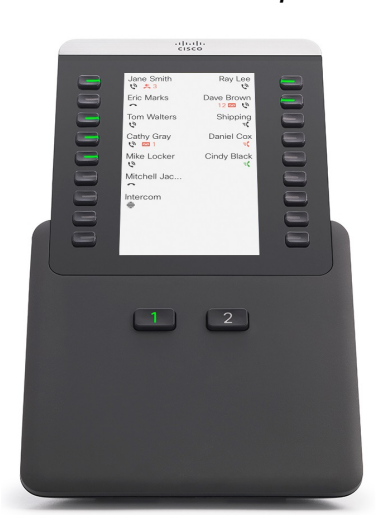

# **Klicanje z razširitvenega modula za tipke**

### **Postopek**

**Korak 1** Na razširitvenem modulu za tipke pritisnite linijsko tipko.

- **Korak 2** Pokličite telefonsko številko.
- **Korak 3** Dvignite slušalko.

# **Nastavitev osvetlitve zaslona razširitvenega modula za tipke**

### **Postopek**

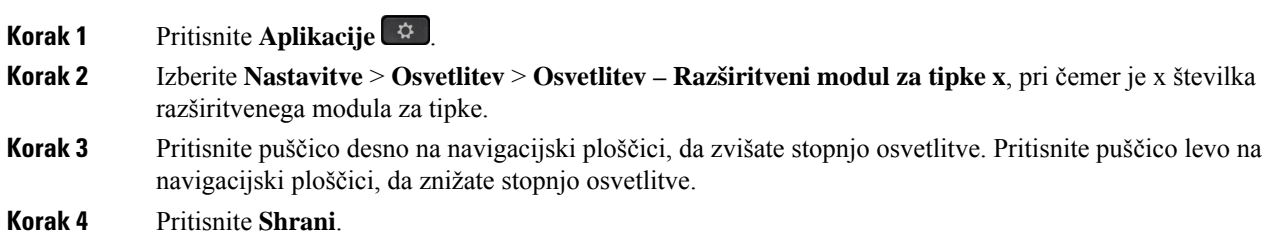

# **Silikonske obloge**

Za zaščito namiznega telefona in slušalke lahko uporabite silikonsko oblogo za telefon Cisco IP.

Obloga ponuja naslednje prednosti:

- Hipoalergenost
- Odpornost na obrabo od različnih čistilnih sredstev.

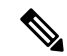

- Za čim daljšo življenjsko dobo in ohranjanje prvotnega videza oboge uporabite blago čistilno sredstvo. **Opomba**
	- Manj poškodb v primeru padca telefona

Številke delov in druge dodatne informacije so na podatkovnem listu za model telefona. Podatkovni listi za Cisco IP serije 8800 so na voljo tukaj: [https://www.cisco.com/c/en/us/products/collaboration-endpoints/](https://www.cisco.com/c/en/us/products/collaboration-endpoints/unified-ip-phone-8800-series/datasheet-listing.html) [unified-ip-phone-8800-series/datasheet-listing.html](https://www.cisco.com/c/en/us/products/collaboration-endpoints/unified-ip-phone-8800-series/datasheet-listing.html).Podatkovni listi za Cisco IPserije 7800 so na voljo tukaj: [https://www.cisco.com/c/en/us/products/collaboration-endpoints/unified-ip-phone-7800-series/](https://www.cisco.com/c/en/us/products/collaboration-endpoints/unified-ip-phone-7800-series/datasheet-listing.html) [datasheet-listing.html.](https://www.cisco.com/c/en/us/products/collaboration-endpoints/unified-ip-phone-7800-series/datasheet-listing.html)

Če želite preveriti, kateri model telefona imate, pritisnite **Aplikacije** in izberite **Informacije o telefonu**. Model telefona je prikazan v polju **Številka modela**.

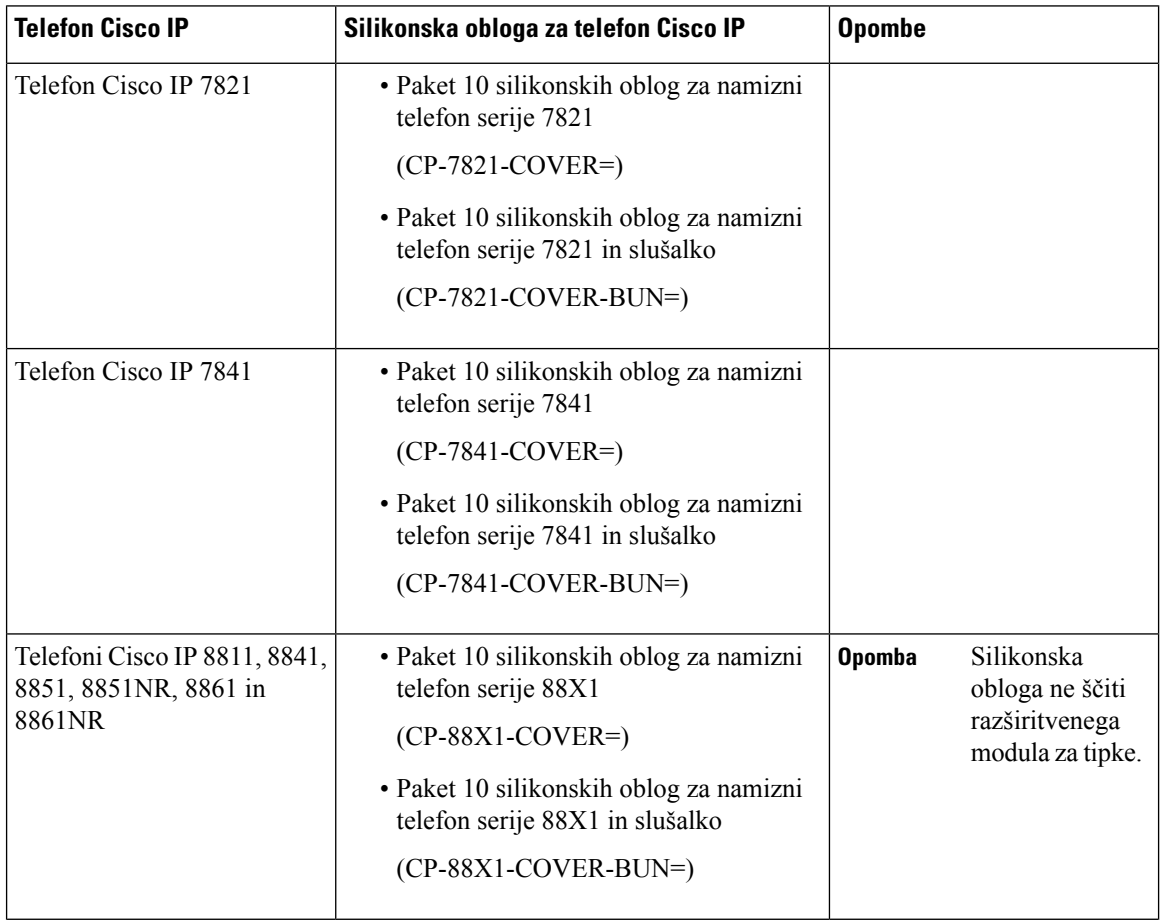

#### **Tabela 37: Silikonske obloge**

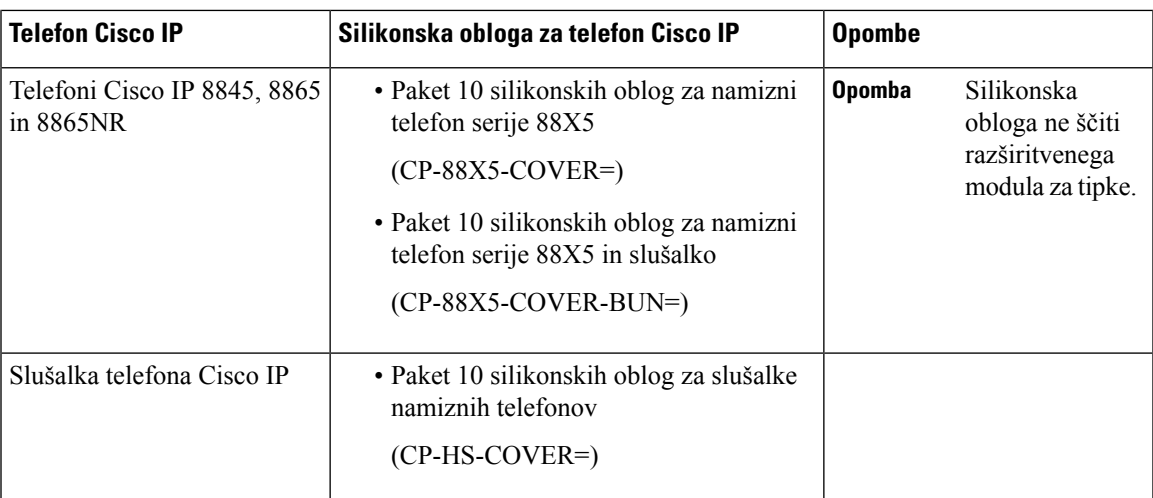

# **Namestitev silikonske obloge za telefon Cisco IP**

S silikonsko oblogo lahko podaljšate življenjsko dobo telefona Cisco IP in poenostavite čiščenje gumbov in številčnice.

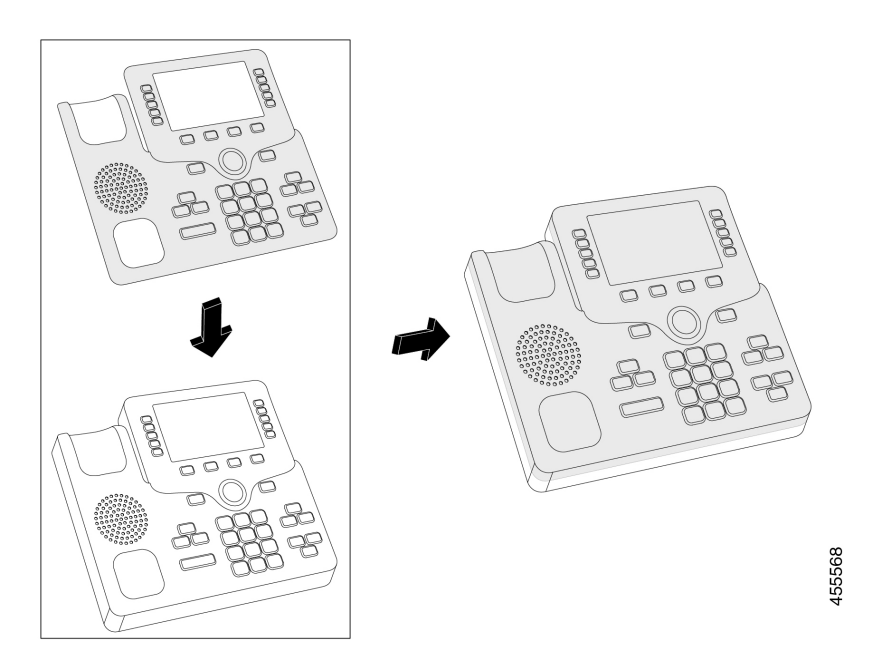

### **Postopek**

- **Korak 1** Telefon obrnite proti sebi.
- **Korak 2** Slušalko odstranite iz nosilca.
- **Korak 3** Oblogo telefona poravnajte s slušalko na levi.
- **Korak 4** Oblogo pritrdite okoli vogalov in stranice telefona. Obloga se mora tesno prilegati čez telefon brez veliko odpora.
- **Korak 5** Slušalko položite nazaj na nosilec zanjo.

# **Namestitev obloge za slušalko telefona Cisco IP**

Silikonska obloga pomaga zaščititi slušalko pred poškodbami in zmanjšuje širjenje mikrobov.

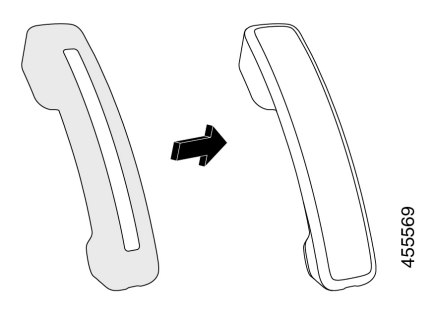

### **Postopek**

- **Korak 1** Slušalko odstranite iz nosilca telefona.
- **Korak 2** Odklopite kabel iz slušalke.
- **Korak 3** Silikonski ovitek povlecite čez slušalko, tako da bo ušesni del povsem prekrit z njim.
- **Korak 4** Ovitek povlecite čez drugi konec slušalke.

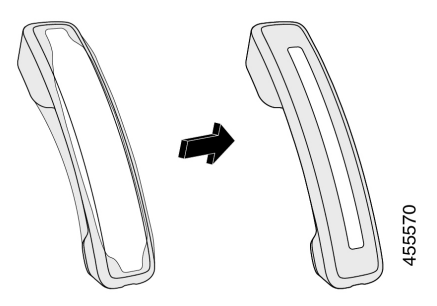

- **Korak 5** Prepričajte se, da se ovitek povsem prilega slušalki in da vrata za kabel niso ovirana.
- **Korak 6** Slušalko znova priključite na telefon in jo položite v nosilec.

# Č**iš**č**enje silikonske obloge**

Če se želite izogniti umazaniji na oblogi, jo očistite. Redno čiščenje prav tako preprečuje širjenje bakterij ali mikrobov.

 $\mathbf l$ 

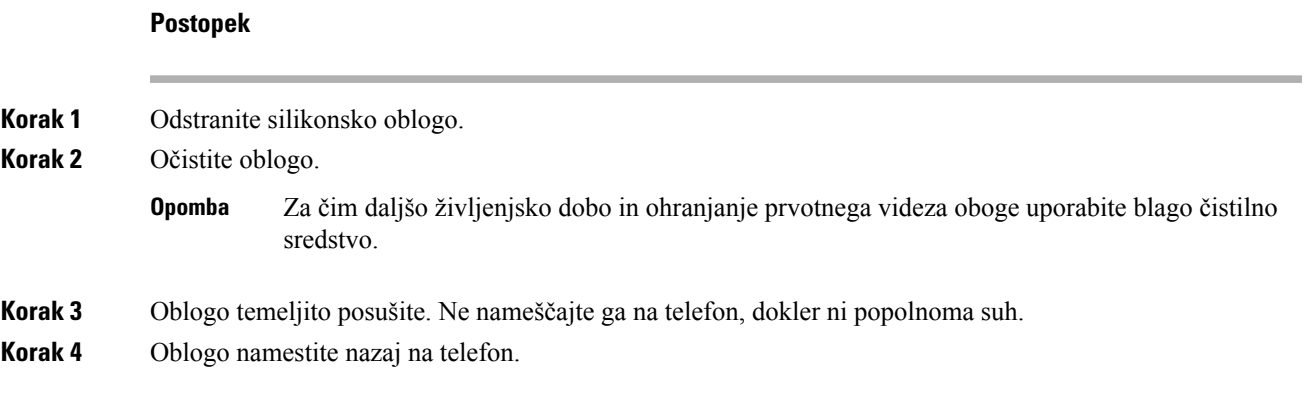

### **Uporabniški priro**č**nik za telefone Cisco IP serije 8800**

 $\mathbf I$ 

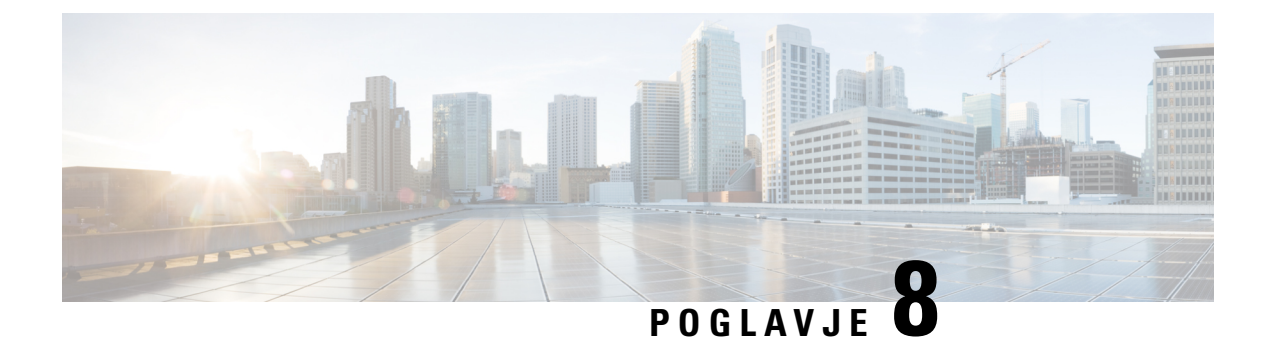

# **Varnost in zaš**č**ita izdelka**

- Informacije o varnosti in [učinkovitosti](#page-168-0) delovanja, na strani 155
- Izjave o [skladnosti,](#page-170-0) na strani 157
- Pregled izdelka Cisco Product [Security,](#page-175-0) na strani 162
- Krožno [gospodarstvo](#page-175-1) Cisco, na strani 162
- Pomembne spletne [informacije,](#page-176-0) na strani 163

# <span id="page-168-0"></span>**Informacije o varnosti in u**č**inkovitosti delovanja**

# **Izpad napajanja**

Če želite imeti dostop do nujnih storitev prek telefona, mora biti telefon priključen v električno omrežje. Če pride do prekinitve napajanja, storitev servisnih in nujnih klicev ne bo delovala, dokler ne obnovite napajanja. Če pride do napake v napajanju ali njegove prekinitve, boste mogoče morali ponastaviti ali ponovno konfigurirati opremo, preden boste lahko znova uporabili storitev servisnih ali nujnih klicev.

# **Regulatorne domene**

Radijska frekvenca (RF) za ta telefon je konfigurirana za določeno predpisano domeno. Če ta telefon uporabljate zunaj določene regulatorne domene, ne bo ustrezno deloval in morda boste kršili krajevne predpise.

# **Zdravstvena okolja**

Ta izdelek ni medicinski pripomoček in uporablja nelicenciran frekvenčni pas, ki je občutljiv na motnje drugih naprav ali opreme.

# **Zunanje naprave**

Priporočamo uporabo visokokakovostnih zunanjih naprav, kiso zaščitene pred neželenimi radio-frekvenčnimi (RF) in zvočno-frekvenčnimi (AF)signali. Zunanje naprave vključujejo naglavne slušalke, kable in priključke.

Glede na kakovost teh naprav in njihove razdalje od drugih naprav, npr. mobilnih telefonov ali dvosmernih radijev, lahko vseeno pride do nekaterih glasovnih šumov. V teh primerih vam priporočamo, da naredite nekaj od tega:

- Zunanjo napravo premaknite stran od izvora signalov RF ali AF.
- Kable zunanje naprave usmerite stran od izvora signalov RF ali AF.
- Za zunanjo napravo uporabite zaščitene kable ali pa kable z boljšo zaščito in priključkom.
- Skrajšajte dolžino kabla za zunanjo napravo.
- Na kablih za zunanjo napravo uporabite ferit ali druge podobne naprave.

Cisco ne more zagotoviti pravilnega delovanja zunanjih naprav, kablov in priključkov.

**Pozor**

V državah Evropske unije uporabljajte samo zunanje zvočnike, mikrofone in naglavne slušalke, ki so povsem skladni z direktivo EMC [89/336/EC].

# **Zmogljivost brezži**č**ne naglavne slušalke Bluetooth**

Telefoni Cisco IP podpirajo tehnologijo Bluetooth razreda 2, če naglavne slušalke zagotavljajo podporo za povezavo Bluetooth. Bluetooth omogoča brezžične povezave z nizko pasovno širino v dosegu 10 metrov. Najbolj učinkovito deluje na razdalji 1 do 2 metra. Povežete lahko največ pet naglavnih slušalk, vendar je kot privzeta uporabljena samo nazadnje povezana slušalka.

Zaradi morebitnih težav z motnjami priporočamo, da brezžično naglavno slušalko držite stran od naprav 802.11b/g, naprav Bluetooth, mikrovalovnih pečic in velikih kovinskih predmetov.

Pri tem ni nujno, da je naglavna slušalka Bluetooth v vidnem polju telefona. Vendar lahko nekatere ovire, kot so stene ali vrata, ali motnje drugih elektronskih naprav vplivajo na povezavo.

# **Na**č**ini napajanja vašega telefona**

Za napajanje telefona lahko uporabite eno od teh možnosti:

- Uporabite napajalnik, ki ste ga dobili s telefonom.
- če vaše omrežje podpira napajanje prek omrežja (Power over Ethernet ali PoE), lahko telefon priključite v omrežje. Priključite omrežni kabel v vrata za omrežje telefona  $\frac{9}{5}$ in nato v omrežje.

Če niste prepričani, ali vaše omrežje podpira napajanje PoE, preverite pri vašem skrbniku.

# **Vedenje telefona ob zasedenem omrežju**

Vse, kar slabo vpliva na delovanje omrežja, lahko vpliva na kakovost zvoka in videa na telefonih. V nekaterih primerih lahko povzroči celo prekinitev klica. Viri slabega vpliva na omrežje lahko med drugim vključujejo naslednje dejavnosti:

- Skrbniške dejavnosti, kot je pregled notranjih vrat ali varnostni pregled
- Napadi na vaše omrežje, kot je napad DoS

# **Opozorilo UL**

Omrežnih/ethernetnih kablov ali drugih kablov, priključeni na napravo, ne podaljšujte zunaj zgradbe.

# **EnergyStar**

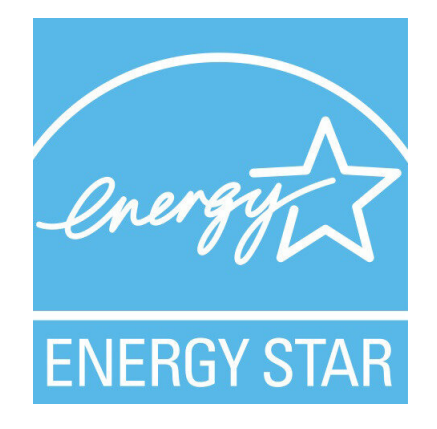

Naslednji telefoni imajo potrdilo EnergyStar:

- Cisco IP Phone 8811
- Cisco IP Phone 8841
- Cisco IP Phone 8851
- Cisco IP Phone 8851NR

Model telefona, ki ni naveden na zgornjem seznamu, nima potrdila.

# <span id="page-170-0"></span>**Oznaka izdelka**

Oznaka izdelka je na dnu naprave.

# **Izjave o skladnosti**

# **Izjava o skladnosti za Evropsko unijo**

### **Oznaka CE**

Na opremo in embalažo je pritrjena naslednja oznaka CE.

# $\mathsf{CE}$

### **Izjava o izpostavljenosti radijskim frekvencam za Evropsko unijo**

Ta naprava je bila ocenjena in je skladna z direktivo EU EMF 2014/53/EU.

# **Izjave o skladnosti za ZDA**

### **Radijska naprava, skladna s 15.** č**lenom**

**Pozor**

Radijska naprava, skladna s 15. členom, deluje tako, da ne ovira drugih naprav, ki delujejo na isti frekvenci. Vse spremembe izdelka, ki niso izrecno odobrene sstrani družbe Cisco, vključno z antenami, ki jih ne izdeluje Cisco, lahko razveljavijo pooblastila uporabnika za uporabo opreme.

# **Izjava o skladnosti za Kanado**

Ta naprava je skladna s standardi RSS, ki so izvzeti iz kanadske industrijske licence. Delovanje je pogojeno s tema pogojema: (1) naprava ne sme povzročati motenj, in (2) naprava mora sprejeti vse motnje, vključno z motnjami, ki lahko povzročajo neželeno delovanje naprave.Pri uporabi tega telefona morda ne bo zagotovljena zasebnost komunikacije.

Ta izdelek izpolnjuje veljavne tehnične zahteve organa Innovation, Science and Economic Development Canada.

### **Avis de Conformité Canadien**

Cet appareil est conforme aux normes RSS exemptes de licence RSS d'Industry Canada. Le fonctionnement de cet appareil est soumis à deux conditions : (1) ce périphérique ne doit pas causer d'interférence et (2) ce périphérique doit supporter les interférences, y compris celles susceptibles d'entraîner un fonctionnement non souhaitable de l'appareil. La protection des communications ne peut pas être assurée lors de l'utilisation de ce téléphone.

Le présent produit est conforme aux spécifications techniques applicables d'Innovation, Sciences et Développement économique Canada.

### **Kanadska izjava o izpostavljenosti radijskim frekvencam**

### TA NAPRAVA USTREZA OMEJITVAM ZA IZPOSTAVLJENOST RADIJSKIM VALOVOM, DOLOČENIM V ISED RSS-102 R5

V napravo sta vgrajena radijski oddajnik in sprejemnik. Zasnovana je tako, da ne presega omejitev (nenadziranih) za izpostavljenost radijskim valovom (radiofrekvenčnim magnetnim poljem) za splošno javnost, določenih v RSS-102, ki se sklicuje na varnostni kodeks 6 organizacije Health Canada in vključuje znatno varnostno rezervo, katere namen je zagotoviti varnost vseh oseb ne glede na starost in zdravje.

Sistemi so zato zasnovani za uporabo, pri kateri se mora končni uporabnik izogibati stiku z antenami. Priporočamo, da sistem postavite na mestu, kjer bodo antene od uporabnika oddaljene vsaj za najmanjšo navedeno razdaljo, skladno z regulatornimi smernicami, ki so namenjene zmanjšanju celotne izpostavljenosti uporabnika ali upravljavca.

Ta naprava je bila preizkušen in ustreza veljavnim predpisom v okviru pridobitve potrdila za radijsko opremo.

#### **Déclaration d'Exposition aux RF Canadienne**

### CE PÉRIPHÉRIQUERESPECTE LES LIMITES DÉCRITESPARLA NORMERSS-102R5 D'EXPOSITION À DES ONDES RADIO

Votre appareil comprend un émetteur et un récepteur radio. Il est conçu pour ne pas dépasser les limites applicables à la population générale (ne faisant pas l'objet de contrôles périodiques) d'exposition à des ondes radio (champs électromagnétiques de fréquences radio) comme indiqué dans la norme RSS-102 qui sert de référence au règlement de sécurité n°6 sur l'état de santé du Canada et inclut une marge de sécurité importantes conçue pour garantir la sécurité de toutes les personnes, quels que soient leur âge et état de santé.

En tant que tels, lessystèmessont conçus pour être utilisés en évitant le contact avec les antennes par l'utilisateur final. Il est recommandé de positionner le système à un endroit où les antennes peuvent demeurer à au moins une distance minimum préconisée de l'utilisateur, conformément aux instructions des réglementations qui sont conçues pour réduire l'exposition globale de l'utilisateur ou de l'opérateur.

Le périphérique a été testé et déclaré conforme aux réglementations applicables dans le cadre du processus de certification radio.

### **Kanadska izjava o radarjih velike mo**č**i**

Uporabniki se morajo poleg tega zavedati, da so radarji velike moči dodeljeni primarnim uporabnikom (torej prednostnim uporabnikom) frekvenčnih pasov 5250–5350 MHz in 5650–5850 MHz ter lahko povzročijo in/ali poškodbe naprav LE-LAN.

Devraient également être informés des utilisateurs que les radars à haute puissance sont désignés comme utilisateurs principaux (à savoir des utilisateurs prioritaires) des bandes 5250-5350 MHz et 5650 à 5.850 MHz et que ces radars pourraient provoquer des interférences et / ou endommager les périphériques LE-LAN.

# **Izjava o skladnosti za Novo Zelandijo**

### **Splošno opozorilo za Dovoljenje za povezavo (PTC)**

Podelitev dovoljenja Telepermit za kateri koli kos terminalne opreme pomeni samo to, da je Spark NZ potrdil, da oprema izpolnjuje minimalne pogoje za povezavo z njegovim omrežjem. To ne pomeni, da Spark NZ podpira izdelek ali jamči zanj. Predvsem pa ne zagotavlja, da bo izdelek deloval ustrezno v vseh pogledih z drugim izdelkom dovoljene opreme druge znamke ali drugega modela. Prav tako pa ne pomeni, da je izdelek združljiv z vsemi omrežnimi storitvami Spark NZ.

# **Izjave o skladnosti za Tajvan**

### **Izjava z opozorilom DGT**

### **Nizkoenergijska in vizualna opozorila**

```
視力保護警語:使用過度恐傷害視力
低功率射頻電機警語:
   經型式認證合格之低功率射頻電機,非經許可,公司、商號或使用者均不得擅自變更頻率、加大功
率或變更原設計之特性之功能。
   低功率射頻電機之使用不得影響飛航安全及干擾合法通信:經發現有干擾現象時,應立即停用,並
改善至無干擾時方得繼續使用。前項合法通信,指依電信法規定作業之無線電通信。低功率射頻電機須忍
受合法通信或工業、科學及醫療用電波輻射性電機設備之干擾。
4.7.9.1 應避免影響附近雷達系統之操作。
```
4.7.9.2 高增益指向性天線只得應用於固定式點對點系統。

# **Izjava o skladnosti za Argentino**

### **Advertencia**

No utilizar una fuente de alimentación con caracteristícas distintas a las expresadas ya que podría ser peligroso.

# **Informacije o skladnosti s predpisi za Brazilijo**

#### Č**len 5–680**

Ta oprema ni upravičena do zaščite pred škodljivimi motnjami in ne sme povzročati motenj v ustrezno pooblaščenih sistemih.

Več informacij lahko najdete na tej povezavi: <http://www.anatel.gov.br>

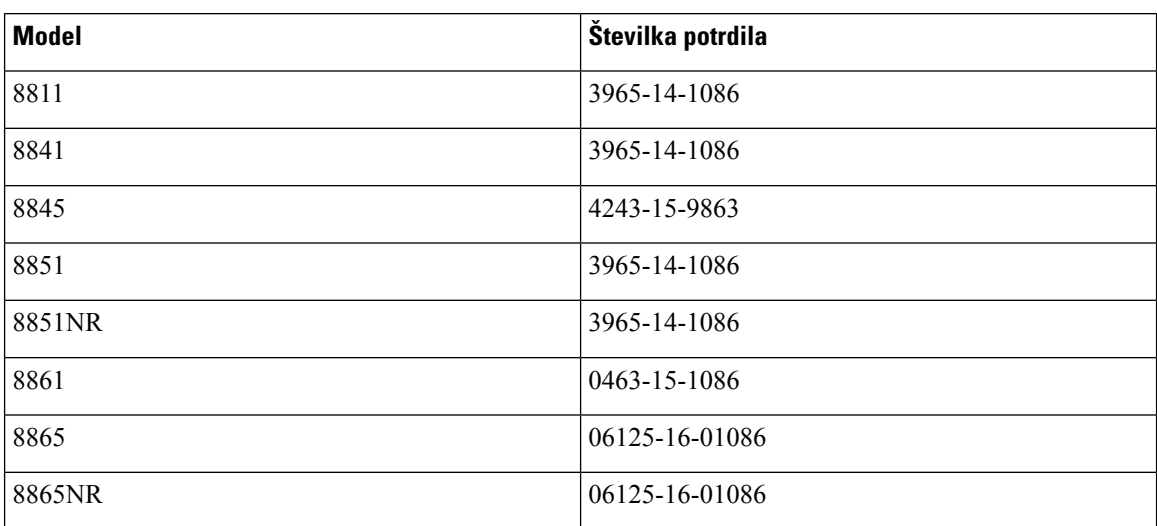

# **Izjava o skladnosti za Singapur**

# **Complies with IMDA Standards** DB101992

# **Informacije o skladnosti s predpisi za Japonsko**

Skladnost VCCI za opremo razreda Class B

# **Izjave o skladnosti FCC**

Federal Communications Commission zahteva naslednje izjave o skladnosti.

### **Izjava FCC, del 15.19**

Ta naprava je skladna s 15. členom pravil FCC. Delovanje je pogojeno s tema pogojema: (1) ta naprava ne sme povzročati škodljivih motenj, in (2) ta naprava mora sprejeti vse prejete motnje, vključno z motnjami, ki lahko povzročajo neželeno delovanje naprave.

### **Izjava FCC, del 15.21**

Spremembe, ki niso izrecno odobrene sstrani organa, odgovornega za skladnost, lahko razveljavijo pooblastila uporabnika za uporabo opreme.

### **Izjava o izpostavljenosti sevanju FCC RF**

Ta oprema je skladna z omejitvami sevanja po standardu FCC, ki so določene za nenadzorovano okolje. Končni uporabniki morajo slediti točno določenim navodilom za delovanje, če želijo zagotoviti skladnost s predpisi za izpostavitev sevanju RF. Oddajnik mora biti oddaljen vsaj 20 cm od uporabnika in ne sme biti poleg ali delovati skupaj s katero koli drugo anteno ali oddajnikom.

### **Izjava za FCC o sprejemnikih in digitalnih napravah razreda B**

Ta izdelek je bil preizkušen in ustreza omejitvam za digitalno napravo razreda B v skladu s 15. delom pravilnika FCC. Tovrstne omejitve so zasnovane za zagotavljanje razumne ravni zaščite pred škodljivimi motnjami med uporabo naprave v stanovanjskih soseskah. Ta oprema ustvarja, uporablja in lahko oddaja radiofrekvenčno energijo. Če ni nameščena in uporabljena v skladu z navodili, lahko povzroči nastanek škodljivih motenj v radijskih komunikacijah. Vendar ni zagotovil, da pri določeni namestitvi ne bodo nastale motnje.

Če ta oprema povzroča motnje pri sprejemu radijskega ali televizijskega signala, kar lahko ugotovite, tako da izklopite in nato znova vklopite napravo, uporabnike spodbujamo, da poskušajo popraviti motnje s pomočjo ustreznih spodaj navedenih ukrepov:

- Obrnite ali prestavite sprejemno anteno
- Povečajte razdaljo med opremo in sprejemnikom
- Opremo priključite v vtičnico, v katero ni priključen sprejemnik
- Za pomoč se posvetujte s prodajalcem ali izkušenim servisnim tehnikom za popravila radijskih/televizijskih sprejemnikov

# <span id="page-175-0"></span>**Pregled izdelka Cisco Product Security**

Ta izdelek vsebuje kriptografske funkcije in je predmet zakonov ZDA in zakonov drugih držav, ki obravnavajo uvoz, izvoz, prenos in uporabo. Dostava Ciscovih kriptografskih izdelkov ne pomeni, da lahko tretja oseba uvaža, izvaža, distribuira ali uporablja šifriranje. Uvozniki, izvozniki, distributerji in uporabniki so odgovorni za ravnanje v skladu z zakoni ZDA in lokalnimi zakoni. Z uporabo tega izdelka se strinjate, da boste ravnali v skladu z ustreznimi zakoni in predpisi. Če zakonov ZDA in lokalnih zakonov ne morete upoštevati, ta izdelek takoj vrnite.

Dodatne informacije glede izvoznih postopkov ZDA lahko najdete na naslovu [https://www.bis.doc.gov/](https://www.bis.doc.gov/policiesandregulations/ear/index.htm) [policiesandregulations/ear/index.htm](https://www.bis.doc.gov/policiesandregulations/ear/index.htm).

# <span id="page-175-1"></span>**Krožno gospodarstvo Cisco**

Cisco je v svojih izdelkih sprejel načela krožnega oblikovanja, saj je med prvimi uporabil reciklirano plastiko iz potrošniških izdelkov. Spodaj navedeni modeli zdaj zmanjšujejo uporabo naravnih virov in hkrati zapirajo krog s svojimi elektronskimi odpadki.

- Cisco IP Phone 8811
- Cisco IP Phone 8841
- Cisco IP Phone 8851 in Cisco IP Phone 8851NR
- Cisco IP Phone 8861

Obiščite Ciscovo spletno mesto za krožno gospodarstvo, kjer je več informacij o tem, kaj to pomeni:

• URL spletnega mesta: <https://www.cisco.com/c/en/us/about/circular-economy.html>

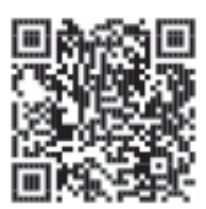

• Koda QR spletnega mesta:

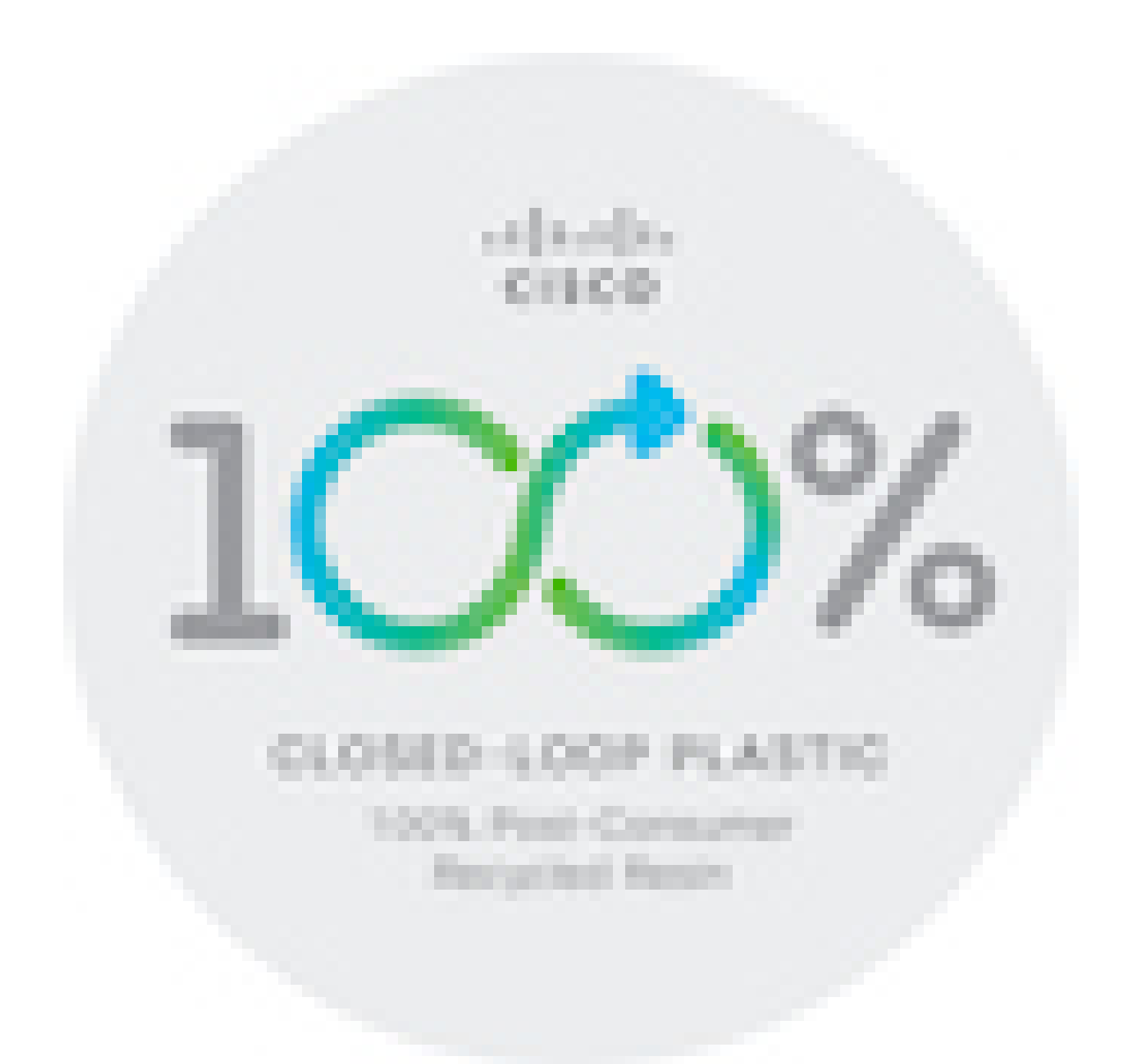

# <span id="page-176-0"></span>**Pomembne spletne informacije**

### **Licen**č**na pogodba za kon**č**nega uporabnika**

Licenčno pogodbo za končnega uporabnika (EULA) si lahko ogledate tukaj: <https://www.cisco.com/go/eula>

### **Informacije o skladnosti z zakonodajo in informacije o varnosti**

Informacije o skladnosti z zakonodajo in informacije o varnosti (RCSI) si lahko ogledate tukaj:

[https://www.cisco.com/c/dam/en/us/td/docs/voice\\_ip\\_comm/cuipph/8800-series/regulatory\\_compliance/](https://www.cisco.com/c/dam/en/us/td/docs/voice_ip_comm/cuipph/8800-series/regulatory_compliance/RCSI-0313-book.pdf) [RCSI-0313-book.pdf](https://www.cisco.com/c/dam/en/us/td/docs/voice_ip_comm/cuipph/8800-series/regulatory_compliance/RCSI-0313-book.pdf)

I